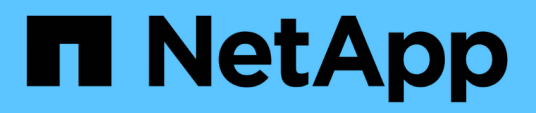

# **VMware**

Enterprise applications

NetApp May 09, 2024

This PDF was generated from https://docs.netapp.com/es-es/ontap-apps-dbs/vmware/vmware-vsphereoverview.html on May 09, 2024. Always check docs.netapp.com for the latest.

# **Tabla de contenidos**

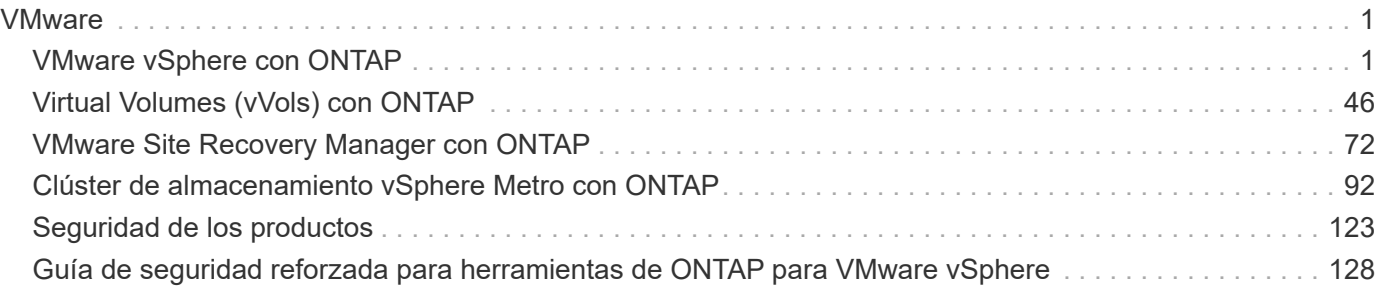

## <span id="page-2-0"></span>**VMware**

## <span id="page-2-1"></span>**VMware vSphere con ONTAP**

## **VMware vSphere con ONTAP**

ONTAP ha sido una solución de almacenamiento líder para entornos de VMware vSphere durante casi dos décadas y continúa añadiendo funcionalidades innovadoras para simplificar la gestión al tiempo que reduce los costes. Este documento presenta la solución ONTAP para vSphere, e incluye la información de producto más reciente y las prácticas recomendadas para simplificar la puesta en marcha, reducir el riesgo y simplificar la gestión.

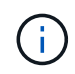

Esta documentación sustituye a los informes técnicos publicados anteriormente *TR-4597: VMware vSphere para ONTAP*

Las prácticas recomendadas complementan otros documentos, como guías y listas de compatibilidad. Se desarrollan según pruebas de laboratorio y una amplia experiencia de campo por parte de ingenieros y clientes de NetApp. Puede que no sean las únicas prácticas compatibles que funcionan en todos los entornos, pero suelen ser las soluciones más sencillas que satisfacen las necesidades de la mayoría de los clientes.

Este documento se centra en las funcionalidades de los lanzamientos recientes de ONTAP (9.x) ejecutados en vSphere 7,0 o posterior. Consulte ["Herramienta de matriz de interoperabilidad de NetApp"](https://imt.netapp.com/matrix/#search) y.. ["Guía de](https://www.vmware.com/resources/compatibility/search.php?deviceCategory=san) [compatibilidad de VMware"](https://www.vmware.com/resources/compatibility/search.php?deviceCategory=san) para obtener detalles relacionados con versiones específicas.

#### **¿Por qué elegir ONTAP para vSphere?**

Hay muchas razones por las que decenas de miles de clientes han seleccionado ONTAP como solución de almacenamiento para vSphere, como un sistema de almacenamiento unificado que admite los protocolos SAN y NAS, sólidas funcionalidades de protección de datos mediante copias Snapshot con gestión eficiente del espacio y una gran cantidad de herramientas para ayudarle a gestionar los datos de aplicaciones. El uso de un sistema de almacenamiento independiente del hipervisor permite descargar numerosas funciones y maximizar su inversión en sistemas de host vSphere. Este método no solo garantiza que los recursos del host se centren en las cargas de trabajo de las aplicaciones, sino que también evita efectos de rendimiento aleatorios en las aplicaciones de operaciones de almacenamiento.

El uso de ONTAP junto con vSphere es una excelente combinación que le permite reducir los gastos en hardware del host y software de VMware. También puede proteger sus datos con un coste menor y un alto rendimiento constante. Dado que las cargas de trabajo virtualizadas son móviles, puede explorar distintos enfoques mediante Storage vMotion para mover equipos virtuales entre almacenes de datos de VMFS, NFS o vVols, todo ello en el mismo sistema de almacenamiento.

Estos son algunos de los factores clave que valoran los clientes en la actualidad:

• **Almacenamiento unificado.** los sistemas que ejecutan el software ONTAP están unificados de varias maneras significativas. En un principio, este enfoque hacía referencia a los protocolos NAS y SAN, y ONTAP sigue siendo la plataforma líder para SAN junto con su fortaleza original en NAS. En el mundo de vSphere, este enfoque también podría significar un sistema unificado para una infraestructura de puestos de trabajo virtuales (VDI) junto con una infraestructura de servidores virtuales (VSI). Los sistemas que ejecutan el software ONTAP suelen ser menos caros para VSI que las cabinas empresariales tradicionales y, al mismo tiempo, cuentan con funcionalidades avanzadas de eficiencia del almacenamiento para

manejar VDI en el mismo sistema. ONTAP también unifica varios medios de almacenamiento, desde SSD a SATA, y puede ampliarlos fácilmente al cloud. No es necesario comprar una cabina flash para el rendimiento, una cabina SATA para archivos y sistemas independientes para la nube. ONTAP los une a todos.

- **Gestión basada en políticas de almacenamiento y volúmenes virtuales** NetApp fue un socio de diseño temprano con VMware en el desarrollo de vSphere Virtual Volumes (vVols), proporcionando información arquitectónica y soporte temprano para vVols y VMware vSphere APIs for Storage Awareness (Vasa). Este enfoque no solo integró la gestión granular de almacenamiento de máquinas virtuales en VMFS, sino que también admitió la automatización del aprovisionamiento de almacenamiento a través de la gestión basada en políticas de almacenamiento. Este enfoque permite a los arquitectos de almacenamiento diseñar pools de almacenamiento con distintas funcionalidades que pueden consumir fácilmente los administradores de máquinas virtuales. ONTAP es líder en el sector del almacenamiento a escala VVol, por lo que admite cientos de miles de vVols en un único clúster, mientras que las cabinas empresariales y los proveedores de cabinas flash más pequeños admiten hasta varios miles de vVols por cabina. NetApp también está impulsando la evolución de la gestión granular de equipos virtuales con próximas funcionalidades para admitir vVols 3.0.
- **Eficiencia del almacenamiento**. Aunque NetApp fue el primero en ofrecer deduplicación para las cargas de trabajo de producción, esta innovación no fue la primera ni la última en esta área. Comenzó con copias Snapshot, un mecanismo de protección de datos con gestión eficiente del espacio sin efecto en el rendimiento, junto con la tecnología FlexClone para realizar de forma instantánea copias de lectura y escritura de equipos virtuales para producción y uso del backup. NetApp siguió ofreciendo funcionalidades inline, que incluían deduplicación, compresión y deduplicación de bloque cero, para sacar el máximo partido de almacenamiento de SSD de elevado coste. Más recientemente, ONTAP añadió la capacidad de empaquetar las operaciones de I/o y archivos más pequeños en un bloque de discos mediante la compactación. La combinación de estas funcionalidades ha dado como resultado que los clientes observan un ahorro de hasta 5:1 para VSI y de hasta 30:1 para la infraestructura de puestos de trabajo virtuales.
- **Cloud híbrido.** tanto si se utiliza para un cloud privado en las instalaciones, una infraestructura de cloud público o un cloud híbrido que combina lo mejor de ambos, las soluciones ONTAP le ayudan a crear su Data Fabric para optimizar y optimizar la gestión de datos. Empiece con sistemas all-flash de alto rendimiento y, a continuación, apítelos con sistemas de disco o de almacenamiento en cloud para protección de datos y cloud computing. Elija entre clouds de Azure, AWS, IBM o Google para optimizar costes y evitar la restricción. Aproveche el soporte avanzado para OpenStack y las tecnologías de contenedor según sea necesario. NetApp también ofrece backup basado en cloud (SnapMirror Cloud, Cloud Backup Service y Cloud Sync) y herramientas de organización en niveles del almacenamiento y archivado (FabricPool) para ONTAP para ayudar a reducir los gastos operativos y aprovechar el amplio alcance del cloud.
- **Y mucho más.** saque partido del rendimiento extremo de las cabinas AFF A-Series de NetApp para acelerar su infraestructura virtualizada a la vez que gestiona los costes. Disfrute de operaciones no disruptivas, desde el mantenimiento hasta las actualizaciones, pasando por la sustitución completa de su sistema de almacenamiento, mediante clústeres ONTAP de escalado horizontal. Proteja los datos en reposo con funcionalidades de cifrado de NetApp sin coste adicional. Asegúrese de que el rendimiento cumple los niveles de servicio empresarial a través de funcionalidades de calidad de servicio de gran precisión. Todos ellos forman parte de la amplia gama de funcionalidades que incluyen ONTAP, el software para la gestión de datos empresariales líder del sector.

## **Almacenamiento unificado**

NetApp ONTAP unifica el almacenamiento mediante un enfoque simplificado definido por software para una gestión segura y eficiente, un rendimiento mejorado y una escalabilidad fluida. Este enfoque mejora la protección de datos y permite usar eficazmente los recursos cloud.

En un principio, este método unificado hacía referencia a la compatibilidad de los protocolos NAS y SAN en un solo sistema de almacenamiento, y ONTAP sigue siendo una plataforma líder para SAN junto con su solidez original en NAS. ONTAP ahora también ofrece compatibilidad con el protocolo de objetos S3. Aunque S3 no se utiliza para almacenes de datos, puede usarlo para aplicaciones «in-guest». Puede obtener más información sobre la compatibilidad con el protocolo S3 en ONTAP en la ["Información general de la](https://docs.netapp.com/us-en/ontap/s3-config/index.html) [configuración de S3".](https://docs.netapp.com/us-en/ontap/s3-config/index.html)

Una máquina virtual de almacenamiento (SVM) es la unidad de multi-tenancy seguro en ONTAP. Es una construcción lógica que permite al cliente acceder a los sistemas que ejecutan el software ONTAP. Las SVM pueden servir datos de forma simultánea mediante varios protocolos de acceso a los datos a través de interfaces lógicas (LIF). Los SVM proporcionan acceso a los datos de nivel de archivo mediante protocolos NAS, como CIFS y NFS, y acceso a datos de nivel de bloque mediante protocolos SAN, como iSCSI, FC/FCoE y NVMe. Los SVM pueden servir datos a clientes SAN y NAS de forma independiente a la vez, así como con S3.

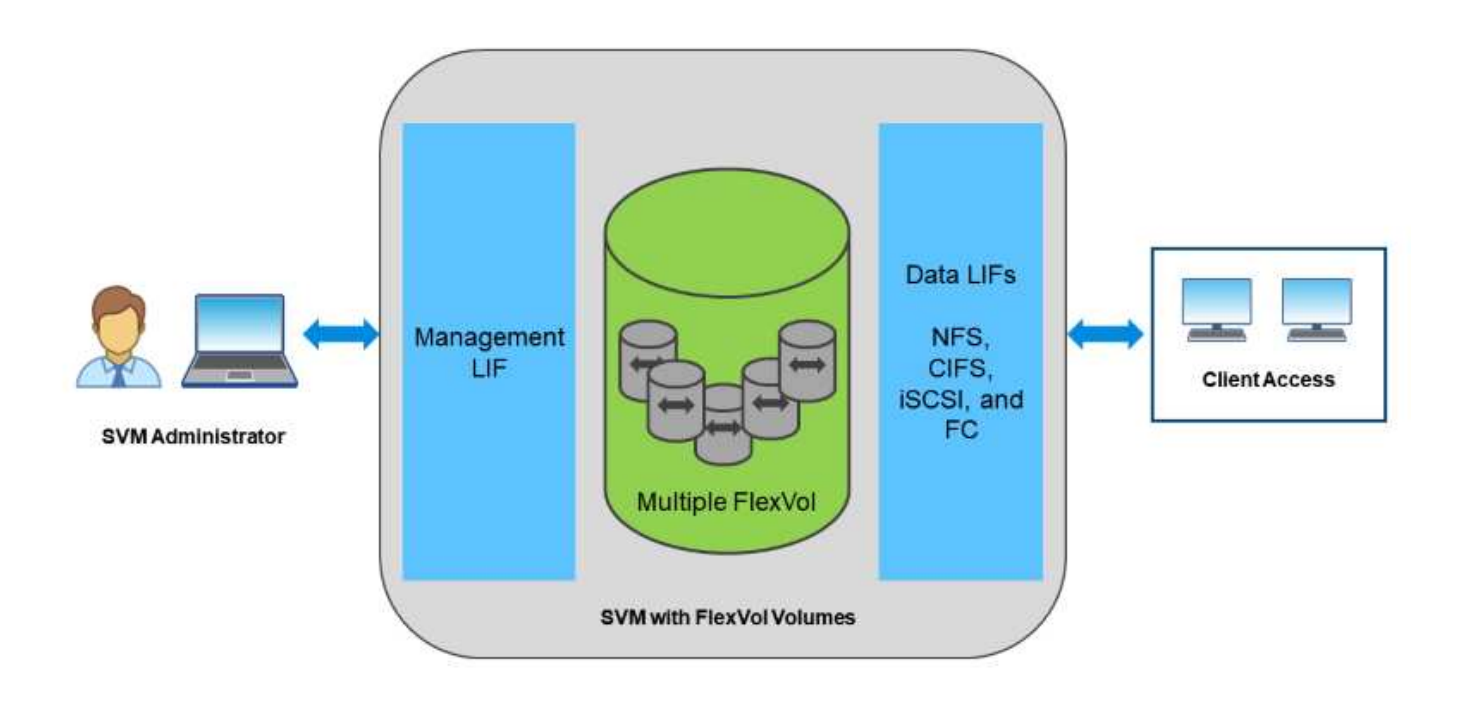

En el mundo de vSphere, este enfoque también podría significar un sistema unificado para una infraestructura de puestos de trabajo virtuales (VDI) junto con una infraestructura de servidores virtuales (VSI). Los sistemas que ejecutan el software ONTAP suelen ser menos caros para VSI que las cabinas empresariales tradicionales y, al mismo tiempo, cuentan con funcionalidades avanzadas de eficiencia del almacenamiento para manejar VDI en el mismo sistema. ONTAP también unifica varios medios de almacenamiento, desde SSD a SATA, y puede ampliarlos fácilmente al cloud. No es necesario comprar una cabina flash para el rendimiento, una cabina SATA para archivos y sistemas independientes para la nube. ONTAP los une a todos.

**NOTA:** Para obtener más información sobre SVM, almacenamiento unificado y acceso de clientes, consulte ["Virtualización del almacenamiento"](https://docs.netapp.com/us-en/ontap/concepts/storage-virtualization-concept.html) En el centro de documentación de ONTAP 9.

## **Herramientas de virtualización para ONTAP**

NetApp ofrece varias herramientas de software independientes que se pueden utilizar junto con ONTAP y vSphere para gestionar su entorno virtualizado.

Las siguientes herramientas se incluyen con la licencia de ONTAP sin coste adicional. Consulte la figura 1 para obtener una descripción de cómo funcionan estas herramientas juntas en su entorno vSphere.

#### **Herramientas de ONTAP para VMware vSphere**

Las herramientas de ONTAP para VMware vSphere son un conjunto de herramientas para usar el almacenamiento de ONTAP junto con vSphere. El complemento de vCenter, anteriormente conocido como Virtual Storage Console (VSC), simplifica las funciones de gestión y eficiencia del almacenamiento, mejora la disponibilidad y reduce los costes de almacenamiento y la sobrecarga operativa, tanto si usa SAN como NAS. Utiliza prácticas recomendadas para aprovisionar almacenes de datos y optimiza la configuración de host ESXi para entornos de almacenamiento en bloques y NFS. Para todas estas ventajas, NetApp recomienda usar estas herramientas de ONTAP como práctica recomendada cuando se usa vSphere con sistemas que ejecutan el software ONTAP. Incluye un dispositivo de servidor, extensiones de interfaz de usuario para vCenter, proveedor VASA y Storage Replication Adapter. Casi todo lo que incluye las herramientas de ONTAP se puede automatizar mediante API de REST sencillas, consumibles gracias a las herramientas de automatización más modernas.

- **Extensiones de la interfaz de usuario de vCenter.** las extensiones de la interfaz de usuario de las herramientas de ONTAP simplifican el trabajo de los equipos de operaciones y los administradores de vCenter al incorporar menús contextuales fáciles de usar para gestionar hosts y almacenamiento, portlets informativos y capacidades de alerta nativas directamente en la interfaz de usuario de vCenter para optimizar los flujos de trabajo.
- **Proveedor VASA para ONTAP.** el Proveedor VASA para ONTAP es compatible con el marco de trabajo VMware vStorage APIs for Storage Awareness (VASA). Se suministra como parte de las herramientas de ONTAP para VMware vSphere como un dispositivo virtual único para facilitar la puesta en marcha. EL proveedor DE VASA conecta vCenter Server con ONTAP para ayudar en el aprovisionamiento y la supervisión del almacenamiento de máquinas virtuales. Permite el soporte de VMware Virtual Volumes (vVols), la gestión de los perfiles de las funcionalidades del almacenamiento y el rendimiento vVols individual, y las alarmas para supervisar la capacidad y el cumplimiento de los perfiles.
- **Storage Replication Adapter.** el SRA se utiliza junto con VMware Site Recovery Manager (SRM) para gestionar la replicación de datos entre sitios de producción y de recuperación ante desastres y probar las réplicas de recuperación ante desastres de forma no disruptiva. Ayuda a automatizar las tareas de identificación, recuperación y protección. Incluye tanto un dispositivo de servidor SRA como adaptadores SRA para el servidor SRM de Windows y el dispositivo SRM.

La figura siguiente muestra las herramientas de ONTAP para vSphere.

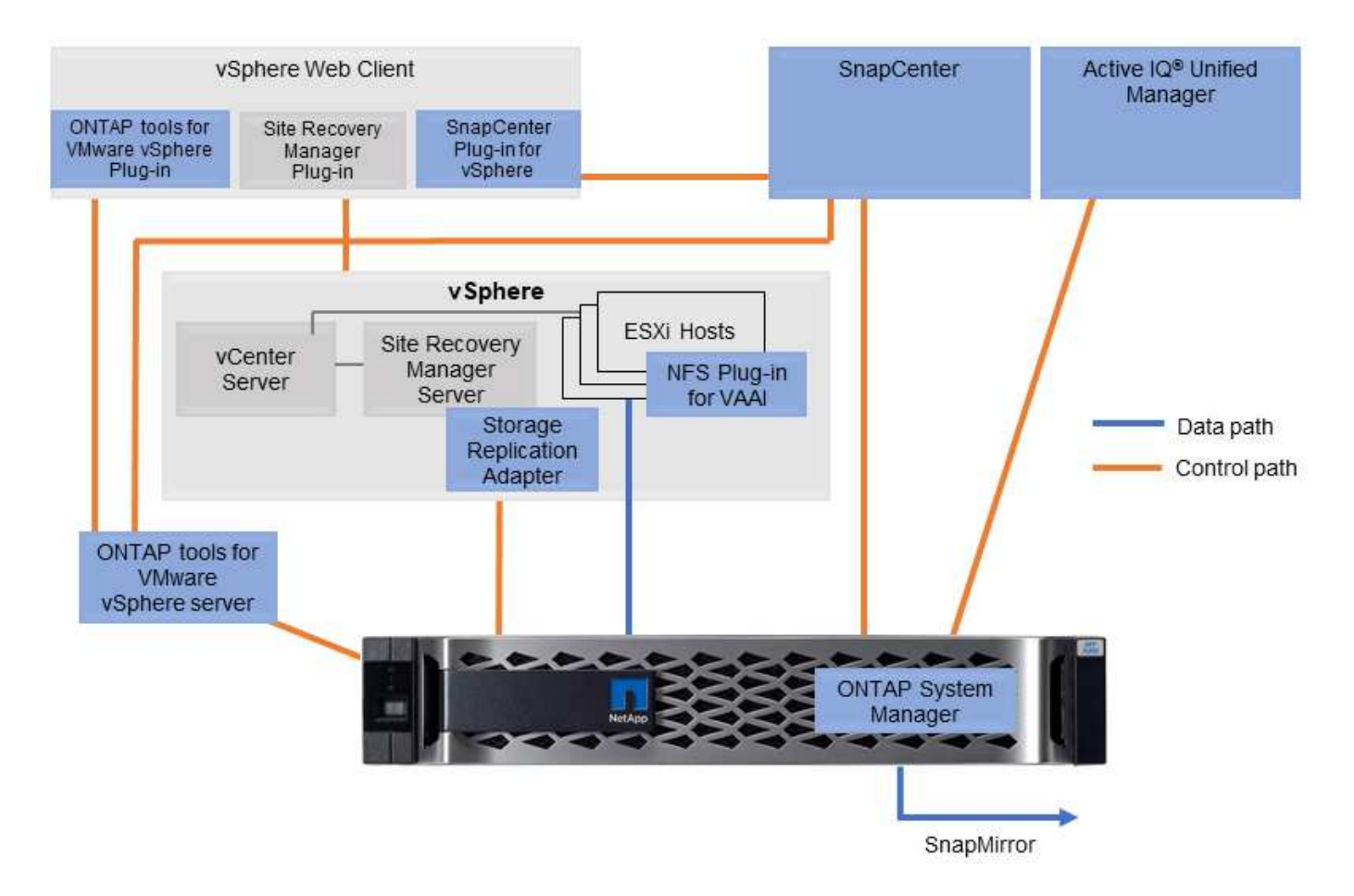

#### **Plugin NFS para VAAI de VMware**

El plugin de NetApp NFS para VMware VAAI es un plugin para hosts ESXi que permite usar funciones VAAI con almacenes de datos NFS en ONTAP. Es compatible con copias de descarga para operaciones de clonado, reserva de espacio para archivos de disco virtual gruesos y descarga de copias Snapshot. La descarga de operaciones de copia en el almacenamiento no es necesariamente más rápida de completarse, pero reduce los requisitos de ancho de banda de red y libera a recursos del host, como ciclos de CPU, búferes y colas. Puede usar las herramientas de ONTAP para VMware vSphere para instalar el plugin en hosts ESXi o, si es compatible, vSphere Lifecycle Manager (VLCM).

### **Volúmenes virtuales (vVols) y gestión basada en políticas de almacenamiento (SPBM)**

NetApp fue un partner de diseño inicial de VMware en el desarrollo de vSphere Virtual Volumes (vVols), que ofrecía información sobre la arquitectura y compatibilidad temprana con vVols y VMware vSphere APIs for Storage Awareness (VASA). Este enfoque no solo llevó la gestión de almacenamiento granular de la máquina virtual a VMFS, sino que también admitió la automatización del aprovisionamiento de almacenamiento a través de la gestión basada en políticas de almacenamiento (SPBM).

La SPBM proporciona un marco que funciona como capa de abstracción entre los servicios de almacenamiento disponibles para su entorno de virtualización y los elementos de almacenamiento aprovisionados mediante políticas. Este enfoque permite a los arquitectos de almacenamiento diseñar pools de almacenamiento con distintas funcionalidades que pueden consumir fácilmente los administradores de máquinas virtuales. A continuación, los administradores pueden igualar los requisitos de carga de trabajo de las máquinas virtuales con los pools de almacenamiento aprovisionados, lo que permite controlar de forma

granular diversos ajustes a nivel de máquinas virtuales o discos virtuales.

ONTAP es líder en el sector del almacenamiento a escala de vVols, ya que admite cientos de miles de vVols en un único cluster, mientras que las cabinas empresariales y los proveedores de cabinas flash más pequeños admiten hasta varios miles de vVols por cabina. NetApp también impulsa la evolución de la gestión granular de máquinas virtuales con próximas funcionalidades para admitir vVols 3.0.

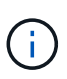

Para obtener más información sobre VMware vSphere Virtual Volumes, SPBM y ONTAP, consulte ["TR-4400: VMware vSphere Virtual Volumes con ONTAP".](#page-47-1)

### **Almacenes de datos y protocolos**

#### <span id="page-7-0"></span>**Información general sobre las funciones de protocolo y almacenes de datos de vSphere**

Se utilizan siete protocolos para conectar VMware vSphere a almacenes de datos en un sistema que ejecuta el software ONTAP:

- FCP
- FCoE
- NVMe/FC
- NVMe/TCP
- ISCSI
- NFS v3
- NFS v4,1

FCP, FCoE, NVMe/FC, NVMe/TCP e iSCSI son protocolos de bloque que usan el sistema de archivos de máquina virtual de vSphere (VMFS) para almacenar máquinas virtuales en LUN de ONTAP o espacios de nombres NVMe que se encuentran en un volumen ONTAP FlexVol. Tenga en cuenta que, a partir de vSphere 7.0, VMware ya no es compatible con el software FCoE en entornos de producción. NFS es un protocolo de archivos que coloca equipos virtuales en almacenes de datos (que son simplemente volúmenes de ONTAP) sin necesidad de VMFS. SMB (CIFS), iSCSI, NVMe/TCP o NFS también se puede utilizar directamente de un sistema operativo invitado a ONTAP.

Las siguientes tablas presentan funciones de almacén de datos tradicionales compatibles con vSphere con ONTAP. Esta información no se aplica a almacenes de datos vVols, pero, generalmente, se aplica a vSphere 6.x y versiones posteriores mediante versiones ONTAP compatibles. También puede consultar ["Máximos de](https://www.vmware.com/support/pubs/) [configuración de VMware"](https://www.vmware.com/support/pubs/) En versiones específicas de vSphere para confirmar límites específicos.

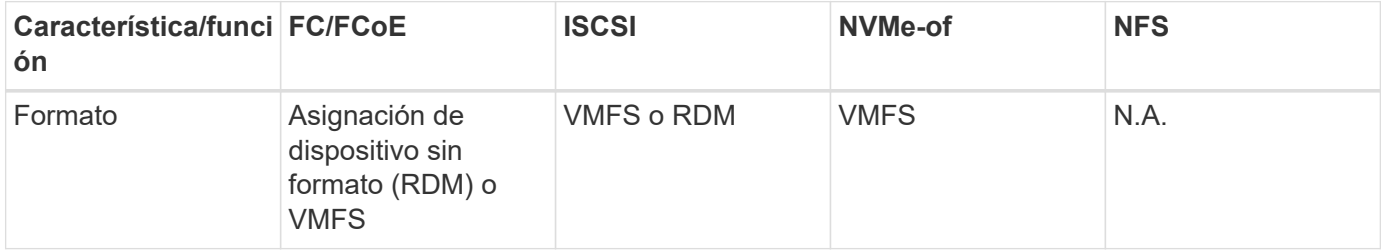

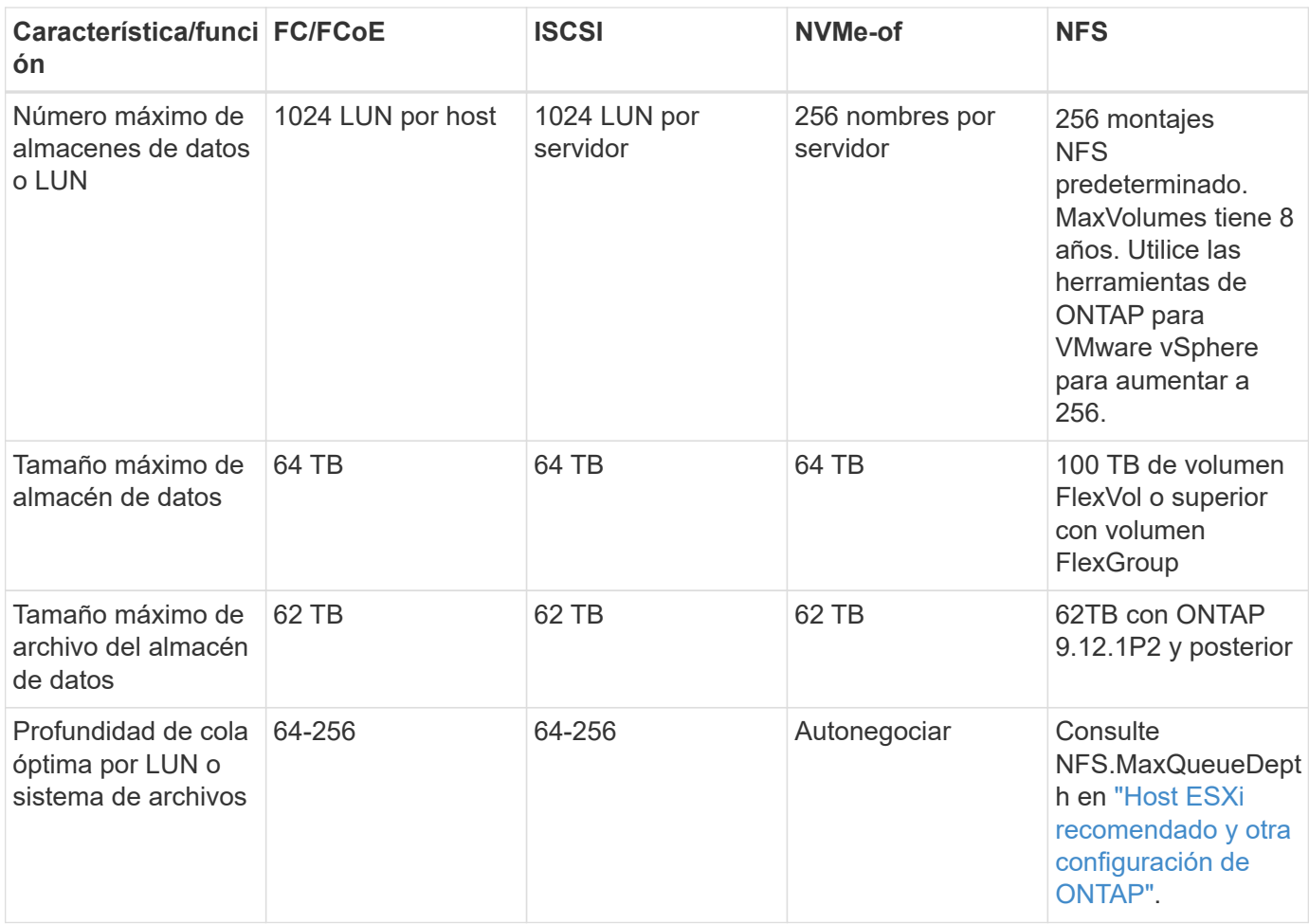

En la siguiente tabla se enumeran las funcionalidades relacionadas con el almacenamiento de VMware admitidas.

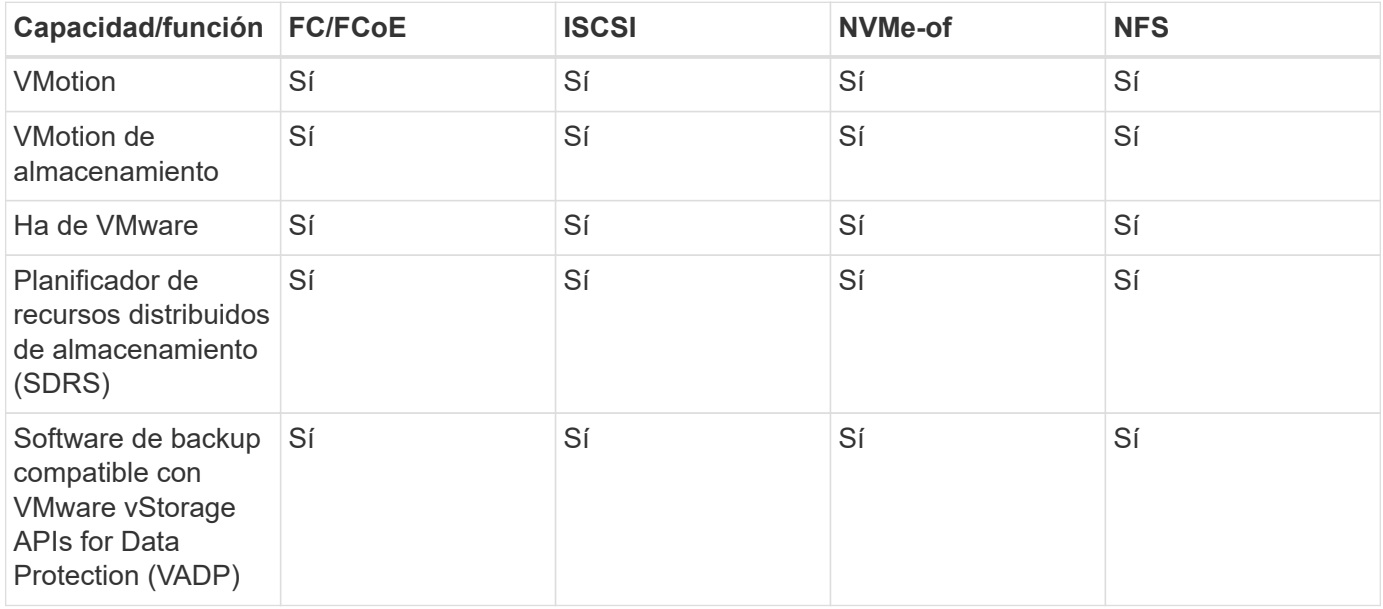

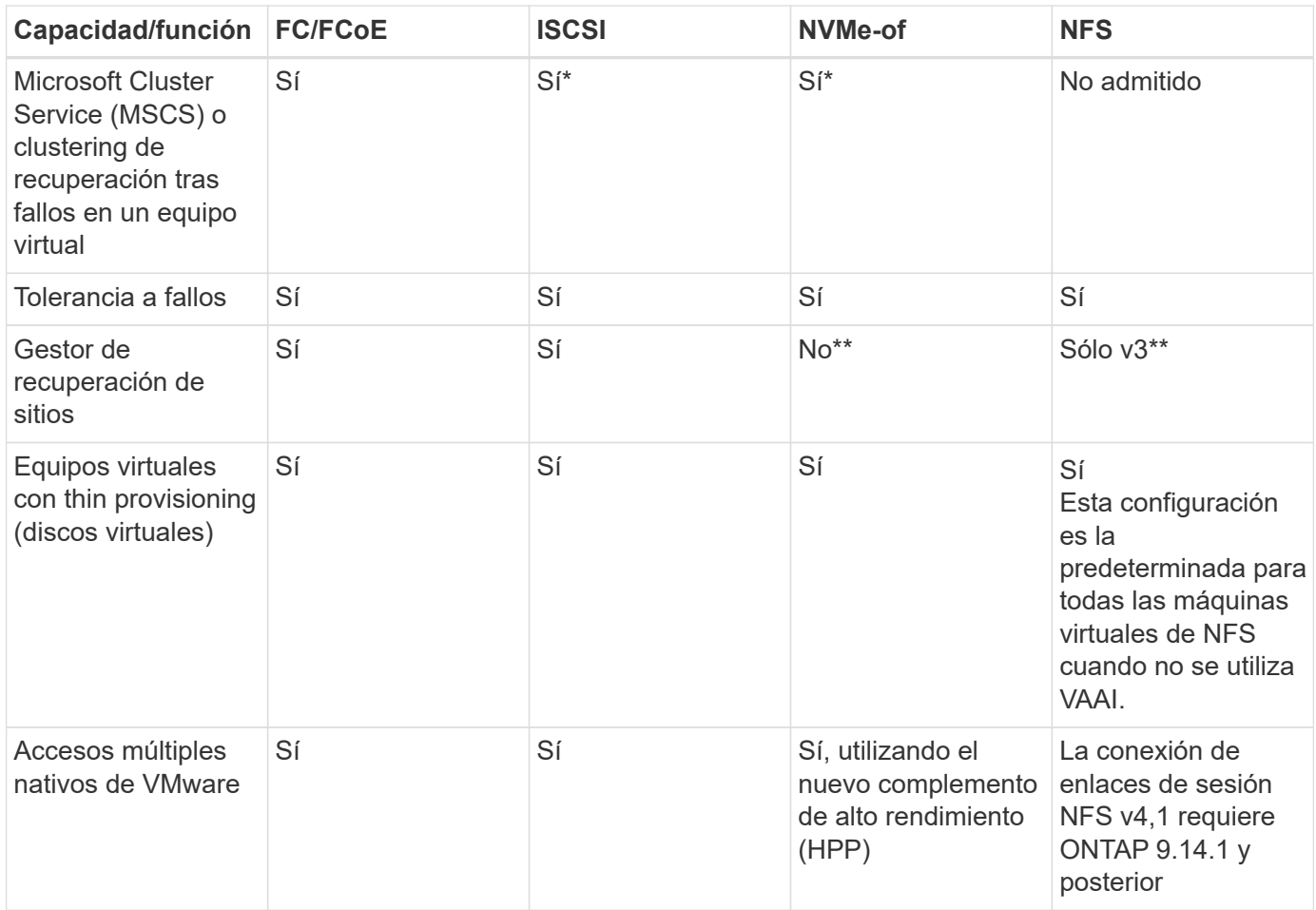

En la siguiente tabla se enumeran las funciones de gestión de almacenamiento de ONTAP admitidas.

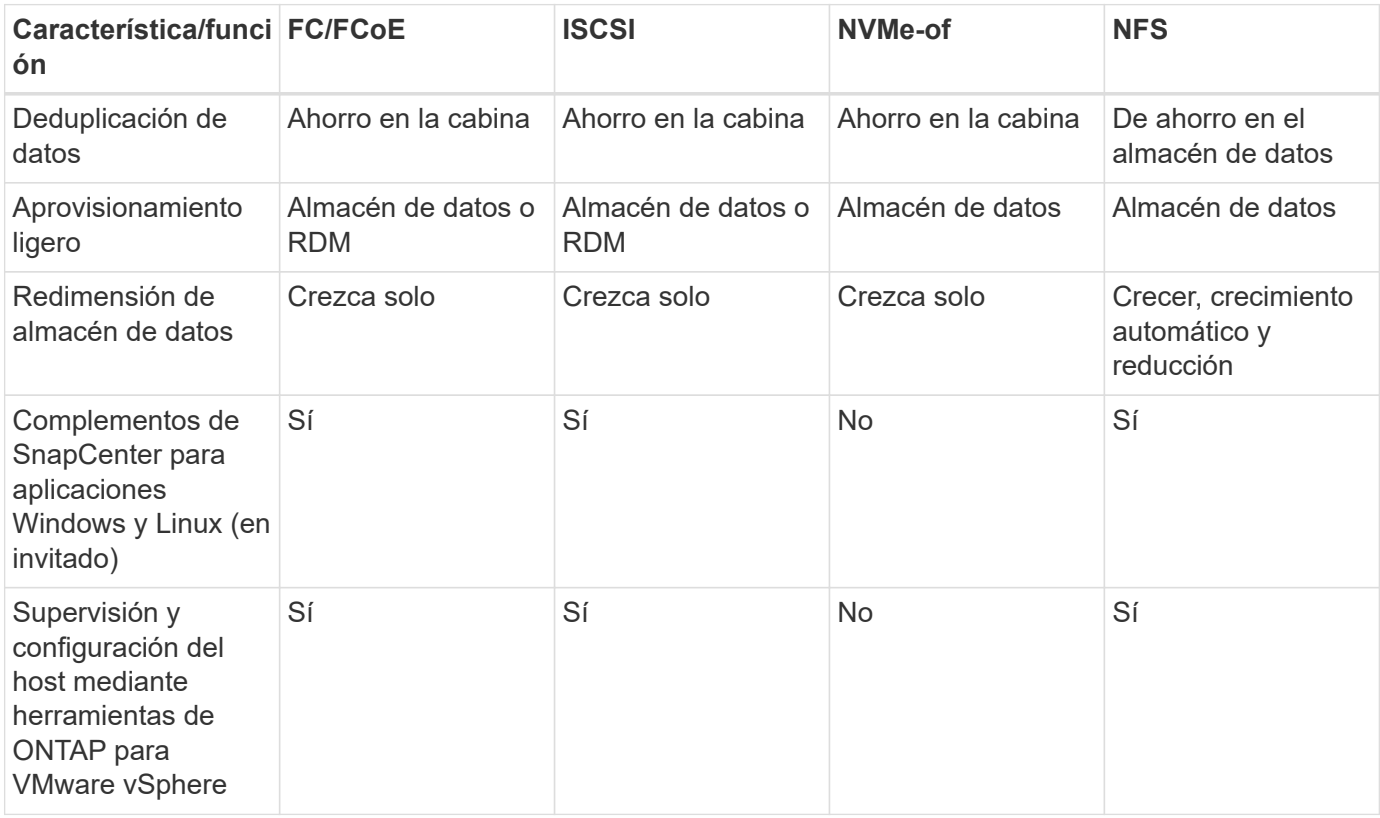

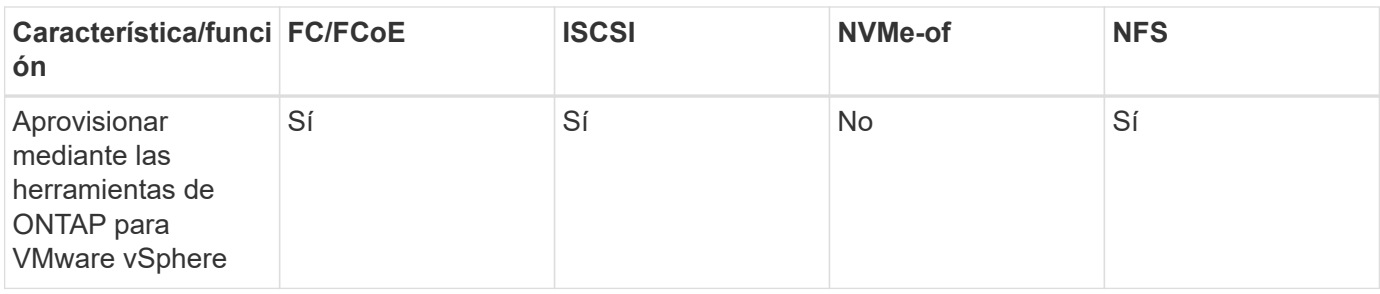

En la siguiente tabla se enumeran las funciones de backup admitidas.

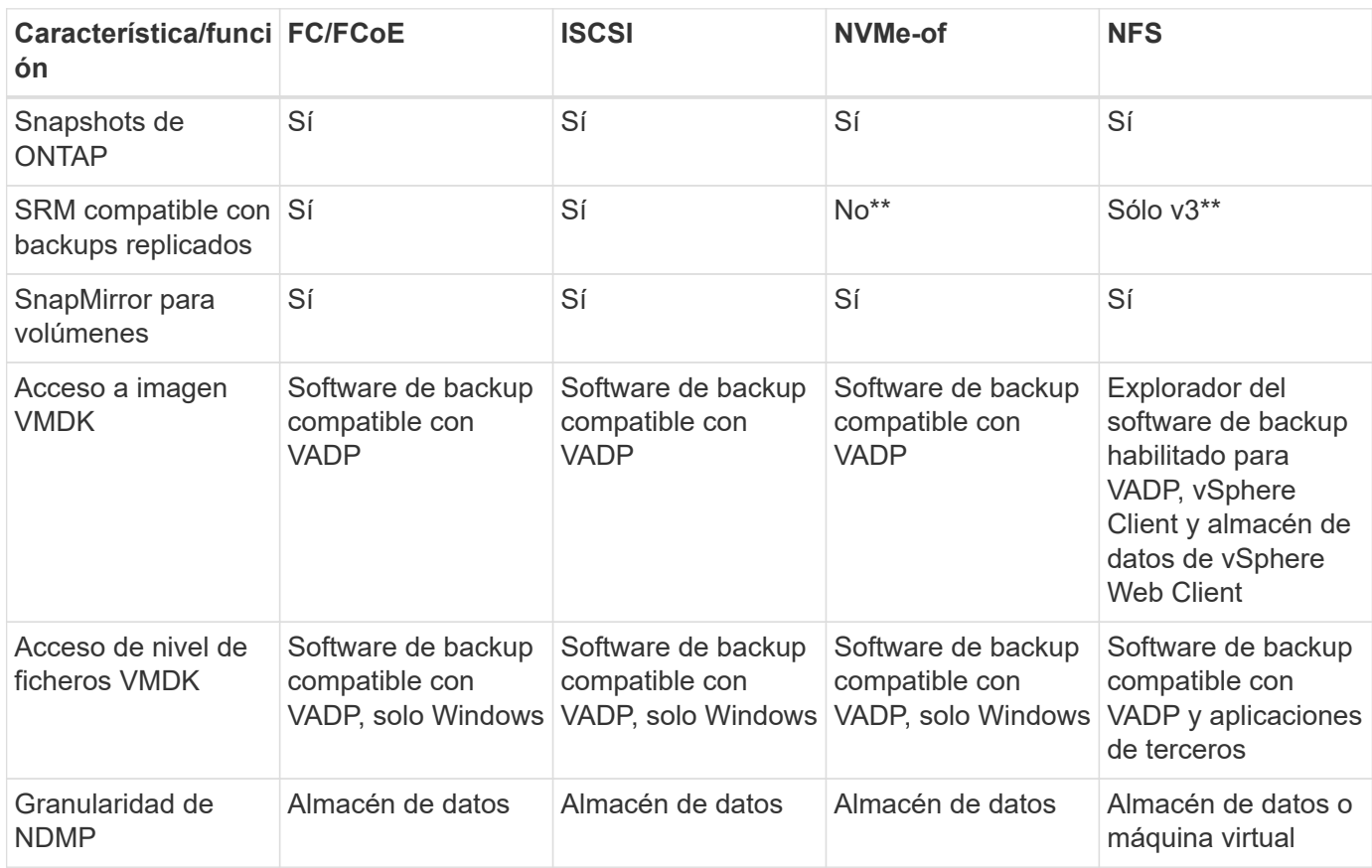

\*NetApp recomienda utilizar iSCSI en sistemas invitados para clústeres de Microsoft en lugar de VMDK habilitados para varios escritores en un almacén de datos VMFS. Este enfoque es totalmente compatible con Microsoft y VMware, ofrece una gran flexibilidad con ONTAP (sistemas de SnapMirror a ONTAP en las instalaciones o en el cloud), es fácil de configurar y automatizar y puede protegerse con SnapCenter. VSphere 7 añade una nueva opción de VMDK en clúster. Esto es diferente de los VMDK habilitados para varias ediciones, que requieren un almacén de datos presentado a través del protocolo FC que tiene habilitada la compatibilidad con VMDK en cluster. Se aplican otras restricciones. Consulte la lista de VMware ["Configuración de clústeres de conmutación por error de Windows Server"](https://docs.vmware.com/en/VMware-vSphere/7.0/vsphere-esxi-vcenter-server-70-setup-wsfc.pdf) documentación para directrices de configuración.

\*\*Los almacenes de datos que usan NVMe-of y NFS v4.1 requieren la replicación de vSphere. SRM no admite la replicación basada en cabinas.

#### **Seleccionar un protocolo de almacenamiento**

Los sistemas que ejecutan el software ONTAP admiten todos los protocolos de almacenamiento más importantes, por lo que los clientes pueden elegir cuál es la mejor opción para su entorno, en función de la infraestructura de red y la capacidad del personal actuales y planificadas. Por lo general, las pruebas de NetApp han mostrado poca diferencia entre protocolos que se ejecutan a velocidades de línea similares, por lo que es mejor centrarse en su infraestructura de red y en las capacidades del personal sobre el rendimiento del protocolo bruto.

Los siguientes factores pueden ser útiles a la hora de considerar una opción de protocolo:

- **Entorno actual del cliente.** aunque los equipos DE TI generalmente tienen experiencia en la gestión de la infraestructura IP Ethernet, no todos son expertos en la administración de una estructura SAN FC. Sin embargo, es posible que el uso de una red IP de uso general que no está diseñada para el tráfico de almacenamiento no funcione bien. Considere la infraestructura de red de que dispone, las mejoras planificadas y las capacidades y la disponibilidad del personal para gestionarlos.
- **Facilidad de configuración.** más allá de la configuración inicial de la estructura FC (conmutadores y cableado adicionales, zonificación y verificación de interoperabilidad de HBA y firmware), los protocolos de bloque también requieren la creación y asignación de LUN y descubrimiento y formato por parte del SO invitado. Una vez creados y exportados los volúmenes de NFS, el host ESXi los monta y está listo para usarse. NFS no tiene ninguna cualificación de hardware o firmware especial que gestionar.
- **Facilidad de administración.** con los protocolos SAN, si se necesita más espacio, se necesitan varios pasos, incluyendo el crecimiento de una LUN, el reexamen para descubrir el nuevo tamaño, y luego el crecimiento del sistema de archivos). A pesar de que es posible aumentar una LUN, reducir el tamaño de una LUN no es así, y recuperar el espacio no utilizado puede requerir esfuerzo adicional. NFS permite ajustar fácilmente el tamaño, y el sistema de almacenamiento puede automatizar este ajuste de tamaño. SAN ofrece una reclamación de espacio mediante comandos TRIM/UNMAP del sistema operativo invitado, lo que permite que el espacio de los archivos eliminados se devuelva a la matriz. Este tipo de recuperación de espacio es más difícil con los almacenes de datos NFS.
- **Transparencia del espacio de almacenamiento.** la utilización del almacenamiento suele ser más fácil de ver en entornos NFS, ya que Thin Provisioning devuelve ahorros inmediatamente. Del mismo modo, los ahorros en deduplicación y clonado están disponibles inmediatamente para otras máquinas virtuales en el mismo almacén de datos o para otros volúmenes del sistema de almacenamiento. La densidad de las máquinas virtuales también es superior en un almacén de datos NFS, que puede mejorar el ahorro de la deduplicación y reducir los costes de gestión al tener menos almacenes de datos que gestionar.

#### **Distribución de almacenes de datos**

Los sistemas de almacenamiento ONTAP ofrecen una gran flexibilidad a la hora de crear almacenes de datos para equipos virtuales y discos virtuales. Aunque se aplican muchas prácticas recomendadas de ONTAP al usar VSC para aprovisionar almacenes de datos para vSphere (que se enumeran en la sección ["Host ESXi](#page-43-0) [recomendado y otra configuración de ONTAP"](#page-43-0)), aquí hay algunas directrices adicionales a considerar:

- La puesta en marcha de vSphere con almacenes de datos NFS de ONTAP da como resultado una implementación de alto rendimiento y fácil de gestionar que proporciona ratios de máquina virtual a almacén de datos que no pueden obtenerse con protocolos de almacenamiento basados en bloques. Esta arquitectura puede provocar un aumento diez veces en la densidad de los almacenes de datos con una reducción correlacionada en el número de almacenes de datos. Aunque un almacén de datos de mayor tamaño puede beneficiar la eficiencia de almacenamiento y proporcionar beneficios operativos, considere el uso de al menos cuatro almacenes de datos (volúmenes de FlexVol) para almacenar las máquinas virtuales en una sola controladora de ONTAP a fin de obtener el máximo rendimiento de los recursos de hardware. Este enfoque también permite establecer almacenes de datos con diferentes políticas de recuperación. Algunas se pueden hacer backups o replicarse con una frecuencia mayor que otras en función de las necesidades de las empresas. No se necesitan varios almacenes de datos en los volúmenes de FlexGroup para mejorar el rendimiento, ya que se escalan por diseño.
- NetApp recomienda el uso de volúmenes de FlexVol para la mayoría de almacenes de datos NFS. A partir de la versión ONTAP 9,8, se admiten los volúmenes FlexGroup también para su uso como almacenes de

datos y, por lo general, se recomienda en determinados casos de uso. No se recomiendan normalmente otros contenedores de almacenamiento de ONTAP, como qtrees, porque actualmente no son compatibles con las herramientas de ONTAP para VMware vSphere o con el complemento de NetApp SnapCenter para VMware vSphere. Dicho esto, la puesta en marcha de almacenes de datos como varios qtrees en un único volumen puede ser útil para entornos muy automatizados que pueden beneficiarse de cuotas a nivel de almacenes de datos o clones de archivos de máquinas virtuales.

- Un buen tamaño para un almacén de datos con volúmenes FlexVol es de entre 4 y 8 TB. Este tamaño es un buen punto de equilibrio entre rendimiento, facilidad de gestión y protección de datos. Empiece con poco (digamos, 4 TB) y crezca el almacén de datos según sea necesario (hasta el máximo de 100 TB). Los almacenes de datos más pequeños son más rápidos de recuperar desde un backup o después de un desastre y se pueden mover rápidamente en el clúster. Considere la posibilidad de utilizar el ajuste de tamaño automático de ONTAP para aumentar y reducir automáticamente el volumen a medida que se modifique el espacio utilizado. Las herramientas de ONTAP para el Asistente de aprovisionamiento de almacenes de datos de VMware vSphere utilizan autosize de forma predeterminada para los nuevos almacenes de datos. System Manager o la línea de comandos pueden personalizarse los umbrales de crecimiento y reducción, y el tamaño máximo y mínimo.
- De forma alternativa, los almacenes de datos VMFS se pueden configurar con LUN a las que se accede mediante FC, iSCSI o FCoE. VMFS permite que cada servidor ESX acceda a las LUN tradicionales de forma simultánea en un clúster. Los almacenes de datos VMFS pueden tener un tamaño de hasta 64 TB y constan de hasta 32 LUN de 2 TB (VMFS 3) o una única LUN de 64 TB (VMFS 5). El tamaño máximo de LUN de ONTAP es de 16 TB en la mayoría de los sistemas y de 128 TB en los sistemas de cabinas All-SAN. Por lo tanto, es posible crear un almacén de datos VMFS 5 de tamaño máximo en la mayoría de los sistemas ONTAP utilizando cuatro LUN de 16 TB. Aunque es posible obtener un beneficio en el rendimiento de las cargas de trabajo con un gran volumen de I/o con varias LUN (con sistemas FAS o AFF de gama alta), esta ventaja se ve compensada por la mayor complejidad de gestión para crear, gestionar y proteger las LUN de almacenes de datos y un mayor riesgo para la disponibilidad. NetApp suele recomendar el uso de una única LUN de gran tamaño para cada almacén de datos y únicamente span si hay una necesidad especial de ir más allá de un almacén de datos de 16 TB. Como sucede con NFS, considere el uso de varios almacenes de datos (volúmenes) para maximizar el rendimiento en una única controladora de ONTAP.
- Los sistemas operativos invitados (SO) antiguos necesitaban alineación con el sistema de almacenamiento para obtener el mejor rendimiento y eficiencia del almacenamiento. Sin embargo, los sistemas operativos modernos admitidos por el proveedor de distribuidores de Microsoft y Linux como Red Hat ya no requieren ajustes para alinear la partición del sistema de archivos con los bloques del sistema de almacenamiento subyacente en un entorno virtual. Si utiliza un sistema operativo antiguo que puede requerir alineación, busque artículos en la base de conocimientos de soporte de NetApp usando "alineación de máquinas virtuales" o solicite una copia de TR-3747 a través de un contacto de partners o de ventas de NetApp.
- Evite el uso de utilidades de desfragmentación en el sistema operativo invitado, ya que no ofrece beneficios de rendimiento y afecta a la eficiencia del almacenamiento y al uso del espacio de instantáneas. Considere también desactivar la indización de búsquedas en el sistema operativo invitado para escritorios virtuales.
- ONTAP ha dirigido el sector mediante funciones innovadoras de eficiencia del almacenamiento, que le permiten sacar el máximo partido a su espacio en disco utilizable. Los sistemas AFF llevan esta eficiencia aún más allá gracias a la compresión y la deduplicación inline predeterminadas. Los datos se deduplican en todos los volúmenes de un agregado, por lo que ya no necesita agrupar sistemas operativos similares y aplicaciones similares en un único almacén de datos para optimizar el ahorro.
- En algunos casos, es posible que ni siquiera se necesite un almacén de datos. Para obtener el mejor rendimiento y la mejor capacidad de gestión, evite usar un almacén de datos para aplicaciones con un alto volumen de I/o como bases de datos y algunas aplicaciones. En su lugar, piense en sistemas de archivos que son propiedad del invitado, como sistemas de archivos NFS o iSCSI gestionados por el invitado o con RDM. Para obtener orientación específica sobre las aplicaciones, consulte los informes técnicos de

NetApp para su aplicación. Por ejemplo: ["Bases de datos de Oracle en ONTAP"](https://docs.netapp.com/es-es/ontap-apps-dbs/oracle/oracle-overview.html) dispone de una sección sobre la virtualización con detalles útiles.

• Los discos de primera clase (o discos virtuales mejorados) permiten discos gestionados por vCenter independientemente de una máquina virtual con vSphere 6.5 y versiones posteriores. Aunque son gestionados principalmente por la API, pueden ser útiles con vVols, sobre todo cuando las herramientas de OpenStack o Kubernetes las gestionan. Son compatibles tanto con ONTAP como con herramientas de ONTAP para VMware vSphere.

#### **Migración de almacenes de datos y máquinas virtuales**

Al migrar las máquinas virtuales desde un almacén de datos existente en otro sistema de almacenamiento a ONTAP, estas son algunas prácticas que deben tenerse en cuenta:

- Use Storage vMotion para mover la mayoría de los equipos virtuales a ONTAP. Este método no solo no es disruptivo para la ejecución de equipos virtuales, sino que también permite funciones de eficiencia del almacenamiento de ONTAP como deduplicación y compresión inline para procesar los datos a medida que migran. Considere usar funcionalidades de vCenter para seleccionar varias máquinas virtuales de la lista de inventario y programar la migración (utilice la tecla Ctrl mientras hace clic en acciones) en un momento adecuado.
- Aunque podría planificar con cuidado la migración a los almacenes de datos de destino adecuados, a menudo es más sencillo migrar de forma masiva y luego organizarse más tarde, según sea necesario. Puede que desee utilizar este enfoque para guiar la migración a diferentes almacenes de datos si tiene necesidades específicas de protección de datos, como distintas programaciones de Snapshot.
- La mayoría de los equipos virtuales y su almacenamiento pueden migrarse mientras se están ejecutando (en caliente), pero es posible que la migración de almacenamiento conectado (no en el almacén de datos), como ISO, LUN o volúmenes NFS desde otro sistema de almacenamiento requiera una migración de datos fría.
- Los equipos virtuales que necesitan una migración más cuidadosa incluyen las bases de datos y las aplicaciones que utilizan almacenamiento conectado. En general, considere el uso de las herramientas de la aplicación para gestionar la migración. Para Oracle, considere la posibilidad de utilizar herramientas de Oracle como RMAN o ASM para migrar los archivos de base de datos. Consulte ["CONSULTE TR-4534"](https://www.netapp.com/us/media/tr-4534.pdf) si quiere más información. Del mismo modo, para SQL Server, plantéese utilizar SQL Server Management Studio o herramientas de NetApp, como SnapManager para SQL Server o SnapCenter.

#### **Herramientas de ONTAP para VMware vSphere**

Las mejores prácticas más importantes cuando se usa vSphere con sistemas que ejecutan el software ONTAP son instalar y utilizar las herramientas de ONTAP para el complemento VMware vSphere (antes llamado Virtual Storage Console). Este complemento de vCenter simplifica la gestión del almacenamiento, mejora la disponibilidad y reduce los costes de almacenamiento y la sobrecarga operativa, ya sea mediante SAN o NAS. Utiliza prácticas recomendadas para el aprovisionamiento de almacenes de datos y optimiza la configuración del host ESXi para los tiempos de espera de multivía y HBA (que se describen en el apéndice B). Dado que es un complemento de vCenter, está disponible para todos los clientes web de vSphere que se conectan al servidor vCenter.

El plugin también le ayuda a utilizar otras herramientas ONTAP en entornos de vSphere. Le permite instalar el complemento de NFS para VMware VAAI, que permite realizar copias de datos descargados en ONTAP para las operaciones de clonado de equipos virtuales, reservar espacio para archivos de disco virtual gruesos y descargar la copia Snapshot de ONTAP.

El complemento también es la interfaz de gestión para muchas funciones del proveedor VASA para ONTAP, que admite la gestión basada en políticas de almacenamiento con vVols. Una vez registradas las herramientas de ONTAP para VMware vSphere, utilícelo para crear perfiles de funcionalidad de almacenamiento, asignarlas

al almacenamiento y garantizar el cumplimiento de los perfiles por parte del almacén de datos con el tiempo. El proveedor de VASA también proporciona una interfaz para crear y gestionar almacenes de datos de VVol.

En general, NetApp recomienda el uso de las herramientas de ONTAP para la interfaz de VMware vSphere en vCenter con el fin de aprovisionar almacenes de datos tradicionales y vVols, para garantizar que se sigan las prácticas recomendadas.

#### **Redes generales**

La configuración de ajustes de red cuando se usa vSphere con sistemas que ejecutan el software ONTAP es sencilla y similar a la de otra configuración de red. Estas son algunas cosas a tener en cuenta:

- Hay que separar el tráfico de la red de almacenamiento de otras redes. Se puede lograr una red independiente a través de una VLAN dedicada o switches independientes para el almacenamiento. Si la red de almacenamiento comparte rutas físicas como los enlaces ascendentes, puede que necesite calidad de servicio o puertos adicionales para garantizar el ancho de banda suficiente. No conecte los hosts directamente al almacenamiento; utilice switches para que tengan rutas redundantes y permita que VMware HA funcione sin intervención alguna. Consulte ["Conexión de red directa"](#page-22-0) para obtener más información.
- Las tramas gigantes se pueden utilizar si se desean y admiten en la red, especialmente si se utiliza iSCSI. Si se usan, asegúrese de que estén configurados de la misma forma en todos los dispositivos de red, VLAN, etc., en la ruta entre el almacenamiento y el host ESXi. De lo contrario, puede que observe problemas de rendimiento o conexión. La MTU también debe establecerse de forma idéntica en el switch virtual ESXi, el puerto de VMkernel y, además, en los puertos físicos o los grupos de interfaces de cada nodo ONTAP.
- NetApp solo recomienda deshabilitar el control de flujo de red en los puertos de red de clúster dentro de un clúster de ONTAP. NetApp no ofrece otras recomendaciones para seguir las prácticas recomendadas para los puertos de red restantes que se usan para el tráfico de datos. Debe activar o desactivar según sea necesario. Consulte ["CONSULTE TR-4182"](http://www.netapp.com/us/media/tr-4182.pdf) para obtener más fondo sobre el control de flujo.
- Cuando las cabinas de almacenamiento ESXi y ONTAP están conectadas a redes de almacenamiento Ethernet, NetApp recomienda configurar los puertos Ethernet a los que se conectan estos sistemas como puertos periféricos del protocolo de árbol de expansión rápido (RSTP) o mediante la función PortFast de Cisco. NetApp recomienda habilitar la función de enlace troncal Spanning-Tree PortFast en entornos que utilizan la función Cisco PortFast y que tienen la conexión de enlaces VLAN 802.1Q habilitada tanto para el servidor ESXi como para las cabinas de almacenamiento ONTAP.
- NetApp recomienda las siguientes prácticas recomendadas para la agregación de enlaces:
	- Utilice switches que admitan la agregación de enlaces de puertos en dos chasis de switch separados mediante un enfoque de grupo de agregación de enlaces de varios chasis, como Virtual PortChannel (VPC) de Cisco.
	- Deshabilite LACP para los puertos del switch conectados a ESXi a menos que utilice dvSwitch 5.1 o una versión posterior con LACP configurado.
	- Utilice LACP para crear agregados de enlaces para sistemas de almacenamiento de ONTAP con grupos de interfaces dinámicas multimodo con puerto o hash IP. Consulte ["Gestión de redes"](https://docs.netapp.com/us-en/ontap/networking/combine_physical_ports_to_create_interface_groups.html#dynamic-multimode-interface-group) para obtener más orientación.
	- Utilice una política de agrupación de hash IP en ESXi cuando utilice la agregación de enlaces estáticos (por ejemplo, EtherChannel) y vSwitch estándar, o la agregación de enlaces basada en LACP con switches distribuidos de vSphere. Si no se utiliza la agregación de enlaces, utilice en su lugar «Ruta basada en el identificador de puerto virtual de origen».

En la siguiente tabla se ofrece un resumen de los elementos de configuración de red e indica dónde se aplican los ajustes.

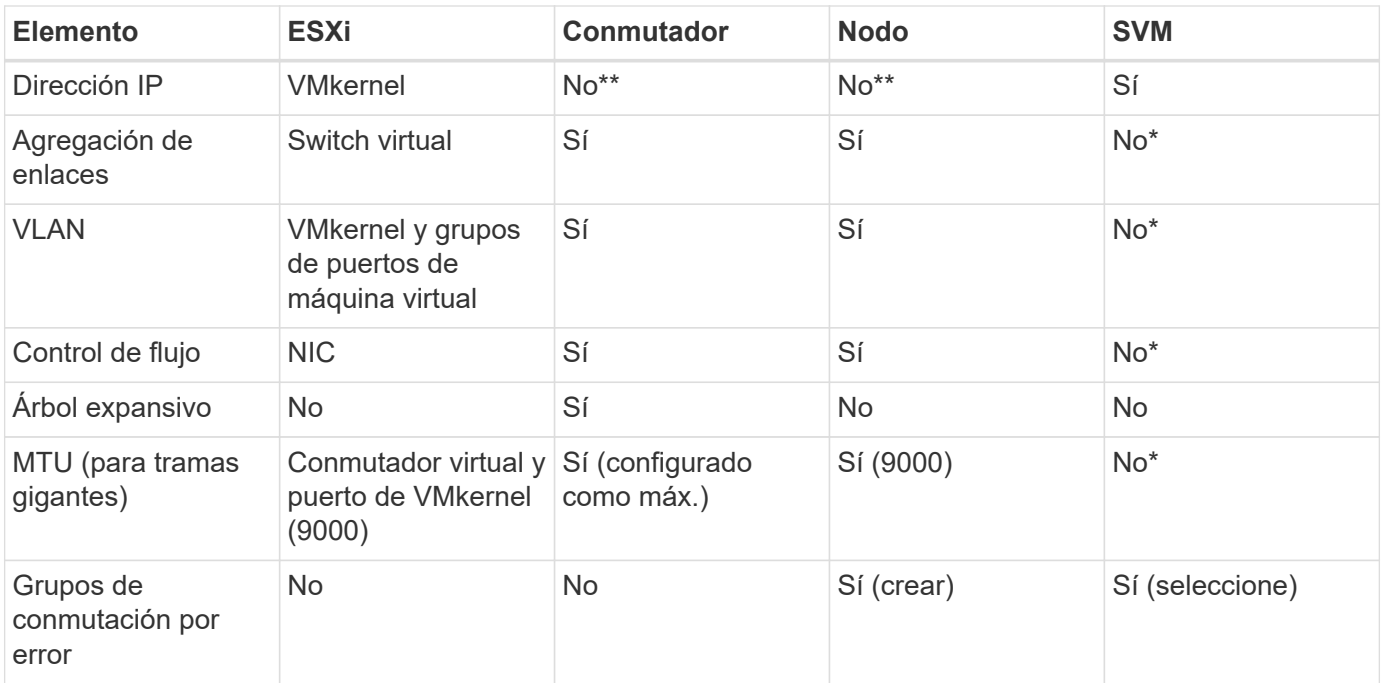

\*Las LIF de SVM se conectan a puertos, grupos de interfaces o interfaces VLAN que tienen VLAN, MTU y otras configuraciones. Sin embargo, la configuración no se gestiona a nivel de SVM.

\*\*Estos dispositivos tienen direcciones IP propias para la administración, pero estas direcciones no se utilizan en el contexto de las redes de almacenamiento ESXi.

#### **SAN (FC, FCoE, NVMe/FC, iSCSI), RDM**

NetApp ONTAP proporciona almacenamiento basado en bloques de clase empresarial para VMware vSphere mediante iSCSI, protocolo Fibre Channel (FCP o FC para abreviar) y NVMe over Fabrics (NVMe-oF). A continuación se muestran las mejores prácticas para implementar protocolos de bloques para el almacenamiento de máquinas virtuales con vSphere y ONTAP.

En vSphere hay tres formas de usar LUN de almacenamiento basado en bloques:

- Con almacenes de datos VMFS
- Con asignación de dispositivos sin formato (RDM)
- A medida que una LUN accede y está controlada por un iniciador de software desde un SO invitado de máquina virtual

VMFS es un sistema de archivos en clúster de alto rendimiento que proporciona almacenes de datos que son pools de almacenamiento compartido. Los almacenes de datos VMFS se pueden configurar con LUN a los que se accede mediante espacios de nombres FC, iSCSI, FCoE o NVMe a los que se accede mediante los protocolos NVMe/FC o NVMe/TCP. VMFS permite a cada servidor ESX de un clúster acceder al almacenamiento de forma simultánea. El tamaño máximo de LUN suele ser de 128TB TB a partir de ONTAP 9.12.1P2 (y versiones anteriores con los sistemas ASA). Por lo tanto, es posible crear un almacén de datos VMFS 5 o 6 de tamaño máximo de 64TB TB utilizando una única LUN.

VSphere incluye compatibilidad incorporada para múltiples rutas a los dispositivos de almacenamiento, conocida como multivía nativa (NMP). NMP puede detectar el tipo de almacenamiento para los sistemas de almacenamiento compatibles y configura automáticamente la pila NMP para admitir las funcionalidades del

sistema de almacenamiento en uso.

Tanto NMP como ONTAP son compatibles con el acceso asimétrico de unidad lógica (ALUA) para negociar rutas optimizadas y no optimizadas. En ONTAP, una ruta optimizada para ALUA sigue una ruta de datos directa mediante un puerto de destino en el nodo que aloja la LUN a la que se está accediendo. De forma predeterminada, ALUA está activado tanto en vSphere como en ONTAP. El NMP reconoce el clúster ONTAP como ALUA y utiliza el complemento de tipo de cabina de almacenamiento ALUA (VMW\_SATP\_ALUA) y selecciona el complemento de selección de ruta de operación por turnos (VMW\_PSP\_RR).

ESXi 6 admite hasta 256 LUN y hasta 1,024 rutas totales a LUN. ESXi no ve ninguna LUN o ruta más allá de estos límites. Suponiendo el número máximo de LUN, el límite de rutas permite cuatro rutas por LUN. En un clúster de ONTAP mayor, es posible alcanzar el límite de ruta antes del límite de LUN. Para solucionar esta limitación, ONTAP admite una asignación de LUN selectiva (SLM) en la versión 8.3 y posteriores.

SLM limita los nodos que anuncian rutas a un LUN determinado. NetApp es una práctica recomendada tener al menos un LIF por nodo por SVM y usar SLM para limitar las rutas anunciadas al nodo que aloja la LUN y su partner de alta disponibilidad. Aunque existen otras rutas, no se anuncian por defecto. Es posible modificar las rutas anunciadas con los argumentos de nodo de informes Agregar y quitar dentro de SLM. Tenga en cuenta que las LUN creadas en versiones anteriores a la 8.3 anuncian todas las rutas y necesitan modificarse para anunciar únicamente las rutas a la pareja de alta disponibilidad del host. Para obtener más información sobre SLM, consulte la sección 5.9 de ["CONSULTE TR-4080".](http://www.netapp.com/us/media/tr-4080.pdf) El método anterior de conjuntos de puertos también puede utilizarse para reducir aún más las rutas disponibles para una LUN. Los conjuntos de puertos ayudan a reducir el número de rutas visibles a través de las cuales los iniciadores de un igroup pueden ver LUN.

- SLM está habilitado de forma predeterminada. A menos que utilice conjuntos de puertos, no se requiere ninguna configuración adicional.
- Para LUN creados antes de Data ONTAP 8.3, ejecute manualmente la ejecución de SLM lun mapping remove-reporting-nodes Comando para quitar los nodos de generación de informes de LUN y restringir el acceso de las LUN al nodo de propiedad de LUN y a su partner de alta disponibilidad.

Los protocolos de bloque (iSCSI, FC y FCoE) acceden a las LUN utilizando los ID de LUN y los números de serie, junto con nombres únicos. FC y FCoE utilizan nombres globales (WWN y WWPN); iSCSI utiliza nombres completos de iSCSI (IQN). La ruta a las LUN del interior del almacenamiento no tiene sentido para los protocolos de bloque y no se presenta en ningún lugar del protocolo. Por lo tanto, no es necesario montar de forma interna un volumen que solo contiene LUN; por lo tanto, no es necesaria una ruta de unión para los volúmenes que contengan LUN usadas en los almacenes de datos. El subsistema NVMe en ONTAP funciona de manera similar.

Otras prácticas recomendadas a tener en cuenta:

- Asegúrese de que se crea una interfaz lógica (LIF) para cada SVM en cada nodo del clúster de ONTAP para garantizar la máxima disponibilidad y movilidad. La práctica recomendada para SAN de ONTAP es usar dos puertos físicos y LIF por nodo, uno para cada estructura. ALUA se utiliza para analizar las rutas e identificar las rutas activas optimizadas (directas) en comparación con las rutas activas no optimizadas. ALUA se utiliza para FC, FCoE e iSCSI.
- En el caso de las redes iSCSI, utilice varias interfaces de red de VMkernel en distintas subredes de la red con la agrupación de NIC cuando haya varios switches virtuales. También puede utilizar varias NIC físicas conectadas a varios switches físicos para proporcionar alta disponibilidad y mayor rendimiento. En la figura siguiente se proporciona un ejemplo de conectividad multivía. En ONTAP, configure un grupo de interfaces de un único modo para realizar la conmutación al nodo de respaldo con dos o más enlaces conectados a dos o más switches, o bien utilice LACP u otra tecnología de agregación de enlaces con grupos de interfaces multimodo para proporcionar alta disponibilidad y las ventajas de la agregación de enlaces.
- Si el protocolo de autenticación por desafío mutuo (CHAP) se utiliza en ESXi para la autenticación de destino, también debe configurarse en ONTAP mediante la CLI (vserver iscsi security create) O con System Manager (edite Initiator Security en almacenamiento > SVM > SVM Settings > Protocols > iSCSI).
- Utilice las herramientas de ONTAP para VMware vSphere para crear y gestionar LUN y iGroups. El plugin determina automáticamente los WWPN de los servidores y crea iGroups adecuados. También configura las LUN de acuerdo con las prácticas recomendadas y las asigna a los iGroups correctos.
- Use los DMR con cuidado porque pueden ser más difíciles de manejar, y también usan rutas, que son limitadas como se describió anteriormente. Las LUN de ONTAP son compatibles con ambos ["modo de](https://kb.vmware.com/s/article/2009226) [compatibilidad físico y virtual"](https://kb.vmware.com/s/article/2009226) RDM.
- Para obtener más información sobre cómo usar NVMe/FC con vSphere 7.0, consulte este tema ["Guía de](https://docs.netapp.com/us-en/ontap-sanhost/nvme_esxi_7.html) [configuración de hosts ONTAP NVMe/FC"](https://docs.netapp.com/us-en/ontap-sanhost/nvme_esxi_7.html) y.. ["CONSULTE TR-4684"](http://www.netapp.com/us/media/tr-4684.pdf).En la siguiente figura, se muestra la conectividad multivía de un host de vSphere a un LUN de ONTAP.

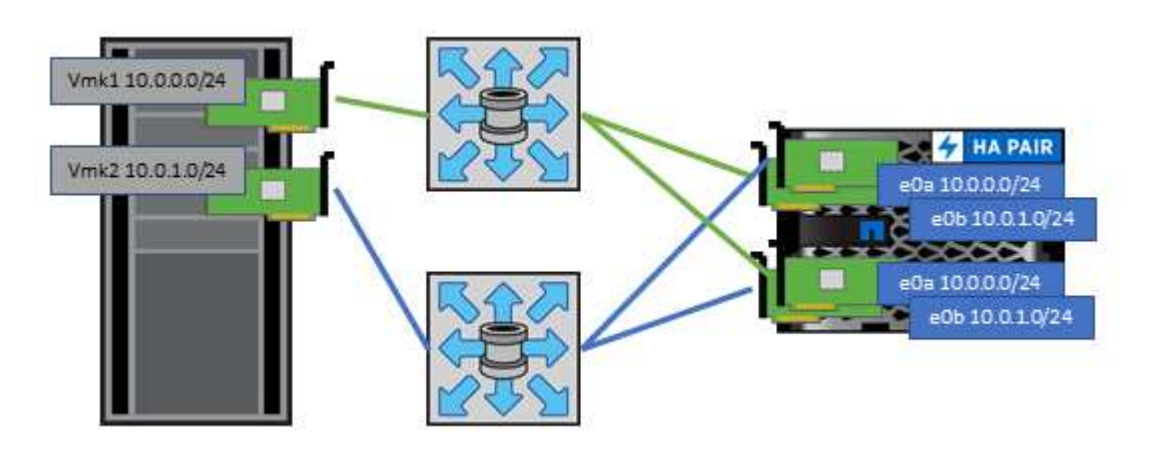

#### <span id="page-17-0"></span>**NFS**

NetApp ONTAP representa, entre otras cosas, una cabina NAS de escalado horizontal para empresas. ONTAP proporciona acceso concurrente a los almacenes de datos conectados a NFS desde muchos hosts ESXi, lo que supera con creces los límites impuestos en los sistemas de archivos VMFS. El uso de NFS con vSphere proporciona algunas ventajas de facilidad de uso y visibilidad de la eficiencia del almacenamiento, como se menciona en la ["almacenes de datos"](#page-7-0) sección.

Las siguientes prácticas recomendadas se recomiendan al usar NFS de ONTAP con vSphere:

- Utilice una sola interfaz lógica (LIF) para cada SVM en cada nodo del clúster de ONTAP. Ya no son necesarias las recomendaciones anteriores de una LIF por almacén de datos. Aunque el acceso directo (LIF y almacén de datos en el mismo nodo) es el mejor, no se preocupe por el acceso indirecto, ya que el efecto sobre el rendimiento suele ser mínimo (microsegundos).
- VMware ha sido compatible con NFSv3 desde VMware Infrastructure 3. VSphere 6.0 ha añadido compatibilidad con NFSv4.1, lo cual permite algunas funcionalidades avanzadas, como la seguridad de Kerberos. Donde NFSv3 utiliza el bloqueo del lado del cliente, NFSv4.1 utiliza el bloqueo del lado del servidor. Aunque un volumen ONTAP se puede exportar mediante ambos protocolos, ESXi solo se puede montar a través de un único protocolo. Este montaje de protocolo único no excluye que otros hosts ESXi monten el mismo almacén de datos a través de una versión diferente. Asegúrese de especificar la versión del protocolo que se va a utilizar al montar para que todos los hosts utilicen la misma versión y, por lo tanto, el mismo estilo de bloqueo. No mezcle versiones de NFS entre hosts. Si es posible, utilice perfiles

de host para comprobar el cumplimiento.

- Dado que no existe ninguna conversión automática de almacenes de datos entre NFSv3 y NFSv4.1, cree un nuevo almacén de datos NFSv4.1 y utilice Storage vMotion para migrar las máquinas virtuales al nuevo almacén de datos.
- Consulte las notas de la tabla de interoperabilidad de NFS v4.1 en el ["Herramienta de matriz de](https://mysupport.netapp.com/matrix/) [interoperabilidad de NetApp"](https://mysupport.netapp.com/matrix/) Para los niveles de parches específicos de ESXi que se requieren para soporte.
- VMware admite nconnect con NFSv3 desde vSphere 8.0U2. Puede encontrar más información sobre nconnect en la ["NFSv3 Función nConnect con NetApp y VMware"](https://docs.netapp.com/us-en/netapp-solutions/virtualization/vmware-vsphere8-nfsv3-nconnect.html)
- Los hosts de vSphere utilizan políticas de exportación de NFS para controlar el acceso. Puede usar una política con varios volúmenes (almacenes de datos). Con NFSv3, ESXi utiliza el estilo de seguridad sys (UNIX) y requiere la opción de montaje raíz para ejecutar las máquinas virtuales. En ONTAP, esta opción se denomina superusuario y cuando se utiliza la opción superusuario, no es necesario especificar el ID de usuario anónimo. Tenga en cuenta que las reglas de política de exportación con valores diferentes para -anon y.. -allow-suid Puede causar problemas de detección de SVM con las herramientas de ONTAP. He aquí una política de ejemplo:
	- Protocolo de acceso: nfs (que incluye nfs3 y nfs4)
	- Especificación de coincidencia de cliente: 192.168.42.21
	- Regla DE ACCESO DE RO: Sys
	- Regla de acceso RW: Sys
	- UID anónimo
	- Superusuario: Sys
- Si se utiliza el plugin de NetApp NFS para VMware VAAI, se debe establecer el protocolo como nfs en lugar de nfs3 cuando se crea o se modifica la regla de política de exportación. La función de copia de descarga de VAAI requiere que funcione el protocolo NFSv4, aunque el protocolo de datos sea de NFSv3 GbE. Especificando el protocolo como nfs Incluye versiones NFSv3 y NFSv4.
- Los volúmenes de almacenes de datos NFS se unen desde el volumen raíz de la SVM; por lo tanto, ESXi también debe tener acceso al volumen raíz para navegar y montar volúmenes de almacenes de datos. La política de exportación del volumen raíz y para cualquier otro volumen en el que esté anidada la unión del volumen de almacenes de datos, debe incluir una regla o reglas para los servidores ESXi que les otorgan acceso de solo lectura. A continuación, se muestra una política de ejemplo para el volumen raíz, que también utiliza el complemento VAAI:
	- Protocolo de acceso: nfs (que incluye nfs3 y nfs4)
	- Especificación de coincidencia de cliente: 192.168.42.21
	- Regla DE ACCESO DE RO: Sys
	- Regla de acceso RW: Nunca (mejor seguridad para el volumen raíz)
	- UID anónimo
	- Superusuario: Sys (también necesario para el volumen raíz con VAAI)
- Use las herramientas de ONTAP para VMware vSphere (las mejores prácticas más importantes):
	- Utilice herramientas de ONTAP para VMware vSphere para aprovisionar almacenes de datos, ya que simplifica la gestión de políticas de exportación de forma automática.
	- Cuando se crean almacenes de datos para clústeres de VMware con el plugin, seleccione el clúster en lugar de un único servidor ESX. Esta opción la activa para montar automáticamente el almacén de datos en todos los hosts del clúster.
- Utilice la función de montaje de plugins para aplicar almacenes de datos existentes a servidores nuevos.
- Si no se utilizan las herramientas de ONTAP para VMware vSphere, utilice una única política de exportación para todos los servidores o para cada cluster de servidores donde se necesite un control de acceso adicional.
- Aunque ONTAP ofrece una estructura de espacio de nombres de volúmenes flexibles para organizar los volúmenes en un árbol mediante uniones, este enfoque no tiene valor para vSphere. Crea un directorio para cada equipo virtual en la raíz del almacén de datos, independientemente de la jerarquía de espacio de nombres del almacenamiento. Por lo tanto, la práctica recomendada es simplemente montar la ruta de unión para volúmenes para vSphere en el volumen raíz de la SVM, que es la forma en que las herramientas de ONTAP para VMware vSphere aprovisiona almacenes de datos. No tener rutas de unión anidadas también significa que ningún volumen depende de ningún otro volumen que no sea el volumen raíz y que el hecho de desconectar un volumen o destruirlo, incluso intencionalmente, no afecta la ruta a otros volúmenes.
- El tamaño de bloque de 4K se ajusta a las particiones NTFS en almacenes de datos NFS. En la siguiente figura, se muestra la conectividad de un host vSphere a un almacén de datos NFS de ONTAP.

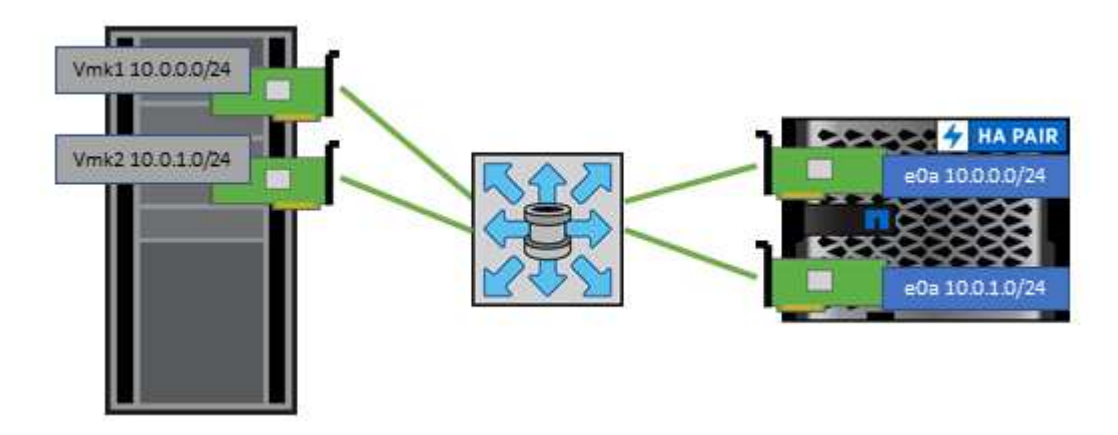

En la siguiente tabla, se enumeran las versiones de NFS y las funciones compatibles.

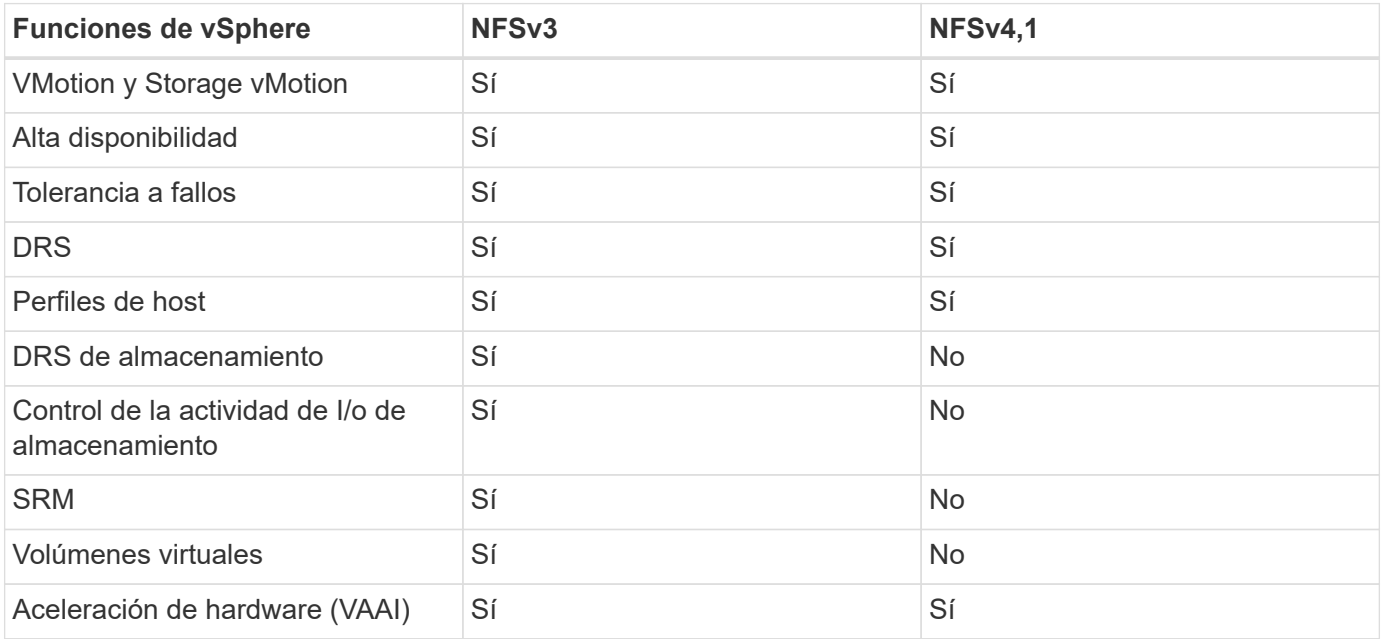

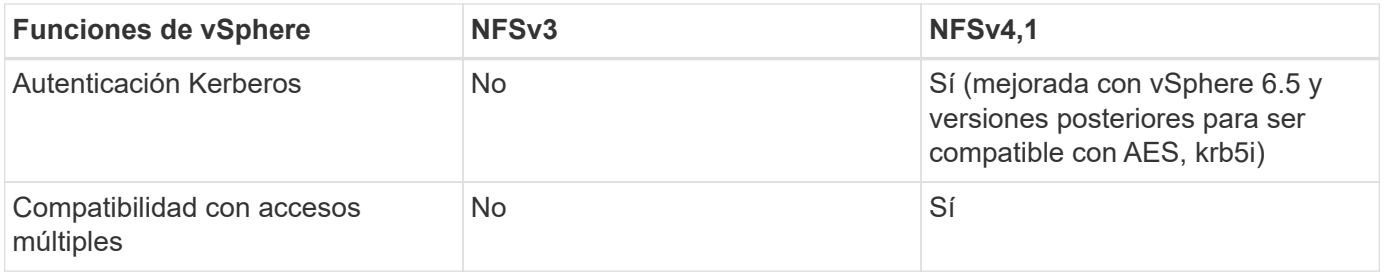

#### **Volúmenes de FlexGroup**

Utilice ONTAP y FlexGroup Volumes con VMware vSphere para obtener almacenes de datos sencillos y escalables que aprovechan toda la potencia de todo un clúster de ONTAP.

ONTAP 9,8, junto con las herramientas de ONTAP para VMware vSphere 9,8 y el complemento SnapCenter para las versiones VMware 4,4, añadieron compatibilidad con almacenes de datos FlexGroup respaldados por volúmenes en vSphere. Los volúmenes FlexGroup simplifican la creación de grandes almacenes de datos y crean automáticamente los volúmenes constituyentes distribuidos necesarios en el clúster ONTAP para obtener el rendimiento máximo de un sistema ONTAP.

Obtenga más información acerca de FlexGroup Volumes en ["Informes técnicos sobre volúmenes de](https://docs.netapp.com/es-es/ontap-apps-dbs/nas-containers.html) [FlexCache y FlexGroup"](https://docs.netapp.com/es-es/ontap-apps-dbs/nas-containers.html).

Utilice FlexGroup Volumes con vSphere si necesita un único almacén de datos de vSphere escalable con la potencia de un clúster ONTAP completo, o si cuenta con cargas de trabajo de clonado muy grandes que pueden beneficiarse del nuevo mecanismo de clonación de FlexGroup.

#### **Descarga de copias**

Además de las amplias pruebas del sistema con cargas de trabajo de vSphere, ONTAP 9,8 añadió un nuevo mecanismo de descarga de copia para los almacenes de datos de FlexGroup. Este nuevo sistema emplea un motor de copia mejorado para replicar archivos entre componentes en segundo plano a la vez que permite el acceso al origen y al destino. A continuación, esta caché local se utiliza para instanciar rápidamente clones de equipos virtuales bajo demanda.

Para habilitar la descarga de copias optimizada para FlexGroup, consulte ["Cómo configurar FlexGroup de](https://kb.netapp.com/onprem/ontap/dm/VAAI/How_to_Configure_ONTAP_FlexGroups_to_allow_VAAI_copy_offload) [ONTAP para permitir la descarga de la copia de VAAI"](https://kb.netapp.com/onprem/ontap/dm/VAAI/How_to_Configure_ONTAP_FlexGroups_to_allow_VAAI_copy_offload)

Puede ocurrir que si utiliza la clonación de VAAI, pero no clona lo suficiente para mantener la caché caliente, es posible que los clones no sean más rápidos que una copia basada en host. Si ese es el caso, puede ajustar el tiempo de espera de la caché para adaptarse mejor a sus necesidades.

Considere el siguiente escenario:

- Ha creado un nuevo FlexGroup con 8 componentes
- El tiempo de espera de caché para el nuevo FlexGroup se establece en 160 minutos

En esta situación, los primeros 8 clones que se realizarán serán copias completas, no clones de archivos locales. Cualquier clonación adicional de ese equipo virtual antes de que caduque el tiempo de espera de 160 segundos utilizará el motor de clonado de archivos dentro de cada componente en turno rotatorio para crear copias casi inmediatas distribuidas uniformemente en los volúmenes constituyentes.

Cada trabajo de clon nuevo que recibe un volumen restablece el tiempo de espera. Si un volumen

constituyente de FlexGroup de ejemplo no recibe una solicitud de clonado antes del tiempo de espera, se borrará la caché de esa máquina virtual en particular y el volumen se deberá volver a completar. Además, si el origen del clon original cambia (por ejemplo, ha actualizado la plantilla), la caché local de cada componente se invalidará para evitar cualquier conflicto. Como se ha indicado anteriormente, la caché se puede ajustar y se puede configurar para satisfacer las necesidades del entorno.

Para obtener más información sobre el uso de FlexGroups con VAAI, consulte este artículo de la base de conocimientos: ["VAAI: ¿Cómo funciona el almacenamiento en caché con volúmenes FlexGroup?"](https://kb.netapp.com/?title=onprem%2Fontap%2Fdm%2FVAAI%2FVAAI%3A_How_does_caching_work_with_FlexGroups%253F)

En entornos donde no es posible aprovechar al máximo la caché FlexGroup, pero aún así requerir un clonado rápido entre volúmenes, considere el uso de vVols. La clonación entre volúmenes con vVols es mucho más rápida que el uso de almacenes de datos tradicionales y no utiliza una caché.

#### **Configuración de calidad de servicio**

Se admite la configuración de la calidad de servicio en el nivel de FlexGroup mediante ONTAP System Manager o el shell del clúster; sin embargo, no se proporciona para la máquina virtual ni la integración con vCenter.

La calidad de servicio (IOPS máx./mín.) se puede establecer en máquinas virtuales individuales o en todas las máquinas virtuales de un almacén de datos en ese momento en la interfaz de usuario de vCenter o mediante las API de REST con las herramientas de ONTAP. La configuración de la calidad de servicio en todas las máquinas virtuales sustituye cualquier configuración independiente por cada máquina virtual. Los ajustes no amplían en el futuro a máquinas virtuales nuevas o migradas; establezca la calidad de servicio en las nuevas máquinas virtuales o vuelva a aplicar la calidad de servicio a todas las máquinas virtuales del almacén de datos.

Tenga en cuenta que VMware vSphere trata todas las I/O de un almacén de datos NFS como una única cola por host, y la limitación de la calidad de servicio de un equipo virtual puede afectar al rendimiento de otras máquinas virtuales del mismo almacén de datos. Esto contrasta con vVols, que puede mantener su configuración de política de calidad de servicio si migran a otro almacén de datos y no afecta la I/O de otras máquinas virtuales cuando se acelera.

#### **Métricas**

ONTAP 9,8 también agregó nuevas métricas de rendimiento basadas en archivos (IOPS, rendimiento y latencia) para archivos FlexGroup. Estas métricas pueden visualizarse en la consola de herramientas de ONTAP para la consola de VMware vSphere e informes de VM. Las herramientas de ONTAP para el complemento VMware vSphere también le permiten establecer reglas de calidad de servicio (QoS) con una combinación de IOPS máximo o mínimo. Estos conjuntos se pueden establecer en todas las máquinas virtuales de un almacén de datos o individualmente para máquinas virtuales específicas.

#### **Mejores prácticas**

• Utilice las herramientas de ONTAP para crear almacenes de datos de FlexGroup a fin de garantizar que el FlexGroup se cree de forma óptima y que las políticas de exportación se configuren en consonancia con su entorno vSphere. Sin embargo, después de crear el volumen FlexGroup con herramientas de ONTAP, se dará cuenta de que todos los nodos del clúster de vSphere utilizan una sola dirección IP para montar el almacén de datos. Esto podría provocar un cuello de botella en el puerto de red. Para evitar este problema, desmonte el almacén de datos y vuelva a montarlo mediante el asistente para almacenes de datos estándar de vSphere mediante un nombre DNS round-robin que equilibre la carga entre las LIF en la máquina virtual de almacenamiento. Tras el montaje, las herramientas de ONTAP podrán volver a gestionar el almacén de datos. Si no hay herramientas de ONTAP disponibles, use los valores predeterminados de FlexGroup y cree la política de exportación siguiendo las directrices de ["Almacenes](#page-17-0) [de datos y protocolos: NFS".](#page-17-0)

- Al ajustar el tamaño a un almacén de datos FlexGroup, tenga en cuenta que FlexGroup consta de varios volúmenes FlexVol más pequeños que crean un espacio de nombres mayor. De este modo, configure el tamaño del almacén de datos para que sea al menos 8x (asumiendo los 8 componentes predeterminados) el tamaño del archivo VMDK más grande y un margen no utilizado del 10 al 20% para permitir flexibilidad en el reequilibrio. Por ejemplo, si tiene un VMDK de 6TB GB en el entorno, ajuste el tamaño del almacén de datos FlexGroup como mínimo 52,8TB (6x8+10 %).
- VMware y NetApp admiten el trunking de sesiones NFSv4,1 a partir de ONTAP 9.14.1. Consulte las notas de la matriz de interoperabilidad de NFS 4,1 de NetApp para obtener información específica sobre las versiones. NFSv3 no admite varias rutas físicas de un volumen, pero admite nconnect a partir de vSphere 8.0U2. Puede encontrar más información sobre nconnect en la ["NFSv3 Función nConnect con NetApp y](https://docs.netapp.com/us-en/netapp-solutions/virtualization/vmware-vsphere8-nfsv3-nconnect.html) [VMware"](https://docs.netapp.com/us-en/netapp-solutions/virtualization/vmware-vsphere8-nfsv3-nconnect.html).
- Use el plugin de NFS para VAAI de VMware para la descarga de copias. Tenga en cuenta que, aunque el clonado se mejora dentro de un almacén de datos de FlexGroup, como se ha mencionado anteriormente, ONTAP no ofrece importantes ventajas de rendimiento con respecto a la copia del host ESXi al copiar máquinas virtuales entre FlexVol y/o volúmenes de FlexGroup. Por tanto, considere las cargas de trabajo de clonado cuando decida usar VAAI o FlexGroups. La modificación del número de volúmenes constituyentes es una forma de optimizar para la clonación basada en FlexGroup. Al igual que el ajuste del timeout de caché mencionado anteriormente.
- Utilice las herramientas de ONTAP para VMware vSphere 9,8 o posterior para supervisar el rendimiento de máquinas virtuales de FlexGroup mediante métricas de ONTAP (informes de la consola e máquina virtual), y para gestionar la calidad de servicio en máquinas virtuales individuales. Estas métricas no están disponibles a través de los comandos o las API de ONTAP.
- El plugin de SnapCenter para VMware vSphere versión 4,4 y versiones posteriores admite el backup y la recuperación de máquinas virtuales en un almacén de datos FlexGroup en el sistema de almacenamiento principal. SCV 4,6 añade compatibilidad con SnapMirror para almacenes de datos basados en FlexGroup. La forma más eficiente de proteger los datos es usar copias Snapshot y replicación basadas en cabinas.

## <span id="page-22-0"></span>**Configuración de red**

La configuración de ajustes de red cuando se usa vSphere con sistemas que ejecutan el software ONTAP es sencilla y similar a la de otra configuración de red.

Estas son algunas cosas a tener en cuenta:

- Hay que separar el tráfico de la red de almacenamiento de otras redes. Se puede lograr una red independiente a través de una VLAN dedicada o switches independientes para el almacenamiento. Si la red de almacenamiento comparte rutas físicas como los enlaces ascendentes, puede que necesite calidad de servicio o puertos adicionales para garantizar el ancho de banda suficiente. No conecte los hosts directamente al almacenamiento; utilice switches para que tengan rutas redundantes y permita que VMware HA funcione sin intervención alguna. Consulte ["Conexión de red directa"](#page-22-0) para obtener más información.
- Las tramas gigantes se pueden utilizar si se desean y admiten en la red, especialmente si se utiliza iSCSI. Si se usan, asegúrese de que estén configurados de la misma forma en todos los dispositivos de red, VLAN, etc., en la ruta entre el almacenamiento y el host ESXi. De lo contrario, puede que observe problemas de rendimiento o conexión. La MTU también debe establecerse de forma idéntica en el switch virtual ESXi, el puerto de VMkernel y, además, en los puertos físicos o los grupos de interfaces de cada nodo ONTAP.
- NetApp solo recomienda deshabilitar el control de flujo de red en los puertos de red de clúster dentro de un clúster de ONTAP. NetApp no ofrece otras recomendaciones para seguir las prácticas recomendadas para los puertos de red restantes que se usan para el tráfico de datos. Debe habilitarla o deshabilitarla según sea necesario. Consulte ["CONSULTE TR-4182"](http://www.netapp.com/us/media/tr-4182.pdf) para obtener más fondo sobre el control de flujo.
- Cuando las cabinas de almacenamiento ESXi y ONTAP están conectadas a redes de almacenamiento Ethernet, NetApp recomienda configurar los puertos Ethernet a los que se conectan estos sistemas como puertos periféricos del protocolo de árbol de expansión rápido (RSTP) o mediante la función PortFast de Cisco. NetApp recomienda habilitar la función de enlace troncal Spanning-Tree PortFast en entornos que utilizan la función Cisco PortFast y que tienen la conexión de enlaces VLAN 802.1Q habilitada tanto para el servidor ESXi como para las cabinas de almacenamiento ONTAP.
- NetApp recomienda las siguientes prácticas recomendadas para la agregación de enlaces:
	- Utilice switches que admitan la agregación de enlaces de puertos en dos chasis de switch separados mediante un enfoque de grupo de agregación de enlaces de varios chasis, como Virtual PortChannel (VPC) de Cisco.
	- Deshabilite LACP para los puertos del switch conectados a ESXi a menos que utilice dvSwitch 5.1 o una versión posterior con LACP configurado.
	- LACP se utiliza para crear agregados de enlaces para sistemas de almacenamiento ONTAP con grupos de interfaces dinámicas multimodo con hash IP.
	- Use una política de agrupación de hash IP en ESXi.

En la siguiente tabla se ofrece un resumen de los elementos de configuración de red e indica dónde se aplican los ajustes.

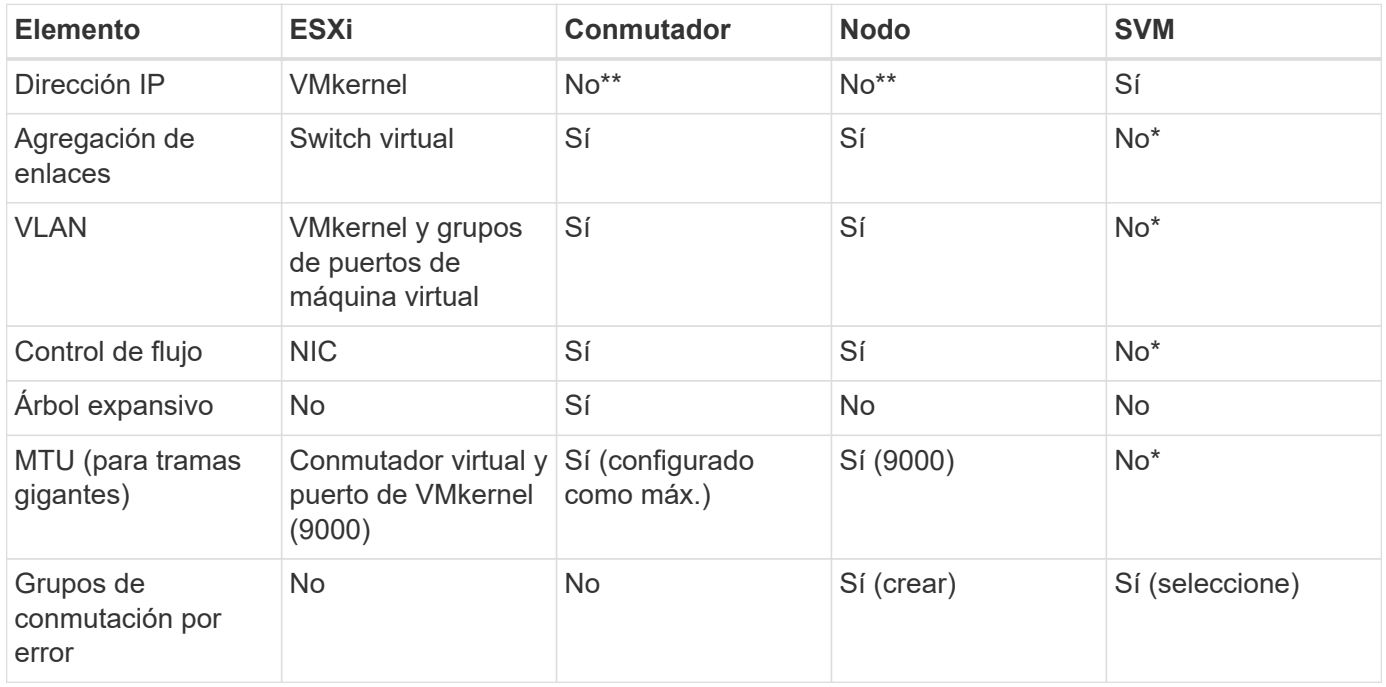

\*Las LIF de SVM se conectan a puertos, grupos de interfaces o interfaces VLAN que tienen VLAN, MTU y otras configuraciones. Sin embargo, la configuración no se gestiona a nivel de SVM.

\*\*Estos dispositivos tienen direcciones IP propias para la administración, pero estas direcciones no se utilizan en el contexto de las redes de almacenamiento ESXi.

#### **SAN (FC, FCoE, NVMe/FC, iSCSI), RDM**

En vSphere hay tres formas de usar LUN de almacenamiento basado en bloques:

- Con almacenes de datos VMFS
- Con asignación de dispositivos sin formato (RDM)

• A medida que una LUN accede y está controlada por un iniciador de software desde un SO invitado de máquina virtual

VMFS es un sistema de archivos en clúster de alto rendimiento que proporciona almacenes de datos que son pools de almacenamiento compartido. Los almacenes de datos VMFS pueden configurarse con LUN a las que se accede mediante espacios de nombres FC, iSCSI, FCoE o NVMe a los que se accede mediante el protocolo NVMe/FC. VMFS permite que cada servidor ESX acceda a las LUN tradicionales de forma simultánea en un clúster. El tamaño máximo de LUN de ONTAP suele ser de 16 TB; por tanto, se crea un almacén de datos VMFS 5 de tamaño máximo de 64 TB (consulte la primera tabla de esta sección) mediante cuatro LUN de 16 TB (los sistemas de cabinas SAN admiten el tamaño máximo de LUN de VMFS de 64 TB). Como la arquitectura de LUN de ONTAP no cuenta con pequeñas profundidades de cola individuales, los almacenes de datos VMFS en ONTAP pueden escalarse a un mayor grado que con las arquitecturas de cabinas tradicionales de forma relativamente sencilla.

VSphere incluye compatibilidad incorporada para múltiples rutas a los dispositivos de almacenamiento, conocida como multivía nativa (NMP). NMP puede detectar el tipo de almacenamiento para los sistemas de almacenamiento compatibles y configura automáticamente la pila NMP para admitir las funcionalidades del sistema de almacenamiento en uso.

Tanto NMP como ONTAP son compatibles con el acceso asimétrico de unidad lógica (ALUA) para negociar rutas optimizadas y no optimizadas. En ONTAP, una ruta optimizada para ALUA sigue una ruta de datos directa mediante un puerto de destino en el nodo que aloja la LUN a la que se está accediendo. De forma predeterminada, ALUA está activado tanto en vSphere como en ONTAP. El NMP reconoce el clúster ONTAP como ALUA y utiliza el complemento de tipo de cabina de almacenamiento ALUA (VMW\_SATP\_ALUA) y selecciona el plugin de selección de ruta de acceso por turnos (VMW\_PSP\_RR).

ESXi 6 admite hasta 256 LUN y hasta 1,024 rutas totales a LUN. ESXi no ve ningún LUN o ruta que supere estos límites. Suponiendo el número máximo de LUN, el límite de rutas permite cuatro rutas por LUN. En un clúster de ONTAP mayor, es posible alcanzar el límite de ruta antes del límite de LUN. Para solucionar esta limitación, ONTAP admite una asignación de LUN selectiva (SLM) en la versión 8.3 y posteriores.

SLM limita los nodos que anuncian rutas a un LUN determinado. NetApp es una práctica recomendada tener al menos un LIF por nodo por SVM y usar SLM para limitar las rutas anunciadas al nodo que aloja la LUN y su partner de alta disponibilidad. Aunque existen otras rutas, no se anuncian por defecto. Es posible modificar las rutas anunciadas con los argumentos de nodo de informes Agregar y quitar dentro de SLM. Tenga en cuenta que las LUN creadas en versiones anteriores a la 8,3 anuncian todas las rutas y deben modificarse únicamente para anunciar las rutas al par de alta disponibilidad que aloja. Para obtener más información sobre SLM, consulte la sección 5.9 de ["CONSULTE TR-4080".](http://www.netapp.com/us/media/tr-4080.pdf) El método anterior de conjuntos de puertos también puede utilizarse para reducir aún más las rutas disponibles para una LUN. Los conjuntos de puertos ayudan a reducir el número de rutas visibles a través de las cuales los iniciadores de un igroup pueden ver LUN.

- SLM está habilitado de forma predeterminada. A menos que utilice conjuntos de puertos, no se requiere ninguna configuración adicional.
- Para las LUN creadas antes de Data ONTAP 8,3, aplique manualmente SLM ejecutando el lun mapping remove-reporting-nodes Comando para quitar los nodos de generación de informes de LUN y restringir el acceso de las LUN al nodo de propiedad de LUN y a su partner de alta disponibilidad.

Los protocolos de bloque (iSCSI, FC y FCoE) acceden a las LUN utilizando los ID de LUN y los números de serie, junto con nombres únicos. FC y FCoE utilizan nombres globales (WWN y WWPN); iSCSI utiliza nombres completos de iSCSI (IQN). La ruta a las LUN del interior del almacenamiento no tiene sentido para los protocolos de bloque y no se presenta en ningún lugar del protocolo. Por lo tanto, no es necesario montar de forma interna un volumen que solo contiene LUN; por lo tanto, no es necesaria una ruta de unión para los volúmenes que contengan LUN usadas en los almacenes de datos. El subsistema NVMe en ONTAP funciona de manera similar.

Otras prácticas recomendadas a tener en cuenta:

- Asegúrese de que se crea una interfaz lógica (LIF) para cada SVM en cada nodo del clúster de ONTAP para garantizar la máxima disponibilidad y movilidad. La práctica recomendada para SAN de ONTAP es usar dos puertos físicos y LIF por nodo, uno para cada estructura. ALUA se utiliza para analizar las rutas e identificar las rutas activas optimizadas (directas) en comparación con las rutas activas no optimizadas. ALUA se utiliza para FC, FCoE e iSCSI.
- En el caso de las redes iSCSI, utilice varias interfaces de red de VMkernel en distintas subredes de la red con la agrupación de NIC cuando haya varios switches virtuales. También puede utilizar varias NIC físicas conectadas a varios switches físicos para proporcionar alta disponibilidad y mayor rendimiento. En la figura siguiente se proporciona un ejemplo de conectividad multivía. En ONTAP, use un grupo de interfaces de un único modo con varios enlaces a diferentes switches o LACP con grupos de interfaces multimodo para obtener alta disponibilidad y ventajas sobre la agregación de enlaces.
- Si el protocolo de autenticación por desafío mutuo (CHAP) se utiliza en ESXi para la autenticación de destino, también debe configurarse en ONTAP mediante la CLI (vserver iscsi security create) O con System Manager (edite Initiator Security en almacenamiento > SVM > SVM Settings > Protocols > iSCSI).
- Utilice las herramientas de ONTAP para VMware vSphere para crear y gestionar LUN y iGroups. El plugin determina automáticamente los WWPN de los servidores y crea iGroups adecuados. También configura las LUN de acuerdo con las prácticas recomendadas y las asigna a los iGroups correctos.
- Use los DMR con cuidado porque pueden ser más difíciles de manejar, y también usan rutas, que son limitadas como se describió anteriormente. Las LUN de ONTAP son compatibles con ambos ["modo de](https://kb.vmware.com/s/article/2009226) [compatibilidad físico y virtual"](https://kb.vmware.com/s/article/2009226) RDM.
- Para obtener más información sobre cómo usar NVMe/FC con vSphere 7.0, consulte este tema ["Guía de](https://docs.netapp.com/us-en/ontap-sanhost/nvme_esxi_7.html) [configuración de hosts ONTAP NVMe/FC"](https://docs.netapp.com/us-en/ontap-sanhost/nvme_esxi_7.html) y.. ["CONSULTE TR-4684"](http://www.netapp.com/us/media/tr-4684.pdf). En la siguiente figura, se muestra la conectividad multivía de un host de vSphere a un LUN de ONTAP.

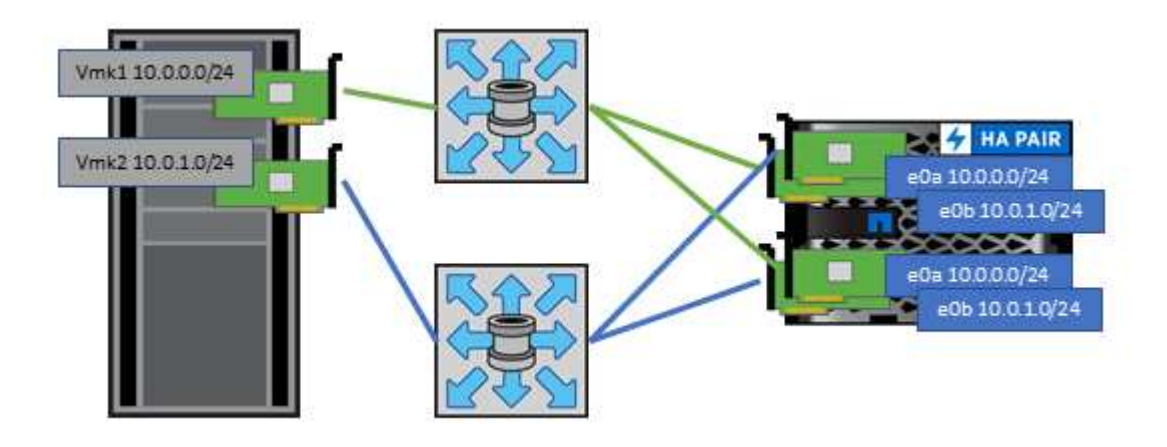

#### **NFS**

VSphere permite a los clientes utilizar cabinas NFS de nivel empresarial para proporcionar acceso simultáneo a los almacenes de datos en todos los nodos de un clúster ESXi. Como hemos mencionado en la sección de almacenes de datos, existen algunas ventajas de facilidad de uso y visibilidad de la eficiencia del almacenamiento al usar NFS con vSphere.

Las siguientes prácticas recomendadas se recomiendan al usar NFS de ONTAP con vSphere:

• Utilice una sola interfaz lógica (LIF) para cada SVM en cada nodo del clúster de ONTAP. Ya no son necesarias las recomendaciones anteriores de una LIF por almacén de datos. Aunque el acceso directo (LIF y almacén de datos en el mismo nodo) es el mejor, no se preocupe por el acceso indirecto, ya que el efecto sobre el rendimiento suele ser mínimo (microsegundos).

• Todas las versiones de VMware vSphere compatibles en la actualidad pueden usar NFS v3 y v4,1. La compatibilidad oficial con nconnect se ha añadido a la actualización 2 de vSphere 8,0 para NFS v3. Para NFS v4,1, vSphere sigue admitiendo el truncado de sesión, la autenticación Kerberos y la autenticación Kerberos con integridad. Es importante tener en cuenta que el trunking de sesión requiere ONTAP 9.14.1 o una versión posterior. Puede obtener más información sobre la función nconnect y cómo mejora el rendimiento en ["NFSv3 Función nConnect con NetApp y VMware"](https://docs.netapp.com/us-en/netapp-solutions/virtualization/vmware-vsphere8-nfsv3-nconnect.html).

Vale la pena señalar que NFSv3 y NFSv4,1 utilizan diferentes mecanismos de bloqueo. NFSv3 utiliza bloqueo del lado del cliente, mientras que NFSv4,1 utiliza bloqueo del lado del servidor. Aunque un volumen ONTAP se puede exportar mediante ambos protocolos, ESXi solo puede montar un almacén de datos a través de un protocolo. Sin embargo, esto no significa que otros hosts ESXi no puedan montar el mismo almacén de datos mediante una versión diferente. Para evitar cualquier problema, es esencial especificar la versión del protocolo que se debe utilizar al montar, asegurándose de que todos los hosts utilicen la misma versión y, por lo tanto, el mismo estilo de bloqueo. Es crucial evitar mezclar versiones de NFS entre hosts. Si es posible, utilice perfiles de host para comprobar el cumplimiento.

#### **Debido a que no hay una conversión automática del almacén de datos entre NFSv3 y NFSv4,1, cree un nuevo almacén de datos NFSv4,1 y use Storage vMotion para migrar las máquinas virtuales al nuevo almacén de datos.**

Consulte las notas de la tabla de interoperabilidad de NFS v4,1 en la ["Herramienta de matriz de](https://mysupport.netapp.com/matrix/)

[interoperabilidad de NetApp"](https://mysupport.netapp.com/matrix/) Para los niveles de parches específicos de ESXi que se requieren para soporte. \* Las políticas de exportación NFS se utilizan para controlar el acceso de los hosts vSphere. Puede usar una política con varios volúmenes (almacenes de datos). Con NFSv3, ESXi utiliza el estilo de seguridad sys (UNIX) y requiere la opción de montaje raíz para ejecutar las máquinas virtuales. En ONTAP, esta opción se denomina superusuario y cuando se utiliza la opción superusuario, no es necesario especificar el ID de usuario anónimo. Tenga en cuenta que las reglas de política de exportación con valores diferentes para -anon y.. -allow-suid Puede causar problemas de detección de SVM con las herramientas de ONTAP. He aquí una política de ejemplo:

**Protocolo de acceso: nfs3** Client Match Spec: 192.168.42.21 **Regla de acceso RO: Sys** Regla de acceso RW: Sys

#### **UID anónimo**

Superusuario: Sys

\* Si se utiliza el plugin NFS de NetApp para VMware VAAI, el protocolo debe establecerse como nfs cuando se crea o se modifica la regla de política de exportación. El protocolo NFSv4 se requiere para que la copia VAAI se descargue para que funcione y especifique el protocolo como nfs Incluye automáticamente tanto las versiones NFSv3 como NFSv4.

\* Los volúmenes de almacenes de datos NFS se unen desde el volumen raíz de la SVM; por lo tanto, ESXi también debe tener acceso al volumen raíz para navegar y montar volúmenes de almacenes de datos. La política de exportación del volumen raíz y para cualquier otro volumen en el que esté anidada la unión del volumen de almacenes de datos, debe incluir una regla o reglas para los servidores ESXi que les otorgan acceso de solo lectura. A continuación, se muestra una política de ejemplo para el volumen raíz, que también utiliza el complemento VAAI:

#### **Protocolo de acceso: nfs (que incluye tanto nfs3 como nfs4)**

#### Client Match Spec: 192.168.42.21

#### **Regla de acceso RO: Sys**

Regla de acceso RW: Nunca (mejor seguridad para el volumen raíz)

#### **UID anónimo**

Superusuario: Sys (también es necesario para el volumen raíz con VAAI)

\* Utilice las herramientas de ONTAP para VMware vSphere (la mejor práctica más importante):

**El uso de herramientas de ONTAP para VMware vSphere para aprovisionar almacenes de datos, ya que simplifica la gestión automática de políticas de exportación.**

Al crear almacenes de datos para clústeres de VMware con el complemento, seleccione el clúster en lugar de un único servidor ESX. Esta opción la activa para montar automáticamente el almacén de datos en todos los hosts del clúster.

**Utilice la función de montaje plug-in para aplicar almacenes de datos existentes a nuevos servidores.** Cuando no utilice las herramientas de ONTAP para VMware vSphere, utilice una única política de exportación para todos los servidores o para cada clúster de servidores donde se necesite un control de acceso adicional. \* Aunque ONTAP ofrece una estructura de espacio de nombres de volúmenes flexible para organizar los volúmenes en un árbol mediante uniones, este enfoque no tiene valor para vSphere. Crea un directorio para cada equipo virtual en la raíz del almacén de datos, independientemente de la jerarquía de espacio de nombres del almacenamiento. Por lo tanto, la práctica recomendada es simplemente montar la ruta de unión para volúmenes para vSphere en el volumen raíz de la SVM, que es la forma en que las herramientas de ONTAP para VMware vSphere aprovisiona almacenes de datos. No tener rutas de unión anidadas también significa que ningún volumen depende de ningún otro volumen que no sea el volumen raíz y que el hecho de desconectar un volumen o destruirlo, incluso intencionalmente, no afecta la ruta a otros volúmenes. \* Un tamaño de bloque de 4K está bien para particiones NTFS en almacenes de datos NFS. En la siguiente figura, se muestra la conectividad de un host vSphere a un almacén de datos NFS de ONTAP.

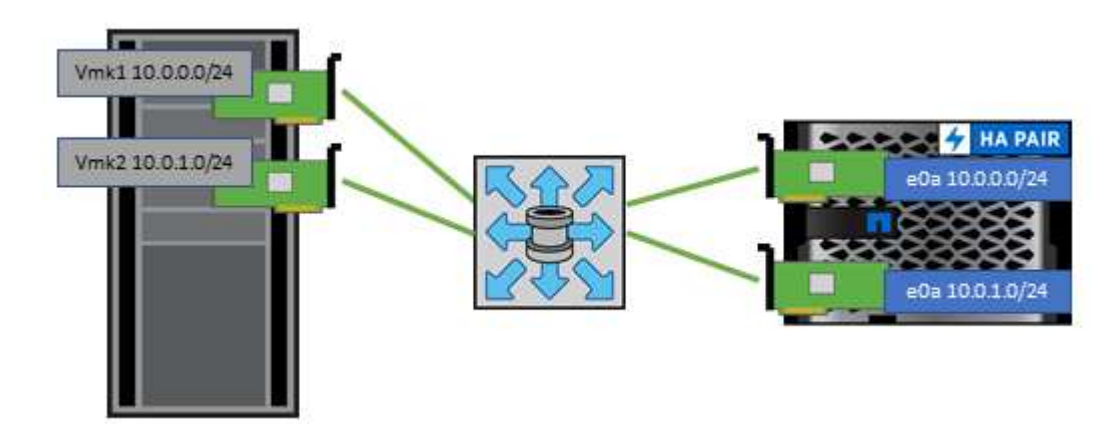

En la siguiente tabla, se enumeran las versiones de NFS y las funciones compatibles.

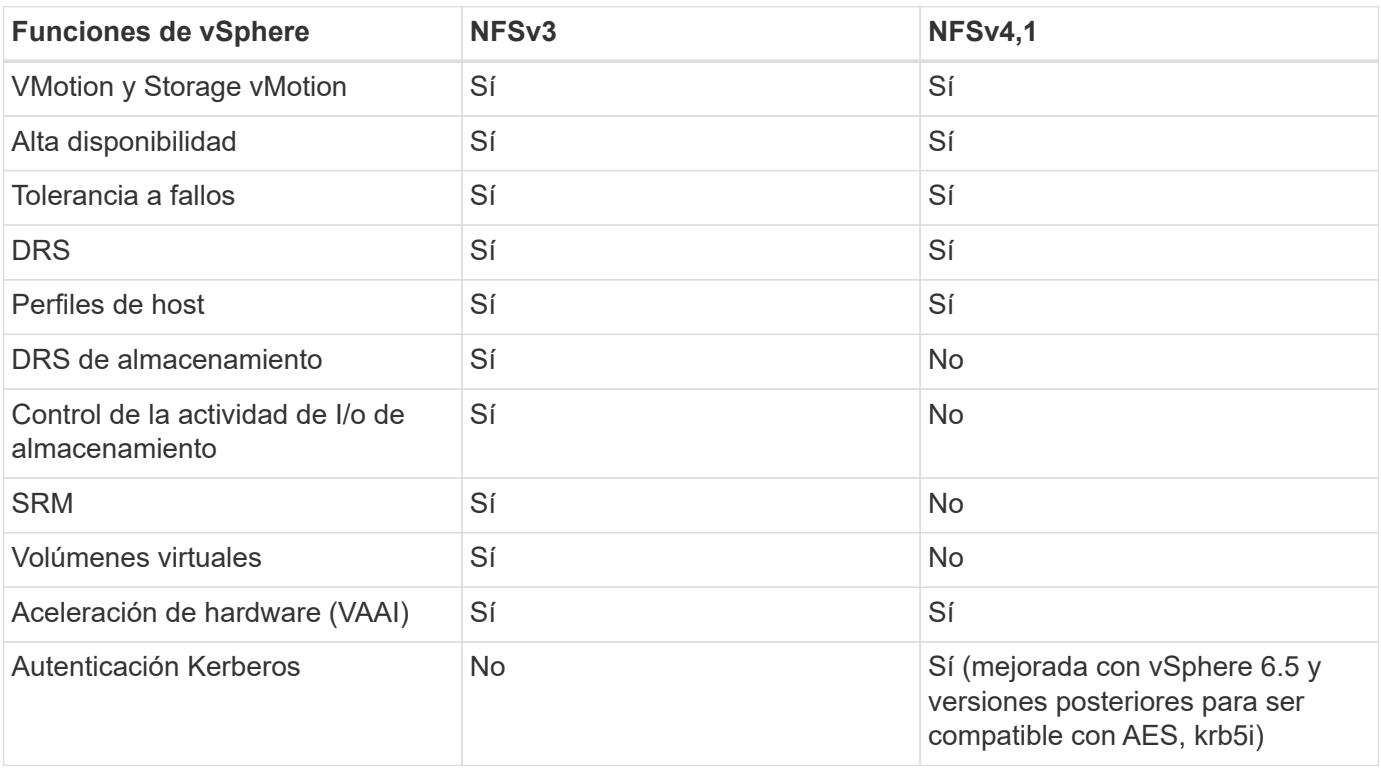

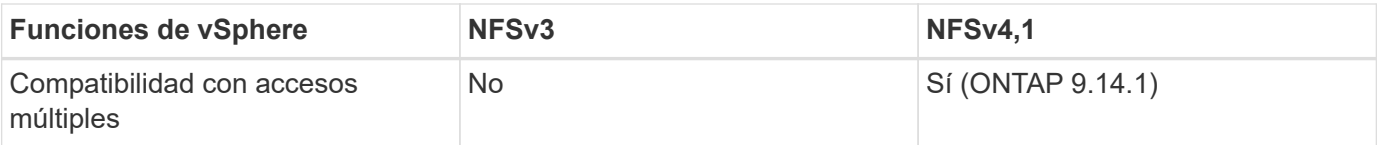

#### **Conexión de red directa**

A veces, los administradores de almacenamiento prefieren simplificar sus infraestructuras eliminando los switches de red de la configuración. Esto puede ser soportado en algunos escenarios.

#### **ISCSI y NVMe/TCP**

Un host que utilice iSCSI o NVMe/TCP se puede conectar directamente a un sistema de almacenamiento y funcionar normalmente. El motivo son las rutas. Las conexiones directas a dos controladoras de almacenamiento diferentes dan como resultado dos rutas independientes para el flujo de datos. La pérdida de una ruta, un puerto o una controladora no impide que se utilice la otra ruta.

#### **NFS**

Se puede utilizar el almacenamiento NFS conectado directamente, pero con una limitación considerable: El fallo no funcionará si no se realiza una ejecución significativa de secuencias de comandos, que sería responsabilidad del cliente.

El motivo por el que la recuperación tras fallos sin interrupciones se complica gracias al almacenamiento NFS de conexión directa es el enrutamiento que se produce en el sistema operativo local. Por ejemplo, supongamos que un host tiene una dirección IP de 192.168.1.1/24 y está directamente conectado a una controladora ONTAP con la dirección IP 192.168.1.50/24. Durante la conmutación al nodo de respaldo, esa dirección 192.168.1.50 puede conmutar al nodo de respaldo a la otra controladora y estará disponible para el host, pero ¿cómo detecta el host su presencia? La dirección 192.168.1.1 original todavía existe en la NIC host que ya no se conecta a un sistema operativo. El tráfico destinado a 192.168.1.50 seguiría enviándose a un puerto de red inoperable.

La segunda NIC del SO podría configurarse como 19 2.168.1.2 y sería capaz de comunicarse con la dirección fallida en 192.168.1.50, pero las tablas de enrutamiento locales tendrían un valor predeterminado de usar una dirección **y solo una** para comunicarse con la subred 192.168.1.0/24. Un administrador de sistema podría crear un marco de scripting que detectara una conexión de red fallida y alterara las tablas de enrutamiento locales o activara o desactivara las interfaces. El procedimiento exacto dependerá del sistema operativo en uso.

En la práctica, los clientes de NetApp disponen de NFS conectado directamente, pero normalmente solo para cargas de trabajo en las que se pueden pausar I/O durante las recuperaciones tras fallos. Cuando se utilizan montajes duros, no debe haber ningún error de E/S durante dichas pausas. El I/O se debe bloquear hasta que los servicios se restauren, ya sea mediante una conmutación de retorno tras recuperación o intervención manual para mover las direcciones IP entre las NIC del host.

#### **Conexión directa FC**

No es posible conectar directamente un host a un sistema de almacenamiento ONTAP mediante el protocolo FC. La razón es el uso de NPIV. El WWN que identifica un puerto ONTAP FC con la red de FC utiliza un tipo de virtualización denominado NPIV. Cualquier dispositivo conectado a un sistema ONTAP debe poder reconocer un WWN de NPIV. No hay proveedores de HBA actuales que ofrezcan un HBA que se pueda instalar en un host que admita un destino NPIV.

## **Clonado de máquinas virtuales y almacenes de datos**

El clonado de un objeto de almacenamiento le permite crear rápidamente copias para un uso adicional, como el aprovisionamiento de equipos virtuales adicionales, operaciones de backup/recuperación de datos, etc.

En vSphere, es posible clonar una máquina virtual, un disco virtual, VVol o un almacén de datos. Después de que se clona, el objeto se puede personalizar aún más, a menudo mediante un proceso automatizado. VSphere es compatible con ambos clones de copias completas, así como clones enlazados, donde sigue los cambios de forma independiente del objeto original.

Los clones enlazados son excelentes para ahorrar espacio, pero aumentan la cantidad de I/o que vSphere gestiona para el equipo virtual, lo que afecta al rendimiento de ese equipo virtual y, quizás, al host en general. Por eso los clientes de NetApp suelen usar clones basados en sistemas de almacenamiento para obtener lo mejor de ambos mundos: Un uso eficiente del almacenamiento y un mayor rendimiento.

La siguiente figura muestra la clonación de ONTAP.

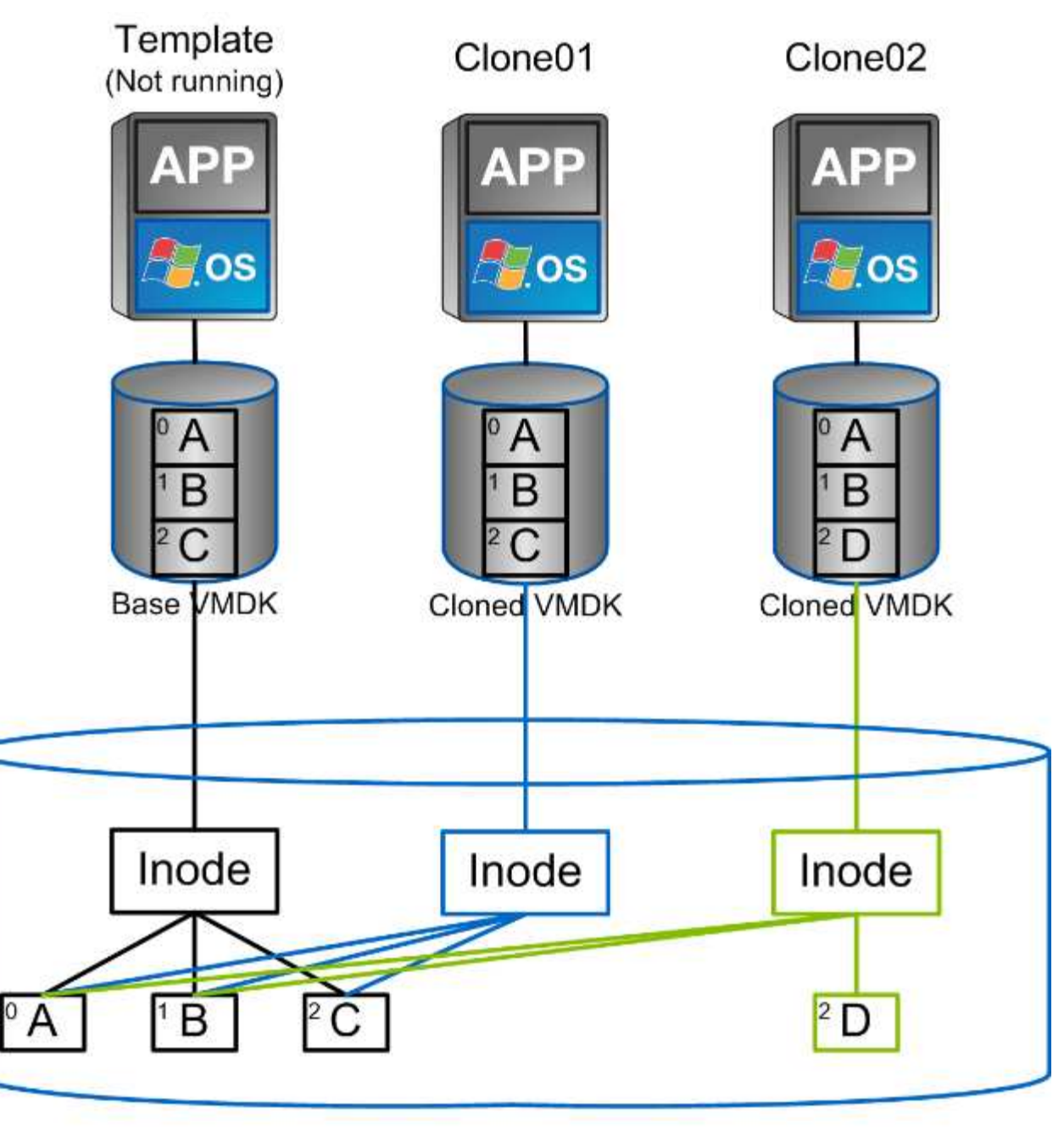

## NetApp FlexVol Volume

Es posible descargar la clonado en sistemas que ejecutan software ONTAP mediante varios mecanismos, normalmente a nivel de máquina virtual, VVol o almacén de datos. Entre ellos se incluyen los siguientes:

- VVols utiliza el proveedor de API de vSphere para el reconocimiento del almacenamiento (VASA) de NetApp. Los clones de ONTAP se utilizan para admitir copias Snapshot VVOL gestionadas por vCenter, que gestionan el espacio de forma eficiente y tienen un efecto de I/O mínimo para crearlas y eliminarlas. Las máquinas virtuales también pueden clonarse mediante vCenter y también se descargan en ONTAP, ya sea en un único almacén de datos/volumen o entre almacenes de datos/volúmenes.
- Clonado y migración de vSphere mediante API de vSphere: Integración de cabina (VAAI). Es posible descargar las operaciones de clonado de máquinas virtuales en ONTAP tanto en entornos SAN como NAS (NetApp suministra un complemento ESXi para habilitar VAAI para NFS). VSphere solo descarga las operaciones en máquinas virtuales frías (apagadas) en un almacén de datos NAS, mientras que las operaciones en máquinas virtuales activas (clonado y vMotion de almacenamiento) también se descargan

para SAN. ONTAP usa el método más eficaz basado en el origen, el destino y las licencias de productos instaladas. Esta funcionalidad también la utiliza VMware Horizon View.

- SRA (usado con VMware Site Recovery Manager). Aquí, se utilizan clones para probar la recuperación de la réplica de recuperación ante desastres de forma no disruptiva.
- Backup y recuperación de datos con herramientas de NetApp como SnapCenter. Los clones de equipos virtuales se utilizan para verificar las operaciones de backup y montar un backup de equipo virtual para que se puedan copiar archivos individuales.

El clonado descargado de ONTAP puede invocarse con VMware, NetApp y herramientas de terceros. Los clones que se descargan en ONTAP tienen varias ventajas. Ofrecen una gestión eficiente del espacio en la mayoría de los casos, y necesitan almacenamiento solo para los cambios en el objeto; no hay ningún efecto adicional en el rendimiento para leerlos y escribirlos; en algunos casos, el rendimiento mejora si se comparten los bloques en las cachés de alta velocidad. También descargan los ciclos de CPU y las operaciones de I/o de red del servidor ESXi. La descarga de copias en un almacén de datos tradicional mediante un volumen FlexVol puede ser rápida y eficiente con la licencia de FlexClone, pero las copias entre volúmenes FlexVol pueden ser más lentas. Si mantiene las plantillas de equipos virtuales como origen de los clones, considere colocarlas en el volumen del almacén de datos (utilice carpetas o bibliotecas de contenido para organizarlas) para lograr clones rápidos con un uso eficiente del espacio.

También es posible clonar un volumen o LUN directamente en ONTAP para clonar un almacén de datos. Con almacenes de datos NFS, la tecnología FlexClone puede clonar un volumen completo, y el clon se puede exportar desde ONTAP y montar en ESXi como otro almacén de datos. En almacenes de datos VMFS, ONTAP puede clonar una LUN dentro de un volumen o un volumen entero, incluida una o varias LUN dentro de él. Una LUN que contiene un VMFS debe asignarse a un iGroup de ESXi y, a continuación, volver a firmar la bandeja de ESXi para que se monte y utilice como almacén de datos normal. Para algunos casos de uso temporales, se puede montar un VMFS clonado sin renuncias. Una vez que se ha clonado un almacén de datos, los equipos virtuales del interior se pueden registrar, volver a configurar y personalizar como si se clonaran individualmente.

En algunos casos, se pueden utilizar otras funciones con licencia para mejorar la clonación, como SnapRestore para backup o FlexClone. Estas licencias se incluyen a menudo en los paquetes de licencias sin coste adicional. Se necesita una licencia de FlexClone para las operaciones de clonado de VVol, así como para admitir Snapshot gestionadas de un VVol (que se descargan del hipervisor a ONTAP). Una licencia de FlexClone también puede mejorar ciertos clones basados en VAAI cuando se usan en un almacén de datos/volumen (crea copias instantáneas con gestión eficiente del espacio en lugar de copias de bloques). El SRA también usa para probar la recuperación de una réplica de DR, y el SnapCenter para las operaciones de clonado y para buscar copias de backup para restaurar archivos individuales.

## **Protección de datos**

Realizar backups de sus máquinas virtuales y recuperarlos rápidamente se encuentran entre los grandes puntos fuertes de ONTAP para vSphere, y es fácil gestionar esta capacidad dentro de vCenter con el plugin de SnapCenter para VMware vSphere.

Use copias Snapshot para realizar copias rápidas de sus máquinas virtuales o almacenes de datos sin afectar al rendimiento y, a continuación, envíelas a un sistema secundario usando SnapMirror para la protección de datos fuera del sitio a largo plazo. Este método minimiza el espacio de almacenamiento y el ancho de banda de red porque solo almacena la información modificada.

SnapCenter permite crear políticas de backup que se pueden aplicar a varias tareas. Estas políticas pueden definir programaciones, retención, replicación y otras funcionalidades. Continúan permitiendo la selección opcional de snapshots consistentes con las máquinas virtuales, lo que aprovecha la capacidad del hipervisor para desactivar la I/O antes de tomar una snapshot de VMware. Sin embargo, debido al efecto sobre el

rendimiento de las snapshots de VMware, generalmente no se recomiendan a menos que necesite que el sistema de archivos invitados se coloque en modo inactivo. En su lugar, utilice los snapshots para protección general y use herramientas de aplicaciones como los complementos de SnapCenter para proteger los datos transaccionales, como SQL Server u Oracle. Estas copias Snapshot son diferentes de las copias snapshot de VMware (consistencia) y son adecuadas para la protección a largo plazo. Las copias Snapshot de VMware son solo ["recomendado"](http://pubs.vmware.com/vsphere-65/index.jsp?topic=%2Fcom.vmware.vsphere.vm_admin.doc%2FGUID-53F65726-A23B-4CF0-A7D5-48E584B88613.html) para uso a corto plazo debido al rendimiento y otros efectos.

Estos complementos ofrecen funcionalidades ampliadas para proteger las bases de datos tanto en entornos físicos como virtuales. Con vSphere, puede usarlos para proteger bases de datos de SQL Server o Oracle donde los datos se almacenan en LUN de RDM, LUN iSCSI conectados directamente al sistema operativo invitado o archivos VMDK en almacenes de datos VMFS o NFS. Los plugins permiten especificar diferentes tipos de backups de bases de datos, admiten backup en línea o sin conexión y protegen los archivos de base de datos junto con los archivos de registros. Además del backup y recuperación, los plugins también admiten la clonado de bases de datos para fines de desarrollo o pruebas.

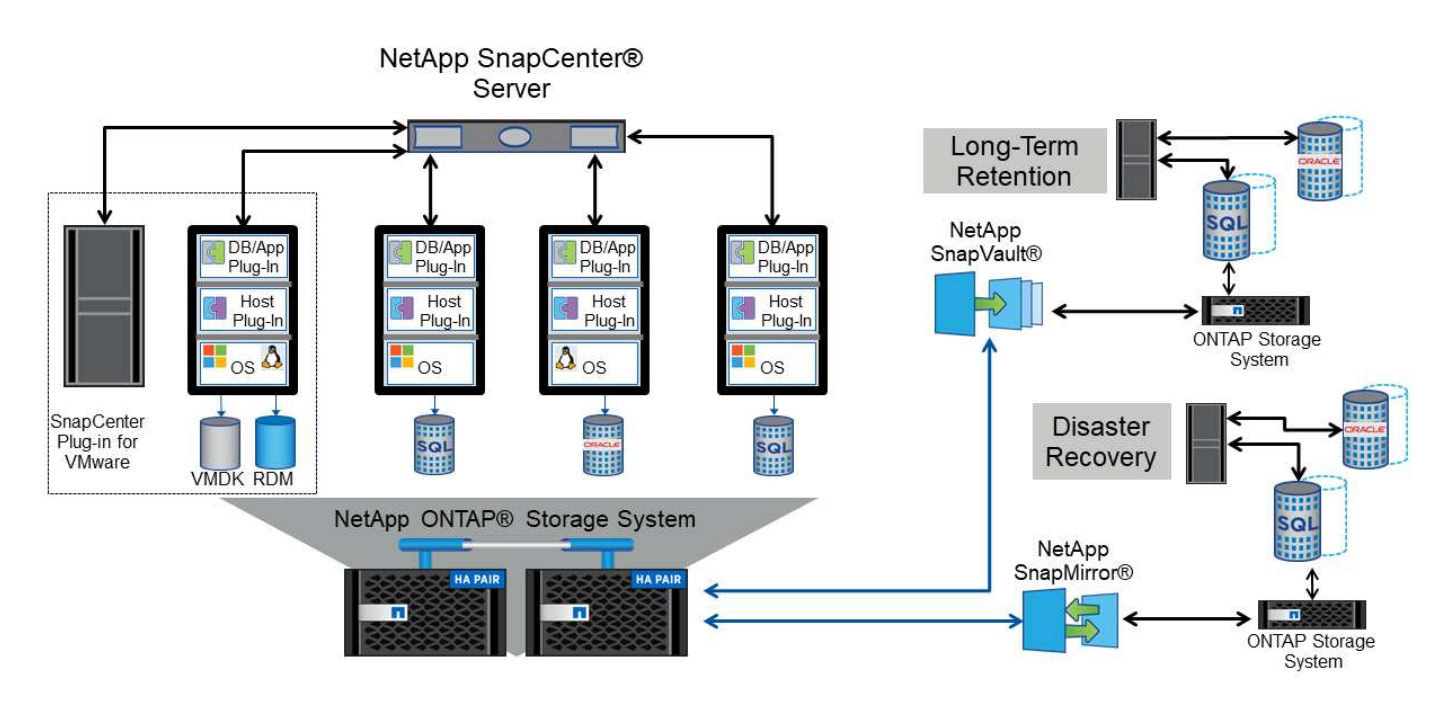

En la siguiente figura se muestra un ejemplo de la instalación de SnapCenter.

Para obtener mejores funcionalidades de recuperación ante desastres, considere el uso del SRA de NetApp para ONTAP con el administrador de recuperación del sitio de VMware. Además de admitir la replicación de almacenes de datos en un sitio de recuperación ante desastres, también permite realizar pruebas no disruptivas en el entorno de recuperación ante desastres mediante la clonación de los almacenes de datos replicados. La recuperación de un desastre y la reprotección de la producción después de resolver la interrupción del servicio también son fáciles mediante la automatización incorporada en el SRA.

Finalmente, para obtener el máximo nivel de protección de datos, considere una configuración de VMware vSphere Metro Storage Cluster (VMSC) con MetroCluster de NetApp. VMSC es una solución certificada por VMware que combina la replicación síncrona con la agrupación en clusters basada en arreglos, con los mismos beneficios de un cluster de alta disponibilidad que la distribución en sitios independientes para proteger contra los desastres del sitio. MetroCluster de NetApp ofrece configuraciones rentables para la replicación síncrona con recuperación transparente de fallos de cualquier componente de almacenamiento, así como recuperación con un único comando en caso de desastre en el sitio. El VMSC se describe con mayor detalle en la ["CONSULTE TR-4128"](http://www.netapp.com/us/media/tr-4128.pdf).

## **Calidad de servicio (QoS)**

Los sistemas que ejecutan el software ONTAP pueden utilizar la función de calidad de servicio del almacenamiento ONTAP para limitar el rendimiento en Mbps y/o I/o por segundo (IOPS) de diferentes objetos de almacenamiento como archivos, LUN, volúmenes o SVM completas.

Los límites de rendimiento son útiles para controlar las cargas de trabajo desconocidas o de prueba antes de la implementación para asegurarse de que no afecten a otras cargas de trabajo. También se pueden utilizar para limitar una carga de trabajo abusivas una vez que se identifica. También admite niveles mínimos de servicio basados en IOPS para proporcionar un rendimiento constante para los objetos SAN en ONTAP 9.2 y para los objetos NAS en ONTAP 9.3.

Con un almacén de datos NFS, se puede aplicar una política de calidad de servicio a todo el volumen FlexVol o a archivos VMDK individuales en el mismo. Con almacenes de datos VMFS que utilizan LUN de ONTAP, las políticas de calidad de servicio se pueden aplicar al volumen de FlexVol que contiene los LUN o LUN individuales, pero no archivos VMDK individuales porque ONTAP no reconoce el sistema de archivos VMFS. Al utilizar vVols, se puede establecer una calidad de servicio mínima o máxima en equipos virtuales individuales usando el perfil de capacidad de almacenamiento y la política de almacenamiento de equipos virtuales.

El límite máximo de rendimiento de calidad de servicio en un objeto se puede establecer en Mbps o IOPS. Si se utilizan ambos, ONTAP aplica el primer límite alcanzado. Una carga de trabajo puede contener varios objetos y una política de calidad de servicio se puede aplicar a una o más cargas de trabajo. Cuando se aplica una política a varias cargas de trabajo, las cargas de trabajo comparten el límite total de la política. No se admiten los objetos anidados (por ejemplo, los archivos de un volumen no pueden tener cada uno su propia política). Los valores mínimos de calidad de servicio solo se pueden establecer en IOPS.

Las siguientes herramientas están disponibles en este momento para gestionar las políticas de calidad de servicio de ONTAP y aplicarlas a los objetos:

- CLI de ONTAP
- System Manager de ONTAP
- OnCommand Workflow Automation
- Active IQ Unified Manager
- Kit de herramientas NetApp PowerShell para ONTAP
- Herramientas de ONTAP para VASA Provider de VMware vSphere

Para asignar una política de calidad de servicio a un VMDK en NFS, tenga en cuenta las siguientes directrices:

- La política debe aplicarse a la vmname- flat. vmdk que contiene la imagen del disco virtual real, no la vmname. vmdk (archivo de descriptor de disco virtual) o. vmname. vmx (Archivo descriptor de máquina virtual).
- No aplique políticas a otros archivos del equipo virtual, como archivos de intercambio virtual (vmname.vswp).
- Cuando utilice el cliente web de vSphere para buscar rutas de archivos (Datastore > Files), tenga en cuenta que combina la información del - flat.vmdk y.. . vmdk y simplemente muestra un archivo con el nombre del . vmdk pero el tamaño del - flat.vmdk. Agregar -flat en el nombre del archivo para obtener la ruta correcta.

Para asignar una normativa de calidad de servicio a un LUN, incluidos VMFS y RDM, la SVM de ONTAP (mostrada como Vserver), la ruta de LUN y el número de serie pueden obtenerse en el menú sistemas de almacenamiento de la página de inicio de ONTAP Tools para VMware vSphere. Seleccione el sistema de almacenamiento (SVM) y, a continuación, Related Objects > SAN. Use este enfoque cuando especifique la calidad de servicio mediante una de las herramientas de ONTAP.

La calidad de servicio máxima y mínima se puede asignar fácilmente a una máquina virtual basada en VVol con las herramientas de ONTAP para VMware vSphere o Virtual Storage Console 7.1 y versiones posteriores. Al crear el perfil de funcionalidad de almacenamiento para el contenedor de VVol, especifique un valor de IOPS máximo y/o mínimo con la funcionalidad de rendimiento y, a continuación, haga referencia a este SCP con la política de almacenamiento de la máquina virtual. Use esta política cuando cree la máquina virtual o aplique la política a una máquina virtual existente.

Los almacenes de datos de FlexGroup ofrecen funcionalidades de calidad de servicio mejoradas al usar las herramientas de ONTAP para VMware vSphere 9.8 y versiones posteriores. Puede establecer fácilmente la calidad de servicio en todas las máquinas virtuales de un almacén de datos o en máquinas virtuales específicas. Consulte la sección FlexGroup de este informe para obtener más información.

#### **ONTAP QoS y VMware SIOC**

QoS de ONTAP y VMware vSphere Storage I/o Control (SIOC) son tecnologías complementarias que los administradores de vSphere y almacenamiento pueden utilizar juntos para gestionar el rendimiento de máquinas virtuales vSphere alojadas en sistemas que ejecutan el software ONTAP. Cada herramienta tiene sus propias fuerzas, como se muestra en la siguiente tabla. Debido a los distintos ámbitos de VMware vCenter y ONTAP, algunos objetos pueden verse y gestionarse mediante un sistema, no el otro.

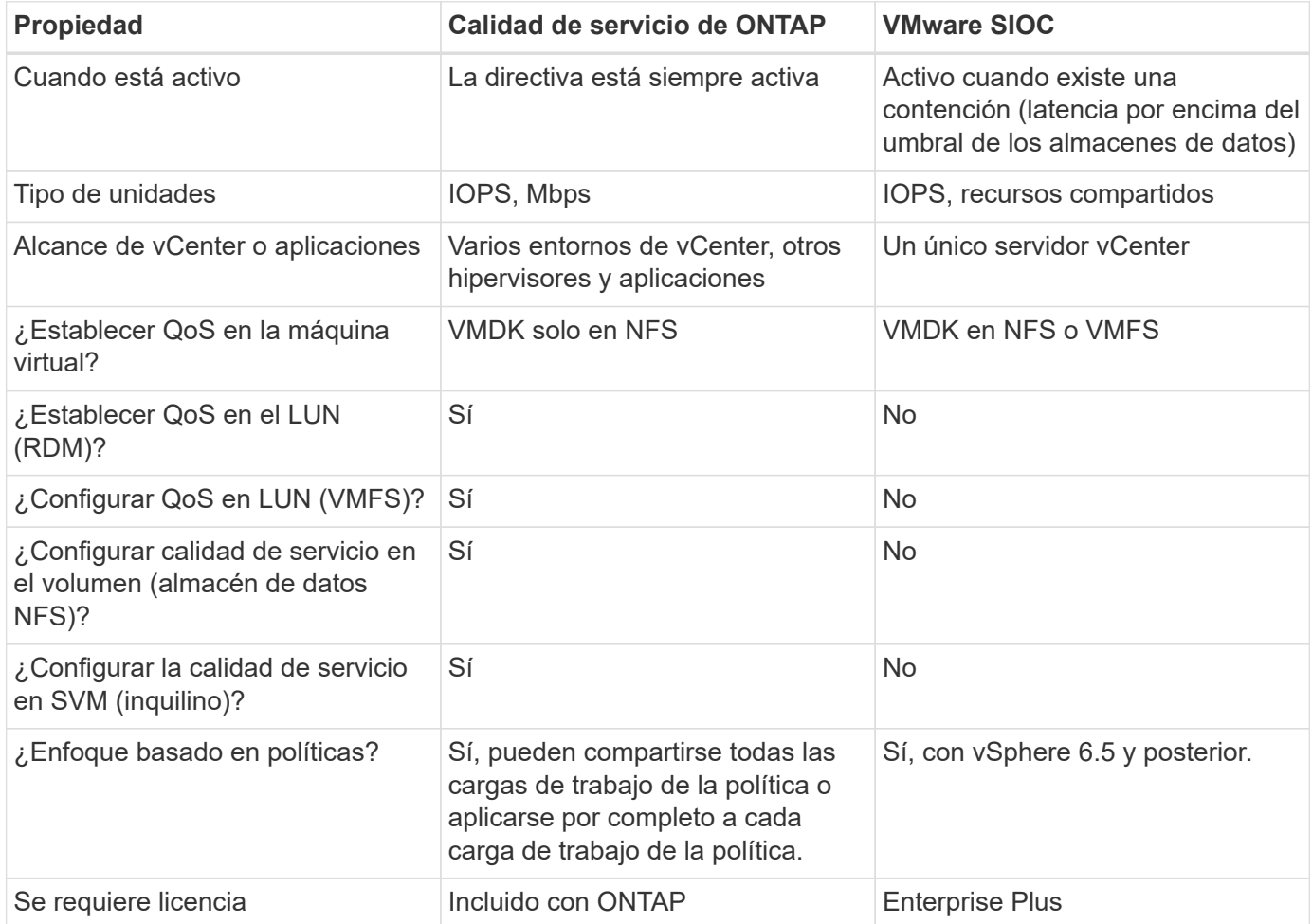

#### **Planificador de recursos distribuidos de almacenamiento de VMware**

El planificador de recursos distribuidos de almacenamiento (SDRS) de VMware es una función de vSphere que coloca los equipos virtuales en el almacenamiento en función de la latencia de I/o actual y el uso del espacio. A continuación, mueve la máquina virtual o los VMDK de forma no disruptiva entre los almacenes de datos de un clúster de almacenes de datos (también conocido como "pod"), seleccionando el mejor almacén de datos en el que colocar la máquina virtual o los VMDK en el clúster de almacenes de datos. Un clúster de almacenes de datos es una colección de almacenes de datos similares que se agregan en una única unidad de consumo desde la perspectiva del administrador de vSphere.

Cuando se usan SDRS con herramientas de ONTAP para VMware vSphere, primero debe crear un almacén de datos con el plugin, utilizar vCenter para crear el clúster de almacén de datos y, a continuación, añadir el almacén de datos. Una vez creado el clúster de almacenes de datos, es posible añadir almacenes de datos adicionales al clúster de almacenes de datos directamente desde el asistente de aprovisionamiento de la página Details.

Otras prácticas recomendadas de ONTAP para SDRS incluyen lo siguiente:

- Todos los almacenes de datos del clúster deben usar el mismo tipo de almacenamiento (como SAS, SATA o SSD), ser todos los almacenes de datos VMFS o NFS y tener la misma configuración de replicación y protección.
- Considere el uso de SDR en modo predeterminado (manual). Este enfoque permite revisar las recomendaciones y decidir si se aplican o no. Tenga en cuenta los siguientes efectos de las migraciones de VMDK:
	- Cuando SDRS mueve VMDK entre almacenes de datos, se pierde cualquier ahorro de espacio con la clonado o deduplicación de ONTAP. Puede volver a ejecutar la deduplicación para recuperar este ahorro.
	- Después de que SDRS mueva los VMDK, NetApp recomienda volver a crear las snapshots en el almacén de datos de origen porque el espacio se bloqueará por la máquina virtual que se movió.
	- Mover VMDK entre almacenes de datos en el mismo agregado tiene pocas ventajas y LOS SDRS no tienen visibilidad en otras cargas de trabajo que puedan compartir el agregado.

#### **Gestión basada en políticas de almacenamiento y vVols**

Las API de VMware vSphere para la conciencia de almacenamiento (VASA) facilitan que el administrador de almacenamiento pueda configurar almacenes de datos con funcionalidades bien definidas y permiten que el administrador de equipos virtuales las utilice siempre que lo necesite para aprovisionar equipos virtuales sin tener que interactuar entre sí. Merece la pena echar un vistazo a este enfoque para ver cómo puede optimizar sus operaciones de almacenamiento de virtualización y evitar un gran trabajo trivial.

Antes de VASA, los administradores de máquinas virtuales podían definir políticas de almacenamiento de máquinas virtuales, pero tenían que trabajar con el administrador de almacenamiento para identificar los almacenes de datos adecuados, a menudo utilizando documentación o convenciones de nomenclatura. Con VASA, el administrador de almacenamiento puede definir una serie de capacidades de almacenamiento, como el rendimiento, la clasificación por niveles, el cifrado y la replicación. Un conjunto de funcionalidades para un volumen o un conjunto de volúmenes se denomina perfil de capacidad de almacenamiento (SCP).

El SCP admite QoS mínimo y/o máximo para los vVols de datos de una VM. La calidad de servicio mínima solo se admite en los sistemas AFF. Las herramientas de ONTAP para VMware vSphere incluyen una consola donde se muestra el rendimiento granular de máquinas virtuales y la capacidad lógica para vVols en sistemas ONTAP.

La siguiente figura muestra las herramientas de ONTAP para el panel de vVols de VMware vSphere 9.8.
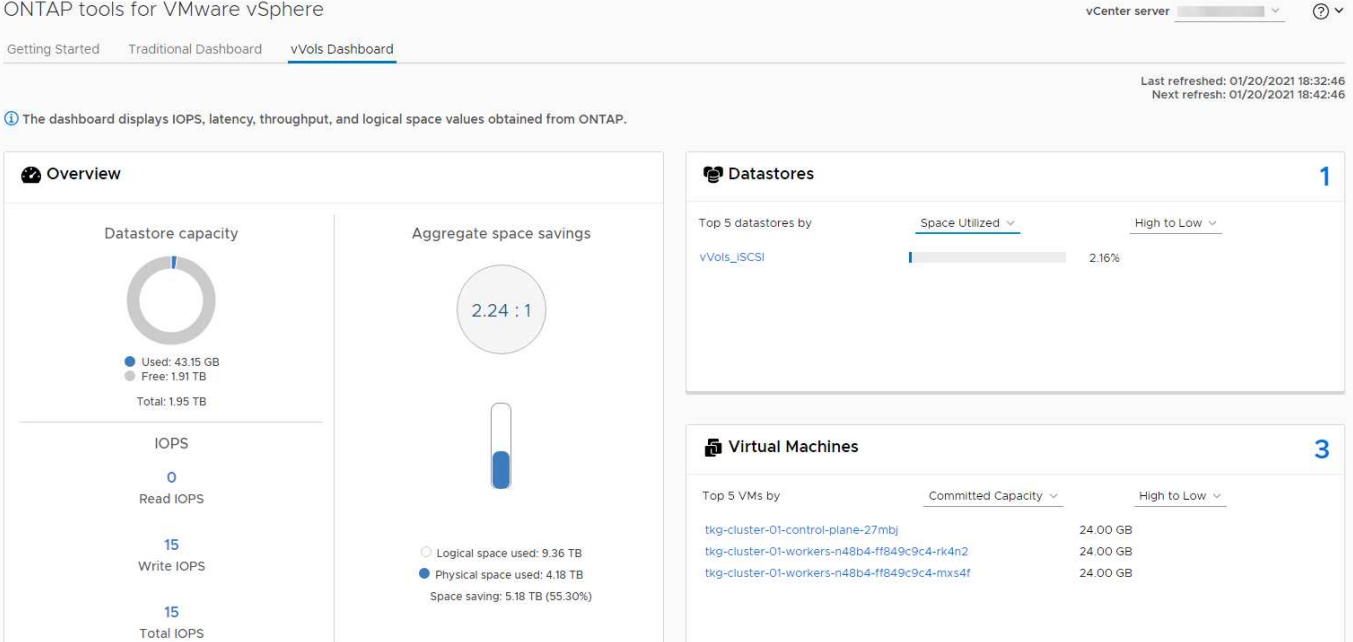

Una vez definido el perfil de funcionalidad de almacenamiento, puede utilizarse para aprovisionar equipos virtuales mediante la normativa de almacenamiento que identifique sus requisitos. La asignación entre la política de almacenamiento de máquinas virtuales y el perfil de capacidad de almacenamiento de almacenes de datos permite que vCenter muestre una lista de almacenes de datos compatibles que podrá seleccionar. Este enfoque se conoce como gestión basada en políticas de almacenamiento.

VASA proporciona la tecnología para consultar el almacenamiento y devolver un conjunto de funcionalidades de almacenamiento a vCenter. Los proveedores de VASA proporcionan la traducción entre las API y construcciones del sistema de almacenamiento y las API de VMware que comprende vCenter. VASA Provider de NetApp para ONTAP se ofrece como parte de las herramientas de ONTAP para VM del dispositivo VMware vSphere. El complemento de vCenter proporciona la interfaz para aprovisionar y gestionar almacenes de datos VVOL, así como la capacidad para definir perfiles de capacidades de almacenamiento (SCPs).

ONTAP admite almacenes de datos de VVol tanto VMFS como NFS. El uso de vVols con almacenes DE datos SAN aporta algunas de las ventajas de NFS, como la granularidad a nivel de equipo virtual. Aquí encontrará algunas prácticas recomendadas para tener en cuenta y información adicional en ["CONSULTE TR-4400":](#page-47-0)

- Un almacén de datos de VVol puede consistir en varios volúmenes de FlexVol en varios nodos de clúster. El método más sencillo es un único almacén de datos, incluso cuando los volúmenes tienen diferentes funcionalidades. SPBM garantiza que se utiliza un volumen compatible para la máquina virtual. Sin embargo, todos los volúmenes deben formar parte de una única SVM de ONTAP y se debe acceder a ellos mediante un único protocolo. Un LIF por nodo para cada protocolo es suficiente. Evite el uso de varias versiones de ONTAP en un único almacén de datos de VVol, ya que las funcionalidades de almacenamiento pueden variar entre las versiones.
- Utilice las herramientas de ONTAP para el plugin de VMware vSphere para crear y gestionar almacenes de datos de VVol. Además de gestionar el almacén de datos y su perfil, crea automáticamente un extremo de protocolo para acceder a vVols, si es necesario. Si se utilizan LUN, tenga en cuenta que los extremos de protocolo de LUN se asignan mediante los ID de LUN 300 y posteriores. Compruebe que la opción de configuración del sistema avanzado del host ESXi Disk.MaxLUN Permite un número de ID de LUN que sea mayor que 300 (el valor predeterminado es 1,024). Para realizar este paso, seleccione el host ESXi en vCenter, después la pestaña Configure y busque Disk.MaxLUN En la lista Advanced System Settings.
- No instale ni migre VASA Provider, vCenter Server (basado en dispositivos o Windows) ni las herramientas

de ONTAP para VMware vSphere en un almacén de datos vVols, ya que estos dependen mutuamente, lo cual limita la capacidad de gestionarlos en caso de una interrupción del suministro eléctrico u otra interrupción del centro de datos.

• Realice un backup regular de la máquina virtual del proveedor de VASA. Como mínimo, cree copias Snapshot por hora del almacén de datos tradicional que contenga VASA Provider. Para obtener más información sobre la protección y recuperación del proveedor de VASA, consulte este tema ["Artículo de](https://kb.netapp.com/Advice_and_Troubleshooting/Data_Storage_Software/Virtual_Storage_Console_for_VMware_vSphere/Virtual_volumes%3A_Protecting_and_Recovering_the_NetApp_VASA_Provider) [base de conocimientos"](https://kb.netapp.com/Advice_and_Troubleshooting/Data_Storage_Software/Virtual_Storage_Console_for_VMware_vSphere/Virtual_volumes%3A_Protecting_and_Recovering_the_NetApp_VASA_Provider).

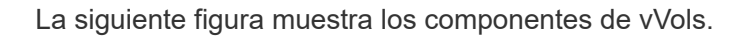

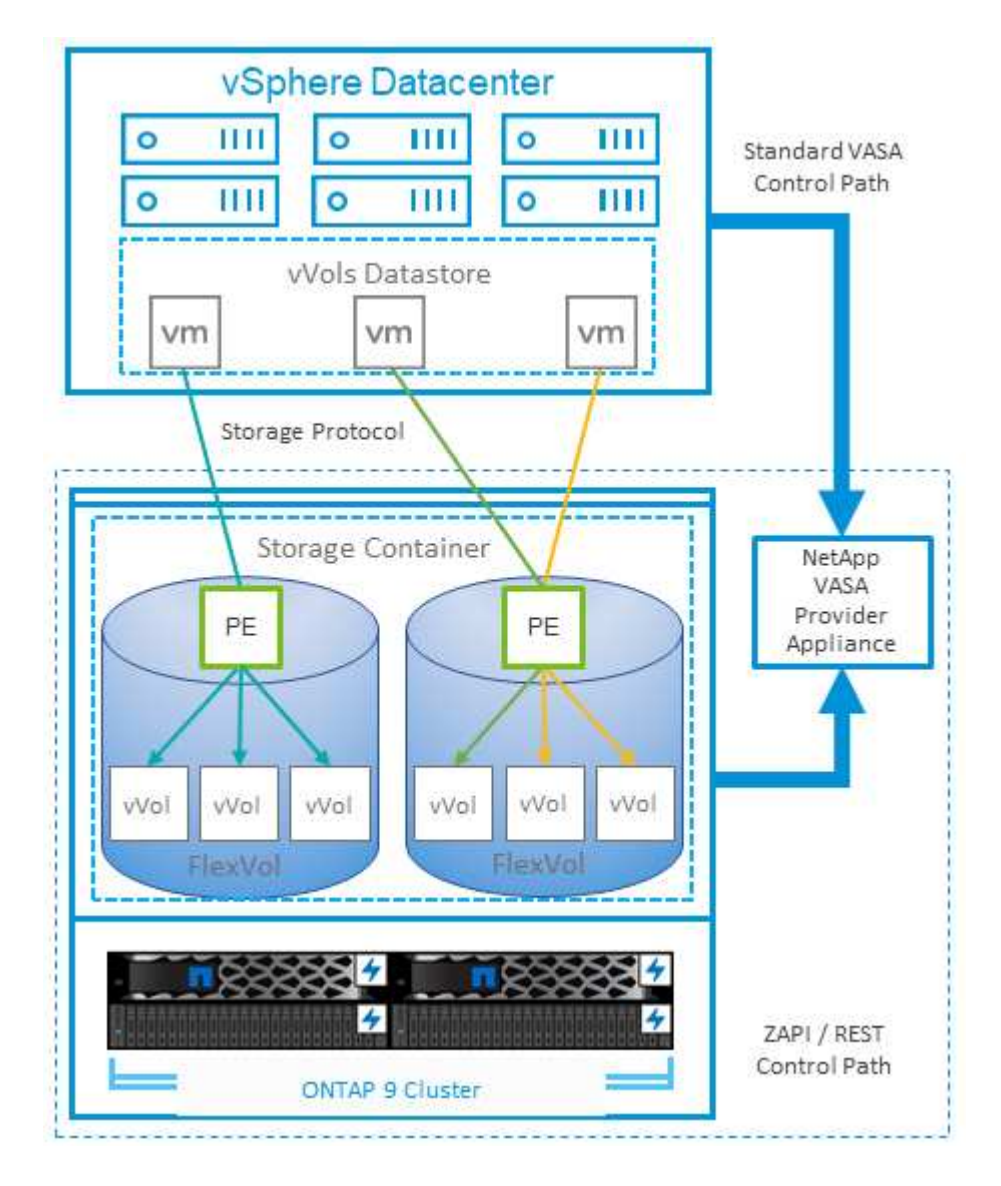

#### **Migración al cloud y backup**

Otra ventaja de ONTAP es la amplia compatibilidad con el cloud híbrido, al fusionar sistemas en el cloud privado local con funcionalidades de cloud público. Estas son algunas de las soluciones cloud de NetApp que se pueden usar junto con vSphere:

• \* Cloud Volumes.\* NetApp Cloud Volumes Service para Amazon Web Services o Google Cloud Platform y Azure NetApp Files para ANF proporcionan servicios de almacenamiento gestionados multiprotocolo y de alto rendimiento en los principales entornos de cloud público. Los pueden utilizar directamente los invitados de VMware Cloud VM.

- **Cloud Volumes ONTAP.** el software para la gestión de datos Cloud Volumes ONTAP de NetApp proporciona control, protección, flexibilidad y eficiencia para sus datos en el cloud que elija. Cloud Volumes ONTAP es un software para la gestión de datos nativo en el cloud e integrado en el almacenamiento de ONTAP. Utilícelo con Cloud Manager para poner en marcha y gestionar instancias de Cloud Volumes ONTAP junto con sus sistemas ONTAP locales. Aproveche las funcionalidades avanzadas de NAS e iSCSI SAN junto con la gestión de datos unificada, incluidas copias Snapshot y replicación de SnapMirror.
- **Servicios en la nube.** Utilice Cloud Backup Service o SnapMirror Cloud para proteger los datos de sistemas en las instalaciones mediante almacenamiento en cloud público. Cloud Sync le ayuda a migrar y mantener sus datos sincronizados a través de NAS, almacenes de objetos y almacenamiento Cloud Volumes Service.
- **FabricPool.** FabricPool ofrece una organización en niveles rápida y fácil para los datos de ONTAP. Los bloques inactivos se pueden migrar a un almacén de objetos en clouds públicos o en un almacén de objetos de StorageGRID privado y se recuerdan automáticamente cuando se vuelve a acceder a los datos de ONTAP. También puede usar el nivel de objeto como un tercer nivel de protección para los datos que ya está gestionado por SnapVault. Este enfoque le permite ["Almacenar más snapshots de sus máquinas](https://www.linkedin.com/pulse/rethink-vmware-backup-again-keith-aasen/) [virtuales"](https://www.linkedin.com/pulse/rethink-vmware-backup-again-keith-aasen/) En sistemas de almacenamiento ONTAP principales o secundarios
- **ONTAP Select.** Utilice el almacenamiento definido por software de NetApp para ampliar su cloud privado a través de Internet a instalaciones y oficinas remotas, donde puede utilizar ONTAP Select para ofrecer compatibilidad con servicios de bloques y archivos, así como las mismas funcionalidades de gestión de datos vSphere que tiene en su centro de datos empresarial.

A la hora de diseñar sus aplicaciones basadas en máquinas virtuales, tenga en cuenta la movilidad del cloud futura. Por ejemplo, en lugar de colocar los archivos de datos y aplicaciones en conjunto, utilizan una exportación de NFS o LUN independiente para los datos. Esto permite migrar la máquina virtual y los datos por separado a los servicios de cloud.

#### **Cifrado para datos de vSphere**

Hoy en día, hay cada vez más demandas de protección de los datos en reposo mediante el cifrado. Aunque el foco inicial era la información financiera y de atención sanitaria, existe un creciente interés en proteger toda la información, ya sea en archivos, bases de datos u otros tipos de datos.

Los sistemas que ejecutan el software ONTAP facilitan la protección de cualquier dato con el cifrado en reposo. El cifrado de almacenamiento de NetApp (NSE) utiliza unidades de disco de cifrado automático con ONTAP para proteger datos SAN y NAS. NetApp también ofrece el cifrado de volúmenes de NetApp y el cifrado de agregados de NetApp como un método sencillo basado en software para cifrar volúmenes en cualquier unidad de disco. Este cifrado de software no requiere unidades de disco especiales ni gestores de claves externos y está disponible para los clientes de ONTAP sin coste adicional. Puede realizar una actualización y empezar a utilizarla sin interrupciones en los clientes o las aplicaciones, y ha sido validada según el estándar de nivel 1 de FIPS 140-2-2, incluido el gestor de claves incorporado.

Existen varios métodos para proteger los datos de las aplicaciones virtualizadas que se ejecutan en VMware vSphere. Uno de los métodos consiste en proteger los datos con software dentro de los equipos virtuales a nivel de SO «guest». Los hipervisores más recientes, como vSphere 6.5, ahora admiten el cifrado a nivel de equipo virtual como otra alternativa. Sin embargo, el cifrado del software de NetApp es simple y fácil y tiene estas ventajas:

• **Sin efecto sobre la CPU del servidor virtual.** algunos entornos de servidor virtual necesitan todos los ciclos de CPU disponibles para sus aplicaciones, aunque las pruebas han demostrado que se necesitan hasta 5 veces los recursos de CPU con cifrado a nivel de hipervisor. Incluso si el software de cifrado admite el conjunto de instrucciones AES-NI de Intel para descargar la carga de trabajo de cifrado (como lo hace el cifrado de software NetApp), este enfoque podría no ser factible debido a la necesidad de nuevas

CPU que no son compatibles con servidores antiguos.

- **Incluye el gestor de claves incorporado.** el cifrado de software de NetApp incluye un gestor de claves incorporado sin coste adicional, lo que facilita su introducción sin servidores de gestión de claves de alta disponibilidad complejos de adquirir y usar.
- **No afecta a la eficiencia del almacenamiento.** las técnicas de eficiencia del almacenamiento como la deduplicación y la compresión se utilizan ampliamente hoy en día y son clave para utilizar medios de disco flash de forma rentable. Sin embargo, por lo general, los datos cifrados no se pueden deduplicar o comprimir. El cifrado de almacenamiento y hardware de NetApp funciona a un nivel inferior y permite el uso completo de funciones de eficiencia del almacenamiento de NetApp, líderes del sector, a diferencia de otros métodos.
- **Cifrado granular sencillo del almacén de datos.** con el cifrado de volúmenes de NetApp, cada volumen obtiene su propia clave AES de 256 bits. Si necesita cambiarlo, puede hacerlo con un solo comando. Este método es genial si tiene varios clientes o necesita probar el cifrado independiente para diferentes departamentos o aplicaciones. Este cifrado se gestiona a nivel de almacén de datos, lo cual es mucho más fácil que gestionar equipos virtuales individuales.

Es fácil empezar a utilizar el cifrado de software. Después de instalar la licencia, solo tiene que configurar el gestor de claves incorporado especificando una frase de acceso y luego crear un volumen nuevo o mover un volumen en el almacenamiento para habilitar el cifrado. NetApp está trabajando para añadir compatibilidad más integrada con funcionalidades de cifrado en futuros lanzamientos de sus herramientas de VMware.

#### **Active IQ Unified Manager**

Active IQ Unified Manager proporciona visibilidad de los VM en su infraestructura virtual y permite supervisar y solucionar los problemas de almacenamiento y rendimiento en su entorno virtual.

Una infraestructura virtual típica puesta en marcha en ONTAP tiene diversos componentes que se distribuyen en las capas informática, de red y de almacenamiento. Cualquier retraso en el rendimiento de una aplicación de equipo virtual puede producirse debido a una combinación de latencias que deben afrontar los distintos componentes de las capas respectivas.

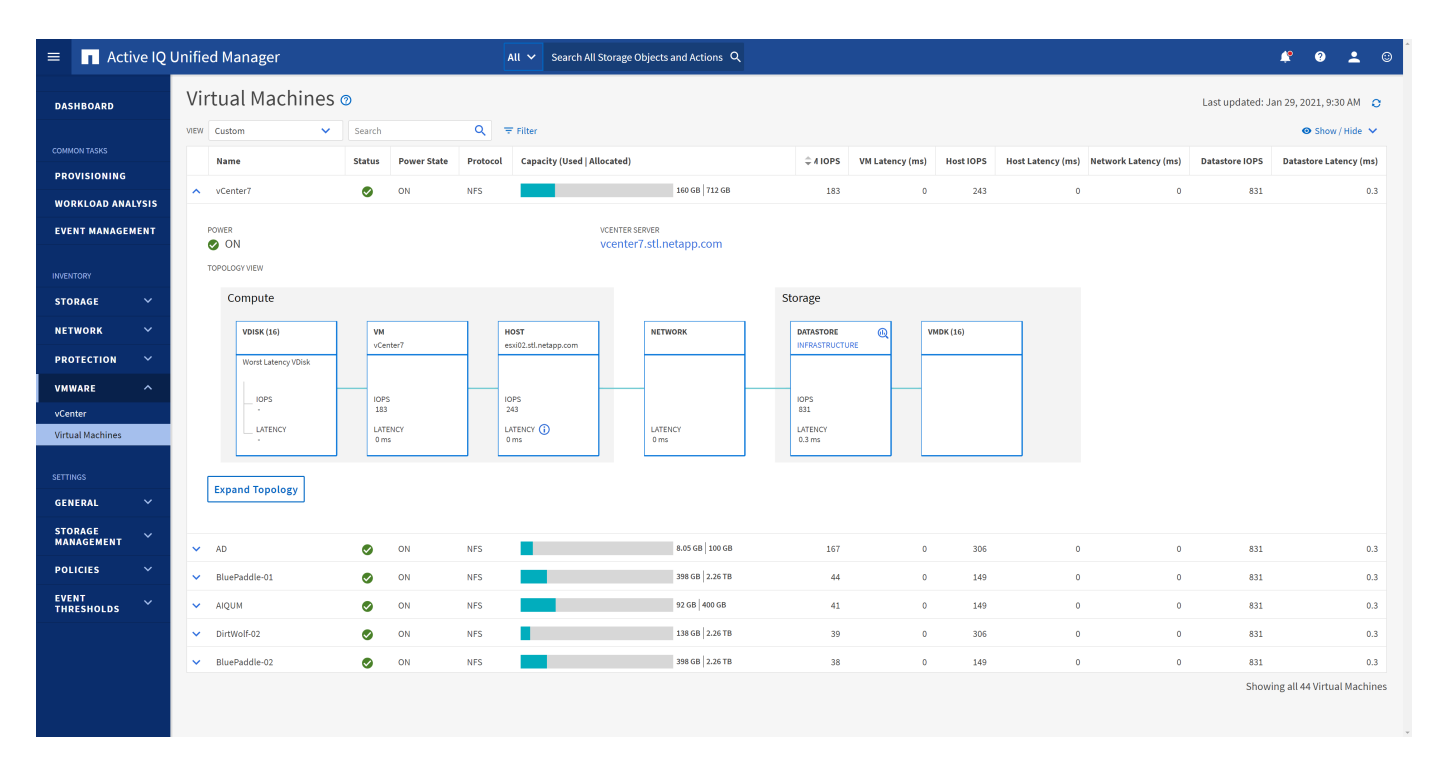

La siguiente captura de pantalla muestra la vista Máquinas virtuales de Active IQ Unified Manager.

Unified Manager presenta el subsistema subyacente de un entorno virtual en una vista topológica para determinar si se ha producido un problema de latencia en el nodo de computación, la red o el almacenamiento. La vista también destaca el objeto específico que provoca el desfase en el rendimiento a la hora de dar pasos correctivas y solucionar el problema subyacente.

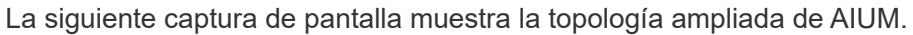

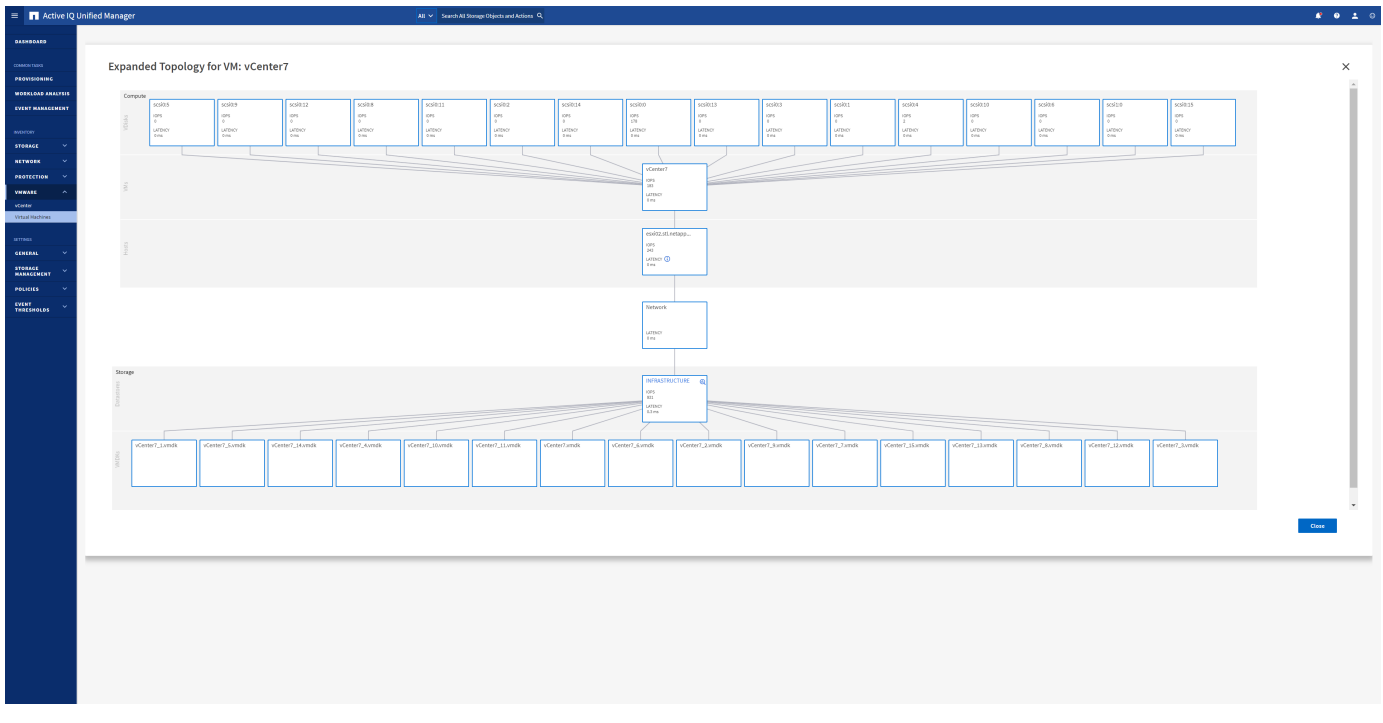

# **Gestión basada en políticas de almacenamiento y vVols**

Las API de VMware vSphere para la conciencia de almacenamiento (VASA) facilitan que el administrador de almacenamiento pueda configurar almacenes de datos con funcionalidades bien definidas y permiten que el administrador de equipos virtuales las utilice siempre que lo necesite para aprovisionar equipos virtuales sin tener que interactuar entre sí.

Merece la pena echar un vistazo a este enfoque para ver cómo puede optimizar sus operaciones de almacenamiento de virtualización y evitar un gran trabajo trivial.

Antes de VASA, los administradores de máquinas virtuales podían definir políticas de almacenamiento de máquinas virtuales, pero tenían que trabajar con el administrador de almacenamiento para identificar los almacenes de datos adecuados, a menudo utilizando documentación o convenciones de nomenclatura. Con VASA, el administrador de almacenamiento puede definir una serie de capacidades de almacenamiento, como el rendimiento, la clasificación por niveles, el cifrado y la replicación. Un conjunto de funcionalidades para un volumen o un conjunto de volúmenes se denomina perfil de capacidad de almacenamiento (SCP).

El SCP admite QoS mínimo y/o máximo para los vVols de datos de una VM. La calidad de servicio mínima solo se admite en los sistemas AFF. Las herramientas de ONTAP para VMware vSphere incluyen una consola donde se muestra el rendimiento granular de máquinas virtuales y la capacidad lógica para vVols en sistemas ONTAP.

La siguiente figura muestra las herramientas de ONTAP para el panel de vVols de VMware vSphere 9.8.

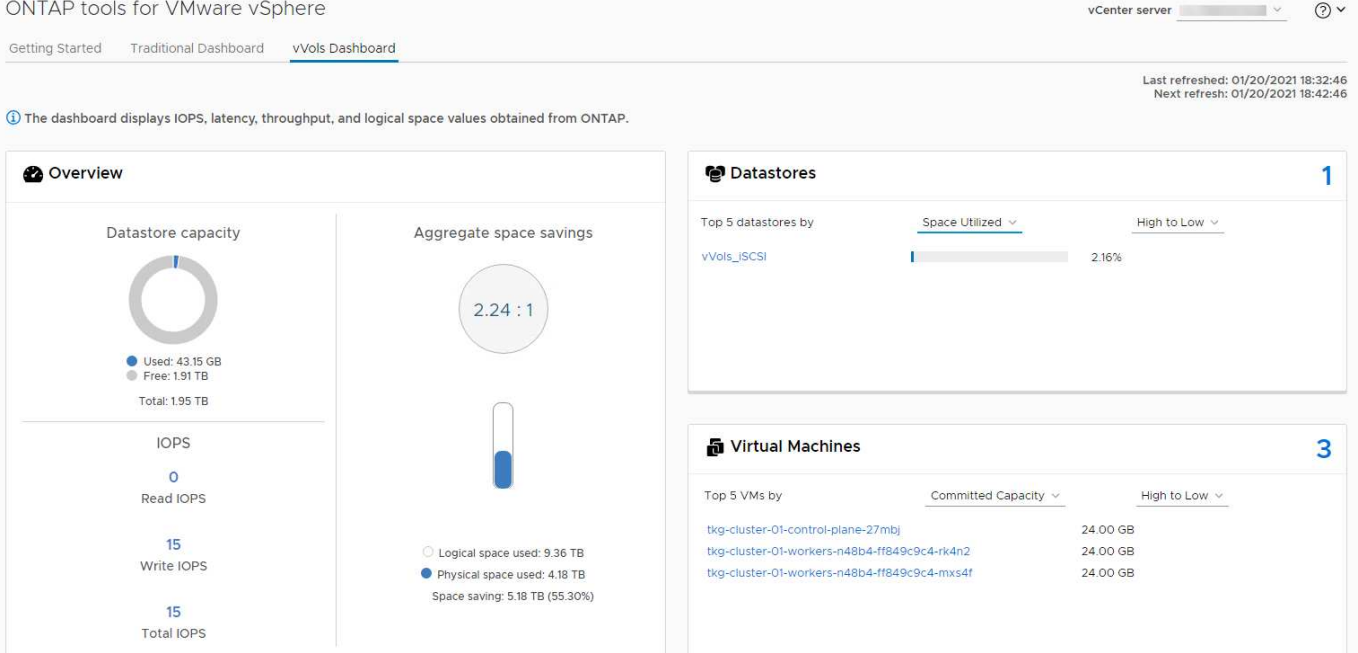

Una vez definido el perfil de funcionalidad de almacenamiento, puede utilizarse para aprovisionar equipos virtuales mediante la normativa de almacenamiento que identifique sus requisitos. La asignación entre la política de almacenamiento de máquinas virtuales y el perfil de capacidad de almacenamiento de almacenes de datos permite que vCenter muestre una lista de almacenes de datos compatibles que podrá seleccionar. Este enfoque se conoce como gestión basada en políticas de almacenamiento.

VASA proporciona la tecnología para consultar el almacenamiento y devolver un conjunto de funcionalidades de almacenamiento a vCenter. Los proveedores de VASA proporcionan la traducción entre las API y construcciones del sistema de almacenamiento y las API de VMware que comprende vCenter. VASA Provider de NetApp para ONTAP se ofrece como parte de las herramientas de ONTAP para VM del dispositivo VMware vSphere. El complemento de vCenter proporciona la interfaz para aprovisionar y gestionar almacenes de datos VVOL, así como la capacidad para definir perfiles de capacidades de almacenamiento (SCPs).

ONTAP admite almacenes de datos de VVol tanto VMFS como NFS. El uso de vVols con almacenes DE datos SAN aporta algunas de las ventajas de NFS, como la granularidad a nivel de equipo virtual. Aquí encontrará algunas prácticas recomendadas para tener en cuenta y información adicional en ["CONSULTE TR-4400":](#page-47-0)

- Un almacén de datos de VVol puede consistir en varios volúmenes de FlexVol en varios nodos de clúster. El método más sencillo es un único almacén de datos, incluso cuando los volúmenes tienen diferentes funcionalidades. SPBM garantiza que se utiliza un volumen compatible para la máquina virtual. Sin embargo, todos los volúmenes deben formar parte de una única SVM de ONTAP y se debe acceder a ellos mediante un único protocolo. Un LIF por nodo para cada protocolo es suficiente. Evite el uso de varias versiones de ONTAP en un único almacén de datos de VVol, ya que las funcionalidades de almacenamiento pueden variar entre las versiones.
- Utilice las herramientas de ONTAP para el plugin de VMware vSphere para crear y gestionar almacenes de datos de VVol. Además de gestionar el almacén de datos y su perfil, crea automáticamente un extremo de protocolo para acceder a vVols, si es necesario. Si se utilizan LUN, tenga en cuenta que los extremos de protocolo de LUN se asignan mediante los ID de LUN 300 y posteriores. Compruebe que la opción de configuración del sistema avanzado del host ESXi Disk.MaxLUN Permite un número de ID de LUN que sea mayor que 300 (el valor predeterminado es 1,024). Para realizar este paso, seleccione el host ESXi en vCenter, después la pestaña Configure y busque Disk.MaxLUN En la lista Advanced System Settings.
- No instale ni migre VASA Provider, vCenter Server (basado en dispositivos o Windows) ni las herramientas

de ONTAP para VMware vSphere en un almacén de datos vVols, ya que estos dependen mutuamente, lo cual limita la capacidad de gestionarlos en caso de una interrupción del suministro eléctrico u otra interrupción del centro de datos.

• Realice un backup regular de la máquina virtual del proveedor de VASA. Como mínimo, cree copias Snapshot por hora del almacén de datos tradicional que contenga VASA Provider. Para obtener más información sobre la protección y recuperación del proveedor de VASA, consulte este tema ["Artículo de](https://kb.netapp.com/Advice_and_Troubleshooting/Data_Storage_Software/Virtual_Storage_Console_for_VMware_vSphere/Virtual_volumes%3A_Protecting_and_Recovering_the_NetApp_VASA_Provider) [base de conocimientos"](https://kb.netapp.com/Advice_and_Troubleshooting/Data_Storage_Software/Virtual_Storage_Console_for_VMware_vSphere/Virtual_volumes%3A_Protecting_and_Recovering_the_NetApp_VASA_Provider).

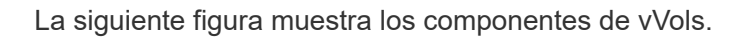

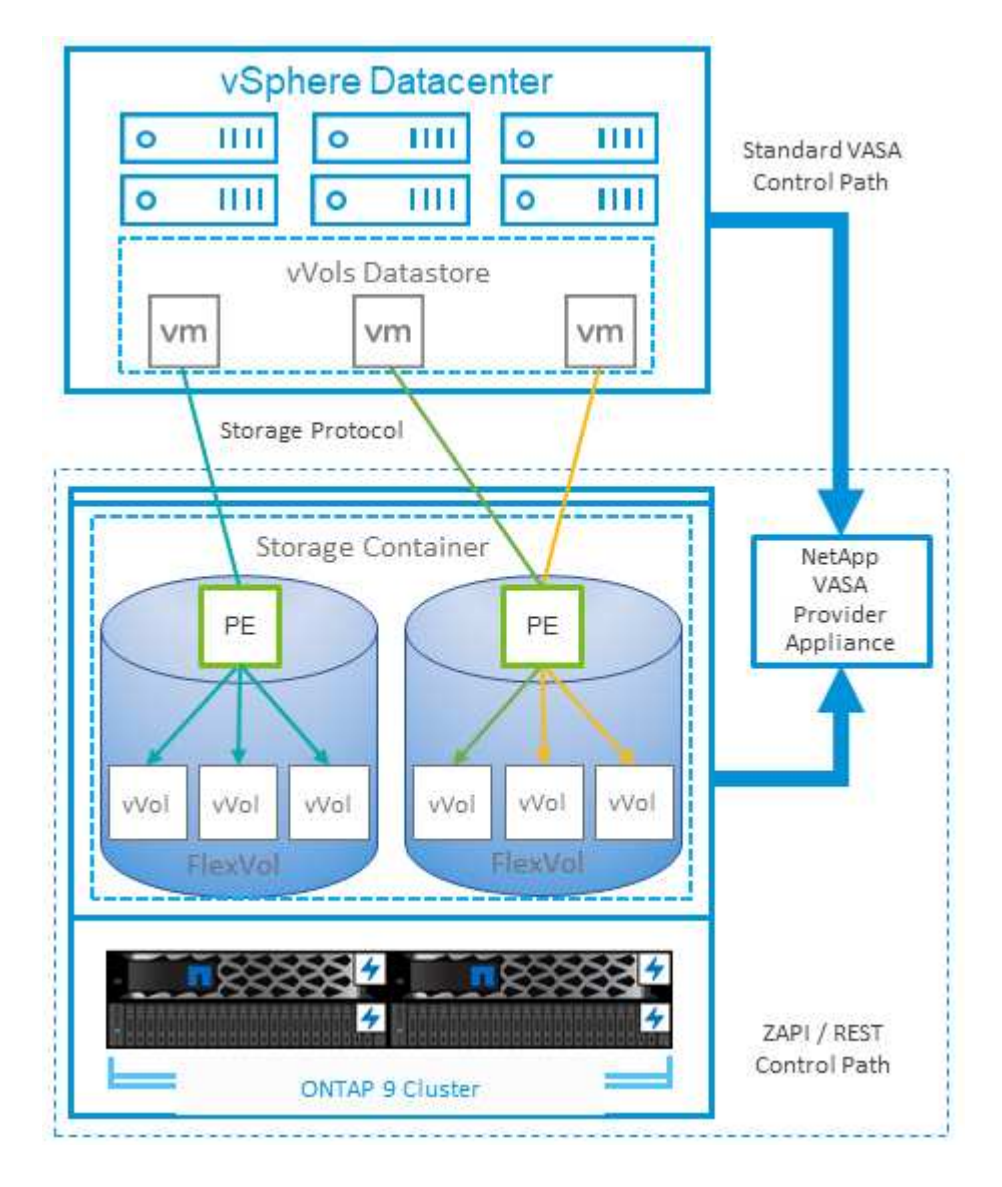

# **Planificador de recursos distribuidos de almacenamiento de VMware**

El planificador de recursos distribuidos de almacenamiento (SDRS) de VMware es una función de vSphere que coloca los equipos virtuales en el almacenamiento en función de la latencia de I/o actual y el uso del espacio.

A continuación, mueve la máquina virtual o los VMDK de forma no disruptiva entre los almacenes de datos de un clúster de almacenes de datos (también conocido como "pod"), seleccionando el mejor almacén de datos en el que colocar la máquina virtual o los VMDK en el clúster de almacenes de datos. Un clúster de almacenes de datos es una colección de almacenes de datos similares que se agregan en una única unidad

de consumo desde la perspectiva del administrador de vSphere.

Cuando se usan SDRS con herramientas de ONTAP para VMware vSphere, primero debe crear un almacén de datos con el plugin, utilizar vCenter para crear el clúster de almacén de datos y, a continuación, añadir el almacén de datos. Una vez creado el clúster de almacenes de datos, es posible añadir almacenes de datos adicionales al clúster de almacenes de datos directamente desde el asistente de aprovisionamiento de la página Details.

Otras prácticas recomendadas de ONTAP para SDRS incluyen lo siguiente:

- Todos los almacenes de datos del clúster deben usar el mismo tipo de almacenamiento (como SAS, SATA o SSD), ser todos los almacenes de datos VMFS o NFS y tener la misma configuración de replicación y protección.
- Considere el uso de SDR en modo predeterminado (manual). Este enfoque permite revisar las recomendaciones y decidir si se aplican o no. Tenga en cuenta los siguientes efectos de las migraciones de VMDK:
	- Cuando SDRS mueve VMDK entre almacenes de datos, se pierde cualquier ahorro de espacio con la clonado o deduplicación de ONTAP. Puede volver a ejecutar la deduplicación para recuperar este ahorro.
	- Después de que SDRS mueva los VMDK, NetApp recomienda volver a crear las snapshots en el almacén de datos de origen porque el espacio se bloqueará por la máquina virtual que se movió.
	- Mover VMDK entre almacenes de datos en el mismo agregado tiene pocas ventajas y LOS SDRS no tienen visibilidad en otras cargas de trabajo que puedan compartir el agregado.

# **Host ESXi recomendado y otra configuración de ONTAP**

NetApp ha desarrollado un conjunto de configuraciones óptimas de hosts ESXi tanto para los protocolos NFS como para los protocolos de bloques. También se proporciona orientación específica para configurar el tiempo de espera del adaptador de bus de host y la función multivía para que funcione correctamente con ONTAP basado en pruebas internas de NetApp y VMware.

Estos valores se establecen fácilmente con las herramientas de ONTAP para VMware vSphere: En la consola Summary, haga clic en Edit Settings en el portlet Host Systems o haga clic con el botón derecho en el host en vCenter y, a continuación, desplácese hasta ONTAP tools > Establecer valores recomendados.

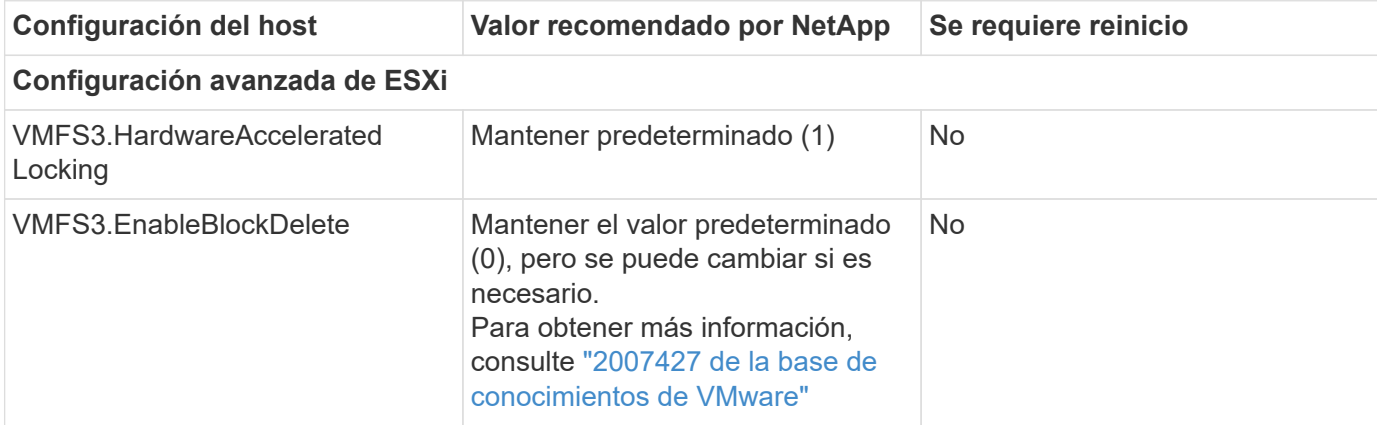

Esta es la configuración del host recomendada actualmente con las versiones 9,8-9,13.

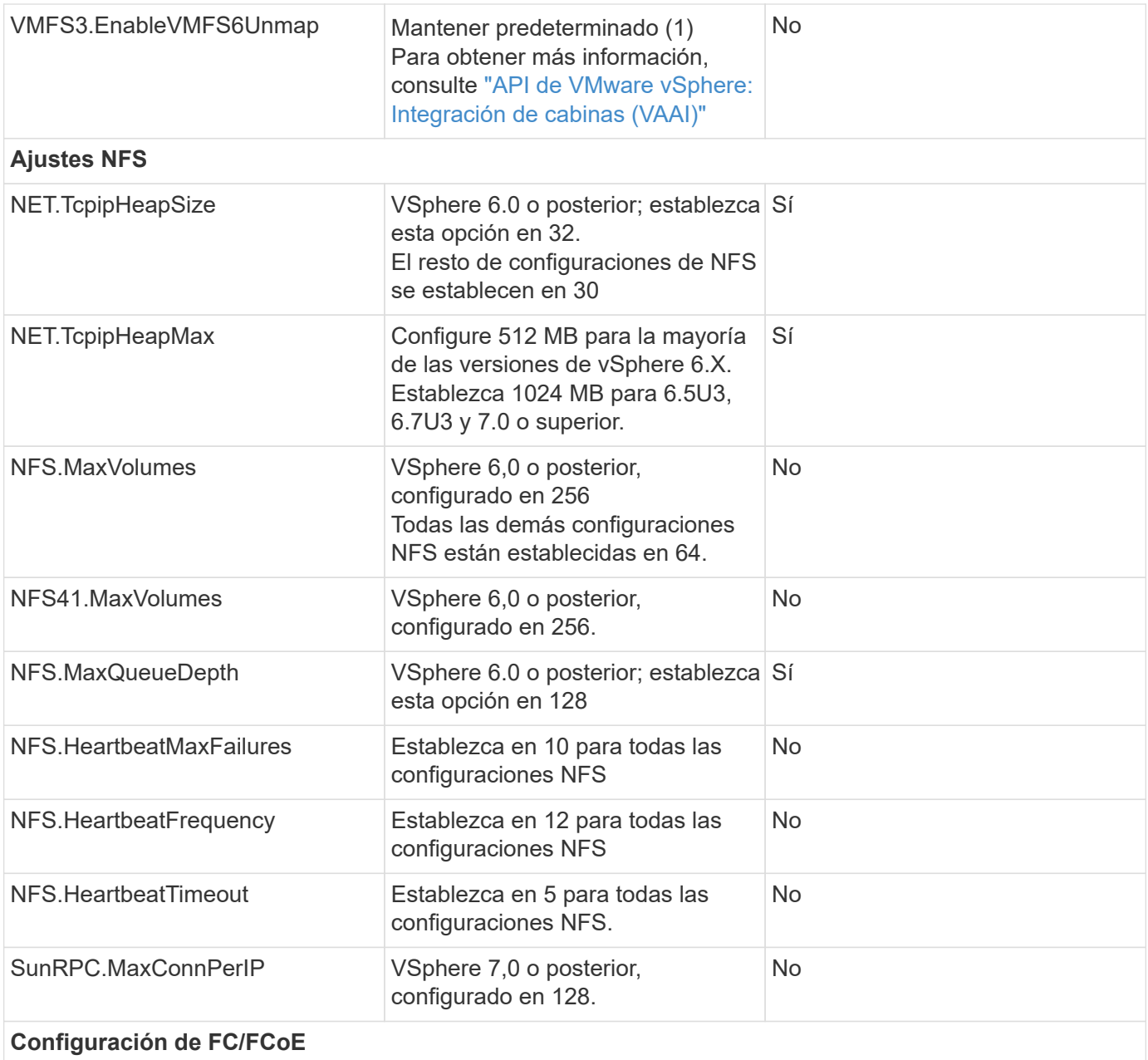

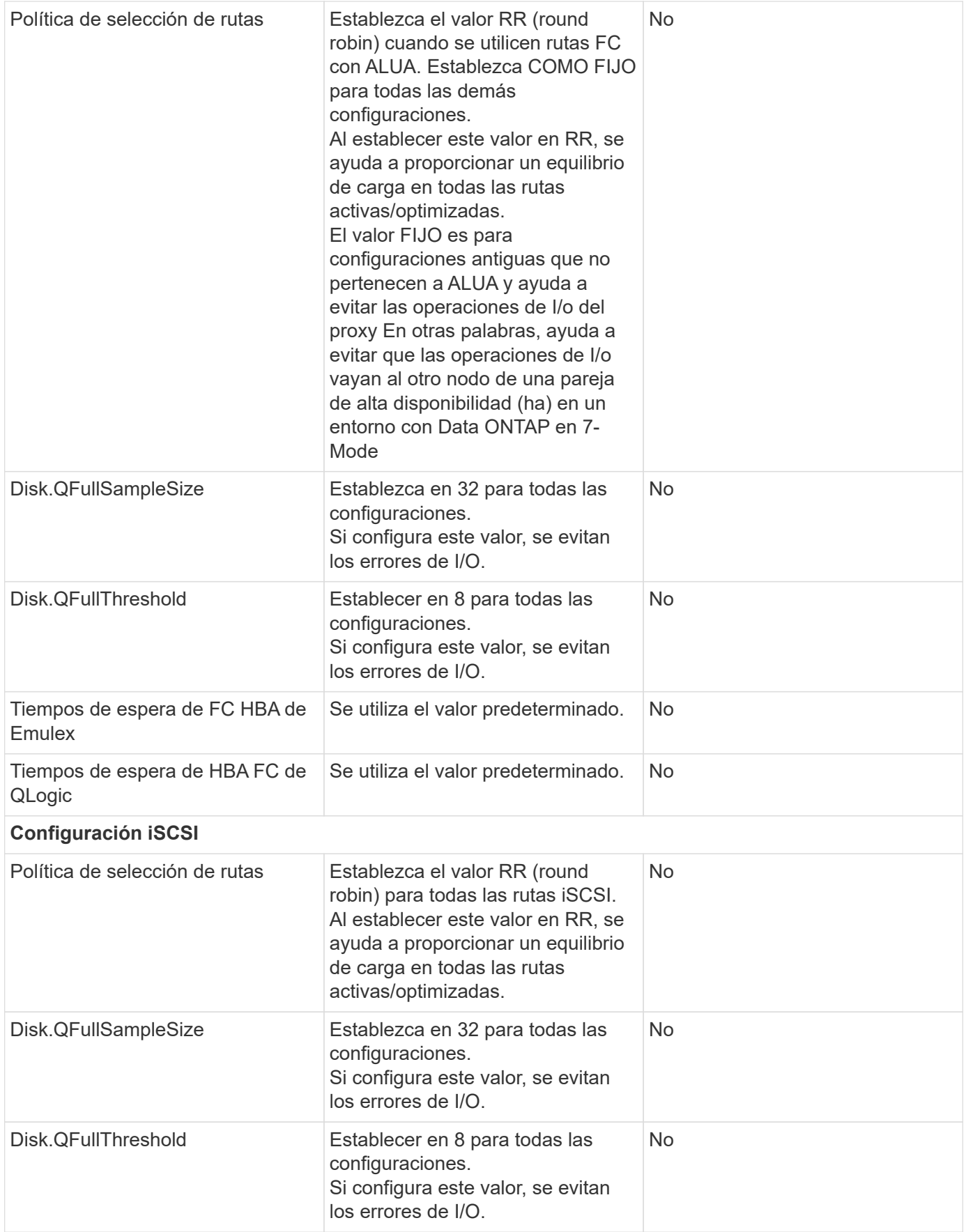

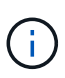

1: Es posible que la opción de configuración avanzada de NFS MaxQueueDepth no funcione según lo previsto al usar VMware vSphere ESXi 7.0.1 y VMware vSphere ESXi 7.0.2. Consulte ["86331 de la base de conocimientos de VMware"](https://kb.vmware.com/s/article/86331?lang=en_US) si quiere más información.

Las herramientas de ONTAP también especifican determinada configuración predeterminada al crear volúmenes de ONTAP FlexVol y LUN:

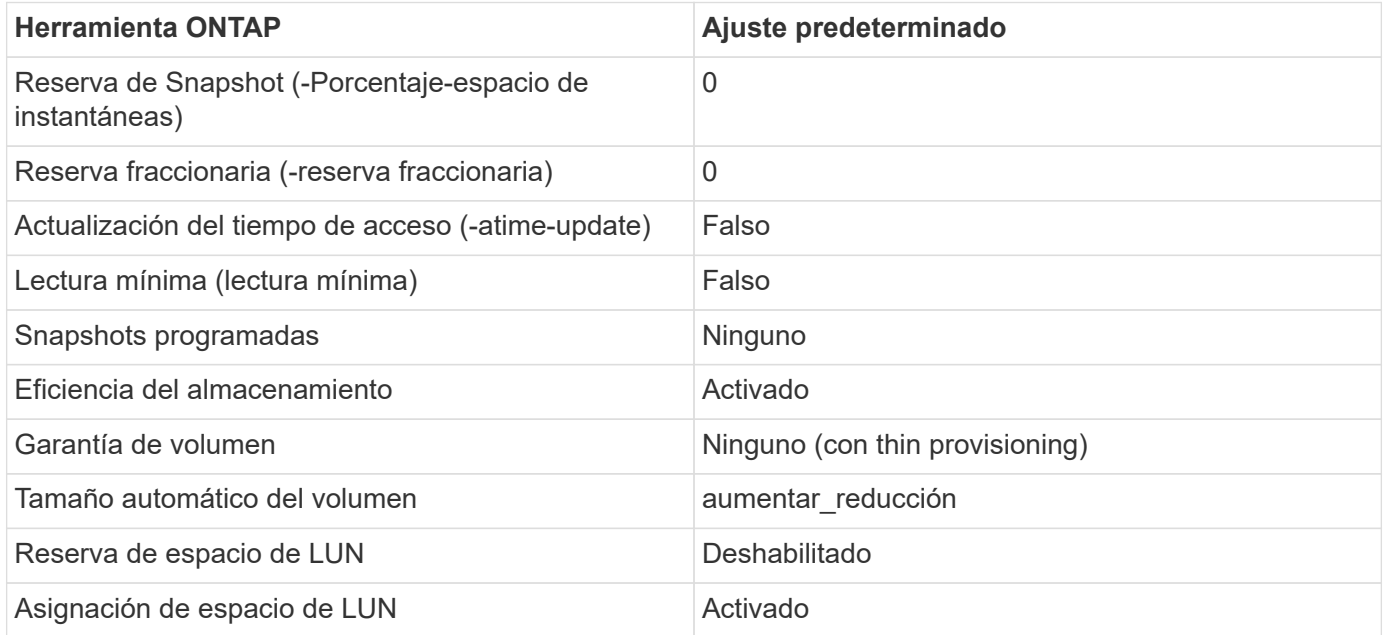

#### **Configuración de multivía para el rendimiento**

Aunque no está configurado actualmente por las herramientas de ONTAP disponibles, NetApp sugiere estas opciones de configuración:

- En entornos de alto rendimiento o al probar el rendimiento con un único almacén de datos LUN, considere la posibilidad de cambiar la configuración del equilibrio de carga de la normativa de selección de rutas (PSP\_RR\_VMW) por turnos desde la configuración predeterminada de IOPS de 1000 a un valor de 1. Consulte la base de conocimientos de VMware ["2069356"](https://kb.vmware.com/s/article/2069356) para obtener más información.
- En vSphere 6.7 Update 1, VMware introdujo un nuevo mecanismo de equilibrio de carga de latencia para Round Robin PSP. La nueva opción considera el ancho de banda de I/o y la latencia de ruta al seleccionar la ruta óptima para I/O. Puede beneficiarse de utilizarla en entornos con conectividad de ruta no equivalente, como casos con más saltos de red en una ruta que otra, o cuando se utiliza un sistema de cabinas All SAN de NetApp. Consulte ["Complementos y políticas de selección de rutas"](https://docs.vmware.com/en/VMware-vSphere/7.0/com.vmware.vsphere.storage.doc/GUID-B7AD0CA0-CBE2-4DB4-A22C-AD323226A257.html?hWord=N4IghgNiBcIA4Gc4AIJgC4FMB2BjAniAL5A) si quiere más información.

#### **Documentación adicional**

Para FCP e iSCSI con vSphere 7, encontrará más información en ["Utilice VMware vSphere 7.x con ONTAP"](https://docs.netapp.com/us-en/ontap-sanhost/hu_vsphere_7.html) Para FCP e iSCSI con vSphere 8, encontrará más información en ["Utilice VMware vSphere 8.x con ONTAP"](https://docs.netapp.com/us-en/ontap-sanhost/hu_vsphere_8.html) Para NVMe-oF con vSphere 7, encontrará más información en ["Para NVMe-oF, puede encontrar más](https://docs.netapp.com/us-en/ontap-sanhost/nvme_esxi_7.html) [información en NVMe-oF Configuración del host para ESXi 7.x con ONTAP"](https://docs.netapp.com/us-en/ontap-sanhost/nvme_esxi_7.html)

Para NVMe-oF con vSphere 8, encontrará más información en ["Para NVMe-oF, puede encontrar más](https://docs.netapp.com/us-en/ontap-sanhost/nvme_esxi_8.html) [información en NVMe-oF Configuración del host para ESXi 8.x con ONTAP"](https://docs.netapp.com/us-en/ontap-sanhost/nvme_esxi_8.html)

# **Virtual Volumes (vVols) con ONTAP**

# <span id="page-47-0"></span>**Descripción general**

ONTAP ha sido una solución de almacenamiento líder para entornos VMware vSphere durante más de dos décadas y continúa añadiendo funcionalidades innovadoras para simplificar la gestión al tiempo que reduce los costes.

Este documento trata las funcionalidades de ONTAP para VMware vSphere Virtual Volumes (vVols), incluida la información más reciente sobre el producto y los casos de uso, junto con las prácticas recomendadas y otra información para optimizar la puesta en marcha y reducir los errores.

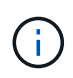

Esta documentación sustituye a los informes técnicos *TR-4400 publicados previamente: VMware vSphere Virtual Volumes (vVols) con ONTAP*

Las prácticas recomendadas complementan otros documentos, como guías y listas de compatibilidad. Se desarrollan según pruebas de laboratorio y una amplia experiencia de campo por parte de ingenieros y clientes de NetApp. Puede que no sean las únicas prácticas que funcionan o son compatibles, pero generalmente son las soluciones más simples que satisfacen las necesidades de la mayoría de los clientes.

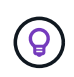

Este documento se ha actualizado para incluir las nuevas funciones de vVols que se encuentran en vSphere 8,0 update 1 que son compatibles con la versión ONTAP tools 9,12.

#### **Información general sobre Virtual Volumes (vVols)**

NetApp comenzó trabajando con VMware para dar soporte a las API vSphere de Storage Awareness (VASA) para vSphere 5 en 2012. Este primer proveedor de VASA permitía definir las capacidades de almacenamiento en un perfil que podía utilizarse para filtrar almacenes de datos al aprovisionar y comprobar después el cumplimiento de la política. Con el tiempo, esta evolución evolucionó y se añadieron nuevas funcionalidades que permitían una mayor automatización en el aprovisionamiento, y nuevos volúmenes virtuales o vVols, donde se utilizan objetos de almacenamiento individuales para archivos de máquinas virtuales y discos virtuales. Estos objetos podrían ser LUN y archivos y ahora con vSphere 8. NVMe namespaces.NetApp trabajó estrechamente con VMware como partner de referencia de vVols lanzado con vSphere 6 en 2015 y de nuevo como partner de diseño de vVols utilizando NVMe over Fabrics en vSphere 8. NetApp sigue mejorando vVols para aprovechar las últimas funcionalidades de ONTAP.

Hay varios componentes a tener en cuenta:

#### **Proveedor VASA**

Este es el componente de software que gestiona la comunicación entre VMware vSphere y el sistema de almacenamiento. Para ONTAP, VASA Provider se ejecuta en un dispositivo conocido como herramientas de ONTAP para VMware vSphere (herramientas de ONTAP para abreviar). Las herramientas de ONTAP también incluyen un complemento para vCenter, un adaptador de replicación de almacenamiento (SRA) para el administrador de recuperación de sitio de VMware y un servidor API de REST para crear su propia automatización. Una vez que las herramientas de ONTAP se han configurado y registrado con vCenter, ya no es necesario interactuar directamente con el sistema ONTAP, ya que casi todas sus necesidades de almacenamiento pueden gestionarse desde la interfaz de usuario de vCenter o mediante la automatización de la API de REST.

#### **Punto final del protocolo (PE)**

El extremo de protocolo es un proxy para I/O entre los hosts ESXi y el almacén de datos vVols. El proveedor VASA de ONTAP crea estos automáticamente, ya sea un LUN de extremo de protocolo (4MB TB de tamaño) por volumen FlexVol del almacén de datos vVols, o un punto de montaje de NFS por interfaz NFS (LIF) en el nodo de almacenamiento que aloja un volumen FlexVol en el almacén de datos. El host ESXi monta estos extremos de protocolo de forma directa en lugar de LUN VVol individuales y archivos de disco virtual. No es necesario gestionar los extremos de protocolo, ya que el proveedor VASA los crea, monta, desmonta y elimina automáticamente, junto con los grupos de interfaces necesarios o las políticas de exportación.

#### **Punto final de protocolo virtual (VPE)**

Como novedad en vSphere 8, cuando se usa NVMe over Fabrics (NVMe-oF) con vVols, el concepto de extremo de protocolo ya no es relevante en ONTAP. En su lugar, el host ESXi crea una instancia de PE virtual automáticamente para cada grupo ANA en cuanto se enciende la primera máquina virtual. ONTAP crea automáticamente grupos ANA para cada volumen de FlexVol que usa el almacén de datos.

Otra ventaja de usar NVMe-oF para vVols es que no hay solicitudes de enlace requeridas del proveedor VASA. En su lugar, el host ESXi gestiona la funcionalidad de vinculación de VVol internamente según VPE. Esto reduce la posibilidad de que un enlace masivo de VVOL afecte al servicio.

Para obtener más información, consulte ["NVMe y Virtual Volumes"](https://docs.vmware.com/en/VMware-vSphere/8.0/vsphere-storage/GUID-23B47AAC-6A31-466C-84F9-8CF8F1CDD149.html) encendido ["vmware.com"](https://docs.vmware.com/en/VMware-vSphere/8.0/vsphere-storage/GUID-23B47AAC-6A31-466C-84F9-8CF8F1CDD149.html)

#### **Almacén de datos de volumen virtual**

El almacén de datos del volumen virtual es una representación lógica del almacén de datos de un contenedor de vVols que crea y mantiene un proveedor de VASA. El contenedor representa un pool de capacidad de almacenamiento aprovisionado a partir de los sistemas de almacenamiento gestionados por el proveedor VASA. Las herramientas de ONTAP admiten la asignación de varios volúmenes de FlexVol (conocidos como volúmenes de backup) a un único almacén de datos vVols, y estos almacenes de datos de vVols pueden abarcar varios nodos de un clúster de ONTAP, que combina sistemas flash e híbridos con distintas funcionalidades. El administrador puede crear nuevos volúmenes de FlexVol con el asistente de aprovisionamiento o la API DE REST, o bien seleccionar volúmenes de FlexVol creados previamente para respaldar el almacenamiento si están disponibles.

#### **Volúmenes virtuales (vVols)**

VVols son los archivos y discos de máquina virtual reales almacenados en el almacén de datos vVols. El uso del término VVol (singular) está haciendo referencia a un archivo, LUN o espacio de nombres específico. ONTAP crea espacios de nombres, LUN o archivos de NVMe según el protocolo que utiliza el almacén de datos. Existen varios tipos distintos de vVols; los más comunes son Config (archivos de metadatos), Data (disco virtual o VMDK) e Swap (creado cuando el equipo virtual está encendido). Los vVols protegidos por el cifrado de VM de VMware serán de otro tipo. El cifrado de equipos virtuales de VMware no se debe confundir con el cifrado de volúmenes de ONTAP o agregados.

#### **Gestión basada en políticas**

Las API de VMware vSphere para Storage Awareness (VASA) facilitan que un administrador de VM utilice cualquier capacidad de almacenamiento necesaria para aprovisionar máquinas virtuales sin tener que interactuar con su equipo de almacenamiento. Antes de VASA, los administradores de máquinas virtuales podían definir políticas de almacenamiento de máquinas virtuales, pero debían trabajar con sus administradores de almacenamiento para identificar los almacenes de datos adecuados, a menudo mediante la documentación o las convenciones de nomenclatura. Con VASA, los administradores de vCenter con los permisos adecuados pueden definir una serie de funcionalidades de almacenamiento que los usuarios de vCenter pueden usar luego para aprovisionar máquinas virtuales. La asignación entre la política de almacenamiento de las máquinas virtuales y el perfil de funcionalidades de almacenamiento de almacenes de datos permite a vCenter mostrar una lista de almacenes de datos compatibles para su selección, además de permitir que otras tecnologías, como Aria (antes conocida como vRealize) Automation o Tanzu Kubernetes

Grid, seleccionen automáticamente el almacenamiento de una política asignada. Este enfoque se conoce como gestión basada en políticas de almacenamiento. Si bien las políticas y perfiles de la capacidad de almacenamiento también se pueden utilizar con almacenes de datos tradicionales, nuestro enfoque se centra en los almacenes de datos vVols.

Hay dos elementos:

#### **Perfil de capacidad de almacenamiento (SCP)**

Un perfil de funcionalidad de almacenamiento (SCP) es una forma de plantilla de almacenamiento que permite que el administrador de vCenter defina qué funciones de almacenamiento necesitan sin necesidad de comprender cómo gestionar esas funciones en ONTAP. Al adoptar el enfoque de estilo de plantilla, permite al administrador prestar servicios de almacenamiento de forma coherente y previsible. Las funcionalidades descritas en un SCP incluyen rendimiento, protocolo, eficiencia de almacenamiento y otras características. Las características específicas varían según la versión. Se crean mediante el menú de las herramientas de ONTAP para VMware vSphere dentro de la interfaz de usuario de vCenter. También puede utilizar las API REST para crear SCPs. Se pueden crear manualmente seleccionando funcionalidades individuales o se pueden generar automáticamente a partir de almacenes de datos existentes (tradicionales).

#### **VM Storage Policy**

Las políticas de almacenamiento de máquinas virtuales se crean en vCenter en Políticas y perfiles. Para vVols, cree un conjunto de reglas mediante reglas del proveedor de tipo de almacenamiento de NetApp vVols. Las herramientas de ONTAP proporcionan un enfoque simplificado al permitirle simplemente seleccionar un SCP en lugar de obligarlo a especificar reglas individuales.

Tal como se ha mencionado anteriormente, el uso de políticas puede ayudar a simplificar la tarea de aprovisionar un volumen. Solo tiene que seleccionar una política adecuada y el proveedor VASA mostrará los almacenes de datos de vVols compatibles con esa política y colocará el VVOL en un volumen FlexVol individual conforme a la normativa (figura 1).

#### **Puesta en marcha de equipos virtuales mediante políticas de almacenamiento**

#### New Virtual Machine

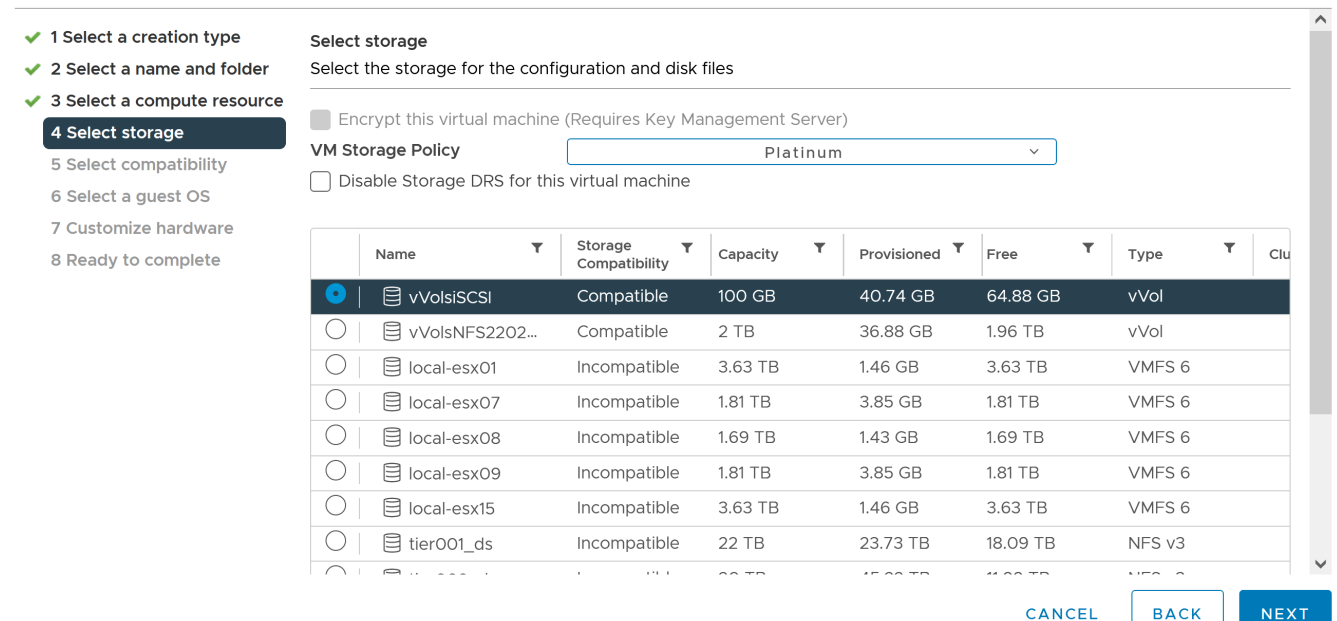

Una vez que se aprovisiona una máquina virtual, el proveedor VASA seguirá comprobando el cumplimiento de normativas y alertará al administrador de máquinas virtuales con una alarma en vCenter cuando el volumen de respaldo ya no cumpla con la política (figura 2).

#### **Cumplimiento de políticas de almacenamiento de máquinas virtuales**

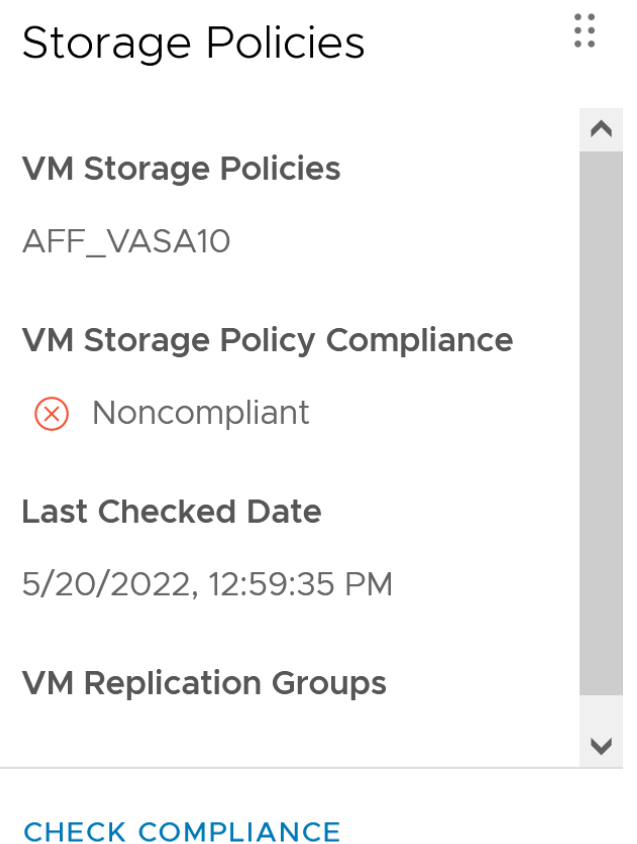

#### **Suppor de NetApp vVols**

ONTAP ha admitido la especificación VASA desde su versión inicial en 2012. Aunque otros sistemas de almacenamiento de NetApp son compatibles con VASA, este documento se centra en las versiones compatibles actualmente de ONTAP 9.

#### **ONTAP**

Además de ONTAP 9 en los sistemas AFF, ASA y FAS, NetApp admite cargas de trabajo de VMware en ONTAP Select, Amazon FSx para NetApp con VMware Cloud en AWS, Azure NetApp Files con la solución de VMware Azure, Cloud Volumes Service con Google Cloud VMware Engine y el almacenamiento privado de NetApp en Equinix sin embargo, la funcionalidad específica puede variar según el proveedor de servicios y la conectividad de red disponible. También está disponible el acceso desde invitados de vSphere a los datos almacenados en dichas configuraciones, así como en Cloud Volumes ONTAP.

En el momento de la publicación, los entornos de los proveedores a hiperescala se limitan solo a los almacenes de datos NFS v3 tradicionales, por lo tanto, los vVols solo están disponibles con sistemas ONTAP en las instalaciones o sistemas conectados al cloud que ofrecen la funcionalidad completa de sistemas en las instalaciones como los alojados por partners de NetApp y proveedores de servicios de todo el mundo.

*Para obtener más información sobre ONTAP, consulte ["Documentación de productos de ONTAP"](https://docs.netapp.com/us-en/ontap-family/)*

*Para obtener más información acerca de las prácticas recomendadas para ONTAP y VMware vSphere, consulte ["CONSULTE TR-4597"](#page-2-0)*

#### **Ventajas del uso de vVols con ONTAP**

Cuando VMware introdujo la compatibilidad de vVols con VASA 2,0 en 2015, lo describió como «un marco de integración y gestión que ofrece un nuevo modelo operativo para almacenamiento externo (SAN/NAS)». Este modelo operativo ofrece varios beneficios junto con el almacenamiento de ONTAP.

#### **Gestión basada en políticas**

Tal como se explica en la sección 1,2, la gestión basada en políticas permite aprovisionar máquinas virtuales y gestionarse posteriormente usando políticas predefinidas. Esto puede ayudar a las operaciones DE TI DE varias maneras:

- \* Aumentar velocidad.\* Las herramientas ONTAP eliminan la necesidad de que el administrador de vCenter abra tickets con el equipo de almacenamiento para las actividades de aprovisionamiento de almacenamiento. Sin embargo, las funciones de RBAC de las herramientas de ONTAP en vCenter y en el sistema de ONTAP aún permiten equipos independientes (como equipos de almacenamiento) o actividades independientes del mismo equipo restringiendo el acceso a funciones específicas si se desea.
- \* Provisionamiento más inteligente. \* Las capacidades del sistema de almacenamiento se pueden exponer a través de las API de VASA, lo que permite que los flujos de trabajo de aprovisionamiento aprovechen las capacidades avanzadas sin que el administrador de VM tenga que entender cómo administrar el sistema de almacenamiento.
- \* Provisionamiento más rápido.\* Se pueden admitir diferentes capacidades de almacenamiento en un único almacén de datos y seleccionarlas automáticamente según sea apropiado para una VM basada en la política de VM.
- **Evite errores.** Las políticas de almacenamiento y VM se desarrollan con anticipación y se aplican según sea necesario sin tener que personalizar el almacenamiento cada vez que se aprovisiona una VM. Las alarmas de cumplimiento de normativas se generan cuando las funcionalidades de almacenamiento van más allá de las políticas definidas. Como se ha mencionado anteriormente, los SCPs hacen que el aprovisionamiento inicial sea predecible y repetible, mientras que basar las políticas de almacenamiento de los equipos virtuales en los SCPs garantiza una ubicación precisa.
- \* Mejor gestión de la capacidad.\* Las herramientas VASA y ONTAP permiten ver la capacidad de almacenamiento hasta el nivel agregado induvial si es necesario y proporcionar múltiples capas de alerta en el caso de que la capacidad comience a agotarse.

#### **Gestión granular de máquinas virtuales en el SAN moderno**

Los sistemas de ALMACENAMIENTO SAN que utilizan Fibre Channel e iSCSI fueron los primeros en admitir VMware para ESX, pero no han podido gestionar archivos y discos de máquina virtual individuales desde el sistema de almacenamiento. En su lugar, se aprovisionan los LUN y VMFS gestiona los archivos individuales. Esto hace que sea difícil para el sistema de almacenamiento gestionar directamente el rendimiento, clonación y protección del almacenamiento de equipos virtuales individuales. VVols ofrece la granularidad del almacenamiento de la que los clientes que utilizan almacenamiento NFS ya disfrutan con las funciones SAN sólidas y de alto rendimiento de ONTAP.

Ahora, con las herramientas vSphere 8 y ONTAP para VMware vSphere 9,12 y versiones posteriores, esos mismos controles granulares que utilizan vVols para los protocolos heredados basados en SCSI están ahora disponibles en la SAN Fibre Channel moderna que utiliza NVMe over Fabrics para obtener un rendimiento aún mayor a escala. Con la actualización 1 de vSphere 8,0, ahora es posible implementar una solución NVMe integral completa usando vVols sin ninguna traducción de I/O en la pila de almacenamiento del hipervisor.

#### **Mayor capacidad de descarga de soluciones de almacenamiento**

Si bien VAAI ofrece varias operaciones que se descargan en el almacenamiento, existen algunas lagunas que se solucionan por el proveedor VASA. VAAI de SAN no puede descargar las snapshots gestionadas de VMware en el sistema de almacenamiento. VAAI de NFS puede descargar las copias Snapshot gestionadas por máquinas virtuales, pero existen limitaciones para colocar una máquina virtual con copias Snapshot de almacenamiento nativas. Dado que los vVols utilizan LUN, espacios de nombres o archivos individuales para discos de máquinas virtuales, ONTAP puede clonar de forma rápida y eficiente los archivos o LUN para crear copias Snapshot granulares de máquina virtual que ya no requieren archivos delta. VAAI de NFS tampoco admite operaciones de descarga de copias para migraciones activas de Storage vMotion (activadas). La máquina virtual debe apagarse para permitir la descarga de la migración cuando utilice VAAI con almacenes de datos NFS tradicionales. El proveedor VASA en las herramientas de ONTAP permite clones casi instantáneos con un uso eficiente del almacenamiento para migraciones activas e inactivas, y también admite copias casi instantáneas para migraciones entre volúmenes de vVols. Gracias a estas importantes ventajas en términos de eficiencia del almacenamiento, puede que pueda aprovechar al máximo las cargas de trabajo vVols de la ["Garantía de eficiencia"](https://www.netapp.com/pdf.html?item=/media/8207-flyer-efficiency-guaranteepdf.pdf) programa. De la misma manera, si los clones entre volúmenes que utilizan VAAI no cumplen sus requisitos, probablemente podrá solucionar su reto empresarial gracias a las mejoras en la experiencia de copia con vVols.

#### **Casos de uso comunes para vVols**

Además de estos beneficios, también se observan estos casos de uso comunes para el almacenamiento de VVOL:

#### • **Provisionamiento bajo demanda de VMs**

- Cloud privado o IaaS de proveedor de servicios.
- Aproveche la automatización y la orquestación mediante la suite Aria (anteriormente vRealize), OpenStack, etc.

#### • **Discos de primera clase (FCDs)**

- Volúmenes persistentes de VMware Tanzu Kubernetes Grid [TKG].
- Proporcione servicios similares a los de Amazon EBS mediante la gestión independiente del ciclo de vida de VMDK.

#### • **Provisionamiento bajo demanda de VMs temporales**

- Laboratorios de prueba/desarrollo
- Entornos de formación

#### **Beneficios comunes con vVols**

Cuando se utiliza a su máximo beneficio, como en los casos de uso anteriores, vVols proporciona las siguientes mejoras específicas:

- Los clones se crean rápidamente en un solo volumen, o entre varios volúmenes de un clúster de ONTAP, lo cual es una ventaja en comparación con los clones tradicionales con VAAI habilitada. Además, hacen un almacenamiento eficiente. Los clones dentro de un volumen utilizan el clon de archivos de ONTAP, que es como volúmenes FlexClone y solo almacenan cambios del archivo VVol/LUN/espacio de nombres de origen. Con el fin de que los equipos virtuales a largo plazo para la producción u otras aplicaciones se creen con rapidez, ocupan un espacio mínimo y pueden beneficiarse de la protección a nivel de equipo virtual (con el complemento SnapCenter de NetApp para VMware vSphere, copias Snapshot gestionadas de VMware o backup VADP) y gestión del rendimiento (con la calidad de servicio de ONTAP).
- Los vVols son la tecnología de almacenamiento ideal cuando se utiliza TKG con vSphere CSI, lo que proporciona capacidades y clases de almacenamiento discretas gestionadas por el administrador de

vCenter.

• Los servicios similares a Amazon EBS se pueden entregar a través de FCDs porque un VMDK FCD, como su nombre indica, es un ciudadano de primera clase en vSphere y tiene un ciclo de vida que se puede administrar de forma independiente, independientemente de las VM a las que pueda estar conectado.

# **Usar vVols con ONTAP**

La clave para usar vVols con ONTAP es el software VASA Provider incluido como parte de las herramientas de ONTAP para el dispositivo virtual VMware vSphere.

Las herramientas de ONTAP también incluyen extensiones de interfaz de usuario de vCenter, servidor de API de REST, adaptador de replicación de almacenamiento para el administrador de recuperación del sitio de VMware, herramientas de supervisión y configuración de host, y una serie de informes que le ayudan a gestionar mejor su entorno de VMware.

## **Productos y Documentación**

La licencia FlexClone de ONTAP (incluida con ONTAP One) y el dispositivo de herramientas de ONTAP son los únicos productos adicionales necesarios para utilizar vVols con ONTAP. Los últimos lanzamientos de las herramientas de ONTAP se suministran como un único dispositivo unificado que se ejecuta en ESXi, lo que proporciona la funcionalidad de lo que antes eran tres dispositivos y servidores diferentes. Para vVols, es importante usar las extensiones de la interfaz de usuario de vCenter de las herramientas de ONTAP o las API de REST como herramientas de gestión generales e interfaces de usuario para las funciones de ONTAP con vSphere, junto con el proveedor VASA que proporciona funcionalidades vVols específicas. El componente SRA se incluye en los almacenes de datos tradicionales, pero Site Recovery Manager de VMware no utiliza SRA para vVols, en su lugar implementa nuevos servicios en SRM 8,3 y versiones posteriores, que aprovechan el proveedor VASA para la replicación de vVols.

**ONTAP herramientas para la arquitectura VASA Provider al utilizar iSCSI o FCP**

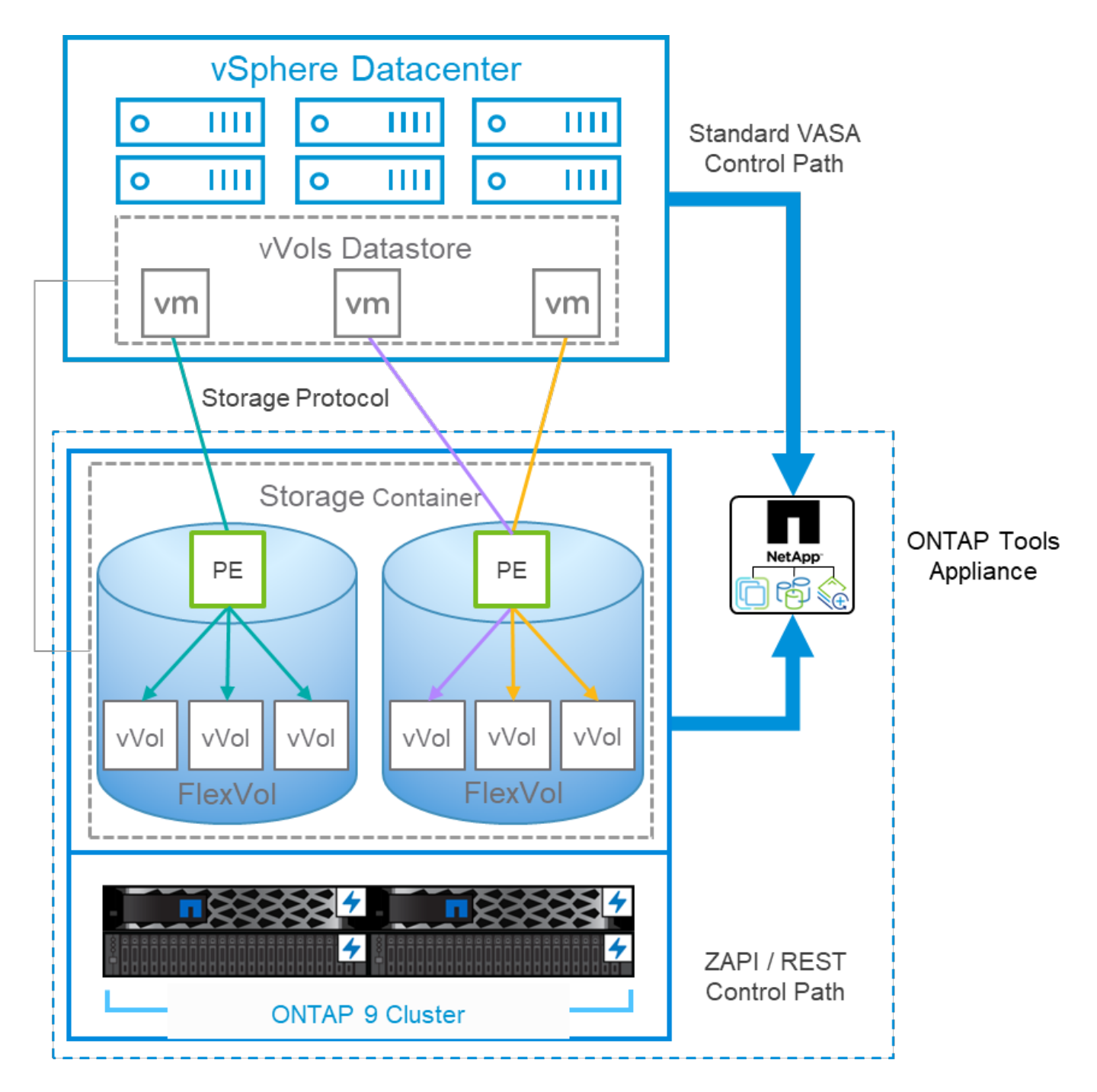

#### **Instalación del producto**

En el caso de nuevas instalaciones, implemente el dispositivo virtual en el entorno de vSphere. Las versiones actuales de las herramientas de ONTAP se registrarán automáticamente en el vCenter y se habilitarán el proveedor VASA de forma predeterminada. Además de la información del host ESXi y de vCenter Server, también necesitará los detalles de configuración de la dirección IP del dispositivo. Como se ha indicado anteriormente, el proveedor VASA requiere que la licencia de FlexClone de ONTAP ya esté instalada en todos los clústeres de ONTAP que se vayan a utilizar para vVols. El dispositivo cuenta con una vigilancia integrada para garantizar la disponibilidad y, como práctica recomendada, se debe configurar con las funciones de alta disponibilidad de VMware y, opcionalmente, tolerancia a fallos. Consulte la sección 4,1 para obtener más información. No instale ni mueva el dispositivo de herramientas ONTAP ni el dispositivo vCenter Server (VCSA) al almacenamiento vVols, ya que esto podría impedir que los dispositivos se reinicien.

Las actualizaciones in situ de las herramientas de ONTAP son compatibles con el archivo ISO de actualización

que se puede descargar en el sitio de soporte de NetApp (NSS). Siga las instrucciones de la guía de puesta en marcha y configuración para actualizar el dispositivo.

Para obtener el ajuste de tamaño de su dispositivo virtual y conocer los límites de configuración, consulte este artículo de base de conocimientos: ["Guía de configuración para herramientas de ONTAP para VMware](https://kb.netapp.com/Advice_and_Troubleshooting/Data_Storage_Software/VSC_and_VASA_Provider/OTV%3A_Sizing_Guide_for_ONTAP_tools_for_VMware_vSphere) [vSphere"](https://kb.netapp.com/Advice_and_Troubleshooting/Data_Storage_Software/VSC_and_VASA_Provider/OTV%3A_Sizing_Guide_for_ONTAP_tools_for_VMware_vSphere)

#### **Documentación de producto**

La siguiente documentación puede ayudarle a poner en marcha las herramientas de ONTAP.

["Para consultar el repositorio de documentación completo, visite este enlace a docs.netapp.com"](https://docs.netapp.com/us-en/ontap-tools-vmware-vsphere/index.html)

#### **Manos a la obra**

- ["Notas de la versión"](https://docs.netapp.com/us-en/ontap-tools-vmware-vsphere/release_notes.html)
- ["Obtenga más información sobre las herramientas de ONTAP para VMware vSphere"](https://docs.netapp.com/us-en/ontap-tools-vmware-vsphere/concepts/concept_virtual_storage_console_overview.html)
- ["Herramientas de ONTAP Inicio rápido"](https://docs.netapp.com/us-en/ontap-tools-vmware-vsphere/qsg.html)
- ["Ponga en funcionamiento las herramientas de ONTAP"](https://docs.netapp.com/us-en/ontap-tools-vmware-vsphere/deploy/task_deploy_ontap_tools.html)
- ["Actualice las herramientas de ONTAP"](https://docs.netapp.com/us-en/ontap-tools-vmware-vsphere/deploy/task_upgrade_to_the_9_8_ontap_tools_for_vmware_vsphere.html)

#### **Utilice las herramientas de ONTAP**

- ["Aprovisione almacenes de datos tradicionales"](https://docs.netapp.com/us-en/ontap-tools-vmware-vsphere/configure/task_provision_datastores.html)
- ["Aprovisionamiento de almacenes de datos vVols"](https://docs.netapp.com/us-en/ontap-tools-vmware-vsphere/configure/task_provision_vvols_datastores.html)
- ["Configure el control de acceso basado en roles"](https://docs.netapp.com/us-en/ontap-tools-vmware-vsphere/concepts/concept_vcenter_server_role_based_access_control_features_in_vsc_for_vmware_vsphere.html)
- ["Configurar el diagnóstico remoto"](https://docs.netapp.com/us-en/ontap-tools-vmware-vsphere/manage/task_configure_vasa_provider_to_use_ssh_for_remote_diag_access.html)
- ["Configuración de la alta disponibilidad"](https://docs.netapp.com/us-en/ontap-tools-vmware-vsphere/concepts/concept_configure_high_availability_for_ontap_tools_for_vmware_vsphere.html)

#### **Proteja y gestione almacenes de datos**

- ["Protección de almacenes de datos tradicionales"](https://docs.netapp.com/us-en/ontap-tools-vmware-vsphere/protect/task_enable_storage_replication_adapter.html) Con SRM
- ["Proteger máquinas virtuales basadas en vVols"](https://docs.netapp.com/us-en/ontap-tools-vmware-vsphere/protect/concept_configure_replication_for_vvols_datastore.html) Con SRM
- ["Supervisión de almacenes de datos tradicionales y máquinas virtuales"](https://docs.netapp.com/us-en/ontap-tools-vmware-vsphere/manage/task_monitor_datastores_using_the_traditional_dashboard.html)
- ["Supervise almacenes de datos vVols y máquinas virtuales"](https://docs.netapp.com/us-en/ontap-tools-vmware-vsphere/manage/task_monitor_vvols_datastores_and_virtual_machines_using_vvols_dashboard.html)

Además de la documentación del producto, también existen artículos de la base de conocimientos de soporte que pueden ser de utilidad.

• ["Cómo realizar una recuperación de desastres de un proveedor VASA: Guía de resolución"](https://kb.netapp.com/mgmt/OTV/NetApp_VASA_Provider/How_to_perform_a_VASA_Provider_Disaster_Recovery_-_Resolution_Guide)

#### **Consola del proveedor de VASA**

VASA Provider incluye una consola con información de rendimiento y capacidad para máquinas virtuales de vVols individuales. Esta información proviene directamente de ONTAP para los archivos y LUN VVOL, como la latencia, IOPS, el rendimiento y el tiempo de actividad de las 5 máquinas virtuales principales, así como la latencia e IOPS de los 5 almacenes de datos principales. Está habilitada de forma predeterminada al utilizar ONTAP 9,7 o una versión posterior. Los datos iniciales pueden tardar hasta 30 minutos en recuperarse y mostrarse en la consola.

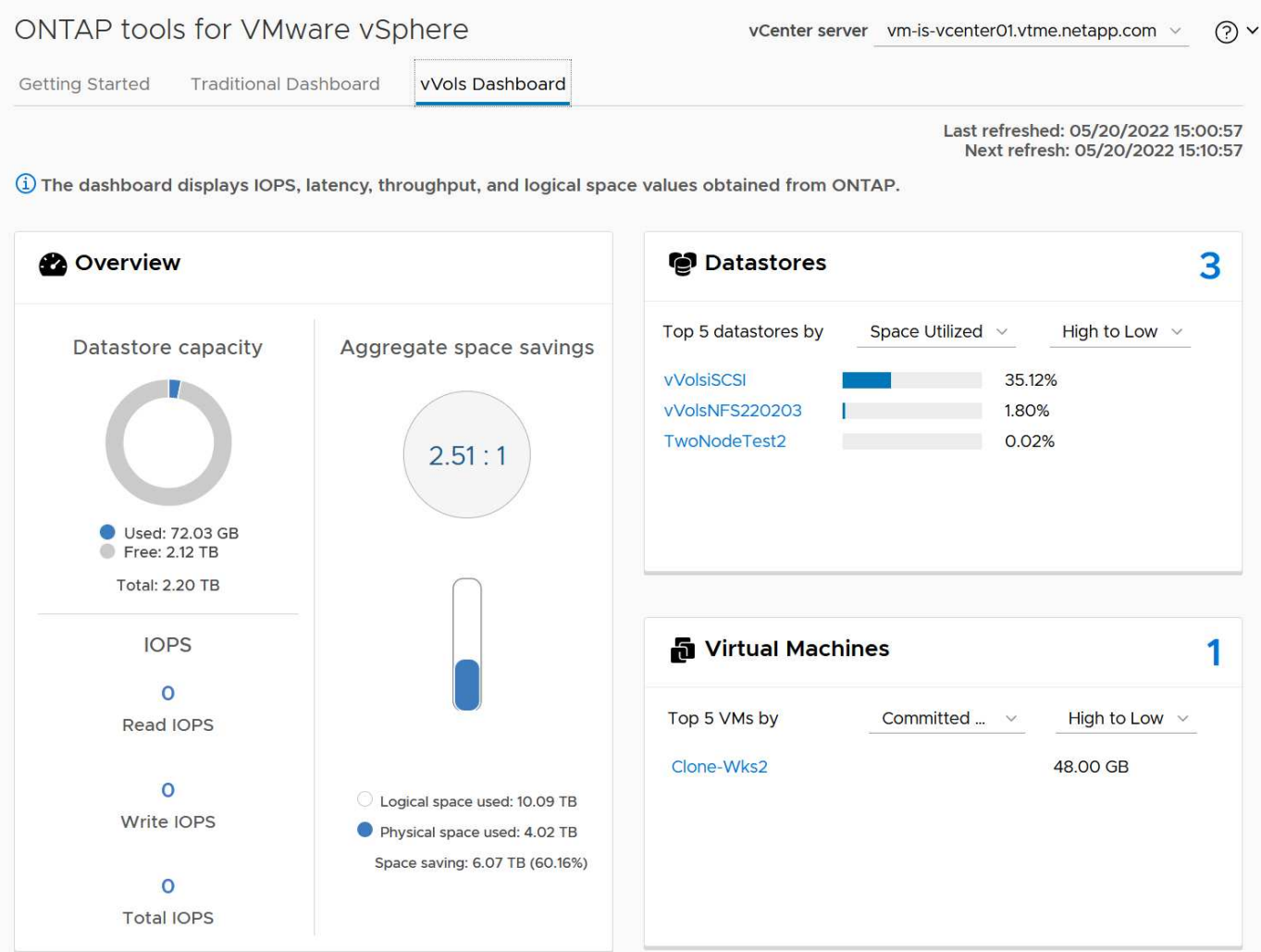

#### **Mejores prácticas**

El uso de vVols de ONTAP con vSphere es sencillo y sigue los métodos de vSphere publicados (consulte Trabajar con volúmenes virtuales en la documentación de vSphere Storage en VMware para su versión de ESXi). A continuación, se muestran algunas prácticas adicionales que se deben tener en cuenta junto con ONTAP.

#### **Límites**

En general, ONTAP admite los límites de vVols definidos por VMware (consulte la publicación ["Valores](https://configmax.esp.vmware.com/guest?vmwareproduct=vSphere&release=vSphere%207.0&categories=8-0) [máximos de configuración"\)](https://configmax.esp.vmware.com/guest?vmwareproduct=vSphere&release=vSphere%207.0&categories=8-0). La siguiente tabla resume los límites específicos de tamaño y número de vVols de ONTAP. Compruebe siempre la ["Hardware Universe de NetApp"](https://hwu.netapp.com/) Para conocer los límites actualizados de números y tamaños de LUN y archivos.

#### **ONTAP vVols Limits**

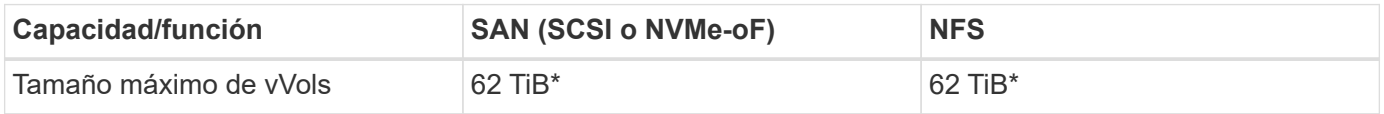

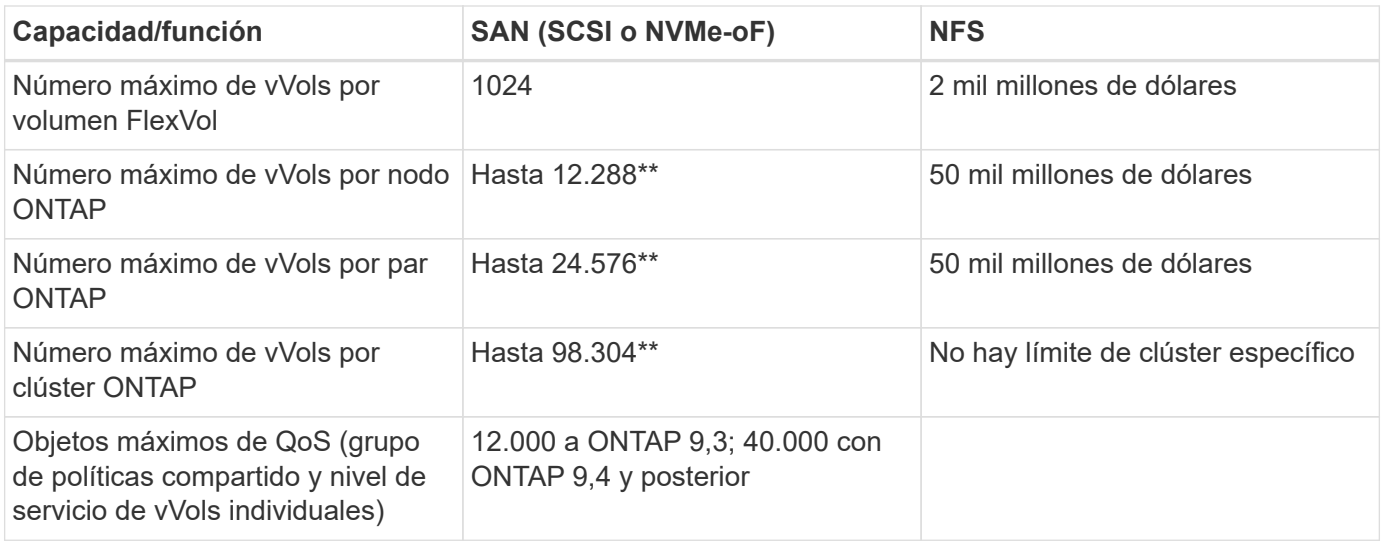

- Límite de tamaño basado en sistemas ASA o en sistemas AFF y FAS que ejecutan ONTAP 9.12.1P2 y versiones posteriores.
	- El número de vVols de SAN (espacios de nombres o LUN de NVMe) varía según la plataforma. Compruebe siempre la ["Hardware Universe de NetApp"](https://hwu.netapp.com/) Para conocer los límites actualizados de números y tamaños de LUN y archivos.

#### **Utilice las herramientas de ONTAP para las extensiones de interfaz de usuario de VMware vSphere o API REST para aprovisionar almacenes de datos vVols y puntos finales de protocolo.**

Si bien es posible crear almacenes de datos vVols con la interfaz general de vSphere, mediante las herramientas de ONTAP se crearán automáticamente extremos de protocolo según sea necesario y se crearán volúmenes FlexVol mediante prácticas recomendadas de ONTAP y cumpliendo los perfiles de capacidad de almacenamiento definidos. Solo tiene que hacer clic con el botón derecho en host/clúster/centro de datos y, a continuación, seleccionar *ONTAP TOOLS* y *PROVISION datastore*. A partir de ahí, simplemente elija las opciones de vVols deseadas en el asistente.

#### **Nunca almacene el dispositivo de herramientas ONTAP o el dispositivo vCenter Server (VCSA) en un almacén de datos vVols que estén administrando.**

Esto puede resultar en una "situación de pollo y huevo" si necesita reiniciar los aparatos porque no podrán volver a ensamblar sus propios vVols mientras se reinician. Puede almacenarlos en un almacén de datos de vVols que se gestiona con otras herramientas de ONTAP y en una puesta en marcha de vCenter.

#### **Evite las operaciones vVols a través de diferentes versiones de ONTAP.**

Las funcionalidades de almacenamiento compatibles como calidad de servicio, personalidad y otras han cambiado en varias versiones del proveedor VASA; algunas dependen de la versión de ONTAP. El uso de diferentes versiones de un clúster de ONTAP o el movimiento de vVols entre clústeres con diferentes versiones puede provocar un comportamiento inesperado o alarmas de cumplimiento de normativas.

#### **Zone su estructura Fibre Channel antes de usar NVMe/FC o FCP para vVols.**

El proveedor de VASA de herramientas de ONTAP se encarga de gestionar iGroups FCP e iSCSI, así como subsistemas NVMe en ONTAP basado en iniciadores detectados de hosts ESXi gestionados. Sin embargo, no se integra con switches Fibre Channel para gestionar la división en zonas. La división en zonas debe realizarse siguiendo las mejores prácticas antes de realizar ningún aprovisionamiento. A continuación se muestra un ejemplo de división en zonas de un solo iniciador en cuatro sistemas ONTAP:

División en zonas de un solo iniciador:

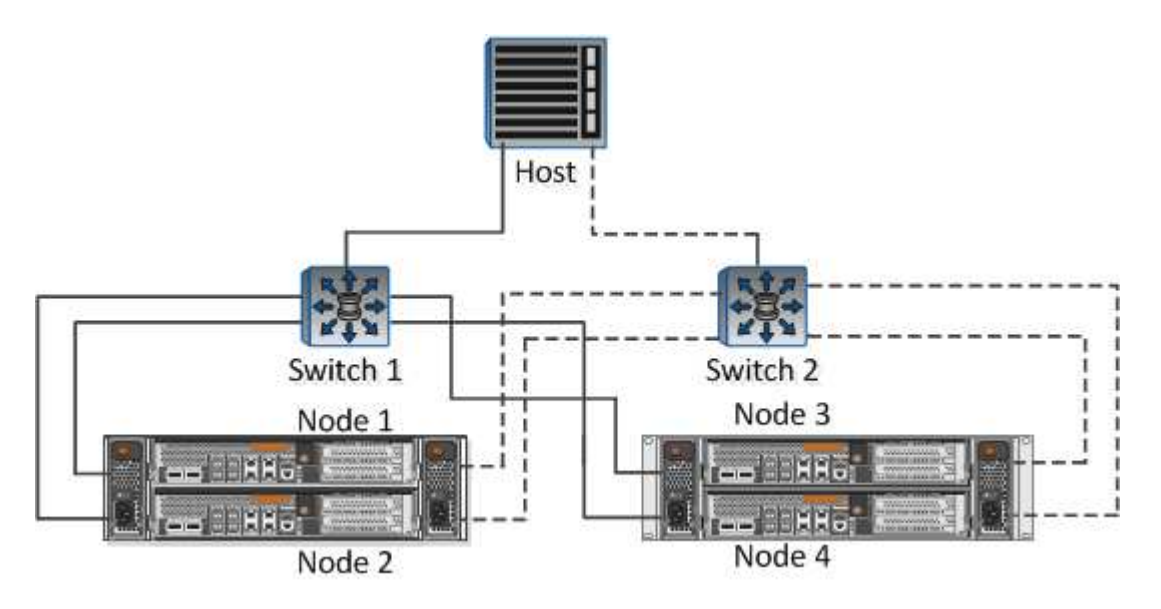

Consulte los siguientes documentos para obtener más prácticas recomendadas:

["](https://www.netapp.com/media/10680-tr4080.pdf)*[TR-4080 Mejores prácticas para ONTAP SAN moderno 9](https://www.netapp.com/media/10680-tr4080.pdf)*["](https://www.netapp.com/media/10680-tr4080.pdf)

#### ["](https://www.netapp.com/pdf.html?item=/media/10681-tr4684.pdf)*[TR-4684 Implementación y configuración de SAN modernas con NVMe-oF](https://www.netapp.com/pdf.html?item=/media/10681-tr4684.pdf)*["](https://www.netapp.com/pdf.html?item=/media/10681-tr4684.pdf)

#### **Planifica tu soporte FlexVols de acuerdo a tus necesidades.**

Puede resultar conveniente añadir distintos volúmenes de backup al almacén de datos vVols para distribuir la carga de trabajo en el clúster de ONTAP, admitir distintas opciones de normativas o aumentar el número de LUN o archivos permitidos. Sin embargo, si se requiere una eficiencia del almacenamiento máxima, coloque todos los volúmenes de backup en un único agregado. O, si es necesario un rendimiento de clonación máximo, considere la posibilidad de usar un único volumen de FlexVol y mantener sus plantillas o biblioteca de contenido en el mismo volumen. El proveedor VASA libera muchas operaciones de almacenamiento de vVols en ONTAP, incluidas la migración, el clonado y las copias Snapshot. Cuando esta operación se realiza en un único volumen FlexVol, se usan clones de archivos con gestión eficiente del espacio y están disponibles casi al instante. Cuando esto se realiza en volúmenes de FlexVol, las copias se encuentran disponibles rápidamente y utilizan deduplicación y compresión en línea, pero es posible que no se recupere la máxima eficiencia del almacenamiento hasta que se ejecuten trabajos en segundo plano en volúmenes con deduplicación y compresión en segundo plano. En función del origen y el destino, se puede degradar cierta eficiencia.

• Mantenga los perfiles de capacidad de almacenamiento (SCPs) simples.\*

Evite especificar capacidades que no sean necesarias si las establece en ninguna. Esto minimizará los problemas al seleccionar o crear volúmenes de FlexVol. Por ejemplo, con el Proveedor VASA 7,1 y versiones anteriores, si la compresión se deja en el valor predeterminado de SCP de No, intentará deshabilitar la compresión, incluso en un sistema AFF.

#### **Utilice los SCPs predeterminados como plantillas de ejemplo para crear su propio.**

Los SCPs incluidos son adecuados para la mayoría de usos generales, pero sus requisitos pueden ser diferentes.

**Considera usar Max IOPS para controlar VMs desconocidas o de prueba.**

Por primera vez, disponible en VASA Provider 7,1, Max IOPS puede usarse para limitar las IOPS a un VVol específico para una carga de trabajo desconocida y así evitar el impacto en otras cargas de trabajo más críticas. Consulte la Tabla 4 para obtener más información sobre gestión del rendimiento.

#### **Asegúrese de tener suficientes LIF de datos.**

Cree al menos dos LIF por nodo por par de alta disponibilidad. Se puede requerir más en función de su carga de trabajo.

#### **Siga todas las mejores prácticas del protocolo.**

 $\mathbb{Z}$ 

Consulte las otras guías de prácticas recomendadas de NetApp y VMware específicas del protocolo que ha seleccionado. En general, no hay ningún cambio aparte de los ya mencionados.

#### **Ejemplo de configuración de red usando vVols sobre NFS v3**

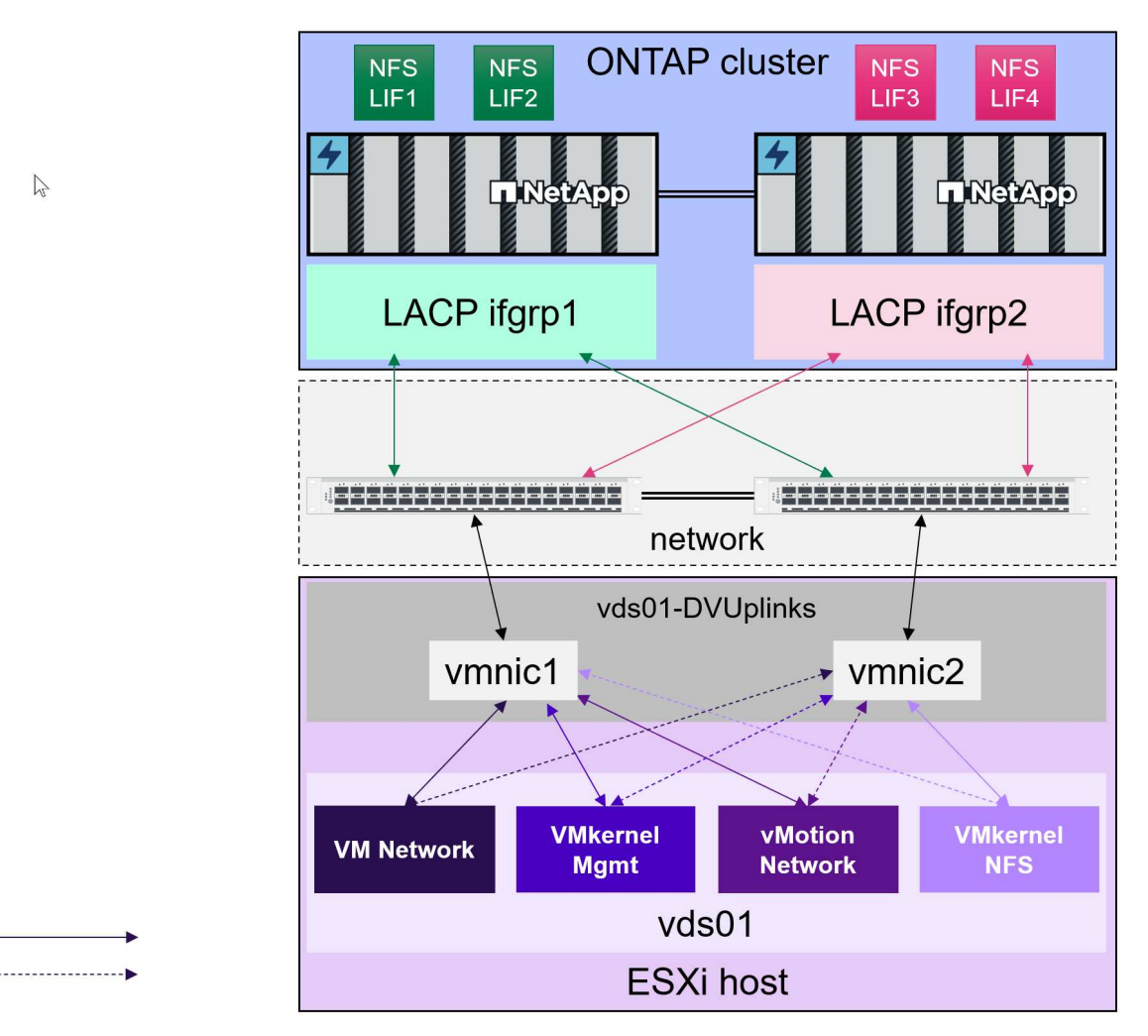

# **Despliegue de vVols Storage**

Hay varios pasos para crear almacenamiento vVols para las máquinas virtuales.

Puede que los dos primeros pasos no sean necesarios para un entorno vSphere existente que utilice ONTAP para almacenes de datos tradicionales. Es posible que ya utilice las herramientas de ONTAP para gestionar, automatizar y generar informes con su VMFS o almacenamiento basado en NFS tradicional. Estos pasos se tratan con más detalle en la siguiente sección.

Active Standby

- 1. Cree la Storage Virtual Machine (SVM) y su configuración de protocolos. Seleccionará NVMe/FC, NFSv3, NFSv4,1, iSCSI, FCP, o una mezcla de esas opciones. Puede usar los asistentes de ONTAP System Manager o la línea de comandos de shell de clúster.
	- Al menos un LIF por nodo para cada conexión de switch/estructura. Como práctica recomendada, cree dos o más por nodo para los protocolos basados en FCP, iSCSI o NVMe.
	- En este momento, se pueden crear los volúmenes, pero es más sencillo dejar que el asistente *Provision Datastore* los cree. La única excepción a esta regla es si planea utilizar la replicación de vVols con VMware Site Recovery Manager. Esta configuración es más fácil con volúmenes FlexVol preexistentes con relaciones de SnapMirror existentes. Tenga en cuenta que no habilita la calidad de servicio en ningún volumen para que lo usen vVols, ya que esta se pretende que la gestionen las herramientas de SPBM y ONTAP.
- 2. Ponga en marcha herramientas de ONTAP para VMware vSphere mediante el OVA descargado del sitio de soporte de NetApp.
- 3. Configure las herramientas de ONTAP para su entorno.
	- Añada el clúster ONTAP a las herramientas ONTAP en *Storage Systems*
		- Mientras que las herramientas de ONTAP y el SRA admiten credenciales a nivel de clúster y SVM, VASA Provider solo admite credenciales a nivel de clúster para los sistemas de almacenamiento. Esto se debe a que muchas de las API usadas para vVols solo están disponibles a nivel de clúster. Por lo tanto, si planea utilizar vVols, debe añadir los clústeres de ONTAP con credenciales de ámbito de clúster.
	- Si sus LIF de datos de ONTAP se encuentran en subredes diferentes a los de sus adaptadores de VMkernel, debe añadir las subredes del adaptador de VMkernel a la lista de subredes seleccionadas en el menú de configuración de herramientas de ONTAP. De forma predeterminada, las herramientas de ONTAP protegen el tráfico de almacenamiento al permitir solo el acceso a la subred local.
	- Las herramientas de ONTAP incluyen varias normativas predefinidas que pueden utilizarse o verse [Gestionar máquinas virtuales con políticas](#page-61-0) Para obtener orientación sobre la creación de SCPs.
- 4. Utilice el menú *ONTAP TOOLS* de vCenter para iniciar el asistente *Provision datastore*.
- 5. Proporcione un nombre significativo y seleccione el protocolo deseado. También puede proporcionar una descripción del almacén de datos.
- 6. Seleccione uno o varios SCP que sea compatible con el almacén de datos vVols. Esto filtrará cualquier sistema ONTAP que no pueda coincidir con el perfil. En la lista que aparece, seleccione el clúster y la SVM que desee.
- 7. Utilice el asistente para crear nuevos volúmenes FlexVol para cada uno de los SP especificados o utilice los volúmenes existentes seleccionando el botón de opción apropiado.
- 8. Cree políticas de VM para cada SCP que se utilizará en el almacén de datos desde el menú *Policies and Profiles* de la interfaz de usuario de vCenter.
- 9. Seleccione el conjunto de reglas de almacenamiento «NetApp.clustered.Data.ONTAP.VP.vvol». El conjunto de reglas de almacenamiento «NetApp.clustered.Data.ONTAP.VP.VASA10» es para la compatibilidad de SPBM con almacenes de datos que no sean vVols
- 10. Especificará el perfil de capacidad de almacenamiento por nombre al crear una política de almacenamiento de VM. Durante este paso, también puede configurar la coincidencia de políticas de SnapMirror mediante la pestaña REPLICATION, así como la coincidencia basada en etiquetas mediante la ficha TAGS. Tenga en cuenta que las etiquetas ya deben crearse para poder seleccionarlas.
- 11. Cree las máquinas virtuales, seleccione la política de almacenamiento de las máquinas virtuales y el almacén de datos compatible en Select storage.

#### **Migración de máquinas virtuales desde almacenes de datos tradicionales a vVols**

La migración de máquinas virtuales de almacenes de datos tradicionales a un almacén de datos vVols es tan sencilla como mover máquinas virtuales entre almacenes de datos tradicionales. Solo tiene que seleccionar las máquinas virtuales y, a continuación, seleccionar Migrate en la lista Actions y seleccionar un tipo de migración *change storage only*. Las operaciones de copia de migración se descargarán con vSphere 6,0 y versiones posteriores para las migraciones de SAN VMFS a vVols, pero no de VMDK de NAS a vVols.

#### <span id="page-61-0"></span>**Gestionar máquinas virtuales con políticas**

Para automatizar el aprovisionamiento de almacenamiento con gestión basada en políticas, necesitamos:

- Defina las capacidades del almacenamiento (nodo de ONTAP y volumen de FlexVol) con perfiles de capacidad de almacenamiento (SCP).
- Crear políticas de almacenamiento de equipos virtuales que se asignen a los SCPs definidos.

NetApp ha simplificado las funcionalidades y la asignación desde VASA Provider 7,2, con mejoras continuas en las versiones posteriores. Esta sección se centra en este nuevo enfoque. En versiones anteriores se admitía un mayor número de funcionalidades y se podían asignar individualmente a normativas de almacenamiento, pero este método ya no es compatible.

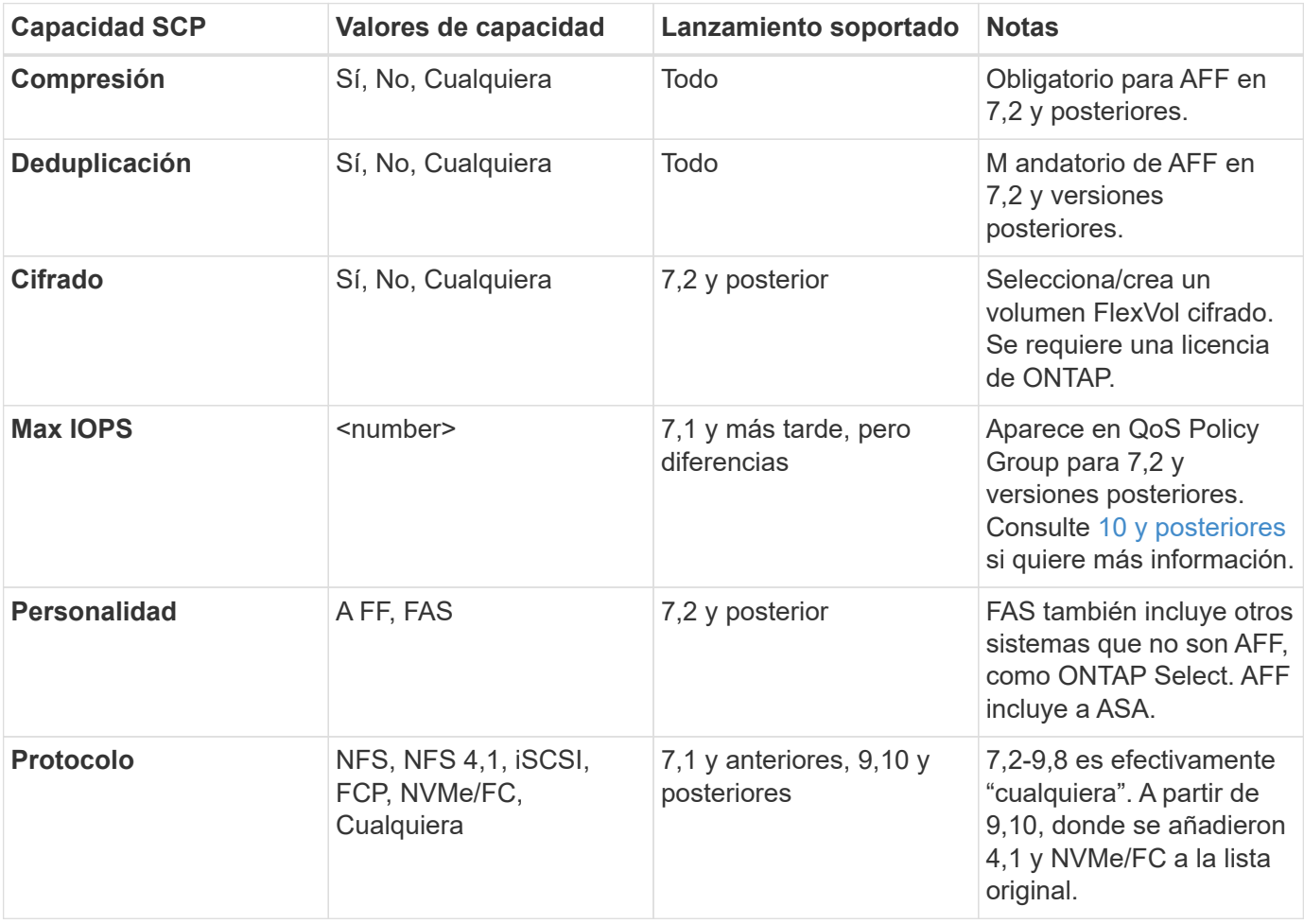

#### <span id="page-61-1"></span>**Funcionalidades de perfil de funcionalidades del almacenamiento publicadas por las herramientas de ONTAP**

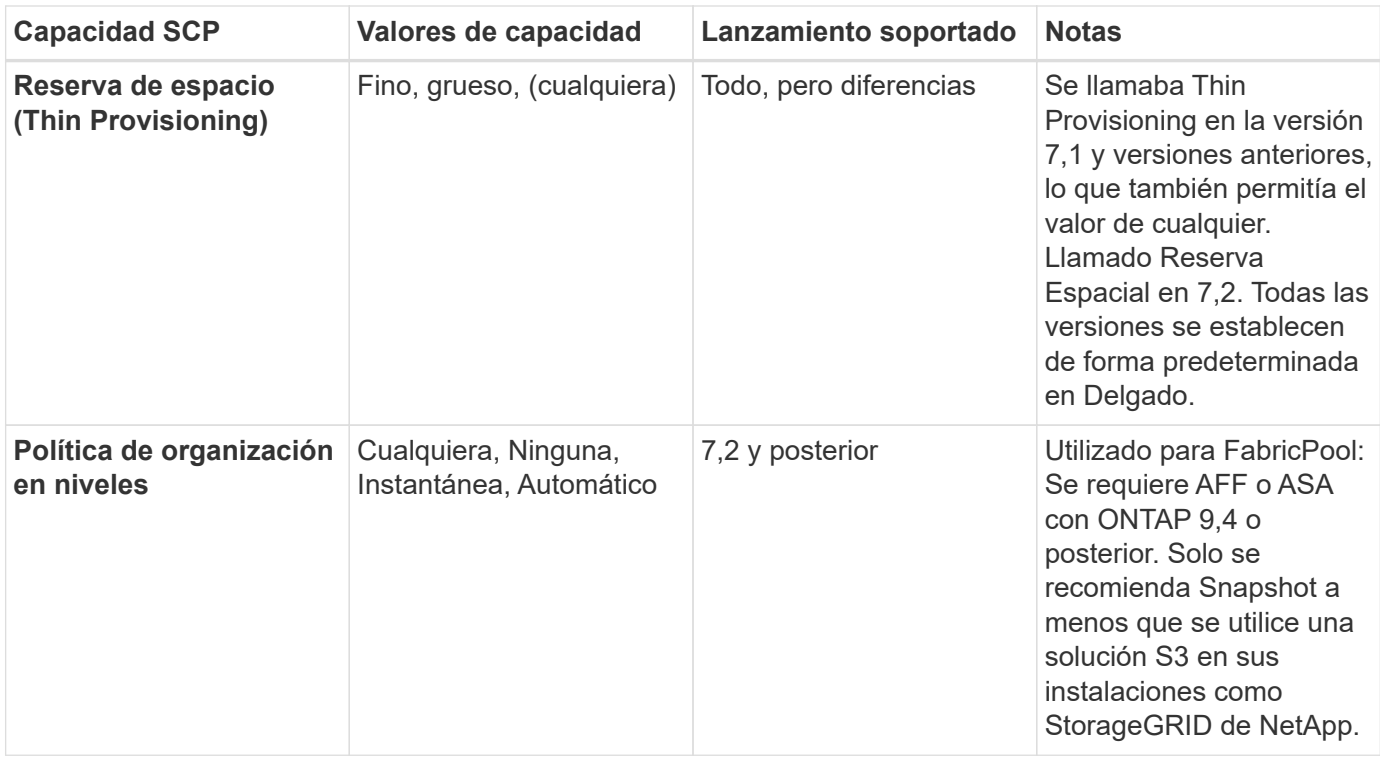

#### **Crear perfiles de capacidad de almacenamiento**

El proveedor de VASA de NetApp se incluye con varios SCPs predefinidos. Es posible crear nuevos SCP manualmente mediante la interfaz de usuario de vCenter o a través de automatización mediante las API de REST. Especificando capacidades en un nuevo perfil, clonando un perfil existente o generando perfiles automáticamente a partir de almacenes de datos tradicionales existentes. Esto se realiza utilizando los menús de las herramientas de ONTAP. Utilice *Storage Capability Profiles* para crear o clonar un perfil y *Storage Mapping* para generar automáticamente un perfil.

#### **Funcionalidades de almacenamiento para las herramientas de ONTAP 9,10 y posteriores**

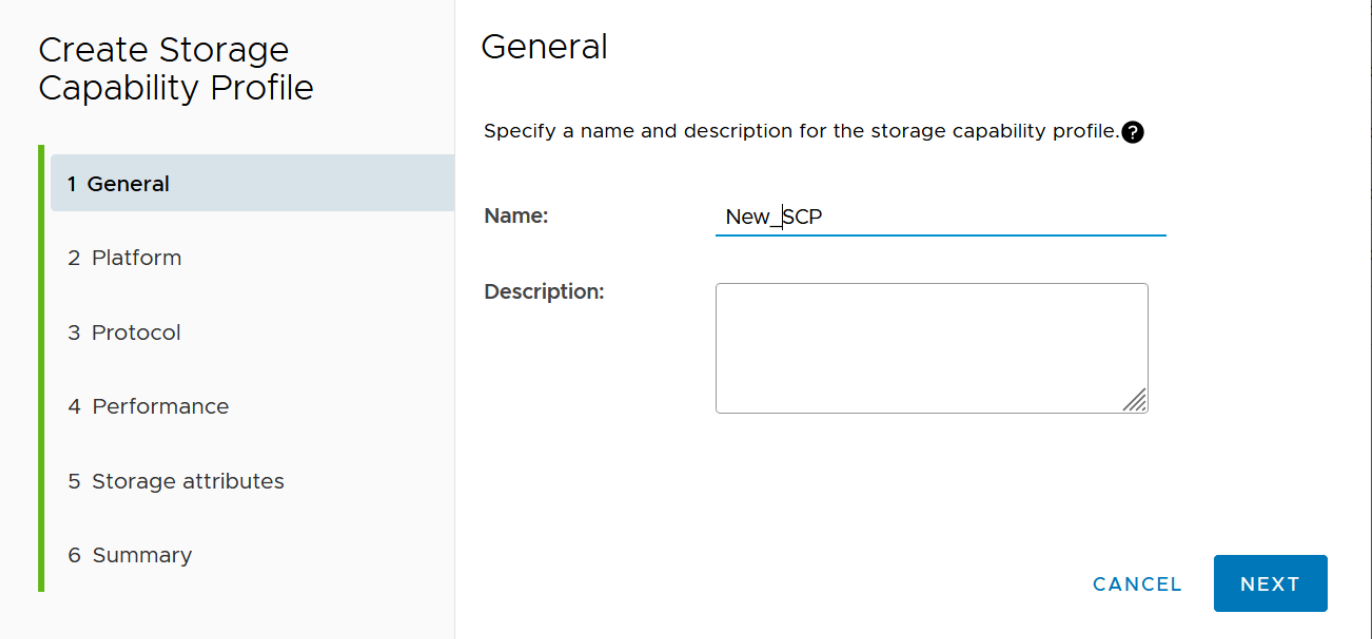

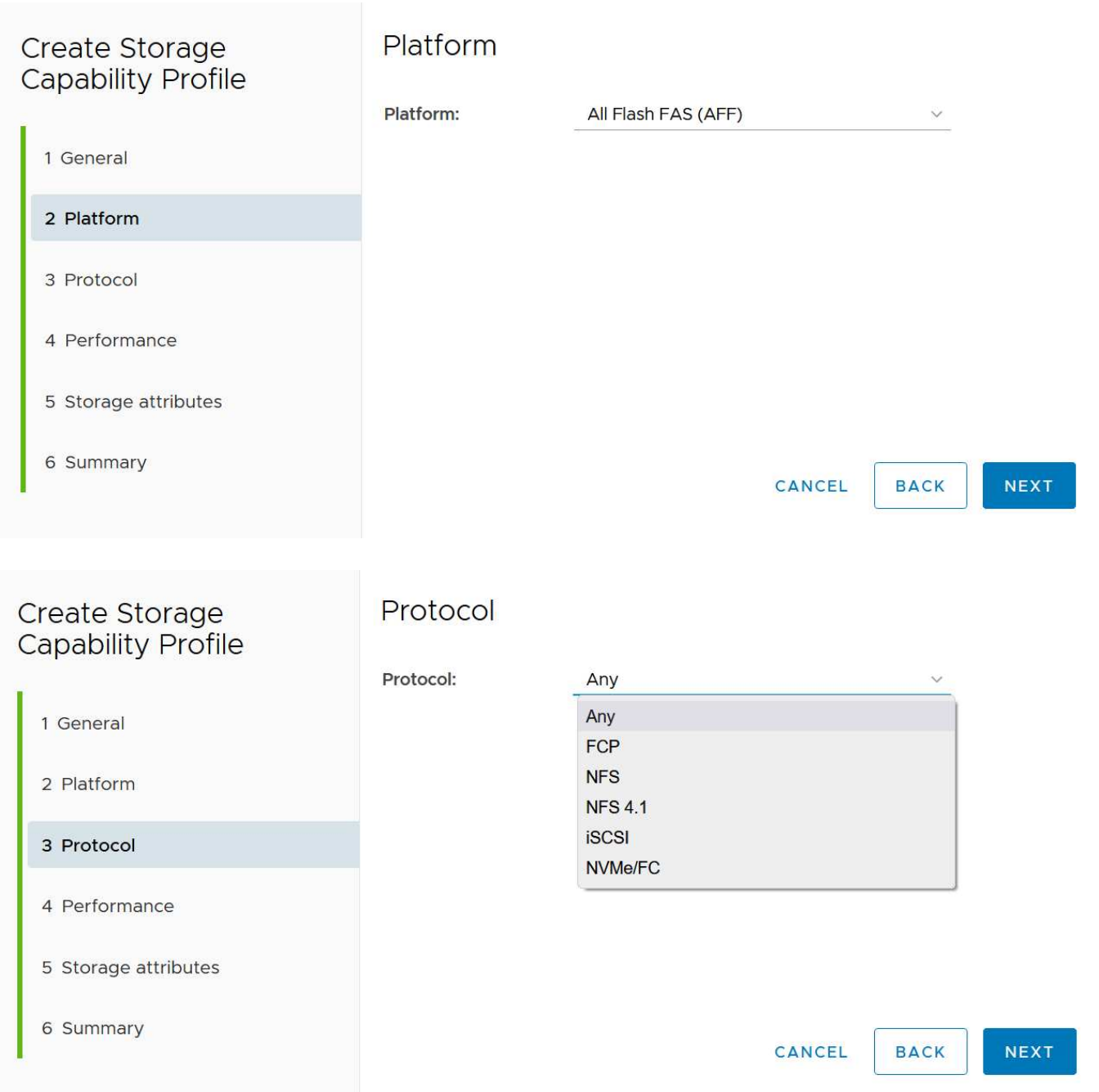

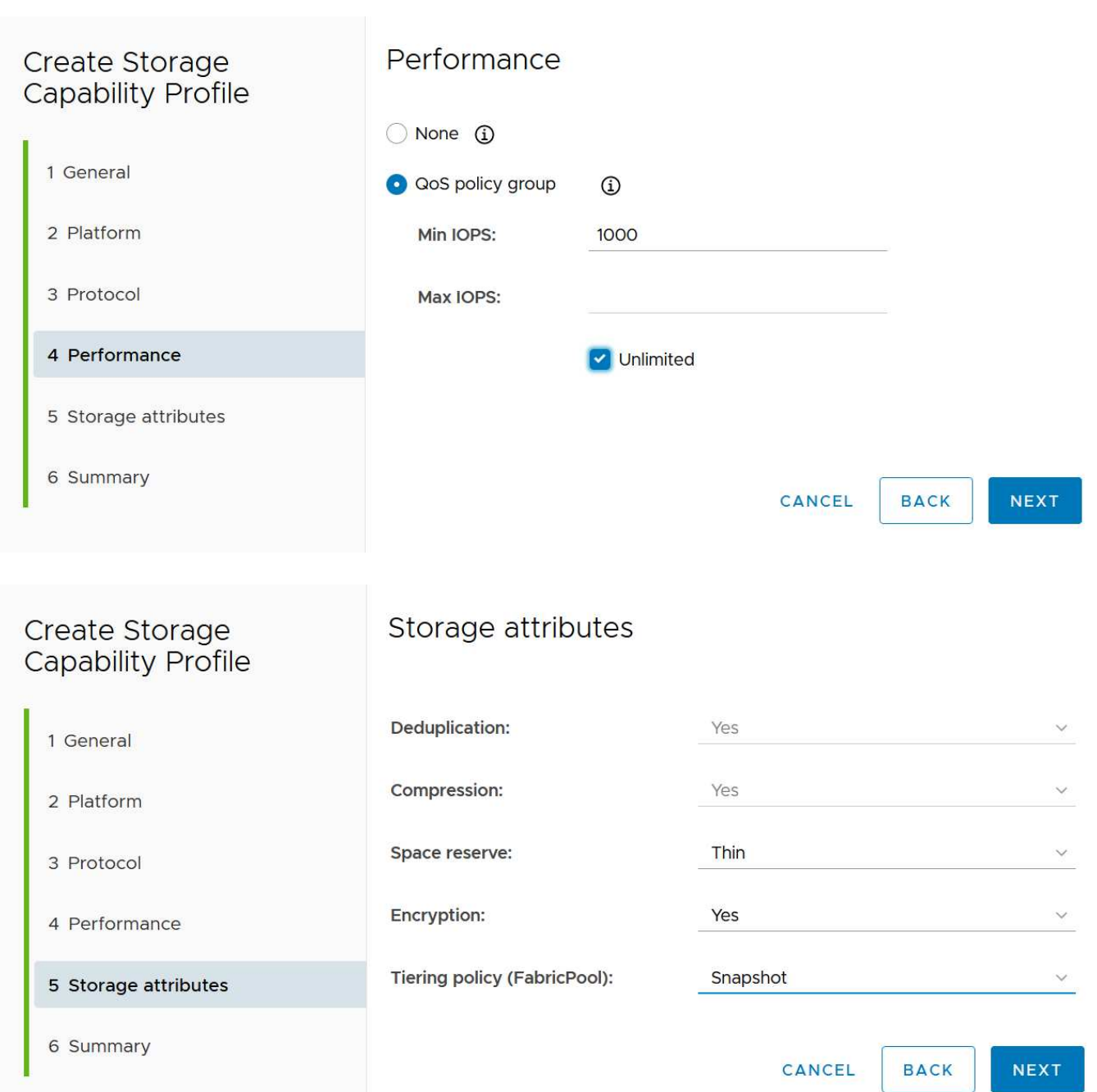

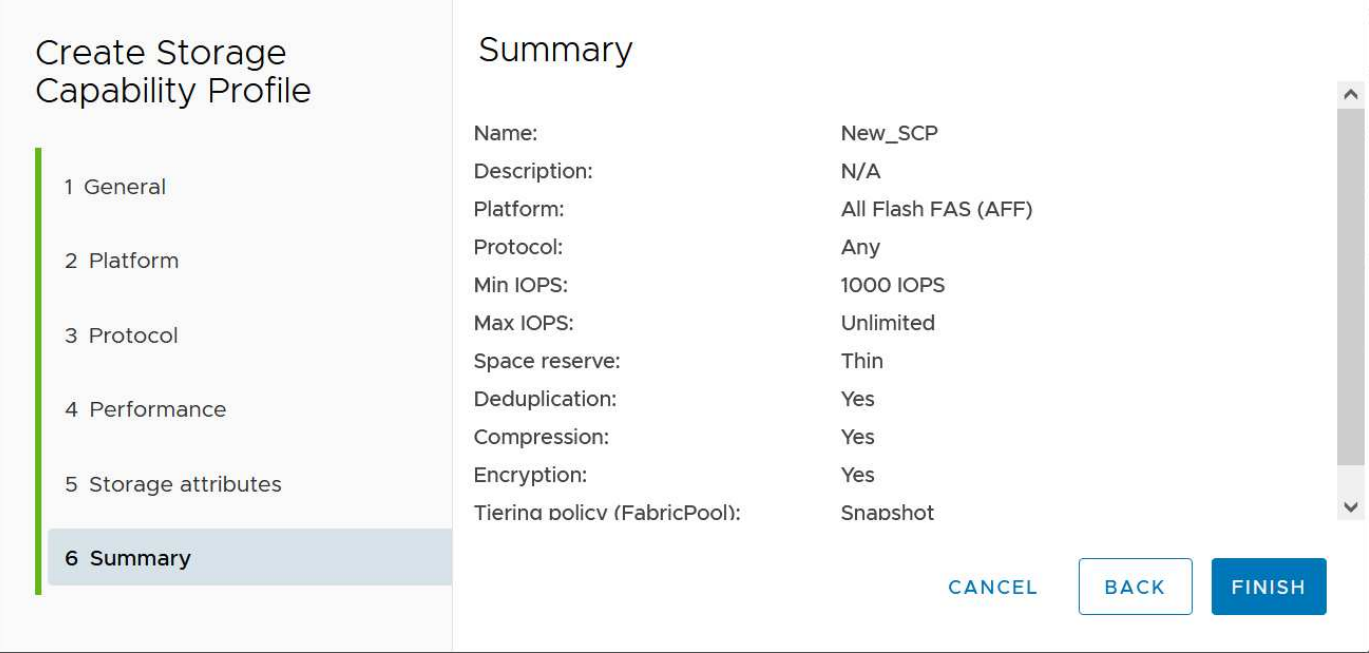

#### **Creando vVols datastores**

Una vez creados los SCPs necesarios, pueden utilizarse para crear el almacén de datos vVols (y, opcionalmente, volúmenes FlexVol para el almacén de datos). Haga clic con el botón derecho en el host, clúster o centro de datos en el que desea crear el almacén de datos vVols y, a continuación, seleccione *ONTAP tools* > *Provision Datastore*. Seleccione uno o varios FlexVol para que el almacén de datos sea compatible y, a continuación, seleccione de los volúmenes de FlexVol existentes o aprovisione los volúmenes de nuevos para el almacén de datos. Por último, especifique el SCP predeterminado para el almacén de datos, que se utilizará para las VM que no tienen un SCP especificado por política, así como para vVols de intercambio (estos no requieren almacenamiento de alto rendimiento).

#### **Creación de políticas de almacenamiento de equipos virtuales**

Las políticas de almacenamiento de máquinas virtuales se utilizan en vSphere para gestionar funciones opcionales como Storage I/O Control o vSphere Encryption. También se utilizan con vVols para aplicar funcionalidades de almacenamiento específicas a la máquina virtual. Use la regla de tipo de almacenamiento «netapp.clustered.Data.ONTAP.VP.vvol» y «nombre del archivo profilename» para aplicar un SCP específico a las máquinas virtuales mediante el uso de la Política. Consulte el enlace:vmware-vvols-ontap.html#Best Practices[Ejemplo de configuración de red mediante vVols en NFS v3] para obtener un ejemplo de esto con el proveedor VASA de herramientas de ONTAP. Las reglas para el almacenamiento «NetApp.clustered.Data.ONTAP.VP.VASA10» se deben usar con almacenes de datos que no sean vVols.

Las versiones anteriores son similares, pero como se menciona en [Funcionalidades de perfil de](#page-61-1) [funcionalidades del almacenamiento publicadas por las herramientas de ONTAP,](#page-61-1) sus opciones variarán.

Una vez creada la política de almacenamiento, puede utilizarse al aprovisionar los nuevos equipos virtuales, como se muestra en ["Puesta en marcha de equipos virtuales mediante políticas de almacenamiento"](#page-47-0). Las directrices para usar las funcionalidades de gestión del rendimiento con VASA Provider 7,2 se incluyen en 10 y posteriores.

#### **Creación de políticas de almacenamiento de máquinas virtuales con herramientas de ONTAP VASA Provider 9,10**

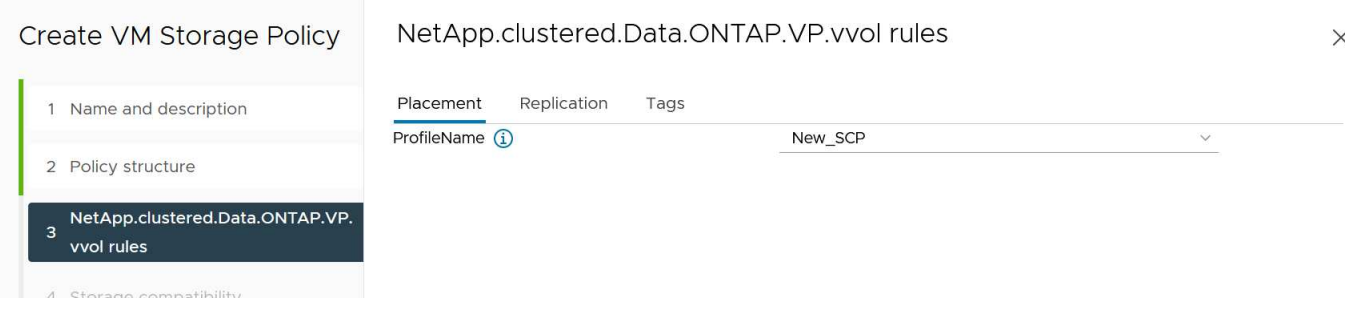

#### **Gestión del rendimiento con las herramientas de ONTAP 9,10 y posteriores**

- ONTAP TOOLS 9,10 utiliza su propio algoritmo de ubicación equilibrada para colocar un nuevo VVOL en el mejor volumen FlexVol dentro de un almacén de datos vVols. La colocación se basa en el SCP especificado y los volúmenes FlexVol correspondientes. Esto garantiza que el almacén de datos y el almacenamiento de respaldo puedan cumplir con los requisitos de rendimiento especificados.
- Cambiar las funcionalidades de rendimiento como IOPS mín. Y máx. Requiere cierta atención a la configuración específica.
	- **IOPS mín. Y máx.** se pueden especificar en un SCP y utilizarse en una Política de VM.
		- Cambiar las IOPS en el SCP no cambiará la QoS en los vVols hasta que se edite la Política de VM y, a continuación, se volverá a aplicar a las VM que la utilizan (consulte 10 y posteriores). También puede crear un SCP nuevo con las IOPS deseadas y cambiar la política para usarlo (y volver a aplicarlo a las VM). Generalmente, se recomienda simplemente definir SCPs independientes y políticas de almacenamiento de equipos virtuales para diferentes niveles de servicio y simplemente cambiar la política de almacenamiento de equipos virtuales en el equipo virtual.
		- Las personalidades de AFF y FAS tienen diferentes configuraciones de IOPS. Los valores Mín y Máx están disponibles en AFF. Sin embargo, los sistemas que no sean AFF solo pueden usar la configuración de Max IOPS.
- En algunos casos, es posible que un VVol deba migrarse después de un cambio de política (ya sea manualmente o automáticamente mediante el proveedor VASA y ONTAP):
	- Algunos cambios no requieren ninguna migración (como el cambio de Max IOPS, que se puede aplicar inmediatamente al VM tal como se ha descrito anteriormente).
	- Si el cambio de política no puede ser compatible con el volumen FlexVol actual que almacena el VVol (por ejemplo, la plataforma no admite la política de cifrado o organización en niveles solicitada), deberá migrar manualmente la máquina virtual a vCenter.
- Las herramientas de ONTAP crean políticas de calidad de servicio individuales no compartidas con las versiones actuales compatibles de ONTAP. Por lo tanto, cada VMDK individual recibirá su propia asignación de IOPS.

#### **Nueva aplicación de la normativa de almacenamiento de equipos virtuales**

# **VM Storage Policies**

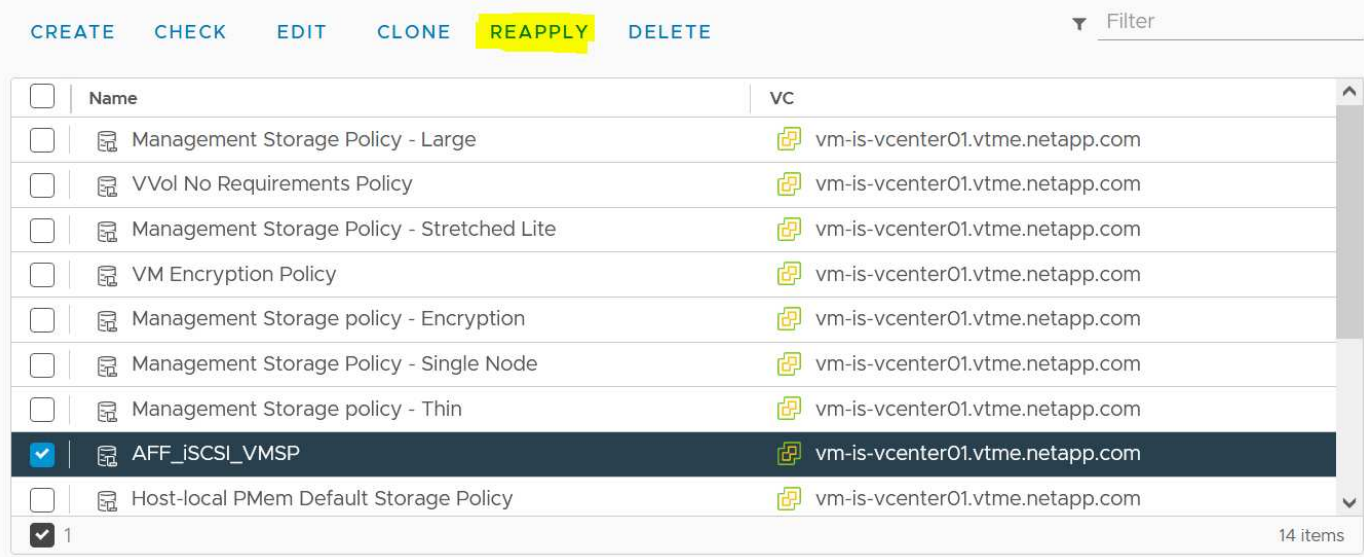

# **Protección de vVols**

Las siguientes secciones describen los procedimientos y las mejores prácticas para usar vVols de VMware con almacenamiento de ONTAP.

### **Alta disponibilidad del proveedor de VASA**

El proveedor VASA de NetApp se ejecuta como parte del dispositivo virtual junto con el complemento para vCenter y el servidor de la API de REST (anteriormente conocido como Virtual Storage Console [VSC]) y Storage Replication Adapter. Si el proveedor VASA no está disponible, se seguirán ejecutando las máquinas virtuales que utilizan vVols. Sin embargo, no se pueden crear nuevos almacenes de datos vVols y no se puede crear ni enlazar vVols mediante vSphere. Esto significa que las máquinas virtuales que usan vVols no se pueden encender ya que vCenter no podrá solicitar la creación del VVol de intercambio. Y las máquinas virtuales en ejecución no pueden usar vMotion para migrar a otro host porque vVols no puede vincularse al nuevo host.

VASA Provider 7,1 y versiones posteriores admiten nuevas funcionalidades para garantizar que los servicios estén disponibles cuando se necesiten. Incluye nuevos procesos de vigilancia que supervisan el proveedor VASA y los servicios integrados de base de datos. Si detecta un fallo, actualiza los archivos de registro y, a continuación, reinicia los servicios automáticamente.

El administrador de vSphere debe configurar una mayor protección con las mismas funciones de disponibilidad utilizadas para proteger otras máquinas virtuales críticas para el negocio de fallos en software, hardware de host y red. No se requiere configuración adicional en el dispositivo virtual para utilizar estas funciones; simplemente configúrelas mediante enfoques de vSphere estándar. Han sido probados y cuentan con soporte de NetApp.

VSphere High Availability se puede configurar fácilmente para reiniciar un equipo virtual en otro host del clúster de hosts en caso de fallo. La tolerancia a fallos de vSphere proporciona una mayor disponibilidad al crear un equipo virtual secundario que se replica continuamente y que puede asumir el control en cualquier punto. La información adicional sobre estas funciones está disponible en la ["Documentación de las](https://docs.netapp.com/us-en/ontap-tools-vmware-vsphere/concepts/concept_configure_high_availability_for_ontap_tools_for_vmware_vsphere.html) [herramientas de ONTAP para VMware vSphere \(Configurar alta disponibilidad para herramientas de ONTAP\)"](https://docs.netapp.com/us-en/ontap-tools-vmware-vsphere/concepts/concept_configure_high_availability_for_ontap_tools_for_vmware_vsphere.html), Además de la documentación de VMware vSphere (busque vSphere Availability en ESXi y vCenter Server).

Las herramientas de ONTAP VASA Provider realiza automáticamente backups de la configuración de vVols en tiempo real en sistemas ONTAP gestionados donde la información de vVols se almacena en metadatos de volumen de FlexVol. En el caso de que el dispositivo de herramientas de ONTAP deje de estar disponible por cualquier motivo, puede implementar uno nuevo de forma fácil y rápida e importar la configuración. Consulte este artículo de la base de conocimientos para obtener más información sobre los pasos de recuperación del proveedor VASA:

["Cómo realizar una recuperación de desastres de un proveedor VASA: Guía de resolución"](https://kb.netapp.com/mgmt/OTV/Virtual_Storage_Console/How_to_perform_a_VASA_Provider_Disaster_Recovery_-_Resolution_Guide)

#### **Replicación de vVols**

Muchos clientes de ONTAP replican sus almacenes de datos tradicionales en sistemas de almacenamiento secundario mediante SnapMirror de NetApp y, a continuación, utilizan el sistema secundario para recuperar máquinas virtuales individuales o todo un sitio en caso de desastre. En la mayoría de los casos, los clientes utilizan una herramienta de software para gestionarlo, por ejemplo, un producto de software de backup como el complemento de NetApp SnapCenter para VMware vSphere o una solución de recuperación ante desastres como Site Recovery Manager de VMware (junto con el adaptador de replicación de almacenamiento en herramientas de ONTAP).

Este requisito de una herramienta de software es aún más importante para gestionar la replicación vVols. A pesar de que algunos aspectos pueden gestionarse mediante funcionalidades nativas (por ejemplo, las copias Snapshot de vVols gestionadas por VMware se descargan a ONTAP, que utiliza clones de archivos o LUN rápidos y eficientes), se necesita una orquestación general para gestionar la replicación y la recuperación. Los metadatos acerca de vVols están protegidos tanto por ONTAP como por el proveedor VASA, pero es necesario procesar más para usarlos en un sitio secundario.

Las herramientas de ONTAP 9.7.1, junto con la versión VMware Site Recovery Manager (SRM) 8,3, añadieron compatibilidad para la recuperación ante desastres y la orquestación del flujo de trabajo de migración aprovechando la tecnología SnapMirror de NetApp.

En la versión inicial de la compatibilidad de SRM con ONTAP Tools 9.7.1, era necesario crear previamente FlexVols y habilitar la protección de SnapMirror antes de usarlos como backup de volúmenes para un almacén de datos vVols. A partir de ONTAP TOOLS 9,10, ese proceso ya no es necesario. Ahora puede añadir protección de SnapMirror a los volúmenes de respaldo existentes y actualizar sus políticas de almacenamiento de máquinas virtuales para aprovechar la gestión basada en políticas con recuperación ante desastres y orquestación de migración, y automatización integrada con SRM.

Actualmente, VMware SRM es la única solución de recuperación ante desastres y automatización de la migración para vVols compatible con NetApp, y las herramientas de ONTAP comprobarán la existencia de un servidor SRM 8,3 o posterior registrado en su vCenter antes de permitir habilitar la replicación de vVols. Aunque es posible aprovechar las API de REST DE herramientas de ONTAP para crear sus propios servicios.

#### **Replicación de vVols con SRM**

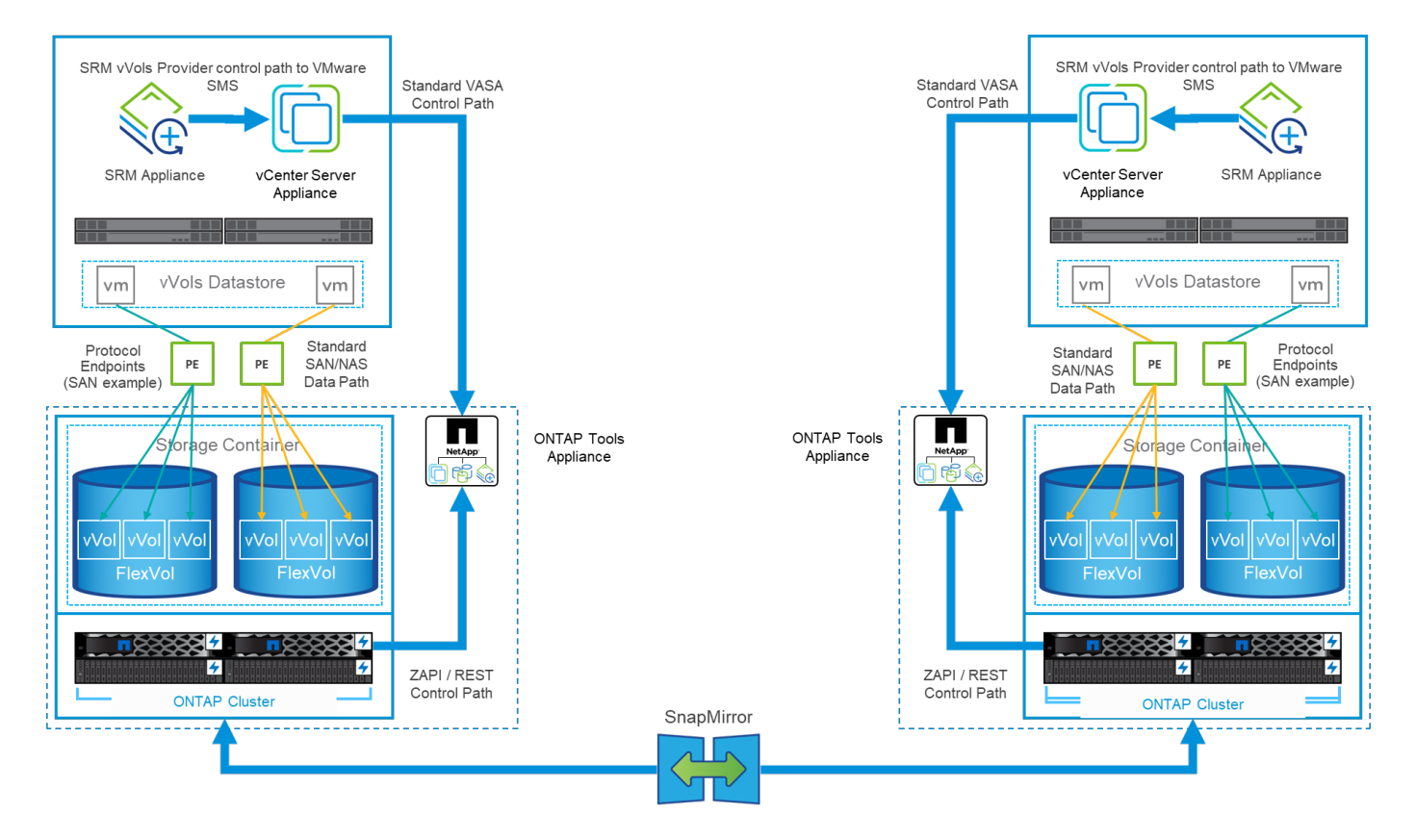

#### **Soporte de MetroCluster**

Aunque las herramientas de ONTAP no pueden activar una conmutación por error de MetroCluster, sí son compatibles con los sistemas MetroCluster de NetApp para vVols que realizan el backup de volúmenes en una configuración uniforme de vSphere Metro Storage Cluster (VMSC). La conmutación de un sistema MetroCluster se efectúa de la forma normal.

Aunque SnapMirror Business Continuity (SM-BC) de NetApp también puede utilizarse como base para una configuración VMSC, actualmente no es compatible con vVols.

Consulte estas guías para obtener más información sobre MetroCluster de NetApp:

["](https://www.netapp.com/media/13481-tr4689.pdf)*[TR-4689 Arquitectura y diseño de la solución MetroCluster IP](https://www.netapp.com/media/13481-tr4689.pdf)*["](https://www.netapp.com/media/13481-tr4689.pdf)

["](https://www.netapp.com/pdf.html?item=/media/13480-tr4705.pdf)*[TR-4705 Arquitectura y diseño de la solución MetroCluster de NetApp](https://www.netapp.com/pdf.html?item=/media/13480-tr4705.pdf)*["](https://www.netapp.com/pdf.html?item=/media/13480-tr4705.pdf)

["](https://kb.vmware.com/s/article/2031038)*[VMware KB 2031038 Soporte de VMware vSphere con NetApp MetroCluster](https://kb.vmware.com/s/article/2031038)*["](https://kb.vmware.com/s/article/2031038)

#### **Descripción general de vVols Backup**

Existen varios enfoques para proteger las máquinas virtuales, como el uso de agentes de backup internos, la asociación de archivos de datos de máquinas virtuales a un proxy de backup o el uso de API definidas como VMware VADP. Es posible que vVols esté protegido usando los mismos mecanismos, y muchos partners de NetApp admiten backups de VM, incluidos vVols.

Como se ha mencionado anteriormente, las snapshots gestionadas por VMware vCenter se descargan en clones rápidos de archivos o LUN de ONTAP con gestión eficiente del espacio. Se pueden utilizar para realizar backups manuales rápidos, pero el vCenter limita a un máximo de 32 copias Snapshot. Puede utilizar vCenter para tomar Snapshot y revertir según sea necesario.

Comenzando con el complemento SnapCenter para VMware vSphere (SCV) 4,6 cuando se usa junto con

ONTAP Tools 9,10 y versiones posteriores añade soporte para el backup y la recuperación consistentes con los fallos de máquinas virtuales basadas en vVols aprovechando snapshots de volúmenes de ONTAP FlexVol con compatibilidad con replicación de SnapMirror y SnapVault. Se admiten hasta 1023 copias Snapshot por volumen. SCV también puede almacenar más copias Snapshot con una retención más prolongada en volúmenes secundarios mediante SnapMirror con una política de reflejo de almacén.

Se introdujo la compatibilidad con vSphere 8,0 con SCV 4,7, que utilizó una arquitectura de complemento local aislada. Se agregó compatibilidad con vSphere 8.0U1 a SCV 4,8, que realizó la transición completa a la nueva arquitectura de complementos remotos.

#### **VVols Backup con el complemento de SnapCenter para VMware vSphere**

Con NetApp SnapCenter, ahora puede crear grupos de recursos para vVols basados en etiquetas y/o carpetas para aprovechar automáticamente las snapshots basadas en FlexVol de ONTAP para máquinas virtuales basadas en vVols. De este modo, podrá definir servicios de backup y recuperación de datos que protegerán automáticamente las máquinas virtuales cuando se aprovisionen dinámicamente en su entorno.

El complemento de SnapCenter para VMware vSphere se pone en marcha como dispositivo independiente registrado como extensión de vCenter, gestionado a través de la interfaz de usuario de vCenter o a través de API de REST para la automatización de servicios de backup y recuperación de datos.

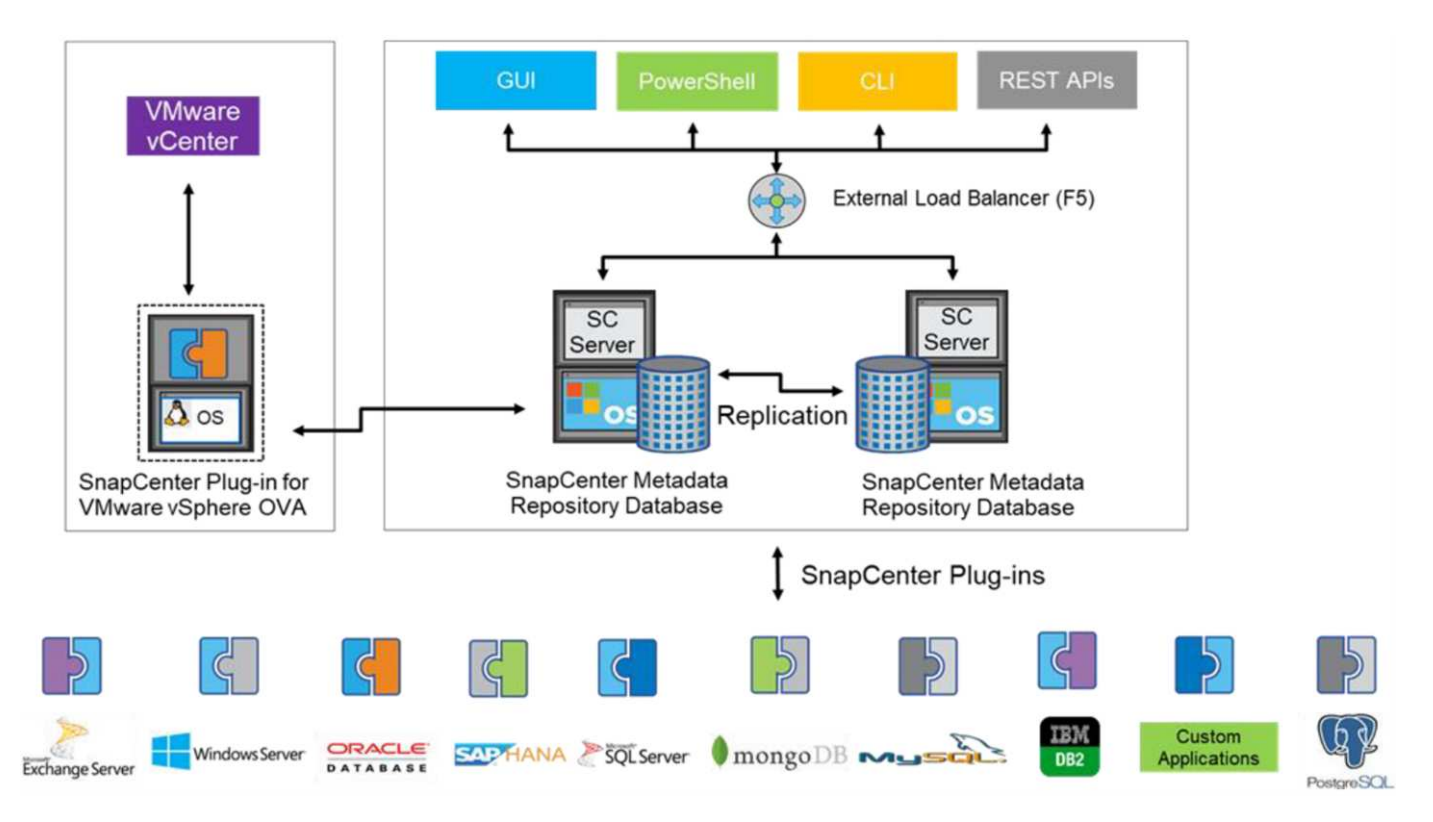

#### **Arquitectura SnapCenter**

Como los otros complementos de SnapCenter aún no admiten vVols en el momento de escribir este documento, nos centraremos en el modelo de implementación independiente de este documento.

Como SnapCenter utiliza copias Snapshot de ONTAP FlexVol, no se genera ninguna sobrecarga en vSphere ni el rendimiento se ve afectado por las máquinas virtuales tradicionales utilizando copias Snapshot gestionadas de vCenter. Además, dado que la funcionalidad de SCV se expone a través de las API DE REST, es más fácil crear flujos de trabajo automatizados mediante herramientas como Aria Automation de VMware, Ansible, Terraform y prácticamente cualquier otra herramienta de automatización capaz de usar API DE REST estándar.

Para obtener más información sobre las API de REST de SnapCenter, consulte ["Información general de las](https://docs.netapp.com/us-en/snapcenter/sc-automation/overview_rest_apis.html) [API de REST"](https://docs.netapp.com/us-en/snapcenter/sc-automation/overview_rest_apis.html)

Para obtener información sobre las API de REST del plugin de SnapCenter para VMware vSphere, consulte ["API de REST del plugin de SnapCenter para VMware vSphere"](https://docs.netapp.com/us-en/sc-plugin-vmware-vsphere/scpivs44_rest_apis_overview.html)

#### **Mejores prácticas**

Las siguientes mejores prácticas pueden ayudarle a sacar el máximo partido de la puesta en marcha de SnapCenter.

- SCV es compatible con el control de acceso basado en roles de vCenter Server y de ONTAP, e incluye roles predefinidos de vCenter que se crean automáticamente para usted cuando se registra el plugin. Es posible obtener más información sobre los tipos de RBAC admitidos ["aquí."](https://docs.netapp.com/us-en/sc-plugin-vmware-vsphere/scpivs44_types_of_rbac_for_snapcenter_users.html)
	- Use la interfaz de usuario de vCenter para asignar acceso a cuentas con menos privilegios mediante los roles predefinidos descritos ["aquí"](https://docs.netapp.com/us-en/sc-plugin-vmware-vsphere/scpivs44_predefined_roles_packaged_with_snapcenter.html).
	- Si utiliza SCV con SnapCenter Server, debe asignar el rol *SnapCenterAdmin*.
	- El control de acceso basado en roles de ONTAP hace referencia a la cuenta de usuario que se utiliza para añadir y gestionar los sistemas de almacenamiento que utiliza SCV. El control de acceso basado en roles de ONTAP no se aplica a los backups basados en vVols. Obtenga más información sobre el control de acceso basado en roles de ONTAP y SCV ["aquí"](https://docs.netapp.com/us-en/sc-plugin-vmware-vsphere/scpivs44_ontap_rbac_features_in_snapcenter.html).
- Replique sus conjuntos de datos de backups en un segundo sistema mediante SnapMirror para obtener réplicas completas de volúmenes de origen. Como ya se ha mencionado anteriormente, también puede utilizar políticas de mirror-vault para la retención a largo plazo de los datos de backup con independencia de la configuración de retención de copias Snapshot del volumen de origen. Ambos mecanismos son compatibles con vVols.
- Dado que SCV también requiere las herramientas de ONTAP para la funcionalidad de VMware vSphere para vVols, compruebe siempre la compatibilidad de versiones específica de la Herramienta de Matriz de Interoperabilidad (IMT) de NetApp
- Si usa la replicación de vVols con VMware SRM, tenga en cuenta el objetivo de punto de recuperación y la programación de backups de su política
- Diseñe sus políticas de backup con ajustes de retención que cumplan los objetivos de punto de recuperación (RPO) definidos de su organización
- Configure los ajustes de notificación en los grupos de recursos para que se notifique el estado cuando se ejecuten los backups (consulte la figura 10 a continuación).

**Opciones de notificación para el grupo de recursos**
## **Edit Resource Group**

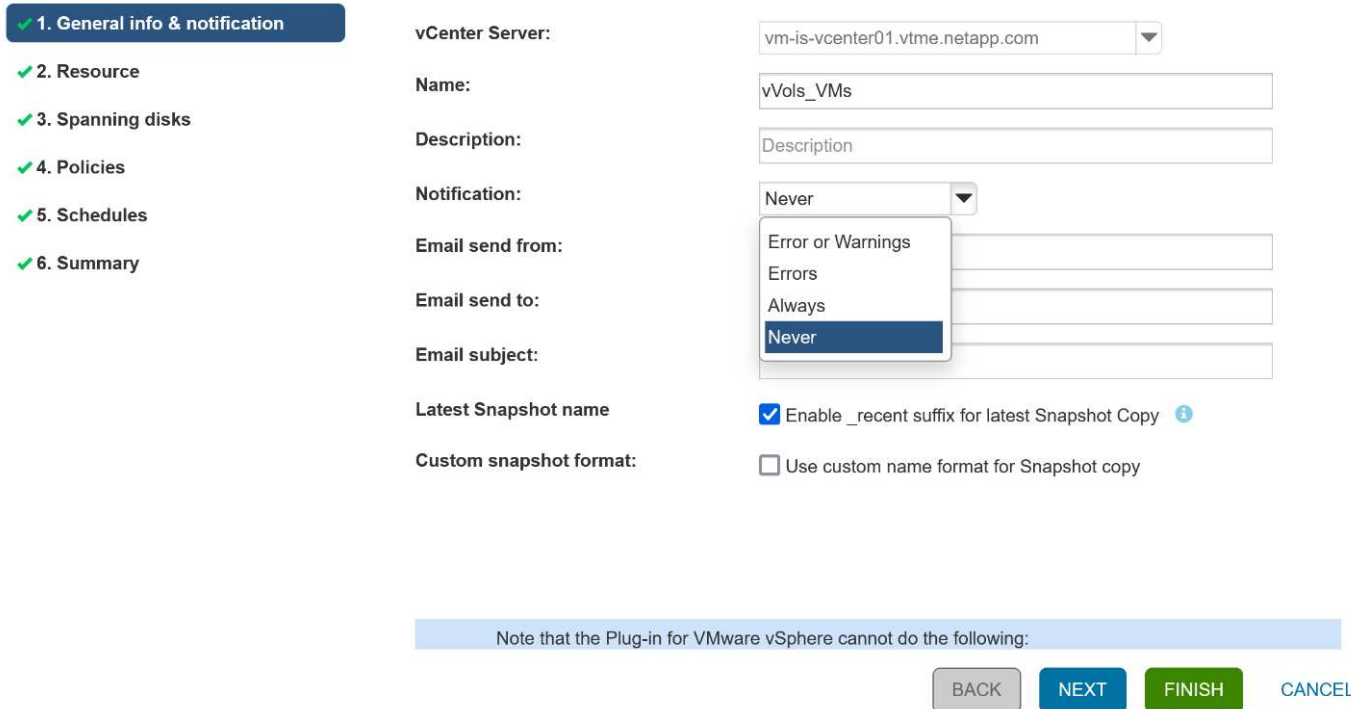

#### **Comience a usar SCV usando estos documentos**

["Obtenga información sobre el plugin de SnapCenter para VMware vSphere"](https://docs.netapp.com/us-en/sc-plugin-vmware-vsphere/index.html)

["Ponga en marcha el plugin de SnapCenter para VMware vSphere"](https://docs.netapp.com/us-en/sc-plugin-vmware-vsphere/scpivs44_deploy_snapcenter_plug-in_for_vmware_vsphere.html)

## **Resolución de problemas**

Existen varios recursos de solución de problemas disponibles con información adicional.

#### **Sitio de soporte de NetApp**

Además de una gran variedad de artículos de la base de conocimientos para los productos de virtualización de NetApp, el sitio de soporte de NetApp también ofrece una página de inicio práctica para el ["Herramientas](https://mysupport.netapp.com/site/products/all/details/otv/docs-tab) [de ONTAP para VMware vSphere"](https://mysupport.netapp.com/site/products/all/details/otv/docs-tab) producto. Este portal proporciona enlaces a artículos, descargas, informes técnicos y debates sobre soluciones de VMware sobre la comunidad de NetApp. Está disponible en:

## ["](https://mysupport.netapp.com/site/products/all/details/otv/docs-tab)*[Sitio de soporte de NetApp](https://mysupport.netapp.com/site/products/all/details/otv/docs-tab)*["](https://mysupport.netapp.com/site/products/all/details/otv/docs-tab)

Aquí se encuentra disponible documentación adicional sobre la solución:

["](https://docs.netapp.com/us-en/netapp-solutions/virtualization/index.html)*[Soluciones de NetApp para la virtualización](https://docs.netapp.com/us-en/netapp-solutions/virtualization/index.html)*["](https://docs.netapp.com/us-en/netapp-solutions/virtualization/index.html)

#### **Solución de problemas del producto**

Los distintos componentes de las herramientas de ONTAP, como el complemento vCenter, el proveedor VASA y el adaptador de replicación de almacenamiento, se documentan juntos en el repositorio de documentos de NetApp. Sin embargo, cada uno tiene una subsección independiente de la base de conocimientos y puede tener procedimientos específicos de solución de problemas. Estos solucionan los problemas más comunes

que se pueden encontrar con el proveedor VASA.

## **Problemas de interfaz de usuario del proveedor de VASA**

Ocasionalmente, vCenter vSphere Web Client encuentra problemas con los componentes de Serenity, lo que hace que no se muestren los elementos de menú VASA Provider for ONTAP. Consulte Resolver problemas de registro del proveedor VASA en la guía de puesta en marcha o esta base de conocimientos ["artículo".](https://kb.netapp.com/Advice_and_Troubleshooting/Data_Storage_Software/VSC_and_VASA_Provider/How_to_resolve_display_issues_with_the_vSphere_Web_Client)

## **Error de aprovisionamiento del almacén de datos de vVols**

En ocasiones, es posible que se agote el tiempo de espera de los servicios de vCenter al crear el almacén de datos vVols. Para corregirlo, reinicie el servicio vmware-sps y vuelva a montar el almacén de datos vVols mediante los menús de vCenter (Storage > New Datastore). Esto se trata en el error del aprovisionamiento de almacenes de datos de vVols con vCenter Server 6,5 en la guía de administración.

## **La actualización de Unified Appliance no puede montar ISO**

Debido a un error en vCenter, es posible que el ISO utilizado para actualizar Unified Appliance de una versión a la siguiente no se pueda montar. Si la ISO se puede conectar al dispositivo en vCenter, siga el proceso en esta base de conocimientos ["artículo"](https://kb.netapp.com/Advice_and_Troubleshooting/Data_Storage_Software/VSC_and_VASA_Provider/Virtual_Storage_Console_(VSC)%3A_Upgrading_VSC_appliance_fails_%22failed_to_mount_ISO%22) para solucionar.

# **VMware Site Recovery Manager con ONTAP**

# **VMware Site Recovery Manager con ONTAP**

ONTAP ha sido una solución de almacenamiento líder para entornos VMware vSphere desde su introducción en el centro de datos moderno en 2002, y continúa añadiendo funcionalidades innovadoras para simplificar la gestión y reducir los costes.

Este documento presenta la solución ONTAP para VMware Site Recovery Manager (SRM), el software de recuperación ante desastres (DR) líder en el sector de VMware, que incluye la información de producto más reciente y las mejores prácticas para simplificar la puesta en marcha, reducir el riesgo y simplificar la gestión continua.

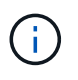

Esta documentación sustituye al informe técnico *TR-4900 publicado anteriormente: VMware Site Recovery Manager por ONTAP*

Las prácticas recomendadas complementan otros documentos como guías y herramientas de compatibilidad. Se desarrollan según pruebas de laboratorio y una amplia experiencia de campo por parte de ingenieros y clientes de NetApp. En algunos casos, las prácticas recomendadas pueden no ser la opción adecuada para su entorno; sin embargo, generalmente son las soluciones más sencillas que satisfacen las necesidades del mayor número de clientes.

Este documento se centra en las funcionalidades de las versiones recientes de ONTAP 9 cuando se utiliza junto con las herramientas de ONTAP para VMware vSphere 9,12 (que incluye el adaptador de replicación del almacenamiento de NetApp [SRA] y el proveedor VASA [VP]), así como VMware Site Recovery Manager 8,7.

## **¿Por qué usar ONTAP con SRM?**

Las plataformas de gestión de datos de NetApp que incorpora el software ONTAP son algunas de las soluciones de almacenamiento más ampliamente adoptadas para SRM. Las razones están en abundancia: Una plataforma de gestión de datos de protocolo unificado seguro y de alto rendimiento (NAS y SAN juntos) que proporcione eficiencia del almacenamiento que defina el sector, multi-tenancy, controles de calidad de

servicio, protección de datos con copias Snapshot con gestión eficiente del espacio y replicación con SnapMirror. Todos ellos aprovechan la integración nativa en el multicloud híbrido para la protección de las cargas de trabajo de VMware y una gran cantidad de herramientas de automatización y orquestación a su alcance.

Al utilizar SnapMirror para la replicación basada en cabina, aprovecha una de las tecnologías más contrastadas y maduras de ONTAP. SnapMirror le ofrece la ventaja de las transferencias de datos seguras y altamente eficientes, con la copia solo de los bloques del sistema de archivos modificados, no de máquinas virtuales completas ni de almacenes de datos. Incluso esos bloques aprovechan el ahorro de espacio, como la deduplicación, la compresión y la compactación. Los sistemas ONTAP modernos ahora utilizan SnapMirror sin versiones, lo que le ofrece la flexibilidad de seleccionar sus clústeres de origen y destino. SnapMirror se ha convertido en una de las herramientas más potentes disponibles para la recuperación ante desastres.

Tanto si se utilizan almacenes de datos tradicionales NFS, iSCSI o conectados a Fibre Channel (ahora con compatibilidad con almacenes de datos vVols), SRM ofrece una sólida oferta de primera parte que aprovecha las mejores funcionalidades de ONTAP para la planificación y orquestación de la recuperación ante desastres o de la migración al centro de datos.

## **Aprovechamiento de SRM ONTAP 9**

SRM aprovecha las tecnologías avanzadas de gestión de datos de los sistemas de ONTAP al integrarse con herramientas de ONTAP para VMware vSphere, un dispositivo virtual que incluye tres componentes principales:

- El complemento de vCenter, anteriormente conocido como Virtual Storage Console (VSC), simplifica las funciones de gestión y eficiencia del almacenamiento, mejora la disponibilidad y reduce los costes de almacenamiento y la sobrecarga operativa, tanto si usa SAN como NAS. Utiliza prácticas recomendadas para aprovisionar almacenes de datos y optimiza la configuración de host ESXi para entornos de almacenamiento en bloques y NFS. Para todas estas ventajas, NetApp recomienda este plugin cuando se usa vSphere en sistemas que ejecutan el software ONTAP.
- El proveedor VASA para ONTAP admite el marco de trabajo VMware vStorage APIs for Storage Awareness (VASA). EL proveedor DE VASA conecta vCenter Server con ONTAP para ayudar en el aprovisionamiento y la supervisión del almacenamiento de máquinas virtuales. Permite admitir volúmenes virtuales de VMware (vVols) y gestionar perfiles de funcionalidad del almacenamiento (incluidas funcionalidades de replicación vVols) y rendimiento vVols individual. También proporciona alarmas para controlar la capacidad y el cumplimiento de los perfiles. Si se utiliza junto con SRM, el proveedor VASA para ONTAP permite el soporte para máquinas virtuales basadas en vVols sin necesidad de instalar un adaptador de SRA en el servidor SRM.
- El SRA se usa junto con el SRM para gestionar la replicación de datos de máquinas virtuales entre sitios de producción y recuperación ante desastres para almacenes de datos VMFS tradicionales y NFS, y también para las pruebas no disruptivas de réplicas de recuperación ante desastres. Ayuda a automatizar las tareas de identificación, recuperación y protección. Incluye tanto un dispositivo de servidor SRA como adaptadores SRA para el servidor SRM de Windows y el dispositivo SRM.

Después de instalar y configurar los adaptadores SRA en el servidor SRM para proteger almacenes de datos que no son vVols y/o habilitar la replicación vVols en la configuración del proveedor VASA, puede iniciar la tarea de configurar el entorno de vSphere para la recuperación ante desastres.

El SRA y el proveedor VASA ofrece una interfaz de comandos y control para que el servidor SRM gestione los FlexVols de ONTAP que contienen las máquinas virtuales de VMware, así como la replicación de SnapMirror que las protege.

A partir del SRM 8.3, se introdujo una nueva ruta de control del proveedor vVols de SRM, que permite comunicarse con el servidor vCenter y, a través del mismo, con el proveedor VASA sin necesidad de un SRA. Esto permitió que el servidor SRM aprovechara un control mucho más profundo sobre el clúster de ONTAP del que era posible antes, ya que VASA ofrece una API completa para la integración estrechamente vinculada.

SRM puede probar su plan de recuperación ante desastres sin interrupciones con la tecnología FlexClone de NetApp para crear clones casi instantáneos de los almacenes de datos protegidos del centro de recuperación ante desastres. SRM crea una zona aislada para probar con seguridad de modo que su organización y sus clientes estén protegidos en caso de un verdadero desastre, lo que le da confianza en que sus organizaciones pueden ejecutar una conmutación por error durante un desastre.

En caso de verdadero desastre o incluso de una migración planificada, SRM permite enviar cualquier cambio de última hora al conjunto de datos mediante una actualización final de SnapMirror (si lo decide). A continuación, interrumpe el reflejo y monta el almacén de datos en los hosts de recuperación ante desastres. En ese momento, las máquinas virtuales pueden encenderse automáticamente en cualquier orden de acuerdo con la estrategia planificada previamente.

## **SRM con ONTAP y otros casos de uso: Cloud híbrido y migración**

La integración de su puesta en marcha de SRM con las capacidades de gestión de datos avanzadas de ONTAP posibilita una ampliación y un rendimiento mucho mejores en comparación con las opciones de almacenamiento local. Mucho más que eso, aporta la flexibilidad del cloud híbrido. El cloud híbrido le permite ahorrar dinero al organizar en niveles los bloques de datos no utilizados de su cabina de alto rendimiento en su proveedor a hiperescala preferido mediante FabricPool, que podría ser un almacén de S3 en las instalaciones, como StorageGRID de NetApp. También puede utilizar SnapMirror para sistemas basados en el perímetro con ONTAP Select definido por software o recuperación ante desastres basada en cloud usando Cloud Volumes ONTAP (CVO) o. ["Almacenamiento privado de NetApp en Equinix"](https://www.equinix.com/partners/netapp) Para Amazon Web Services (AWS), Microsoft Azure y Google Cloud Platform (GCP) para crear una pila de servicios de computación, redes y almacenamiento totalmente integrada en el cloud.

Podría entonces hacer una conmutación por error de prueba dentro del centro de datos de un proveedor de servicios en cloud con un espacio de almacenamiento prácticamente nulo gracias a FlexClone. La protección de su empresa ahora puede costar menos que nunca.

SRM también puede utilizarse para ejecutar migraciones planificadas aprovechando SnapMirror para transferir de forma eficiente sus máquinas virtuales desde un centro de datos a otro o incluso dentro del mismo centro de datos, ya sea el suyo o mediante cualquier otro proveedor de servicios para partners de NetApp.

## **Mejores prácticas de puesta en marcha**

Las siguientes secciones describen las mejores prácticas para la puesta en marcha con ONTAP y VMware SRM.

## **Distribución y segmentación de SVM para SMT**

Con ONTAP, el concepto de las máquinas virtuales de almacenamiento (SVM) proporciona una segmentación estricta en entornos multi-tenant seguros. Los usuarios de SVM en una SVM no pueden acceder a los recursos ni gestionarlos desde otra. De este modo, puede aprovechar la tecnología ONTAP creando SVM independientes para diferentes unidades de negocio que gestionan sus propios flujos de trabajo de SRM en el mismo clúster para mejorar la eficiencia general del almacenamiento.

Considere la posibilidad de gestionar ONTAP mediante cuentas de ámbito SVM y LIF de administración de SVM para no solo mejorar los controles de seguridad, sino también mejorar el rendimiento. El rendimiento es inherentemente mayor cuando se usan conexiones de ámbito SVM porque el SRA no es necesario para procesar todos los recursos de todo un clúster, incluidos los recursos físicos. En su lugar, solo debe comprender los activos lógicos que se abstraen a una SVM en particular.

Al usar solo protocolos NAS (sin acceso SAN), puede incluso aprovechar el nuevo modo NAS optimizado configurando el siguiente parámetro (tenga en cuenta que el nombre es tal, ya que SRA y VASA utilizan los mismos servicios de back-end en el dispositivo):

- 1. Inicie sesión en el panel de control en https://<IP address>:9083 Y haga clic en interfaz CLI basada en Web.
- 2. Ejecute el comando vp updateconfig -key=enable.qtree.discovery -value=true.
- 3. Ejecute el comando vp updateconfig -key=enable.optimised.sra -value=true.
- 4. Ejecute el comando vp reloadconfig.

#### **Implementar herramientas de ONTAP y consideraciones para vVols**

Si tiene pensado utilizar SRM con vVols, debe gestionar el almacenamiento utilizando las credenciales de ámbito del clúster y una LIF de gestión de clústeres. Esto se debe a que el proveedor de VASA debe comprender la arquitectura física subyacente para satisfacer las políticas requiere normativas de almacenamiento de VM. Por ejemplo, si tiene una política que requiere almacenamiento all-flash, el proveedor VASA debe poder ver qué sistemas son all-flash.

Otra práctica recomendada para la implementación es no almacenar nunca el dispositivo de herramientas ONTAP en un almacén de datos vVols que gestiona. Esto podría provocar una situación en la que no se puede encender el proveedor VASA porque no se puede crear el VVol de intercambio para el dispositivo porque el dispositivo está sin conexión.

#### **Prácticas recomendadas para gestionar sistemas ONTAP 9**

Como se ha mencionado anteriormente, puede gestionar clústeres de ONTAP utilizando credenciales de ámbito de clúster o de SVM y LIF de gestión. Para obtener un rendimiento óptimo, es posible que desee considerar el uso de las credenciales del ámbito SVM siempre que no utilice vVols. Sin embargo, al hacerlo, debe conocer algunos requisitos y perder algunas funciones.

- La cuenta de SVM predeterminada de vsadmin no tiene el nivel de acceso requerido para realizar tareas de las herramientas de ONTAP. Por lo tanto, debe crear una nueva cuenta de SVM.
- Si utiliza ONTAP 9,8 o una versión posterior, NetApp recomienda crear una cuenta de usuario con menos privilegios de control de acceso basado en roles mediante el menú de usuarios de ONTAP System Manager junto con el archivo JSON disponible en el dispositivo de herramientas de ONTAP en https://<IP address>:9083/vsc/config/. Use la contraseña de administrador para descargar el archivo JSON. Puede utilizarse para cuentas de SVM o de ámbito de clúster.

Si utiliza ONTAP 9.6 o una versión anterior, debe utilizar la herramienta RBAC User Creator (RUC) disponible en ["Toolchest del sitio de soporte de NetApp"](https://mysupport.netapp.com/site/tools/tool-eula/rbac).

- Debido a que el complemento de interfaz de usuario de vCenter, el proveedor VASA y el servidor SRA son servicios completamente integrados, debe añadir almacenamiento al adaptador del SRA del SRM de la misma forma que añada almacenamiento en la interfaz de usuario del para vCenter para las herramientas de ONTAP. De lo contrario, es posible que el servidor SRA no reconozca las solicitudes que se envían desde el SRM a través del adaptador SRA.
- No se realiza la comprobación de la ruta de NFS cuando se utilizan las credenciales de ámbito de SVM. Esto se debe a que la ubicación física se abstrae de forma lógica de la SVM. Sin embargo, este no es un motivo de preocupación, ya que los sistemas ONTAP modernos ya no sufren una disminución notable del rendimiento cuando se utilizan rutas indirectas.
- Es posible que no se informe del ahorro de espacio agregado debido a la eficiencia del almacenamiento.
- Si es compatible, los duplicados de uso compartido de carga no se pueden actualizar.
- Es posible que no se realicen registros de EMS en sistemas ONTAP gestionados con credenciales de ámbito de SVM.

## **Mejores prácticas operativas**

Las siguientes secciones describen las mejores prácticas operativas para el almacenamiento de VMware SRM y ONTAP.

## **Almacenes de datos y protocolos**

- Si es posible, utilice siempre herramientas ONTAP para aprovisionar almacenes de datos y volúmenes. De este modo se garantiza que los volúmenes, rutas de unión, LUN, iGroups, políticas de exportación, y otros ajustes se configuran de forma compatible.
- El SRM admite iSCSI, Fibre Channel y NFS versión 3 con ONTAP 9 al usar la replicación basada en cabinas a través de SRA. SRM no admite la replicación basada en cabinas para NFS versión 4.1 con almacenes de datos tradicionales o vVols.
- Para confirmar la conectividad, siempre compruebe que puede montar y desmontar un almacén de datos de prueba nuevo en el sitio de recuperación ante desastres del clúster de ONTAP de destino. Pruebe cada protocolo que pretenda utilizar para la conectividad de almacenes de datos. Una práctica recomendada es usar las herramientas de ONTAP para crear su almacén de datos de prueba, ya que está haciendo toda la automatización del almacén de datos según las indicaciones del SRM.
- Los protocolos SAN deben ser homogéneos para cada sitio. Puede mezclar NFS y SAN, pero los protocolos SAN no deben mezclarse dentro de un sitio. Por ejemplo, puede utilizar FCP en el sitio A y iSCSI en el sitio B. No debe usar FCP e iSCSI en el sitio A. El motivo es que el SRA no crea iGroups mixtos en el sitio de recuperación y el SRM no filtra la lista de iniciadores dada al SRA.
- Las guías anteriores aconsejan crear LIF para la localidad de datos. Es decir, monte siempre un almacén de datos con una LIF ubicada en el nodo que posee físicamente el volumen. Esto ya no es un requisito en las versiones modernas de ONTAP 9. Siempre que sea posible y si se dan credenciales de ámbito de clúster determinadas, las herramientas de ONTAP seguirán optando por equilibrar la carga entre las LIF locales de los datos, pero no es un requisito de alta disponibilidad ni rendimiento.
- ONTAP 9 se puede configurar para eliminar automáticamente instantáneas para mantener el tiempo de actividad en caso de una condición de falta de espacio cuando autosize no puede suministrar suficiente capacidad de emergencia. La configuración predeterminada para esta funcionalidad no elimina automáticamente las copias Snapshot que crea SnapMirror. Si se eliminan las snapshots de SnapMirror, el SRA de NetApp no puede revertir ni resincronizar la replicación del volumen afectado. Para evitar que ONTAP elimine snapshots de SnapMirror, configure la funcionalidad de eliminación automática de Snapshot para intentar.

snap autodelete modify -volume -commitment try

- el ajuste de tamaño automático de volumen debe estar establecido en grow Para volúmenes que contienen almacenes de datos SAN y grow shrink Para almacenes de datos NFS. Más información acerca de ["configuración de volúmenes para crecer o reducir automáticamente".](https://docs.netapp.com/us-en/ontap/flexgroup/configure-automatic-grow-shrink-task.html)
- SRM tiene un mejor rendimiento cuando el número de almacenes de datos y, por lo tanto, grupos de protección se minimizan en sus planes de recuperación. Por tanto, debería considerar la optimización para la densidad de las máquinas virtuales en entornos protegidos por SRM, donde el objetivo de tiempo de recuperación es de una importancia clave.
- Use el planificador de recursos distribuido (DRS) para equilibrar la carga en los clústeres ESXi protegidos y de recuperación. Recuerde que si tiene previsto realizar una conmutación tras recuperación, al ejecutar una nueva protección, los clústeres protegidos anteriormente se convertirán en los nuevos clústeres de recuperación. DRS ayudará a equilibrar la colocación en ambas direcciones.
- Siempre que sea posible, evite usar la personalización de IP con SRM, ya que esto puede aumentar su RTO.

## **Gestión basada en la política de almacenamiento (SPBM) y vVols**

A partir de SRM 8,3, se admite la protección de máquinas virtuales que usan almacenes de datos vVols. Las programaciones de SnapMirror se exponen a políticas de almacenamiento de máquinas virtuales por parte del proveedor VASA cuando la replicación de vVols está habilitada en el menú de configuración de herramientas de ONTAP, como se muestra en las siguientes capturas de pantalla.

En el siguiente ejemplo, se muestra la habilitación de la replicación de vVols.

# **Manage Capabilities**

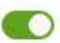

#### Enable VASA Provider

vStorage APIs for Storage Awareness (VASA) is a set of application program interfaces (APIs) that enables vSphere vCenter to recognize the capabilities of storage arrays.

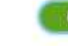

#### Enable vVols replication

Enables replication of vVols when used with VMware Site Recovery Manager 8.3 or later.

#### Enable Storage Replication Adapter (SRA)

Storage Replication Adapter (SRA) allows VMware Site Recovery Manager (SRM) to integrate with third party storage array technology.

Enter authentication details for VASA Provider and SRA server:

IP address or hostname: 192.168.64.7 Username: Administrator Password:

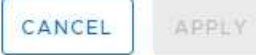

La siguiente captura de pantalla proporciona un ejemplo de las programaciones de SnapMirror que se muestran en el asistente Create VM Storage Policy.

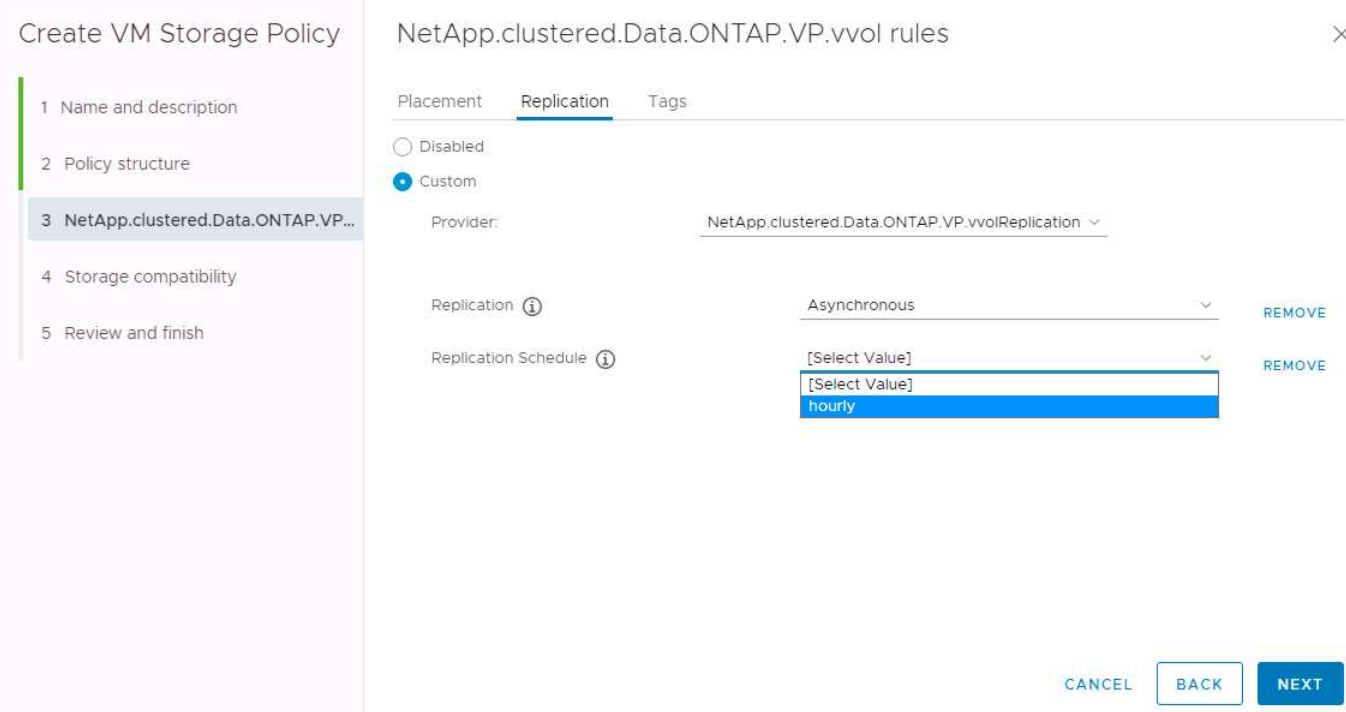

El proveedor de VASA de ONTAP admite la conmutación por error a un almacenamiento diferente. Por ejemplo, el sistema puede conmutar al respaldo de ONTAP Select en una ubicación perimetral a un sistema AFF en el centro de datos principal. Independientemente de la similitud de almacenamiento, siempre debe configurar las asignaciones de políticas de almacenamiento y las asignaciones inversa de las políticas de almacenamiento de máquinas virtuales habilitadas para la replicación para garantizar que los servicios proporcionados en el sitio de recuperación cumplan las expectativas y los requisitos. La siguiente captura de pantalla resalta una asignación de directivas de ejemplo.

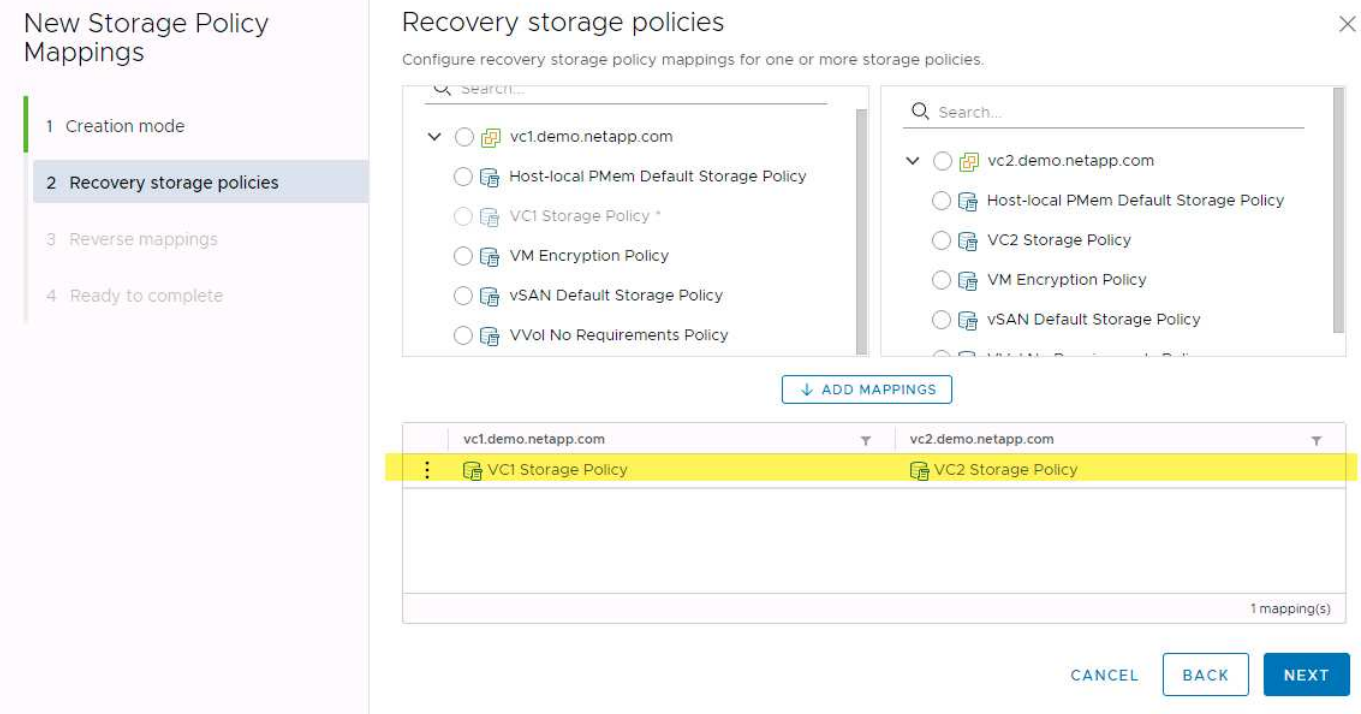

## **Cree volúmenes replicados para almacenes de datos vVols**

A diferencia de los almacenes de datos vVols anteriores, los almacenes de datos vVols replicados deben crearse desde el principio con la replicación habilitada, y deben utilizar volúmenes que se han creado previamente en los sistemas ONTAP con relaciones de SnapMirror. Esto requiere configurar previamente elementos como cluster peering y SVM peering. El administrador de ONTAP debe llevar a cabo estas actividades, ya que esto facilita una separación estricta de responsabilidades entre quienes gestionan los sistemas ONTAP en varios sitios y los principales responsables de las operaciones de vSphere.

Esto viene con un nuevo requisito en nombre del administrador de vSphere. Dado que los volúmenes se crean fuera del ámbito de las herramientas de ONTAP, no conoce los cambios que ha realizado el administrador de ONTAP hasta el periodo de repetición de la detección programado periódicamente. Por este motivo, se recomienda ejecutar la redetección siempre que se cree una relación de volúmenes o SnapMirror que se utilice con vVols. Simplemente haga clic con el botón derecho en el host o clúster y seleccione Herramientas de ONTAP > Actualizar host y almacenamiento de datos, como se muestra en la siguiente captura de pantalla.

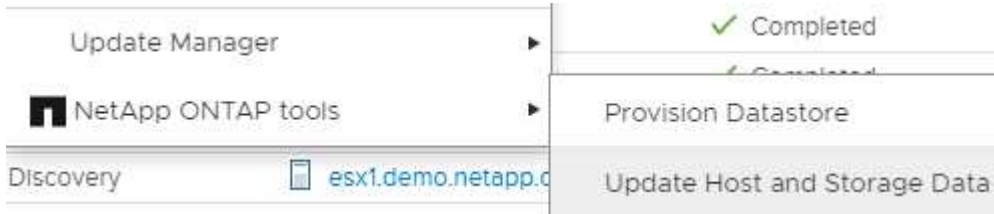

Hay que tener cuidado cuando se trata de vVols y SRM. No mezcle nunca máquinas virtuales protegidas y sin protección en el mismo almacén de datos vVols. La razón es que, cuando utiliza SRM para conmutar por error a su sitio de recuperación ante desastres, solo se conecta a las máquinas virtuales que forman parte del grupo de protección en caso de desastre. Por lo tanto, cuando se vuelve a proteger (SnapMirror de recuperación ante desastres se vuelve a proteger a producción), es posible que sobrescriba los equipos virtuales que no se dieron el error y contengan datos valiosos.

## **Acerca de parejas de cabinas**

Se crea un gestor de cabinas para cada pareja de cabinas. Con las herramientas SRM y ONTAP, el emparejamiento de cabinas se realiza con el ámbito de una SVM, incluso si utiliza credenciales de clúster. Esto le permite segmentar los flujos de trabajo de recuperación ante desastres entre inquilinos en función de los cuales se hayan asignado a gestionar las SVM. Puede crear varios administradores de cabina para un clúster determinado y pueden ser asimétricos. Es posible fan out o fan in entre diferentes clústeres de ONTAP 9. Por ejemplo, puede tener SVM-A y SVM-B en el clúster-1 que replica en SVM-C en el clúster-2, SVM-D en el clúster-3 o viceversa.

Al configurar parejas de cabinas en SRM, siempre debe añadirlas a SRM de la misma forma que las añadió a las herramientas de ONTAP, lo que significa que deben usar el mismo nombre de usuario, contraseña y LIF de gestión. Este requisito garantiza que el SRA se comunique correctamente con la matriz. La siguiente captura de pantalla ilustra cómo puede aparecer un clúster en las herramientas de ONTAP y cómo se puede añadir a un administrador de cabinas.

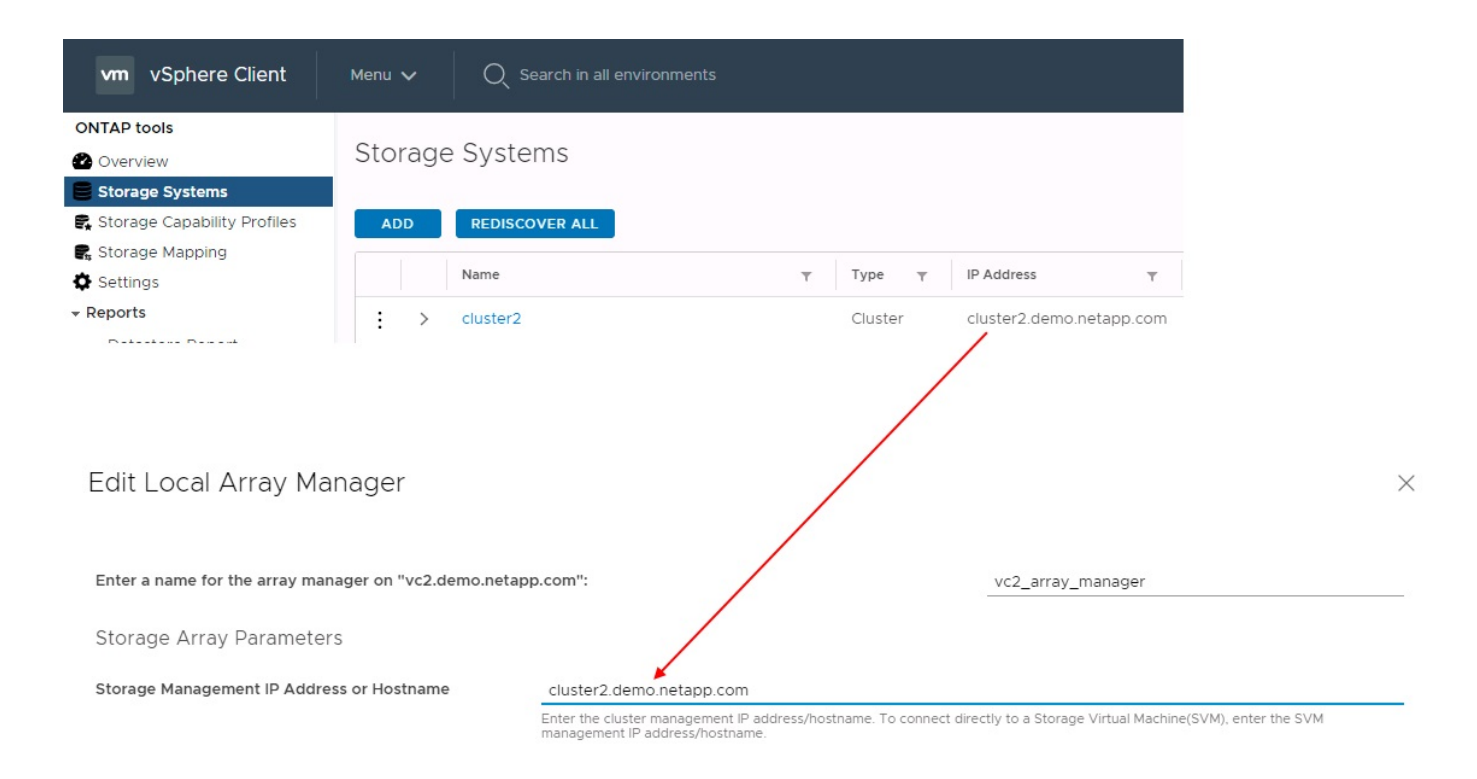

## **Acerca de los grupos de replicación**

Los grupos de replicación contienen colecciones lógicas de máquinas virtuales que se recuperan juntas. Las herramientas de ONTAP VASA Provider crean automáticamente grupos de replicación por usted. Dado que la replicación de SnapMirror de ONTAP se produce en el nivel de volumen, todas las máquinas virtuales de un volumen se encuentran en el mismo grupo de replicación.

La consideración de los grupos de replicación es diversa y cómo se distribuyen los equipos virtuales entre los volúmenes de FlexVol. Agrupar equipos virtuales similares en el mismo volumen puede aumentar la eficiencia del almacenamiento con sistemas ONTAP anteriores que carecen de deduplicación a nivel de agregado, pero la agrupación aumenta el tamaño del volumen y reduce la concurrencia de I/O de volúmenes. El mejor equilibrio entre rendimiento y eficiencia del almacenamiento se puede lograr en los sistemas ONTAP modernos mediante la distribución de máquinas virtuales entre volúmenes de FlexVol en el mismo agregado, aprovechando así la deduplicación a nivel de agregado y ganando una mayor paralelización de I/O en múltiples volúmenes. Puede recuperar las máquinas virtuales en los volúmenes juntos porque un grupo de protección (tratado a continuación) puede contener varios grupos de replicación. La desventaja de esta distribución es que es posible que los bloques se transmitan a través del cable varias veces, debido a que SnapMirror para volúmenes no tiene en cuenta la deduplicación del agregado.

Un aspecto final que se debe tener en cuenta para los grupos de replicación es que cada uno de ellos es, por su naturaleza, un grupo de consistencia lógico (que no se debe confundir con los grupos de consistencia SRM). Esto se debe a que todas las máquinas virtuales del volumen se transfieren juntas con la misma copia de Snapshot. Si tiene equipos virtuales que deben ser coherentes entre sí, considere almacenarlos en el mismo FlexVol.

## **Acerca de los grupos de protección**

Los grupos de protección definen las máquinas virtuales y los almacenes de datos en grupos que se recuperan conjuntamente del sitio protegido. El sitio protegido es donde existen las máquinas virtuales configuradas en un grupo de protección durante las operaciones normales de estado constante. Es importante tener en cuenta que, aunque SRM puede mostrar varios administradores de cabinas para un grupo de protección, un grupo de protección no puede abarcar varios administradores de cabinas. Por este motivo, no

debe abarcar los archivos de equipos virtuales entre almacenes de datos en diferentes SVM.

## **Acerca de los planes de recuperación**

Los planes de recuperación definen qué grupos de protección se recuperan en el mismo proceso. Se pueden configurar varios grupos de protección en el mismo plan de recuperación. Además, para ofrecer más opciones para la ejecución de planes de recuperación, se puede incluir un solo grupo de protección en varios planes de recuperación.

Los planes de recuperación permiten a los administradores de SRM definir flujos de trabajo de recuperación asignando las máquinas virtuales a un grupo de prioridad de 1 (más alta) a 5 (más baja), siendo 3 (medio) el valor predeterminado. Dentro de un grupo de prioridad, las máquinas virtuales pueden configurarse para las dependencias.

Por ejemplo, su empresa podría tener una aplicación empresarial crítica de nivel 1 que dependa de un servidor Microsoft SQL para su base de datos. Por lo tanto, se deciden colocar las máquinas virtuales en el grupo de prioridad 1. Dentro del grupo de prioridad 1, comienza a planificar el pedido para que se traigan los servicios. Probablemente desee que su controlador de dominio de Microsoft Windows se inicie antes de su servidor Microsoft SQL, que tendría que estar en línea antes de su servidor de aplicaciones, etc. Debe agregar todas estas máquinas virtuales al grupo de prioridades y, después, establecer las dependencias, dado que las dependencias solo se aplican dentro de un determinado grupo de prioridad.

NetApp recomienda encarecidamente trabajar con sus equipos de aplicaciones para comprender el orden de las operaciones necesarias en un escenario de conmutación por error y construir sus planes de recuperación según corresponda.

## **Probar la recuperación tras fallos**

Como práctica recomendada, realice siempre una conmutación al nodo de respaldo de prueba cuando se realice un cambio en la configuración de un almacenamiento de equipo virtual protegido. Esto garantiza que, en caso de desastre, pueda confiar en que Site Recovery Manager pueda restaurar los servicios dentro del objetivo de RTO esperado.

NetApp también recomienda confirmar la funcionalidad de aplicaciones «en invitado» ocasionalmente, especialmente tras reconfigurar el almacenamiento de máquinas virtuales.

Cuando se realiza una operación de recuperación de pruebas, se crea una red privada de burbuja de pruebas en el host ESXi para los equipos virtuales. Sin embargo, esta red no está conectada automáticamente a ningún adaptador de red físico y, por lo tanto, no proporciona conectividad entre los hosts ESXi. Para permitir la comunicación entre máquinas virtuales que se ejecutan en diferentes hosts ESXi durante las pruebas de recuperación ante desastres, se crea una red privada física entre los hosts ESXi en el sitio de recuperación ante desastres. Para verificar que la red de prueba es privada, la red de burbuja de prueba se puede separar físicamente o mediante VLAN o etiquetado VLAN. Esta red debe separarse de la red de producción porque, a medida que se recuperan los equipos virtuales, no se pueden colocar en la red de producción con direcciones IP que puedan entrar en conflicto con los sistemas de producción reales. Cuando se crea un plan de recuperación en SRM, es posible seleccionar la red de pruebas creada como la red privada para conectar los equipos virtuales a durante la prueba.

Una vez que la prueba se ha validado y ya no es necesaria, realice una operación de limpieza. La ejecución de la limpieza devuelve las máquinas virtuales protegidas a su estado inicial y restablece el plan de recuperación al estado Ready.

## **Consideraciones sobre la conmutación por error**

Hay otros factores que se deben tener en cuenta a la hora de conmutar por error un sitio además del orden de las operaciones mencionado en esta guía.

Un problema que puede tener que lidiar es las diferencias de redes entre sitios. Es posible que algunos entornos puedan usar las mismas direcciones IP de red en el sitio primario y en el sitio de recuperación tras desastres. Esta capacidad se conoce como una configuración de red LAN virtual (VLAN) ampliada o extendida. Es posible que otros entornos tengan que utilizar diferentes direcciones IP de red (por ejemplo, diferentes VLAN) en el sitio principal con respecto al sitio de recuperación ante desastres.

VMware ofrece varias formas de resolver este problema. En primer lugar, las tecnologías de virtualización de redes como el centro de datos NSX-T de VMware abstraen toda la pila de redes de las capas 2 a 7 del entorno operativo, permitiendo soluciones más portátiles. Más información acerca de ["Opciones de NSX-T con](https://docs.vmware.com/en/Site-Recovery-Manager/8.4/com.vmware.srm.admin.doc/GUID-89402F1B-1AFB-42CD-B7D5-9535AF32435D.html) [SRM"](https://docs.vmware.com/en/Site-Recovery-Manager/8.4/com.vmware.srm.admin.doc/GUID-89402F1B-1AFB-42CD-B7D5-9535AF32435D.html).

SRM también le permite cambiar la configuración de red de un equipo virtual mientras se recupera. Esta reconfiguración incluye ajustes como las direcciones IP, las direcciones de puerta de enlace y la configuración del servidor DNS. Los diferentes ajustes de red, que se aplican a las VM individuales a medida que se recuperan, se pueden especificar en la configuración de la propiedad de una VM en el plan de recuperación.

Para configurar SRM de modo que aplique diferentes ajustes de red a varios equipos virtuales sin tener que editar las propiedades de cada uno del plan de recuperación, VMware ofrece una herramienta llamada DR-ipcustomizer. Aprenda a usar esta utilidad, consulte ["Documentación de VMware"](https://docs.vmware.com/en/Site-Recovery-Manager/8.4/com.vmware.srm.admin.doc/GUID-2B7E2B25-2B82-4BC4-876B-2FE0A3D71B84.html).

## **Vuelva a proteger**

Después de una recuperación, el sitio de recuperación se convierte en el nuevo sitio de producción. Dado que la operación de recuperación rompió la replicación de SnapMirror, el nuevo sitio de producción no está protegido contra ningún desastre futuro. Una mejor práctica es proteger el nuevo site de producción en otro site inmediatamente después de una recuperación. Si el sitio de producción original está operativo, el administrador de VMware puede utilizar el sitio de producción original como un nuevo sitio de recuperación para proteger el nuevo sitio de producción, invirtiendo efectivamente la dirección de la protección. La reprotección solo está disponible en fallos no catastróficos. Por lo tanto, en algún momento deben recuperarse los servidores vCenter Server, los servidores ESXi, los servidores SRM y las bases de datos correspondientes originales. Si no están disponibles, deben crearse un nuevo grupo de protección y un nuevo plan de recuperación.

## **Conmutación tras recuperación**

Una operación de conmutación tras recuperación es fundamentalmente una conmutación por error en una dirección diferente a la anterior. Como práctica recomendada, compruebe que el sitio original vuelve a los niveles aceptables de funcionalidad antes de intentar realizar la conmutación tras recuperación o, en otras palabras, la conmutación por error al sitio original. Si la instalación original sigue en peligro, deberá retrasar la conmutación tras recuperación hasta que se solucione el fallo lo suficiente.

Otra práctica recomendada para la conmutación tras recuperación es siempre realizar una conmutación al nodo de respaldo de prueba después de completar la reprotección y antes de llevar a cabo la conmutación tras recuperación final. Esto verifica que los sistemas en el sitio original pueden completar la operación.

## **Volver a proteger el sitio original**

Después de la conmutación por recuperación, debe confirmar con todas las partes interesadas que sus servicios se han vuelto a la normalidad antes de ejecutar la reprotección de nuevo.

La ejecución de la reprotección después de la conmutación tras recuperación hace que el entorno vuelva a estar en el estado que estaba al principio, cuando la replicación de SnapMirror se ejecuta de nuevo desde el centro de producción al centro de recuperación.

# **Topologías de replicación**

En ONTAP 9, los componentes físicos de un clúster son visibles para los administradores del clúster, pero no pueden ver directamente las aplicaciones y los hosts que utilizan el clúster. Los componentes físicos proporcionan un conjunto de recursos compartidos desde los cuales se construyen los recursos del clúster lógicos. Las aplicaciones y los hosts solo acceden a los datos a través de SVM que contienen volúmenes y LIF.

Cada SVM de NetApp se trata como una cabina en VMware vCenter Site Recovery Manager. SRM admite ciertas distribuciones de replicación de cabina a cabina (o SVM a SVM).

Una sola máquina virtual no puede poseer datos, Virtual Machine Disk (VMDK) o RDM, en más de una cabina de SRM por los siguientes motivos:

- SRM solo ve la SVM, no una controladora física individual.
- Una SVM puede controlar los LUN y los volúmenes que abarcan varios nodos en un clúster.

## **Mejor práctica**

Para determinar la compatibilidad, tenga presente esta regla: Para proteger una máquina virtual con el SRM y el SRA de NetApp, todas las partes de la máquina virtual deben existir en un solo SVM. Esta regla se aplica tanto al sitio protegido como al sitio de recuperación.

## **Distribuciones de SnapMirror compatibles**

Las siguientes figuras muestran los escenarios de diseño de la relación de SnapMirror compatibles con SRM y SRA. Cada equipo virtual de los volúmenes replicados posee datos en una sola cabina de SRM (SVM) en cada sitio.

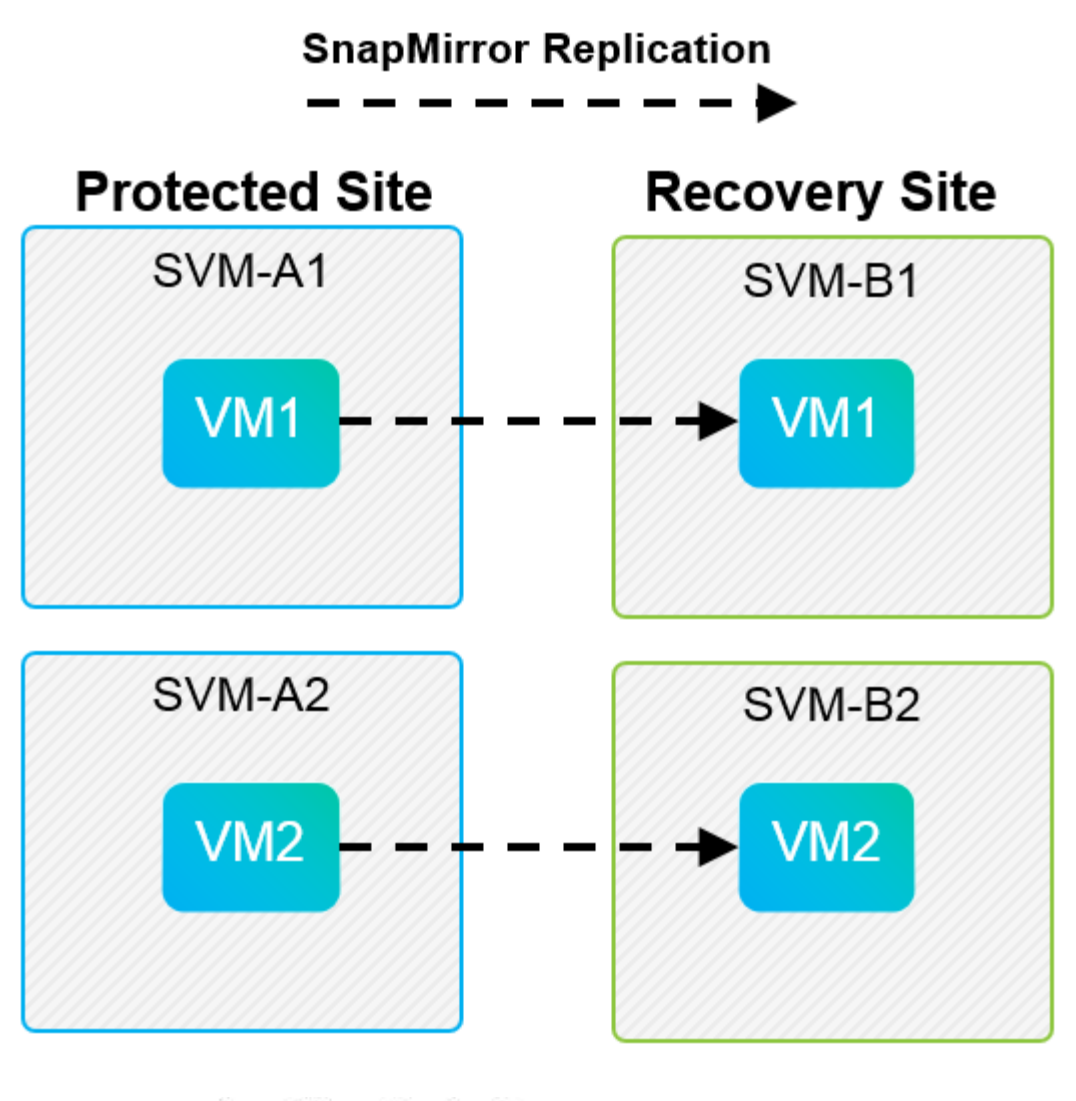

**SnapMirror Replication** →

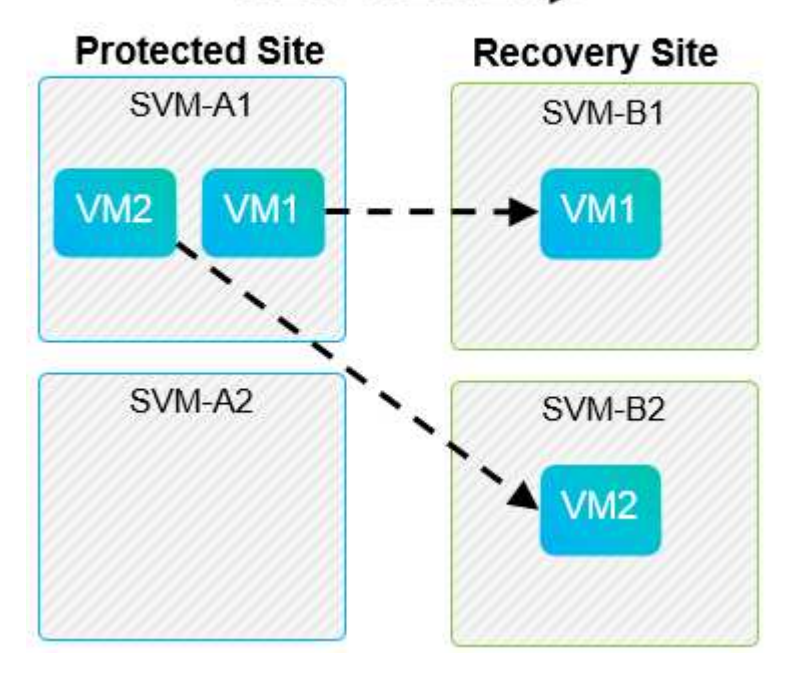

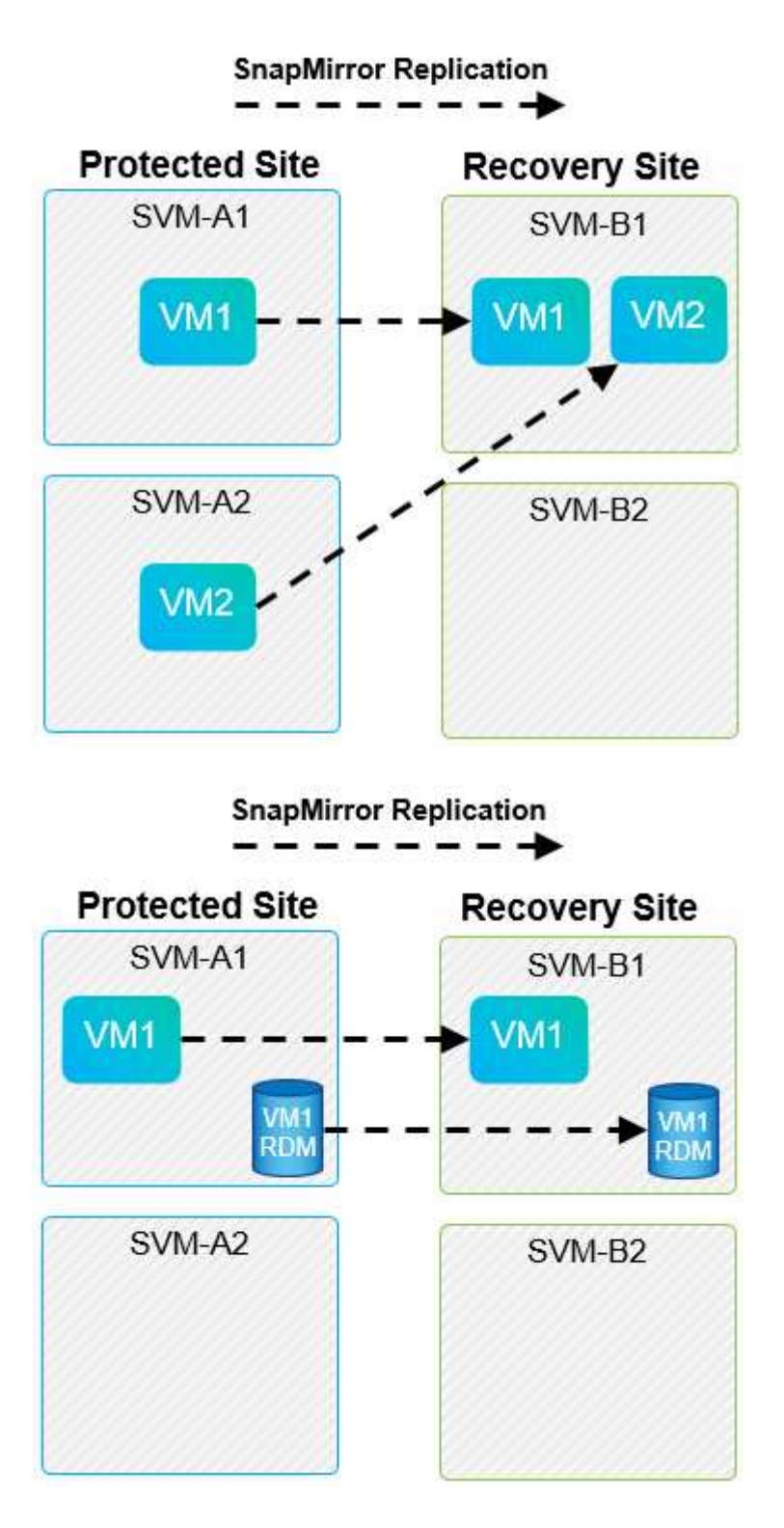

## **Diseños compatibles de Array Manager**

Cuando se utiliza la replicación basada en cabinas (ABR) en SRM, los grupos de protección se aíslan en un solo par de cabina, como se muestra en la siguiente captura de pantalla. En este escenario, SVM1 y.. SVM2 están entre iguales SVM3 y.. SVM4 en el centro de recuperación. Sin embargo, es posible seleccionar solo una de las dos parejas de cabinas al crear un grupo de protección.

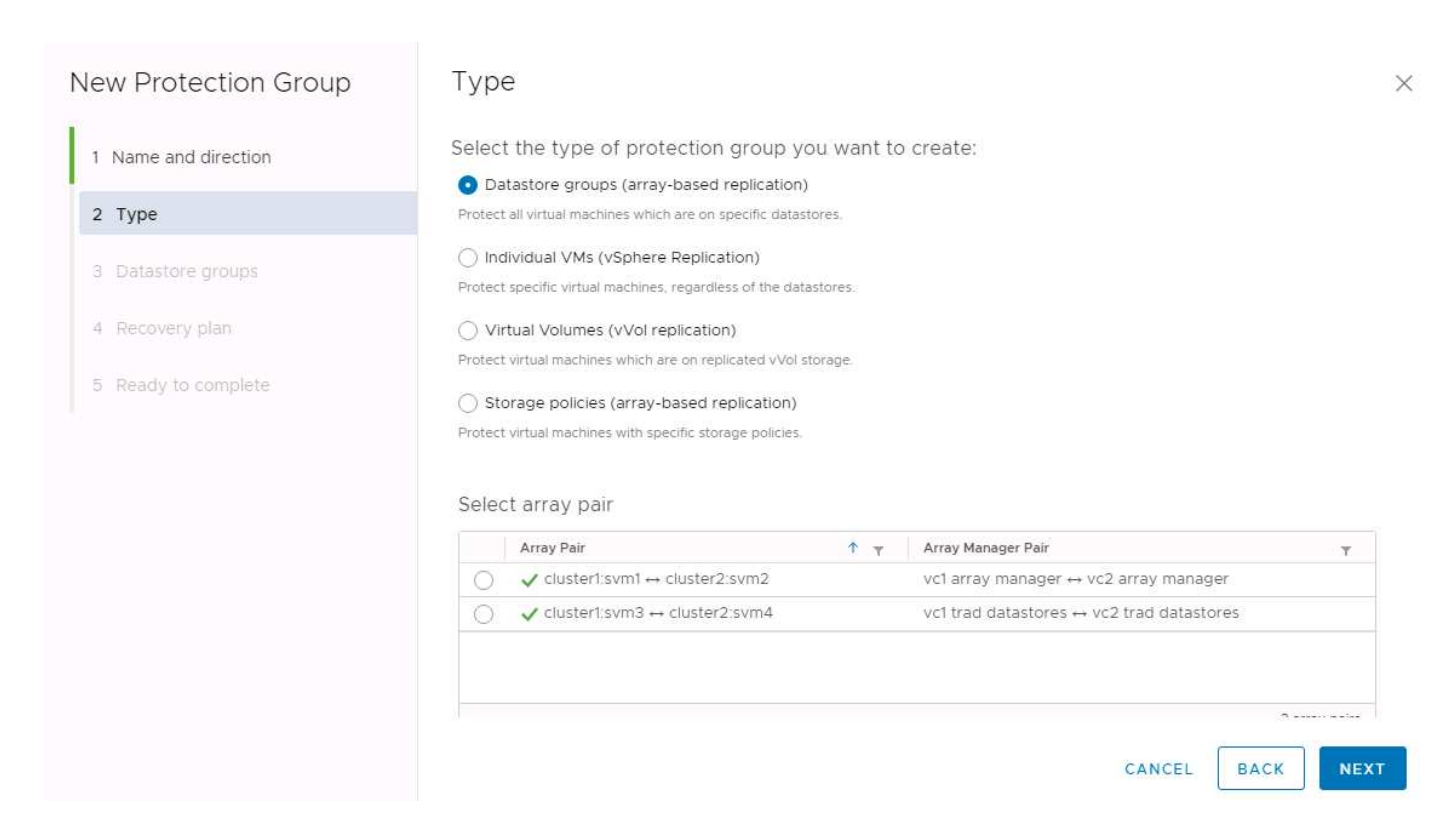

## **Diseños no admitidos**

Las configuraciones no compatibles tienen datos (VMDK o RDM) en varias SVM que son propiedad de una máquina virtual individual. En los ejemplos que se muestran en las siguientes figuras, VM1 No se puede configurar para protección con SRM debido a VM1 Tiene datos en dos SVM.

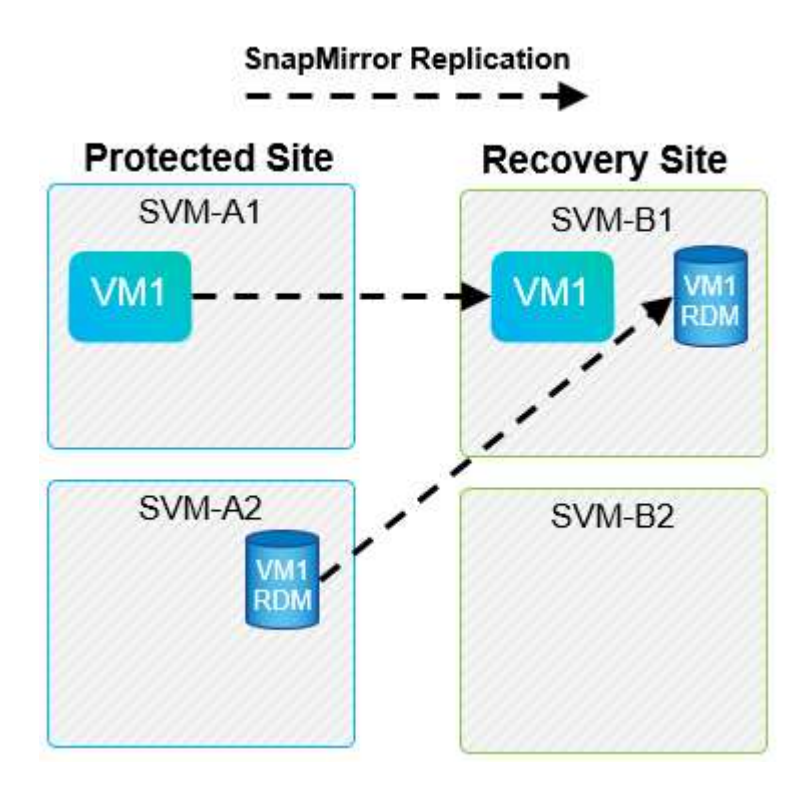

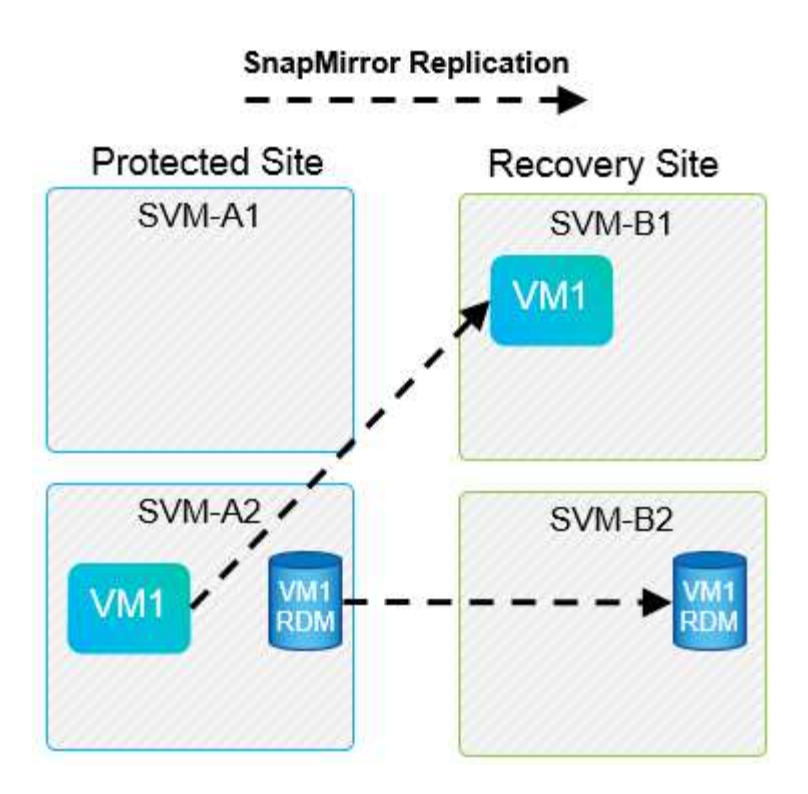

Toda relación de replicación en la que se replica un volumen individual de NetApp desde una SVM de origen a varios destinos en la misma SVM o en distintas SVM se denomina «fan-out» de SnapMirror. SRM no es compatible con fan-out. En el ejemplo que se muestra en la siguiente figura: VM1 No se puede configurar para proteger en SRM porque se replica con SnapMirror en dos ubicaciones diferentes.

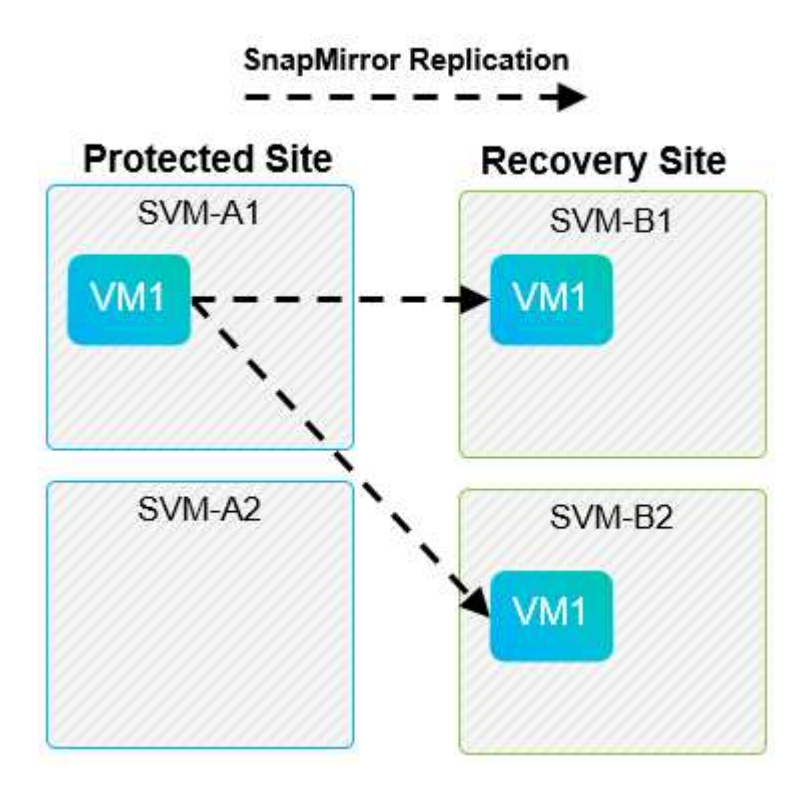

## **Cascada de SnapMirror**

SRM no admite la configuración en cascada de relaciones de SnapMirror, en las que un volumen de origen se replica en un volumen de destino, y ese volumen de destino también se replica con SnapMirror en otro volumen de destino. En el caso que se muestra en la siguiente figura, SRM no se puede utilizar para la

conmutación por error entre sitios.

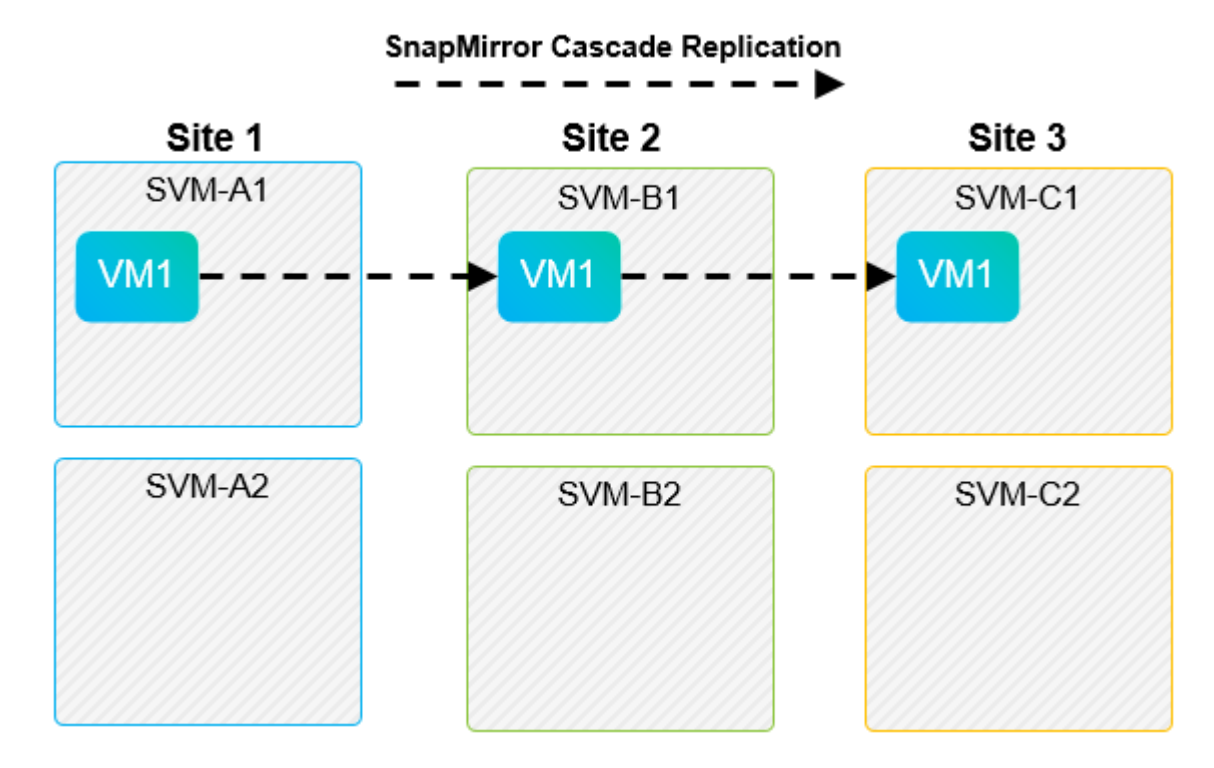

## **SnapMirror y SnapVault**

El software SnapVault de NetApp permite el backup a disco de datos empresariales entre sistemas de almacenamiento de NetApp. SnapVault y SnapMirror pueden coexistir en el mismo entorno. Sin embargo, SRM admite la conmutación por error únicamente de las relaciones de SnapMirror.

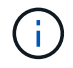

El SRA de NetApp admite el mirror-vault tipo de política.

SnapVault fue reconstruido desde sus cimientos para ONTAP 8.2. Aunque los antiguos usuarios de Data ONTAP 7-Mode deberían encontrar similitudes, se han mejoras importantes en esta versión de SnapVault. Un avance importante es la capacidad de preservar las eficiencias del almacenamiento en los datos primarios durante las transferencias de SnapVault.

Un cambio de arquitectura importante es que SnapVault en ONTAP 9 se replica a nivel de volumen, frente a en el nivel de qtree, como es el caso de SnapVault en 7-Mode. Esta configuración significa que el origen de una relación de SnapVault debe ser un volumen y dicho volumen debe replicar en su propio volumen en el sistema secundario SnapVault.

En un entorno en el que se utiliza SnapVault, se crean específicamente copias Snapshot con nombre en el sistema de almacenamiento primario. En función de la configuración implementada, las instantáneas con nombre se pueden crear en el sistema primario mediante una programación de SnapVault o mediante una aplicación como NetApp Active IQ Unified Manager. Las copias Snapshot con nombre que se crean en el sistema primario se replican a continuación en el destino de SnapMirror y, desde allí, se almacenan en el destino de SnapVault.

Un volumen de origen se puede crear en una configuración en cascada en la que se replica un volumen a un destino de SnapMirror en el centro de recuperación ante desastres; a partir de ese punto, se realiza la copia en un destino de SnapVault. Un volumen de origen también puede crearse en una relación de dispersión en la que un destino es un destino de SnapMirror y el otro destino es un destino de SnapVault. Sin embargo, el SRA no reconfigura automáticamente la relación de SnapVault para usar el volumen de destino de SnapMirror

como origen del almacén cuando se produce la conmutación por error del SRM o la reversión de la replicación.

Para obtener la información más reciente sobre SnapMirror y SnapVault para ONTAP 9, consulte ["TR-4015](https://www.netapp.com/media/17229-tr4015.pdf?v=127202175503P) [Guía de mejores prácticas para la configuración de SnapMirror para ONTAP 9."](https://www.netapp.com/media/17229-tr4015.pdf?v=127202175503P)

## **Mejor práctica**

Si se emplean SnapVault y SRM en el mismo entorno, NetApp recomienda utilizar una configuración en cascada de SnapMirror a SnapVault en la que los backups de SnapVault se realizan normalmente desde el destino de SnapMirror en el centro de recuperación ante desastres. En caso de desastre, esta configuración hace que el sitio primario sea inaccesible. Si se mantiene el destino de SnapVault en el centro de recuperación, los backups de SnapVault se pueden volver a configurar tras la conmutación por error para que los backups de SnapVault puedan continuar mientras estén en el centro de recuperación.

En un entorno VMware, cada almacén de datos tiene un identificador único universal (UUID) y cada máquina virtual tiene un ID de objeto gestionado único (MOID). SRM no mantiene estos ID durante la conmutación por error o la conmutación tras recuperación. Dado que los UUID de almacenes de datos y los MOIDs de máquinas virtuales no se mantienen durante la conmutación por error por parte de SRM, cualquier aplicación que dependa de estos identificadores se debe volver a configurar tras la conmutación por error de SRM. Una aplicación de ejemplo es Active IQ Unified Manager de NetApp, que coordina la replicación de SnapVault con el entorno vSphere.

La siguiente figura muestra la configuración en cascada de SnapMirror a SnapVault. Si el destino de SnapVault se encuentra en el centro de recuperación ante desastres o en un sitio terciario que no se ve afectado por una interrupción en el centro principal, es posible volver a configurar el entorno para que los backups continúen tras la conmutación por error.

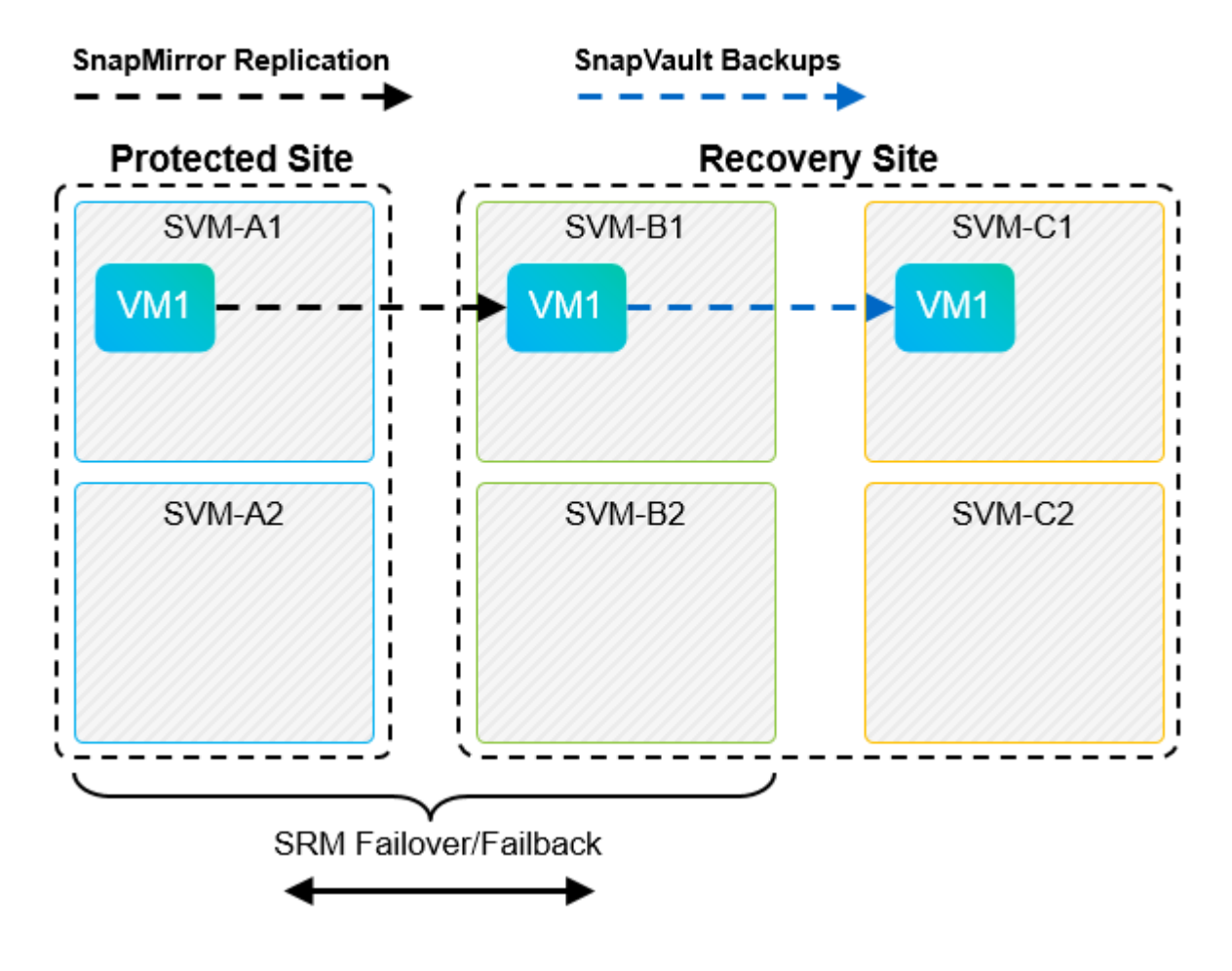

En la siguiente figura, se muestra la configuración una vez que se ha utilizado SRM para revertir la replicación de SnapMirror al centro principal. También se ha reconfigurado el entorno para que los backups SnapVault se realicen desde el origen de SnapMirror. Esta configuración es una configuración de dispersión de SnapMirror SnapVault.

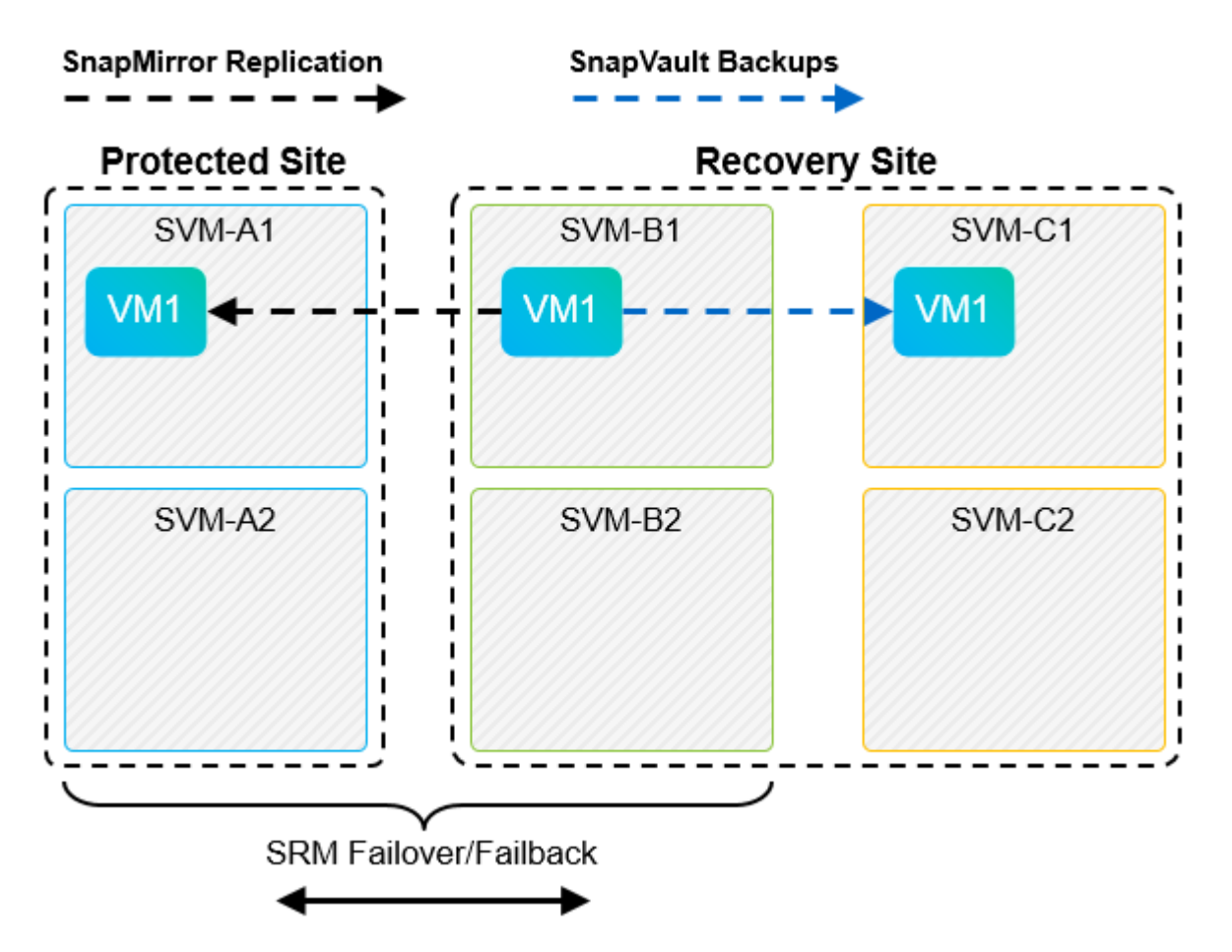

Después de que el SRM realiza la conmutación tras recuperación y una segunda reversión de las relaciones de SnapMirror, los datos de producción vuelven a estar en el sitio principal. Estos datos ahora están protegidos del mismo modo que antes la conmutación al centro de recuperación ante desastres, mediante backups de SnapMirror y SnapVault.

## **Uso de Qtrees en entornos de Site Recovery Manager**

Los qtrees son directorios especiales que permiten aplicar cuotas del sistema de archivos para NAS. ONTAP 9 permite la creación de qtrees y pueden existir qtrees en los volúmenes replicados con SnapMirror. Sin embargo, SnapMirror no permite la replicación de qtrees individuales o a nivel de qtree. Toda la replicación de SnapMirror se realiza únicamente a nivel de volumen. Por este motivo, NetApp no recomienda el uso de qtrees con SRM.

## **Entornos FC e iSCSI mixtos**

Con los protocolos SAN compatibles (Fibre Channel, FCoE e iSCI), ONTAP 9 ofrece servicios LUN, esto es, la capacidad de crear y asignar LUN a los hosts conectados. Dado que el clúster se compone de varias controladoras, existen varias rutas lógicas que se gestionan mediante I/o multivía con cualquier LUN individual. En los hosts se utiliza ALUA (Asymmetric LUN Access) para que se seleccione la ruta optimizada a cada LUN Si la ruta optimizada a cualquier LUN cambia (por ejemplo, debido a que se mueve el volumen que lo contiene), ONTAP 9 reconoce automáticamente y se ajusta de forma no disruptiva para este cambio. Si la ruta optimizada deja de estar disponible, ONTAP puede cambiar a otra ruta disponible sin interrupciones.

El SRM de VMware y el SRA de NetApp admiten el uso del protocolo FC en un sitio y el protocolo iSCSI en el otro sitio. Sin embargo, no admite el hecho de haber una combinación de almacenes de datos conectados a FC y almacenes de datos conectados a iSCSI en el mismo host ESXi o en hosts diferentes en el mismo clúster. Esta configuración no es compatible con SRM porque, durante la conmutación por error de SRM o la conmutación por error de prueba, SRM incluye todos los iniciadores de FC e iSCSI de los hosts ESXi que están en la solicitud.

## **Mejor práctica**

El SRM y el SRA admiten protocolos mixtos de FC e iSCSI entre los sitios protegidos y de recuperación. Sin embargo, cada sitio debe configurarse con un solo protocolo, ya sea FC o iSCSI, y no con ambos protocolos en el mismo sitio. Si existe un requisito de tener configurados tanto los protocolos FC como iSCSI en el mismo sitio, NetApp recomienda que algunos hosts utilicen iSCSI y otros hosts utilicen FC. En este caso, NetApp también recomienda configurar las asignaciones de recursos de SRM para que las máquinas virtuales se configuren para conmutar al nodo de respaldo en un grupo de hosts u otro.

# **Solución de problemas de SRM al utilizar la replicación de vVols**

El flujo de trabajo del SRM es significativamente diferente al usar la replicación de vVols a partir de lo que se usa con el SRA y los almacenes de datos tradicionales. Por ejemplo, no hay ningún concepto de administrador de cabinas. Como tal, discoverarrays y.. discoverdevices los comandos nunca se ven.

Para la solución de problemas, resulta beneficioso comprender los nuevos flujos de trabajo, que se enumeran a continuación:

- 1. QueryReplicationPeer: Descubre los acuerdos de replicación entre dos dominios de fallo.
- 2. QueryFaultDomain: Detecta la jerarquía de dominios de fallo.
- 3. QueryReplicationGroup: Detecta los grupos de replicación presentes en los dominios de origen o destino.
- 4. SyncReplicationGroup: Sincroniza los datos entre el origen y el destino.
- 5. QueryPointInTimeReplica: Detecta las réplicas de punto en tiempo en un destino.
- 6. TestFailoverReplicationGroupStart: Inicia la conmutación por error de prueba.
- 7. TestFailoverReplicationGroupStop: Finaliza la conmutación por error de prueba.
- 8. PromoteReplicationGroup: Promueve un grupo actualmente en pruebas a la producción.
- 9. PapreFailoverReplicationGroup: Prepara para una recuperación ante desastres.
- 10. FailoverReplicationGroup: Ejecuta la recuperación ante desastres.
- 11. ReverseReplicateGroup: Inicia la replicación inversa.
- 12. QueryMatchingContainer: Busca contenedores (junto con hosts o grupos de replicación) que puedan satisfacer una solicitud de aprovisionamiento con una directiva determinada.
- 13. QueryResourceMetadata: Descubre los metadatos de todos los recursos del proveedor VASA, la utilización de recursos puede devolverse como respuesta a la función queryMatchingContainer.

El error más común que se produce al configurar la replicación de vVols es no descubrir las relaciones de SnapMirror. Esto ocurre porque los volúmenes y las relaciones de SnapMirror se crean fuera del alcance de las herramientas de ONTAP. Por lo tanto, una práctica recomendada es asegurarse de que su relación con SnapMirror esté completamente inicializada y de que ha ejecutado una nueva detección en las herramientas de ONTAP en ambos sitios antes de intentar crear un almacén de datos vVols replicado.

# **Información adicional**

Si quiere más información sobre el contenido de este documento, consulte los siguientes documentos o sitios web:

- TR-4597: VMware vSphere para ONTAP ["https://docs.netapp.com/us-en/ontap-apps-dbs/vmware/vmware-vsphere-overview.html"](#page-2-0)
- TR-4400: VMware vSphere Virtual Volumes con ONTAP ["https://docs.netapp.com/us-en/ontap-apps-dbs/vmware/vmware-vvols-overview.html"](#page-47-0)
- TR-4015 Guía de mejores prácticas para la configuración de SnapMirror para ONTAP 9 <https://www.netapp.com/media/17229-tr4015.pdf?v=127202175503P>
- RBAC User Creator para ONTAP ["https://mysupport.netapp.com/site/tools/tool-eula/rbac"](https://mysupport.netapp.com/site/tools/tool-eula/rbac)
- Herramientas de ONTAP para recursos de VMware vSphere ["https://mysupport.netapp.com/site/products/all/details/otv/docsandkb-tab"](https://mysupport.netapp.com/site/products/all/details/otv/docsandkb-tab)
- Documentación de VMware Site Recovery Manager ["https://docs.vmware.com/en/Site-Recovery-Manager/index.html"](https://docs.vmware.com/en/Site-Recovery-Manager/index.html)

Consulte la ["Herramienta de matriz de interoperabilidad \(IMT\)"](http://mysupport.netapp.com/matrix) En el sitio de soporte de NetApp, con el fin de validar que las versiones exactas del producto y las funciones descritas en este documento son compatibles con su entorno concreto. La cabina IMT de NetApp define los componentes y las versiones del producto que pueden utilizarse para crear configuraciones que sean compatibles con NetApp. Los resultados específicos dependen de la instalación que realice cada cliente de acuerdo con las especificaciones publicadas.

# **Clúster de almacenamiento vSphere Metro con ONTAP**

# **Clúster de almacenamiento vSphere Metro con ONTAP**

El hipervisor vSphere líder del sector de VMware se puede poner en marcha como un clúster ampliado conocido como vSphere Metro Storage Cluster (VMSC).

Las soluciones VMSC son compatibles con NetApp® MetroCluster™ y SnapMirror Active Sync (anteriormente conocido como continuidad empresarial de SnapMirror o SMBC) y proporcionan continuidad empresarial avanzada si uno o más dominios de fallo sufren una interrupción total. La resistencia a los diferentes modos de fallo depende de las opciones de configuración que elija.

## **Soluciones de disponibilidad continua para entornos vSphere**

La arquitectura ONTAP es una plataforma de almacenamiento flexible y escalable que proporciona servicios SAN (FCP, iSCSI y NVMe-oF) y NAS (NFS v3 y v4,1) para almacenes de datos. Los sistemas de almacenamiento NetApp AFF, ASA y FAS utilizan el sistema operativo ONTAP para ofrecer protocolos adicionales para acceso al almacenamiento invitado, como S3 y SMB/CIFS.

NetApp MetroCluster utiliza la función de alta disponibilidad (conmutación por error de controladora o director financiero) de NetApp para proteger frente a fallos de controladora. También incluye tecnología SyncMirror local, recuperación tras fallos en clúster en caso de desastre (conmutación por error de controladora bajo demanda o CFOD), redundancia de hardware y separación geográfica para lograr altos niveles de disponibilidad. SyncMirror refleja de forma síncrona los datos en las dos mitades de la configuración de MetroCluster mediante la escritura de los datos en dos plexes: El plex local (en la bandeja local) que sirve los datos de forma activa y el plex remoto (en la bandeja remota) normalmente no ofrece datos. La redundancia

de hardware se pone en marcha para todos los componentes de MetroCluster, como las controladoras, el almacenamiento, los cables, los switches (utilizados con Fabric MetroCluster) y los adaptadores.

La sincronización activa de SnapMirror de NetApp ofrece protección granular de almacenes de datos con protocolos SAN FCP e iSCSI, lo que permite proteger de forma selectiva solo las cargas de trabajo de alta prioridad. Ofrece acceso activo-activo tanto a sitios locales como remotos, a diferencia de NetApp MetroCluster, que es una solución activa-en espera. En la actualidad, la sincronización activa es una solución asimétrica en la que se prefiere un lado sobre el otro, lo que proporciona un mejor rendimiento. Esto se logra mediante la funcionalidad ALUA (acceso asimétrico de unidad lógica), que informa automáticamente al host ESXi qué prefieren las controladoras. Sin embargo, NetApp ha anunciado que la sincronización activa pronto permitirá un acceso totalmente simétrico.

Para crear un clúster HA/DRS de VMware en dos sitios, los hosts ESXi se usan y gestionan mediante una instancia de vCenter Server Appliance (VCSA). Las redes de gestión de vSphere, vMotion® y máquinas virtuales están conectadas a través de una red redundante entre los dos sitios. El servidor vCenter que gestiona el clúster HA/DRS puede conectarse a los hosts ESXi en ambos sitios y se debe configurar mediante vCenter HA.

Consulte ["¿Cómo se crean y configuran clústeres en vSphere Client"](https://docs.vmware.com/en/VMware-vSphere/8.0/vsphere-vcenter-esxi-management/GUID-F7818000-26E3-4E2A-93D2-FCDCE7114508.html) Para configurar una alta disponibilidad de vCenter.

También debe consultar ["Prácticas recomendadas para VMware vSphere Metro Storage Cluster"](https://core.vmware.com/resource/vmware-vsphere-metro-storage-cluster-recommended-practices).

## **¿Qué es vSphere Metro Storage Cluster?**

VSphere Metro Storage Cluster (VMSC) es una configuración certificada que protege las máquinas virtuales (VM) y los contenedores frente a fallos. Esto se logra mediante el uso de conceptos de almacenamiento extendidos junto con clústeres de hosts ESXi, que se distribuyen en diferentes dominios de fallo, como bastidores, edificios, campus o incluso ciudades. Las tecnologías de almacenamiento de sincronización activa de NetApp MetroCluster y SnapMirror se usan para proporcionar una protección con un objetivo de punto de recuperación=0 o cerca del objetivo de punto de recuperación=0 respectivamente en los clústeres de hosts. La configuración de VMSC está diseñada para garantizar que los datos estén siempre disponibles incluso en caso de que falle un «sitio» completo, físico o lógico. Un dispositivo de almacenamiento que forme parte de la configuración de VMSC debe estar certificado tras someterse a un proceso de certificación VMSC exitoso. Todos los dispositivos de almacenamiento admitidos se pueden encontrar en la ["Guía de compatibilidad de](https://www.vmware.com/resources/compatibility/search.php) [almacenamiento de VMware".](https://www.vmware.com/resources/compatibility/search.php)

Si desea obtener más información sobre las directrices de diseño para vSphere Metro Storage Cluster, consulte la siguiente documentación:

- ["Compatibilidad de VMware vSphere con NetApp MetroCluster"](https://kb.vmware.com/s/article/2031038)
- ["Compatibilidad de VMware vSphere con Continuidad del negocio de SnapMirror de NetApp"](https://kb.vmware.com/s/article/83370) (Ahora conocido como SnapMirror active sync)

Según las consideraciones de latencia, NetApp MetroCluster puede ponerse en marcha en dos configuraciones diferentes para utilizarlas con vSphere:

- Stretch MetroCluster
- Fabric MetroCluster

A continuación se muestra un diagrama topológico de alto nivel de MetroCluster de ampliación.

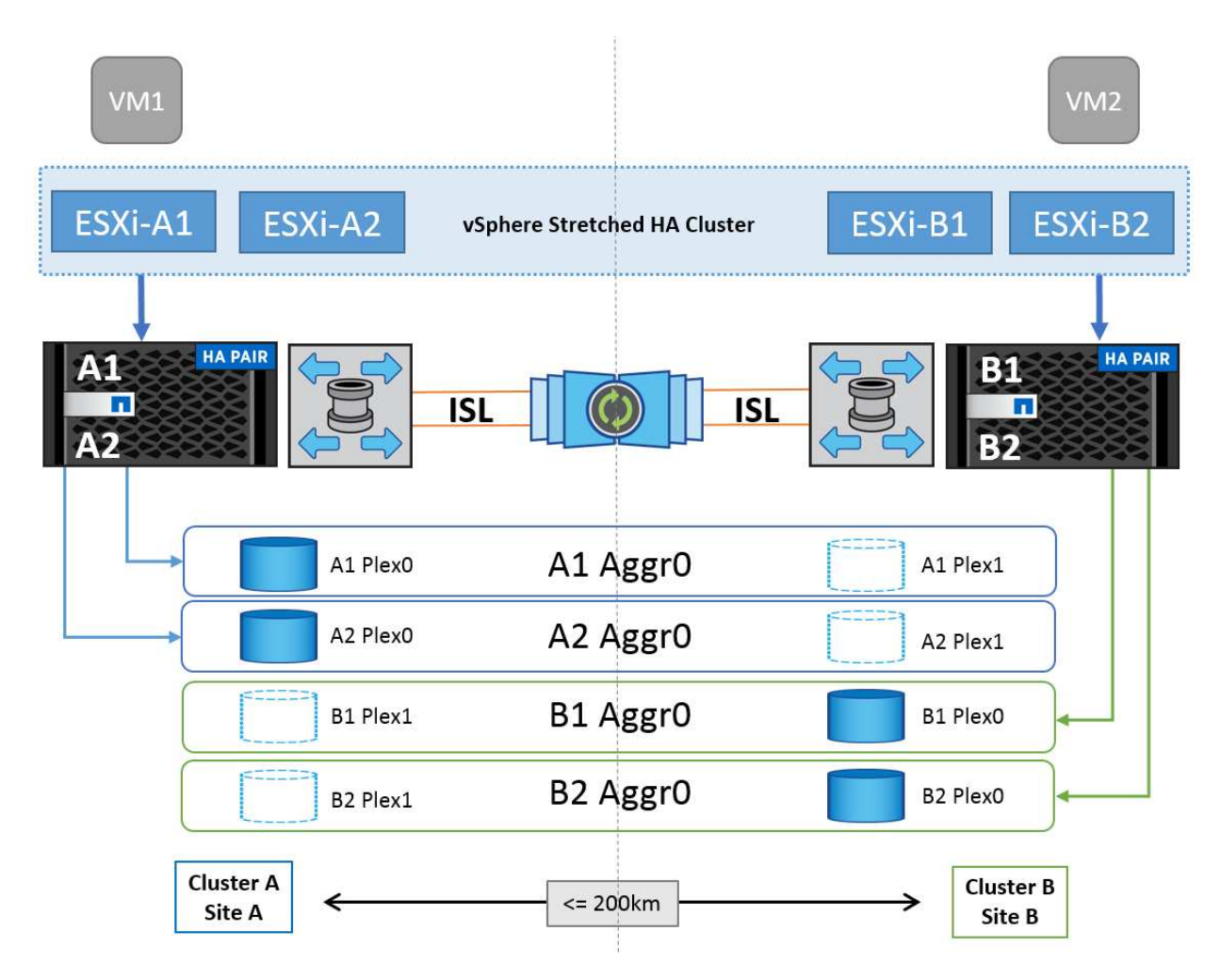

Consulte ["Documentación de MetroCluster"](https://www.netapp.com/support-and-training/documentation/metrocluster/) Para obtener información específica sobre diseño e implementación para MetroCluster.

SnapMirror Active Sync también se puede poner en marcha de dos formas distintas.

- Asimétrico
- Simétrico (vista previa privada en ONTAP 9.14.1)

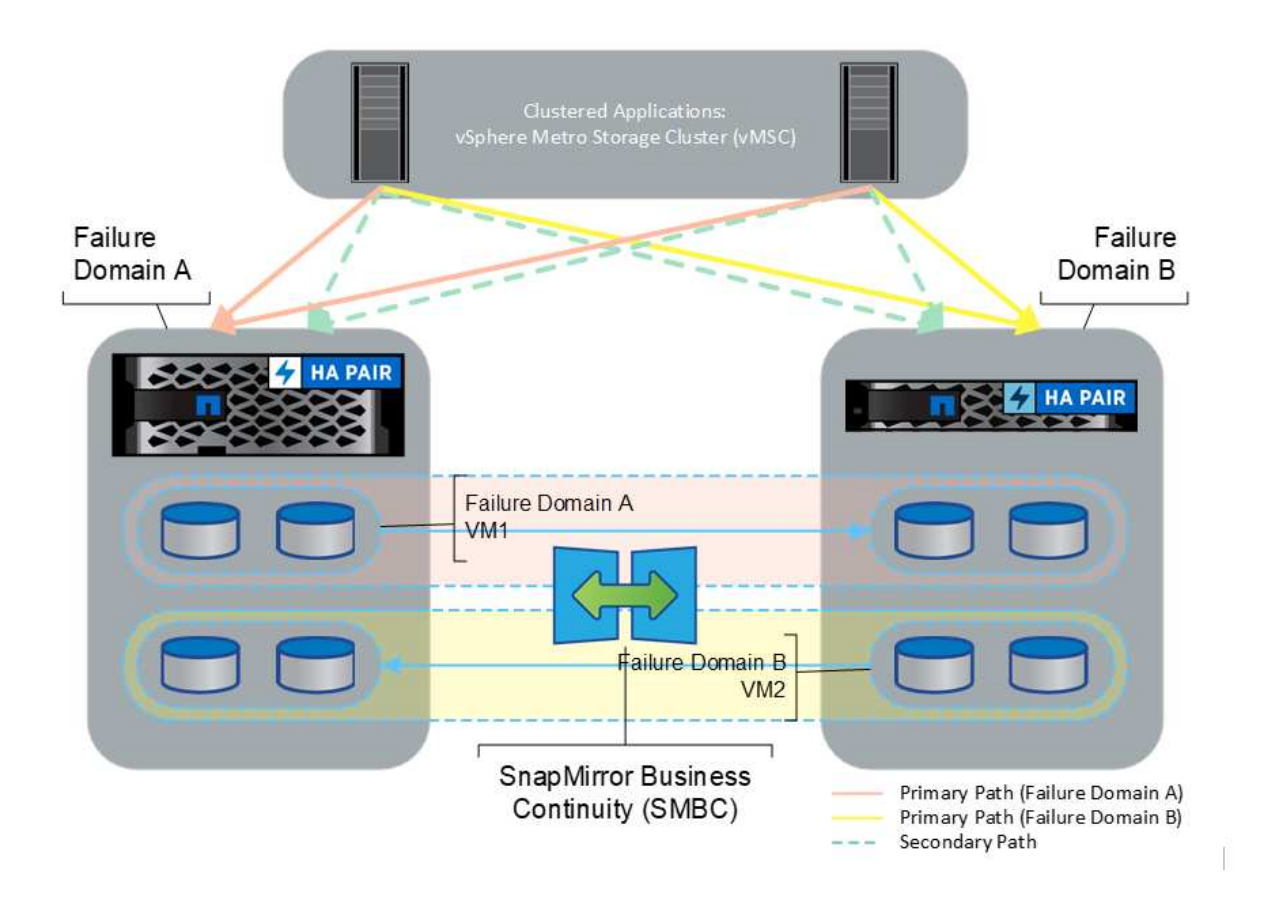

Consulte ["Documentos de NetApp"](https://docs.netapp.com/us-en/ontap/smbc/index.html) Para obtener información específica de diseño e puesta en marcha para SnapMirror, sincronización activa.

# **Descripción general de la solución de VMware vSphere**

VCenter Server Appliance (VCSA) es el potente sistema de gestión centralizada y un panel único para vSphere que permiten a los administradores operar clústeres ESXi de forma eficiente. Facilita funciones clave como el aprovisionamiento de máquinas virtuales, la operación vMotion, alta disponibilidad, planificador de recursos distribuidos (DRS), Tanzu Kubernetes Grid, etc. Es un componente esencial en los entornos cloud de VMware y debe diseñarse teniendo en cuenta la disponibilidad del servicio.

## **Alta disponibilidad de vSphere**

La tecnología de clúster de VMware agrupa servidores ESXi en pools de recursos compartidos para máquinas virtuales y proporciona vSphere High Availability (HA). VSphere HA proporciona una alta disponibilidad fácil de usar para aplicaciones que se ejecutan en máquinas virtuales. Cuando se habilita la función HA en el clúster, cada servidor ESXi mantiene la comunicación con otros hosts de modo que si algún host ESXi deja de responder o aísla, el clúster de alta disponibilidad puede negociar la recuperación de las máquinas virtuales que se estaban ejecutando en ese host ESXi entre los hosts supervivientes del clúster. Si se produce un fallo del sistema operativo invitado, vSphere HA reiniciará la máquina virtual afectada en el mismo servidor físico. La alta disponibilidad de vSphere permite reducir el tiempo de inactividad planificado, evitar tiempos de inactividad no planificados y recuperarse rápidamente de interrupciones.

Un clúster de alta disponibilidad de vSphere que recupera las máquinas virtuales del servidor con errores.

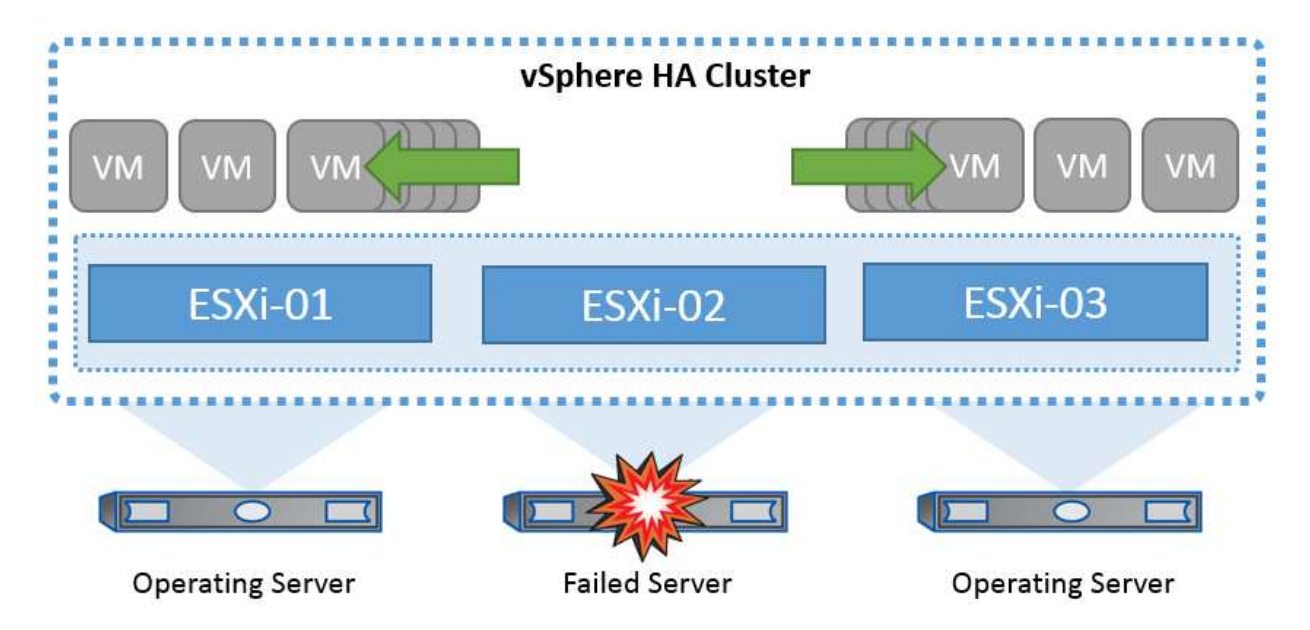

Es importante entender que VMware vSphere no tiene conocimientos de la sincronización activa de NetApp MetroCluster o SnapMirror y ve todos los hosts ESXi del clúster de vSphere como hosts elegibles para operaciones en clúster de alta disponibilidad en función de las configuraciones de afinidad de hosts y grupos de máquinas virtuales.

## **Detección de fallo de host**

En cuanto se crea el clúster HA, todos los hosts del clúster participan en sus elecciones y uno de los hosts se convierte en un maestro. Cada esclavo realiza latidos de red al maestro y, a su vez, el maestro realiza latidos de red en todos los hosts esclavos. El host maestro de un clúster de alta disponibilidad de vSphere es responsable de detectar el fallo de hosts esclavos.

Según el tipo de error detectado, es posible que las máquinas virtuales que se ejecutan en los hosts deban conmutar al nodo de respaldo.

En un clúster de alta disponibilidad de vSphere se detectan tres tipos de fallos de host:

- Fallo: Un host deja de funcionar.
- Aislamiento: Un host se convierte en una red aislada.
- Partición: Un host pierde la conectividad de red con el host maestro.

El host maestro supervisa los hosts esclavos del cluster. Esta comunicación se realiza a través del intercambio de latidos de la red cada segundo. Cuando el host maestro deja de recibir estos latidos de un host esclavo, comprueba si hay vida activa del host antes de declarar que el host ha fallado. La comprobación de vida que realiza el host maestro es determinar si el host esclavo está intercambiando latidos con uno de los almacenes de datos. Además, el host maestro comprueba si el host responde a los ping ICMP enviados a sus direcciones IP de gestión para detectar si simplemente está aislado de su nodo maestro o completamente aislado de la red. Para ello, haga ping en la puerta de enlace predeterminada. Se pueden especificar manualmente una o varias direcciones de aislamiento para mejorar la fiabilidad de la validación de aislamiento.

#### *Best Practice*

NetApp recomienda especificar un mínimo de dos direcciones de aislamiento adicionales, y que cada una de estas direcciones sea local de sitio. Esto mejorará la fiabilidad de la validación del aislamiento.

## **Respuesta de aislamiento del host**

Isolation Response es una configuración de vSphere HA que determina la acción que se activa en máquinas virtuales cuando un host de un clúster de vSphere HA pierde sus conexiones de red de gestión, pero continúa ejecutándose. Hay tres opciones para esta configuración, "Desactivado", "Apagar y reiniciar VM" y "Apagar y reiniciar VM".

"Apagar" es mejor que "Apagar", que no vacía los cambios más recientes en el disco o las transacciones de confirmación. Si los equipos virtuales no se apagan en 300 segundos, se apagan. Para cambiar el tiempo de espera, utilice la opción avanzada das.isolationshutdowntimeout.

Antes de que HA inicie la respuesta de aislamiento, primero comprueba si el agente maestro HA de vSphere posee el almacén de datos que contiene los archivos de configuración de la máquina virtual. Si no es así, el host no activará la respuesta de aislamiento, porque no hay ningún maestro para reiniciar las máquinas virtuales. El host comprobará periódicamente el estado del almacén de datos para determinar si un agente de alta disponibilidad de vSphere que posee el rol maestro.

## *Best Practice*

NetApp recomienda establecer la "Respuesta de aislamiento del host" en Desactivado.

Se puede producir una condición de cerebro dividido si un host se aísla o particiona desde el host maestro HA de vSphere y el maestro no puede comunicarse a través de los almacenes de datos de latido o mediante ping. El maestro declara que el host aislado está muerto y reinicia los equipos virtuales en otros hosts del cluster. Ahora existe una condición de cerebro dividido porque hay dos instancias de la máquina virtual en ejecución, solo una de las cuales puede leer o escribir los discos virtuales. Ahora se pueden evitar las condiciones del cerebro dividido configurando VM Component Protection (VMCP).

## **Protección de componentes de máquina virtual (VMCP)**

Una de las mejoras de funciones de vSphere 6, relevante para la alta disponibilidad, es VMCP. VMCP proporciona protección mejorada contra todas las condiciones de pérdida permanente de dispositivos (APD) y de pérdida permanente de dispositivos (PDL) para bloques (FC, iSCSI, FCoE) y almacenamiento de archivos (NFS).

## **Pérdida permanente de dispositivo (PDL)**

PDL es una condición que ocurre cuando un dispositivo de almacenamiento falla de forma permanente o se elimina de forma administrativa y no se espera que regrese. La cabina de almacenamiento NetApp emite un código de detección SCSI a ESXi que declara la pérdida permanente del dispositivo. En la sección Condiciones de fallo y Respuesta de VM de vSphere HA, puede configurar cuál debe ser la respuesta después de detectar una condición PDL.

## *Best Practice*

NetApp recomienda configurar "Response for Datastore with PDL" en "**Apagar y reiniciar VMs**". Cuando se detecta esta condición, una máquina virtual se reinicia instantáneamente en un host en buen estado dentro del clúster de alta disponibilidad de vSphere.

## **Todas las rutas hacia abajo (APD)**

APD es una condición que se produce cuando el host vuelve inaccesible a un dispositivo de almacenamiento y no hay rutas disponibles a la cabina. ESXi considera que esto es un problema temporal con el dispositivo y espera que vuelva a estar disponible.

Cuando se detecta una condición de APD, se inicia un temporizador. Después de 140 segundos, la condición APD se declara oficialmente, y el dispositivo se marca como APD Time Out. Una vez transcurridos los 140 segundos, HA comenzará a contar el número de minutos especificado en el APD de retraso para failover de VM. Cuando transcurra el tiempo especificado, HA reiniciará los equipos virtuales afectados. Puede configurar VMCP para que responda de manera diferente si lo desea (Desactivado, Incidir eventos o Apagar y reiniciar VM).

## *Best Practice*

NetApp recomienda configurar "Response for Datastore with APD" en "**Apagar y reiniciar VMs (conservative)**".

Conservative hace referencia a la probabilidad de que la alta disponibilidad pueda reiniciar equipos virtuales. Cuando se establece en Conservador, HA solo reiniciará la VM que se ve afectada por el APD si sabe que otro host puede reiniciarla. En caso de agresividad, HA intentará reiniciar la máquina virtual incluso si no conoce el estado de los otros hosts. Esto puede provocar que las máquinas virtuales no se reinicien si no hay ningún host con acceso al almacén de datos en el que se encuentra.

Si el estado APD se resuelve y el acceso al almacenamiento se restaura antes de que se agote el tiempo de espera, HA no reiniciará innecesariamente la máquina virtual a menos que se configure explícitamente para ello. Si se desea una respuesta, incluso cuando el entorno se ha recuperado de la condición APD, la respuesta para la recuperación APD después del tiempo de espera APD debe configurarse para restablecer las máquinas virtuales.

## *Best Practice*

NetApp recomienda configurar la respuesta para la recuperación de APD después del tiempo de espera de APD en Desactivado.

## **Implementación de VMware DRS para NetApp MetroCluster**

VMware DRS es una función que agrega los recursos de host en un clúster y se usa principalmente para equilibrar cargas dentro de un clúster de una infraestructura virtual. VMware DRS calcula principalmente los recursos de la CPU y la memoria para realizar el equilibrio de carga en un clúster. Como vSphere no es consciente de la agrupación en cluster ampliada, considera todos los hosts en ambos sitios al equilibrar la carga. Para evitar el tráfico entre sitios, NetApp recomienda configurar reglas de afinidad de DRS para gestionar una separación lógica de equipos virtuales. Esto garantizará que, a menos que se produzca un fallo completo del sitio, HA y DRS solo utilizarán los hosts locales.

Si crea una regla de afinidad de DRS para su clúster, puede especificar cómo aplica vSphere esa regla durante una conmutación al respaldo de una máquina virtual.

Hay dos tipos de reglas que se pueden especificar el comportamiento de conmutación al nodo de respaldo de alta disponibilidad de vSphere:

- Las reglas de anti-afinidad de equipos virtuales obligan a los equipos virtuales especificados a permanecer separados durante las acciones de recuperación tras fallos.
- Las reglas de afinidad de host de VM colocan las máquinas virtuales especificadas en un host particular o un miembro de un grupo definido de hosts durante las acciones de conmutación por error.

Mediante el uso de reglas de afinidad de host de VM en VMware DRS, se puede tener una separación lógica entre el sitio A y el sitio B, de modo que la VM se ejecute en el host en el mismo sitio que la cabina que está configurada como la controladora de lectura/escritura primaria para un almacén de datos determinado. Además, las reglas de afinidad de host de VM permiten que las máquinas virtuales permanezcan locales en el almacenamiento, lo que, a su vez, verifica la conexión a la máquina virtual en caso de fallos de red entre los sitios.

A continuación se muestra un ejemplo de los grupos de hosts y las reglas de afinidad de las máquinas virtuales.

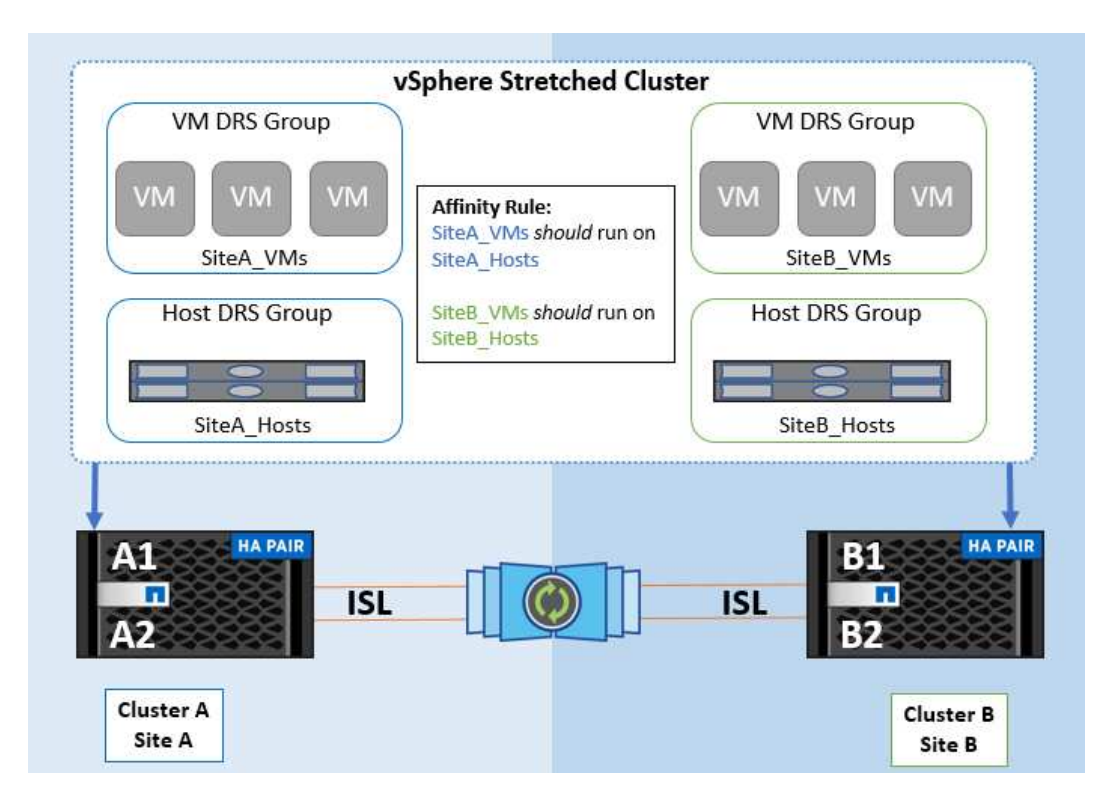

#### *Best Practice*

NetApp recomienda implementar reglas de «debería» en lugar de reglas de «debe» porque vSphere HA las infringe en caso de fallo. El uso de reglas «imprescindibles» podría provocar interrupciones del servicio.

La disponibilidad de los servicios debe prevalecer siempre sobre el rendimiento. En el caso en que falla un centro de datos completo, las reglas "must" deben elegir hosts del grupo de afinidad de host de VM y, cuando el centro de datos no esté disponible, las máquinas virtuales no se reiniciarán.

## **Implementación de VMware Storage DRS con NetApp MetroCluster**

La función VMware Storage DRS permite agregar almacenes de datos en una sola unidad y equilibra los discos de máquinas virtuales cuando se superan los umbrales de control de I/O del almacenamiento.

El control de la I/O de almacenamiento se habilita de forma predeterminada en los clústeres DRS habilitados para Storage DRS. El control de las operaciones de I/O de almacenamiento permite a un administrador controlar la cantidad de I/O de almacenamiento que se asigna a máquinas virtuales durante periodos de congestión de I/O, lo que permite que las máquinas virtuales más importantes tengan preferencia por máquinas virtuales menos importantes para la asignación de recursos de E/S.

Storage DRS utiliza Storage vMotion para migrar los equipos virtuales a diferentes almacenes de datos dentro de un clúster de almacén de datos. En un entorno NetApp MetroCluster, una migración de máquinas virtuales debe controlarse dentro de los almacenes de datos de ese sitio. Por ejemplo, en condiciones ideales, la máquina virtual A, que se ejecuta en un host en el sitio A, debería migrar dentro de los almacenes de datos de la SVM en el sitio A. Si no lo hace, la máquina virtual continuará funcionando pero con un rendimiento degradado, ya que la lectura/escritura del disco virtual será desde la ubicación B a través de enlaces entre sitios.

#### *Best Practice*

NetApp recomienda crear clústeres de almacenes de datos con respecto a la afinidad del sitio de almacenamiento; es decir, los almacenes de datos con afinidad del sitio A no se deben mezclar con clústeres de almacenes de datos con almacenes de datos con afinidad del sitio B.

Siempre que un equipo virtual se aprovisiona o se migra recientemente mediante Storage vMotion, NetApp recomienda actualizar manualmente todas las reglas de DRS de VMware específicas para dichos equipos virtuales. Esto determinará la afinidad de la máquina virtual en el nivel del sitio tanto para el host como para el almacén de datos y, por lo tanto, reducirá la sobrecarga de red y almacenamiento.

# **Directrices de implementación y diseño de VMSC**

Este documento describe las guías de diseño e implementación para VMSC con sistemas de almacenamiento ONTAP.

## **Configuración de almacenamiento de NetApp**

Las instrucciones de configuración para NetApp MetroCluster (en lo que se refiere como configuración de MCC) están disponibles en ["Documentación de MetroCluster"](https://docs.netapp.com/us-en/ontap-metrocluster/). También puede encontrar instrucciones para SnapMirror Active Sync en ["Información general sobre la continuidad del negocio de SnapMirror".](https://docs.netapp.com/us-en/ontap/smbc/index.html)

Después de configurar MetroCluster, administrarlo es como administrar un entorno ONTAP tradicional. Puede configurar máquinas virtuales de almacenamiento (SVM) con diferentes herramientas, como la interfaz de línea de comandos (CLI), System Manager o Ansible. Una vez que se han configurado las SVM, cree interfaces lógicas (LIF), volúmenes y números de unidad lógica (LUN) en el clúster que se utilizarán para operaciones normales. Estos objetos se replicarán automáticamente en el otro clúster mediante la red de conexión de clústeres.

Si no utiliza MetroCluster, puede usar la sincronización activa de SnapMirror, que proporciona protección granular de almacenes de datos y acceso activo-activo en múltiples clústeres de ONTAP en diferentes dominios de fallo. SnapMirror Active Sync utiliza grupos de coherencia para garantizar la coherencia en orden de escritura entre uno o varios almacenes de datos y puede crear varios grupos de coherencia en función de los requisitos de la aplicación y del almacén de datos. Los grupos de coherencia son especialmente útiles para aplicaciones que requieren sincronización de datos entre varios almacenes de datos. La sincronización activa de SnapMirror también admite asignaciones de dispositivos sin formato (RDM) y almacenamiento conectado mediante invitado con iniciadores iSCSI invitados. Puede obtener más información sobre grupos de consistencia en ["Información general sobre los grupos de consistencia"](https://docs.netapp.com/us-en/ontap/consistency-groups/index.html).

Hay alguna diferencia en la gestión de una configuración VMSC con sincronización activa de SnapMirror en comparación con una MetroCluster. En primer lugar, se trata de una configuración solo SAN, no se puede proteger ningún almacén de datos NFS con sincronización activa de SnapMirror. Segundo, debe asignar ambas copias de las LUN a los hosts ESXi para que accedan a los almacenes de datos replicados en ambos dominios de fallo.

## **VMware vSphere ha**

## **Cree un clúster de vSphere HA**

La creación de un clúster de vSphere HA es un proceso de varios pasos que se documenta completamente en ["Cómo se crean y configuran clústeres en vSphere Client en docs.vmware.com"](https://docs.vmware.com/en/VMware-vSphere/8.0/vsphere-vcenter-esxi-management/GUID-F7818000-26E3-4E2A-93D2-FCDCE7114508.html). En resumen, primero debe crear un clúster vacío y, después, utilizando vCenter, debe añadir hosts y especificar la alta disponibilidad de vSphere y otros ajustes del clúster.

#### **Nota:** Nada en este documento reemplaza ["Prácticas recomendadas para VMware vSphere Metro Storage](https://core.vmware.com/resource/vmware-vsphere-metro-storage-cluster-recommended-practices) [Cluster"](https://core.vmware.com/resource/vmware-vsphere-metro-storage-cluster-recommended-practices)

Para configurar un clúster de alta disponibilidad, realice los siguientes pasos:

- 1. Conéctese a la interfaz de usuario de vCenter.
- 2. En Hosts and Clusters, vaya al centro de datos donde desea crear su clúster de alta disponibilidad.
- 3. Haga clic con el botón derecho en el objeto del centro de datos y seleccione New Cluster. En los conceptos básicos, asegúrese de haber habilitado vSphere DRS y vSphere HA. Complete el asistente.

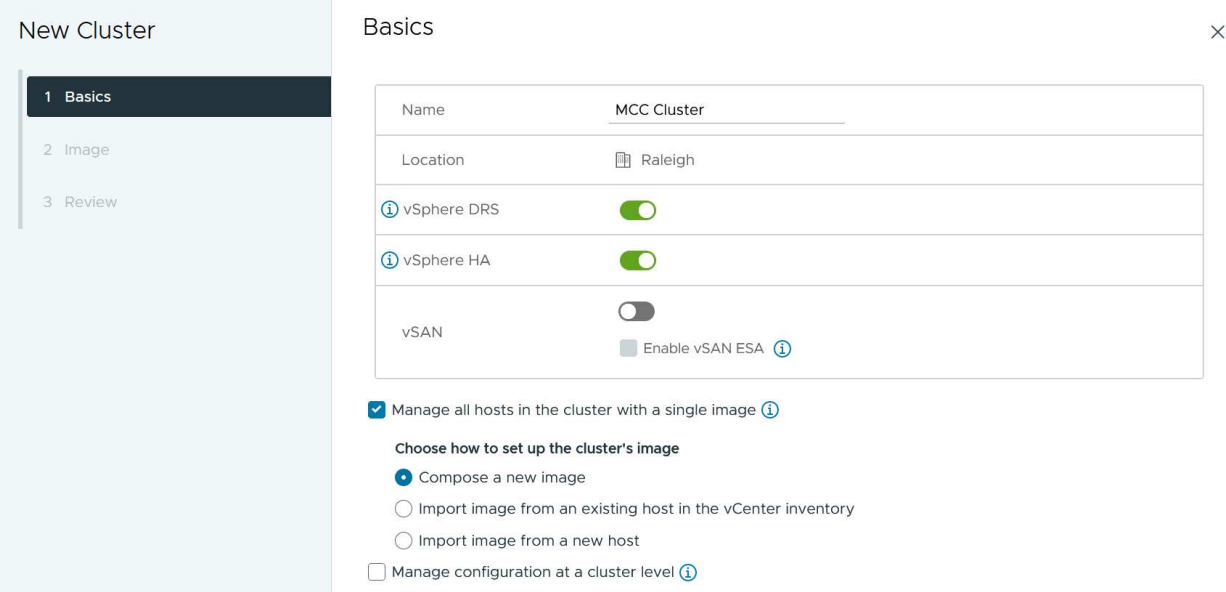

- 1. Seleccione el clúster y vaya a la pestaña Configure. Seleccione vSphere HA y haga clic en Edit.
- 2. En Supervisión de host, seleccione la opción Habilitar supervisión de host.

# Edit Cluster Settings | MCC Cluster

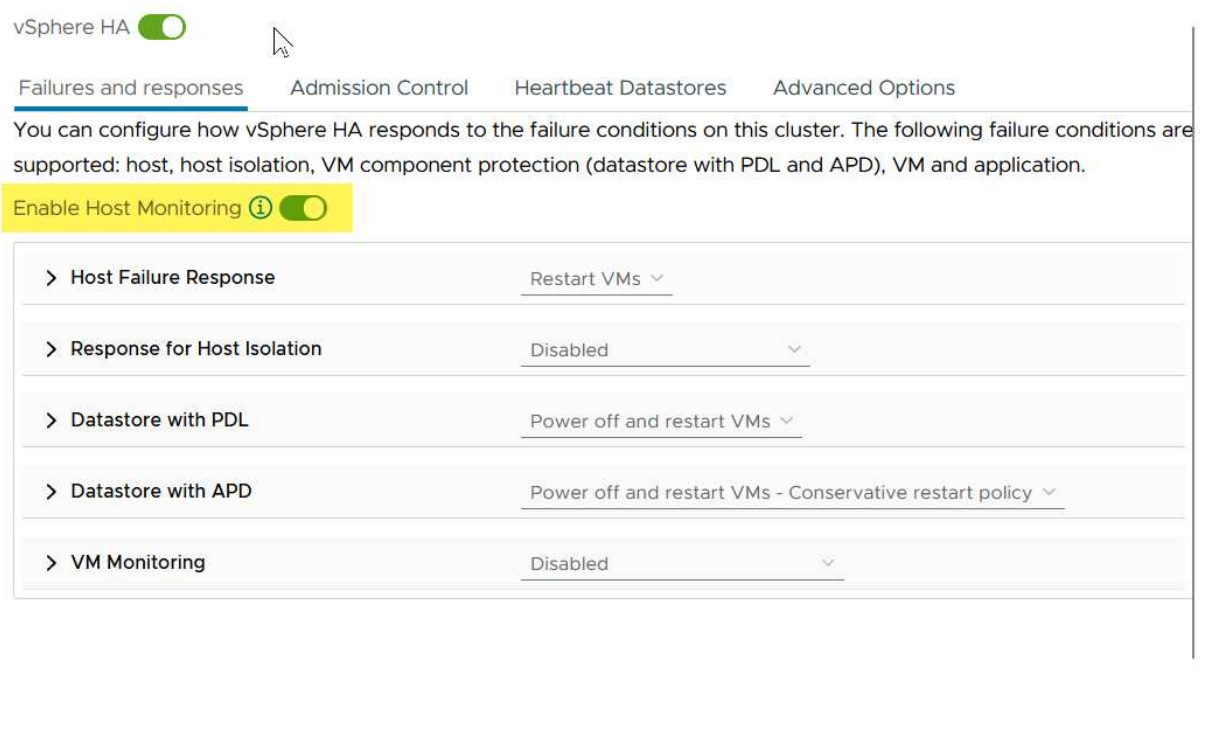

1. Mientras todavía está en la pestaña Fallos y Respuestas, en VM Monitoring, seleccione la opción VM Monitoring Only o VM and Application Monitoring.

CANCEL

 $OK$ 

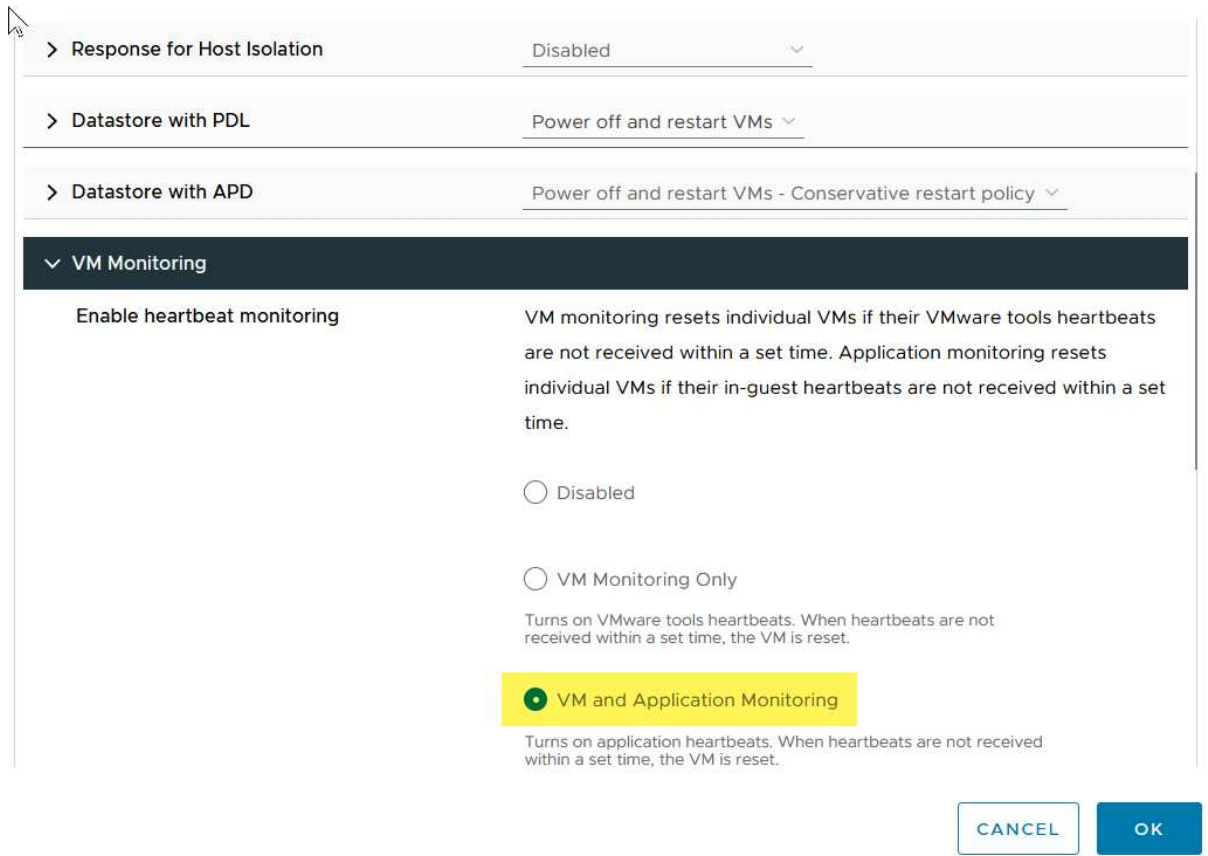

1. En Control de admisión, establezca la opción de control de admisión de HA en Reserva de recursos de cluster; utilice 50% CPU/MEM.

# Edit Cluster Settings | MCC Cluster  $V$ Sphere HA $\bigcap$

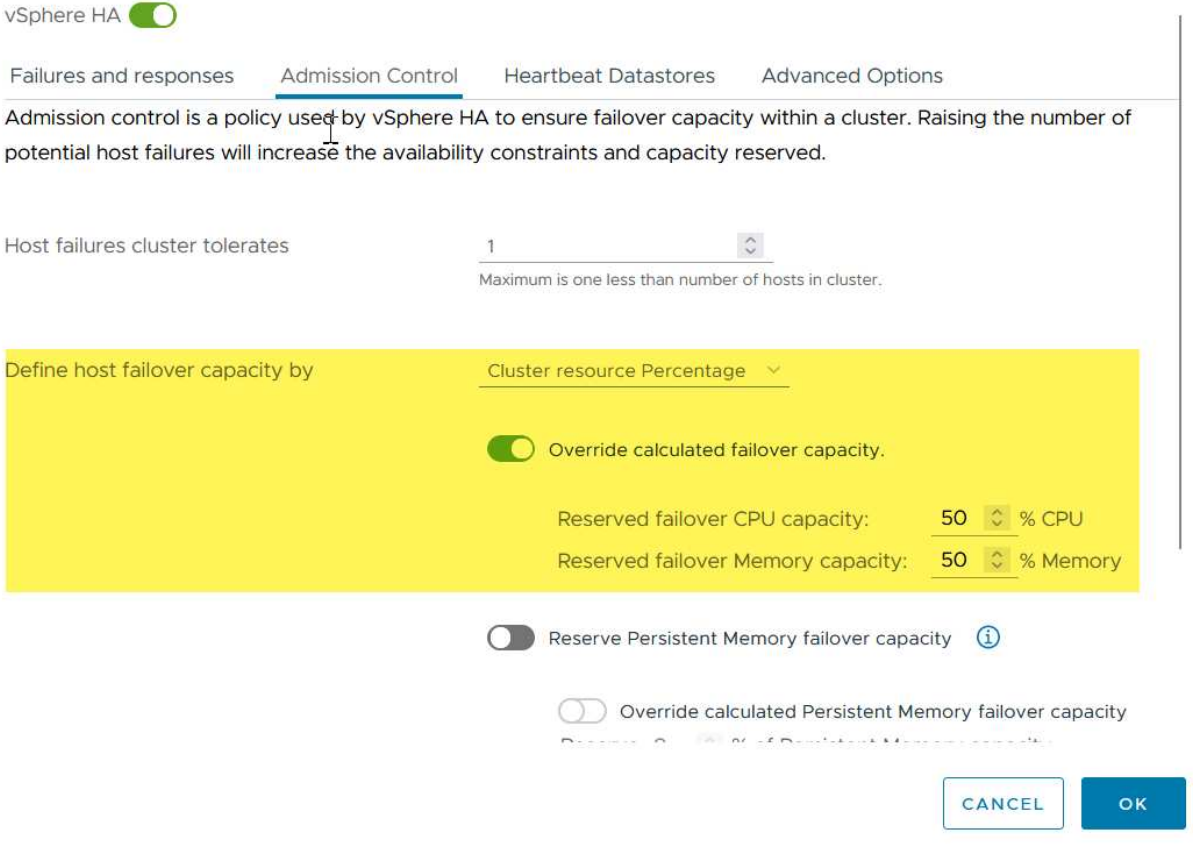

 $\times$ 

- 1. Se hace clic en «OK».
- 2. Seleccione DRS y haga clic en EDIT.
- 3. Establezca el nivel de automatización en manual a menos que las aplicaciones lo requieran.

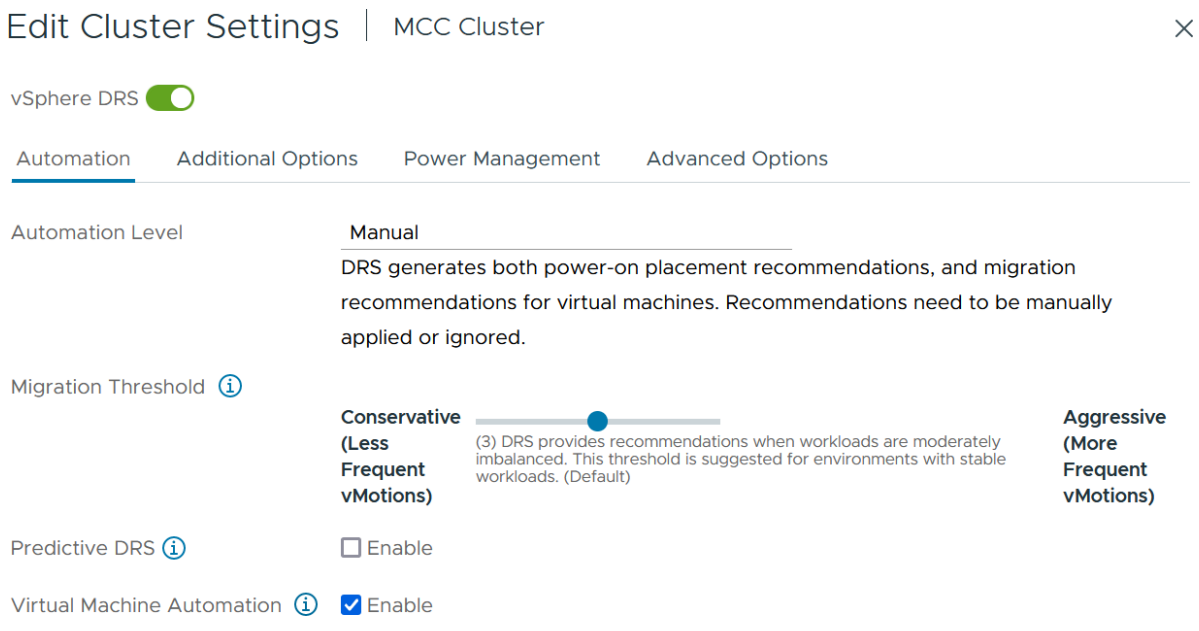

- 1. Habilite VM Component Protection, consulte ["docs.vmware.com"](https://docs.vmware.com/en/VMware-vSphere/8.0/vsphere-availability/GUID-F01F7EB8-FF9D-45E2-A093-5F56A788D027.html).
- 2. Se recomiendan las siguientes configuraciones adicionales de alta disponibilidad de vSphere para VMSC con MCC:

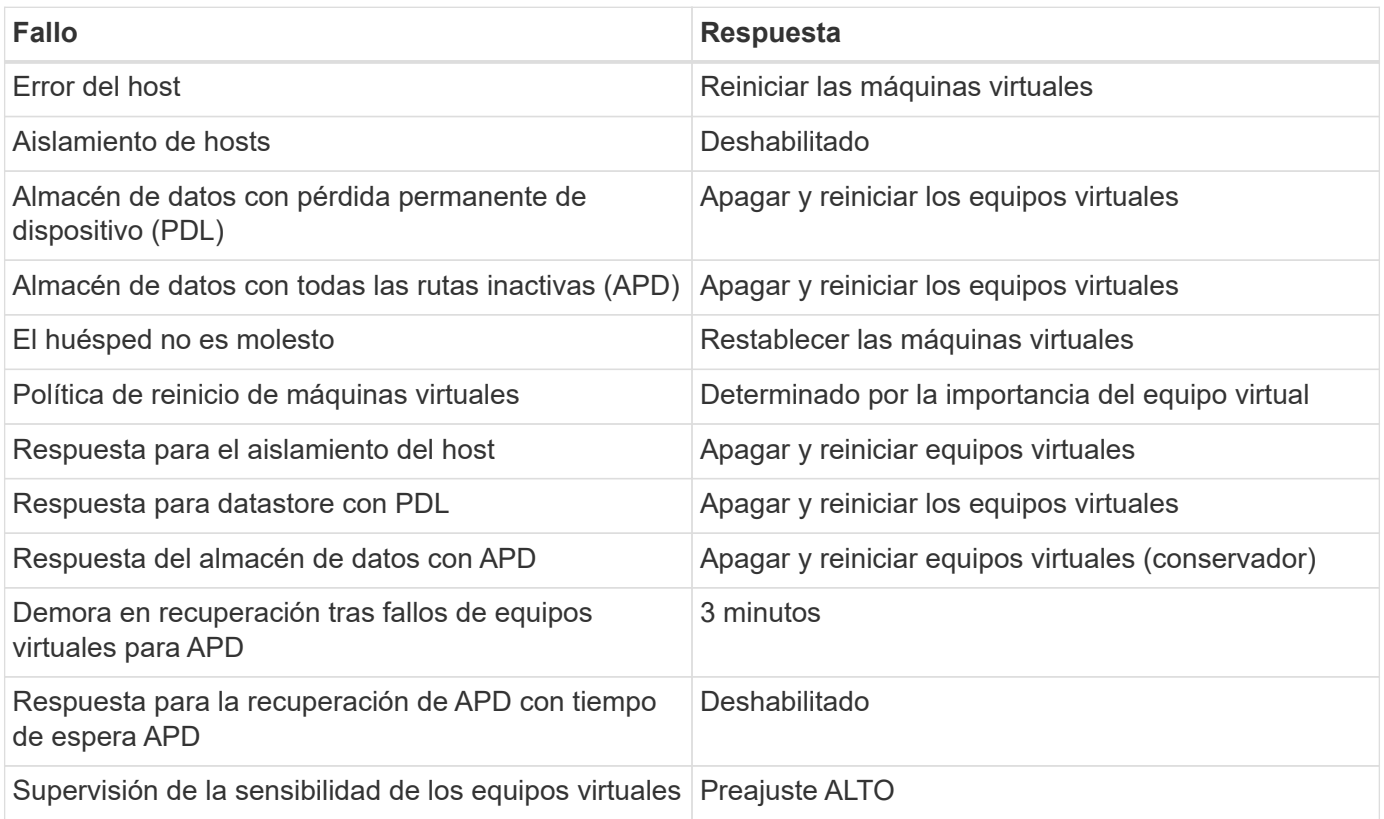

#### **Configurar almacenes de datos para Heartbeat**

La alta disponibilidad de vSphere utiliza almacenes de datos para supervisar hosts y máquinas virtuales cuando se produce un error en la red de gestión. Es posible configurar la forma en la que vCenter selecciona los almacenes de datos de latido. Para configurar los almacenes de datos para latir, lleve a cabo los siguientes pasos:

- 1. En la sección Datastore Heartbeat, seleccione Use datastores from the Specified List y complemente automáticamente si es necesario.
- 2. Seleccione los almacenes de datos que desee utilizar vCenter en ambos sitios y pulse OK.

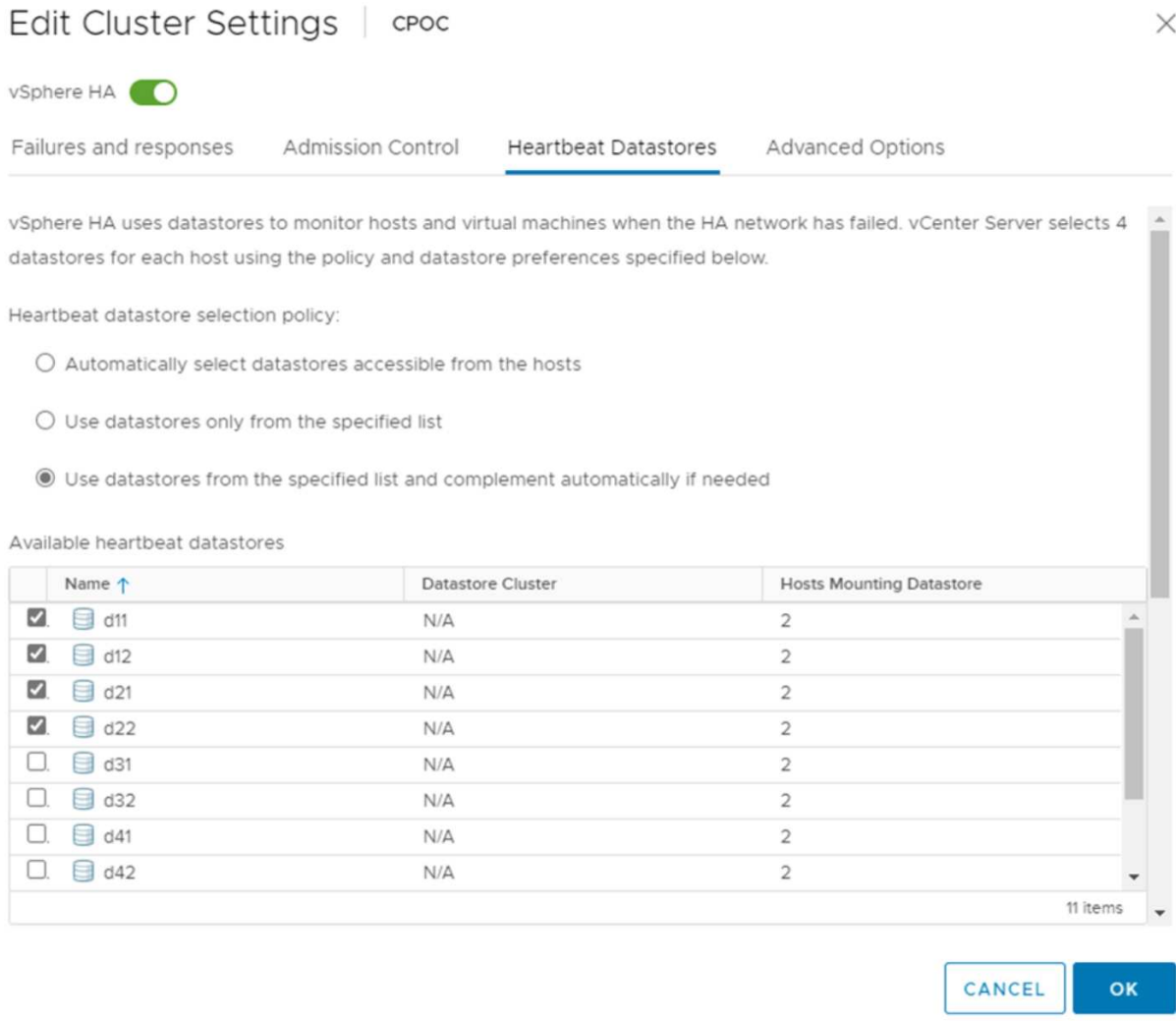

#### **Configurar opciones avanzadas**

• Detección de fallos del host \*

Los eventos de aislamiento se producen cuando los hosts dentro de un clúster de alta disponibilidad pierden la conectividad a la red u otros hosts del clúster. De forma predeterminada, vSphere HA utilizará la puerta de enlace predeterminada para su red de gestión como dirección de aislamiento predeterminada. Sin embargo, puede especificar direcciones de aislamiento adicionales para que el host haga ping para determinar si se debe activar una respuesta de aislamiento. Agregue dos IP de aislamiento que puedan hacer ping, una por sitio. No utilice la IP de la puerta de enlace. La configuración avanzada de HA de vSphere utilizada es das.isolationaddress. Puede utilizar las direcciones IP de ONTAP o Mediator para este fin.

Consulte ["core.vmware.com"](https://core.vmware.com/resource/vmware-vsphere-metro-storage-cluster-recommended-practices#sec2-sub5) para obtener más información*.*
# Edit Cluster Settings | CPOC

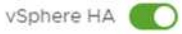

Failures and responses

Admission Control

**Heartbeat Datastores** Advanced Options

You can set advanced options that affect the behavior of your vSphere HA cluster.

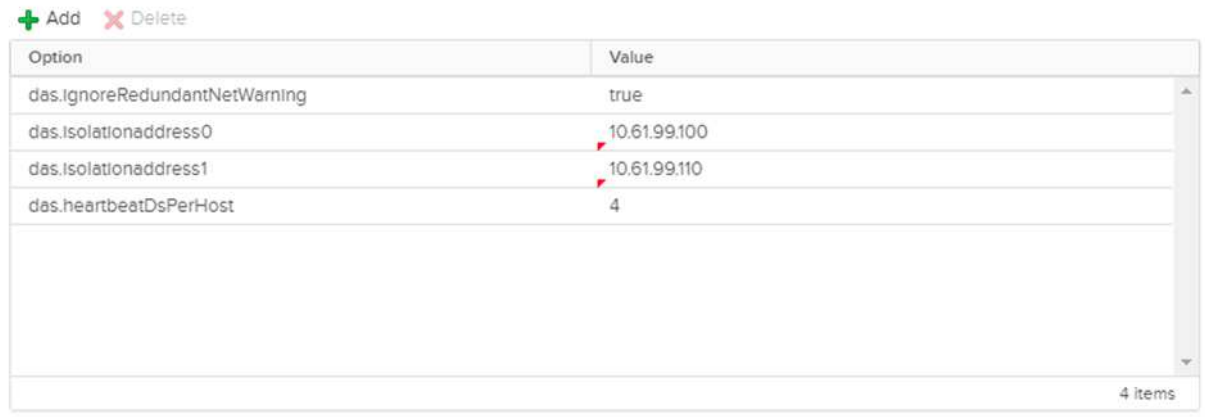

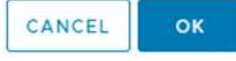

Agregar una configuración avanzada llamada das.heartbeatDsPerHost puede aumentar el número de almacenes de datos de latido. Utilice cuatro almacenes de datos para el corazón (HB DSS): Dos por sitio. Utilice la opción "Seleccionar de la lista pero cumplido". Esto es necesario porque si un sitio falla, usted todavía necesita dos HB DSS. Sin embargo, esas empresas no tienen que estar protegidas con sincronización activa de SnapMirror o MCC.

Consulte ["core.vmware.com"](https://core.vmware.com/resource/vmware-vsphere-metro-storage-cluster-recommended-practices#sec2-sub5) para obtener más información*.*

### Afinidad de VMware DRS para NetApp MetroCluster

En esta sección creamos grupos DRS para equipos virtuales y hosts para cada sitio\clúster del entorno MetroCluster. A continuación, configuramos las reglas de VM\Host para alinear la afinidad de host de VM con los recursos de almacenamiento local. Por ejemplo, las máquinas virtuales de la dirección A pertenecen al grupo de máquinas virtuales sitea vms y la ubicación A pertenecen al grupo de hosts sitea hosts. A continuación, en VM\Host Rules, indicamos que sitea\_vms debe ejecutarse en hosts en sitea\_Hosts.

#### *Best Practice*

• NetApp recomienda encarecidamente la especificación **Debe ejecutarse en hosts del grupo** en lugar de la especificación **Debe ejecutarse en hosts del grupo**. En caso de que se produzca un fallo del host del sitio A, es necesario reiniciar las máquinas virtuales del sitio A en los hosts del sitio B a través de vSphere HA, pero la última especificación no permite a HA reiniciar los equipos virtuales en el sitio B, ya que es una regla estricta. La especificación anterior es una regla flexible y se infringirá en caso de alta disponibilidad, lo que permitirá la disponibilidad en lugar de rendimiento.

**Nota:** Puede crear una alarma basada en eventos que se activa cuando una máquina virtual viola una regla de afinidad VM-Host. En vSphere Client, agregue una nueva alarma para la máquina virtual y seleccione "VM is Violating VM-Host Affinity Rule" como disparador de eventos. Para obtener más información sobre la creación y edición de alarmas, consulte ["Supervisión y rendimiento de vSphere"](http://pubs.vmware.com/vsphere-51/topic/com.vmware.ICbase/PDF/vsphere-esxi-vcenter-server-51-monitoring-performance-guide.pdf) documentación.

#### **Crear grupos de hosts DRS**

Para crear grupos de hosts DRS específicos del sitio A y del sitio B, realice los siguientes pasos:

- 1. En vSphere Web Client, haga clic con el botón derecho en el clúster en el inventario y seleccione Settings.
- 2. Haga clic en VM\Host Groups.
- 3. Haga clic en Añadir.
- 4. Escriba el nombre del grupo (por ejemplo, sitea\_hosts).
- 5. En el menú Tipo, seleccione Grupo de hosts.
- 6. Haga clic en Agregar y seleccione los hosts deseados del sitio A y haga clic en Aceptar.
- 7. Repita estos pasos para agregar otro grupo de hosts para el sitio B.
- 8. Haga clic en Aceptar.

#### **Crear grupos de máquinas virtuales DRS**

Para crear grupos de máquinas virtuales DRS específicos del sitio A y del sitio B, realice los siguientes pasos:

- 1. En vSphere Web Client, haga clic con el botón derecho en el clúster en el inventario y seleccione Settings.
- 2. Haga clic en VM\Host Groups.
- 3. Haga clic en Añadir.
- 4. Escriba el nombre del grupo (por ejemplo, sitea\_vms).
- 5. En el menú Type, seleccione VM Group.
- 6. Haga clic en Add y seleccione las máquinas virtuales deseadas en el sitio A y, a continuación, haga clic en OK.
- 7. Repita estos pasos para agregar otro grupo de hosts para el sitio B.
- 8. Haga clic en Aceptar.

### **Crear reglas de host de VM**

Para crear reglas de afinidad de DRS específicas para el sitio A y el sitio B, realice los siguientes pasos:

- 1. En vSphere Web Client, haga clic con el botón derecho en el clúster en el inventario y seleccione Settings.
- 2. Haga clic en VM\Host Rules.
- 3. Haga clic en Añadir.
- 4. Escriba el nombre de la regla (por ejemplo, sitea\_affinity).
- 5. Compruebe que la opción Activar regla está activada.
- 6. En el menú Type, seleccione Virtual Machines to Hosts.
- 7. Seleccione el grupo de VM (por ejemplo, sitea\_vms).
- 8. Seleccione el grupo Host (por ejemplo, sitea\_Hosts).
- 9. Repita estos pasos para añadir otra regla VM\Host para el sitio B.
- 10. Haga clic en Aceptar.

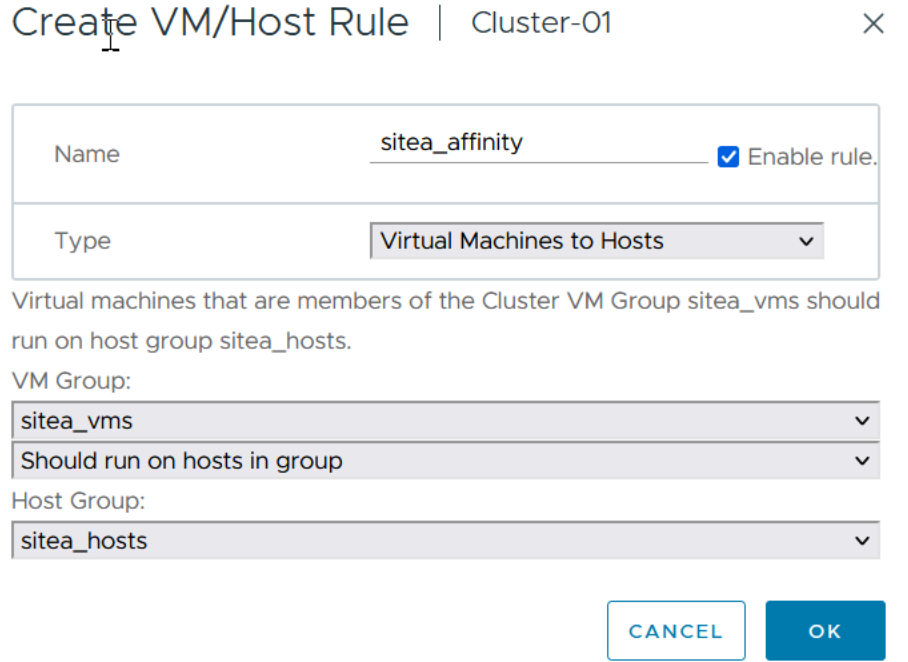

#### **DRS de almacenamiento de VMware vSphere para NetApp MetroCluster**

#### **Crear clústeres de almacenes de datos**

Para configurar un clúster de almacén de datos para cada sitio, complete los siguientes pasos:

- 1. Use el cliente web de vSphere, vaya al centro de datos donde reside el clúster de alta disponibilidad en Storage.
- 2. Haga clic con el botón derecho en el objeto del centro de datos y seleccione Storage > New Datastore Cluster.
- 3. Seleccione la opción ON Storage DRS y haga clic en Next.
- 4. Establezca todas las opciones en Sin automatización (Modo manual) y haga clic en Siguiente.

#### *Best Practice*

• NetApp recomienda configurar el DRS de almacenamiento en modo manual, de modo que el administrador decida y controle cuándo es necesario realizar las migraciones.

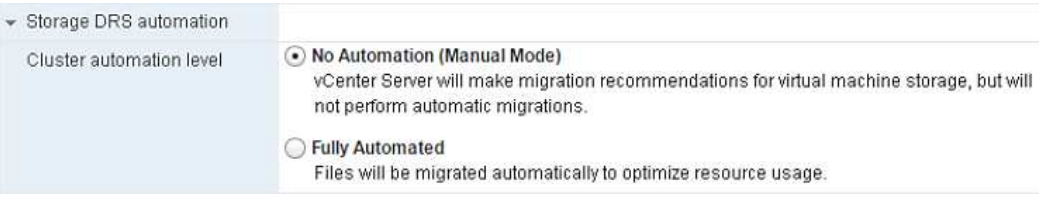

1. Compruebe que la casilla de verificación Activar Métrica de E/S para Recomendaciones de SDRS está activada; los valores de métrica se pueden dejar con los valores predeterminados.

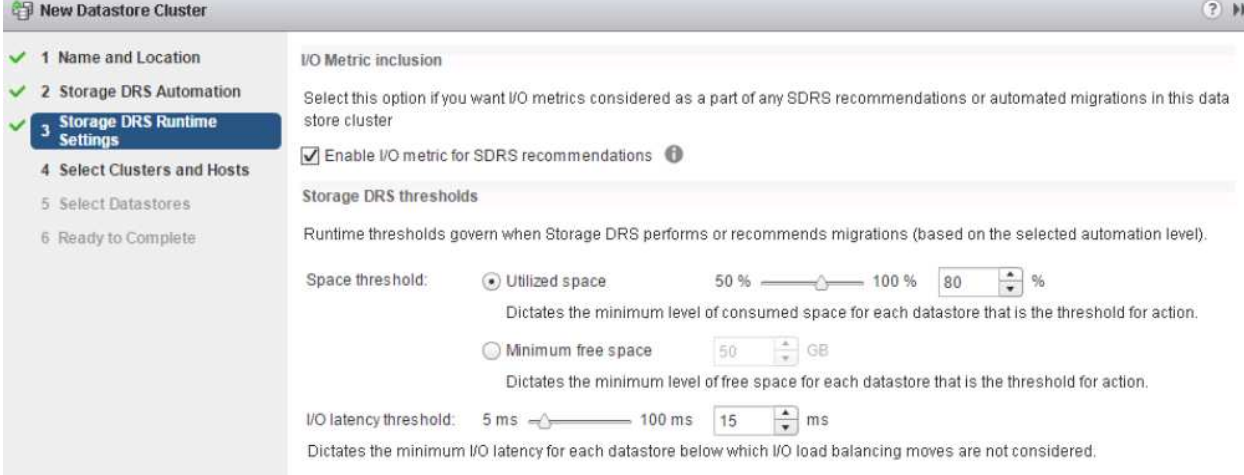

1. Seleccione el clúster de alta disponibilidad y haga clic en Next.

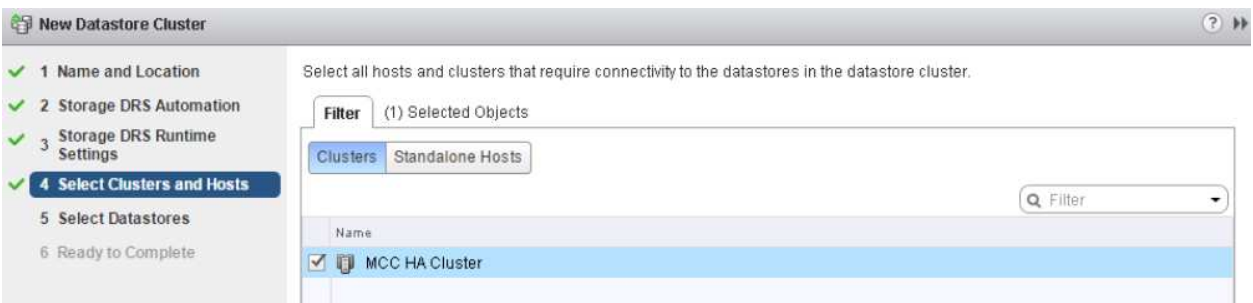

1. Seleccione los almacenes de datos que pertenecen al sitio A y haga clic en Next.

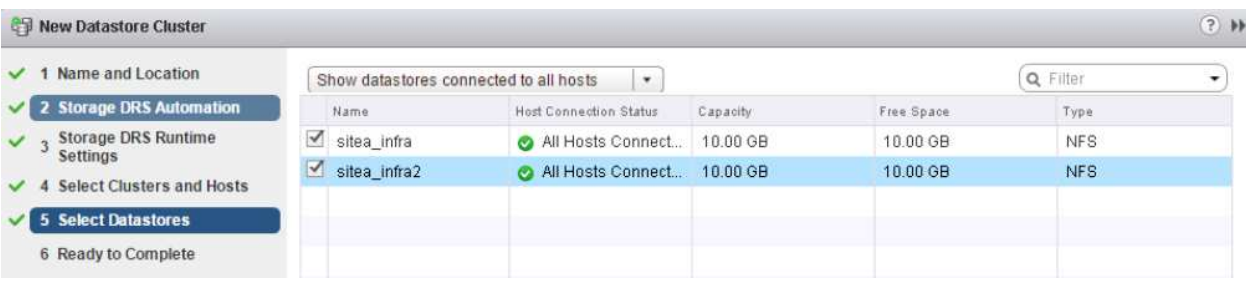

- 1. Revise las opciones y haga clic en Finish.
- 2. Repita estos pasos para crear el clúster de almacenes de datos del sitio B y verifique que solo estén seleccionados los almacenes de datos del sitio B.

### **Disponibilidad del vCenter Server**

Los dispositivos vCenter Server Appliances (VCSA) deben estar protegidos con alta disponibilidad de vCenter. La alta disponibilidad de vCenter le permite implementar dos VCSA en un par de alta disponibilidad activopasivo. Uno en cada dominio de fallo. Puede obtener más información sobre la alta disponibilidad de vCenter en ["docs.vmware.com".](https://docs.vmware.com/en/VMware-vSphere/8.0/vsphere-availability/GUID-4A626993-A829-495C-9659-F64BA8B560BD.html)

# **Resiliencia para eventos planificados y no planificados**

NetApp MetroCluster y SnapMirror Active Sync son potentes herramientas que mejoran la alta disponibilidad y las operaciones no disruptivas del hardware de NetApp y del software ONTAP®.

Estas herramientas proporcionan protección en todo el sitio para todo el entorno de almacenamiento, lo que garantiza que los datos están siempre disponibles. Ya sea que utilice servidores independientes, clústeres de servidores de alta disponibilidad, contenedores Docker o servidores virtualizados, la tecnología NetApp mantiene fácilmente la disponibilidad de almacenamiento en caso de interrupción total por pérdida de alimentación, refrigeración o conectividad de red, apagado del array de almacenamiento o error de funcionamiento.

MetroCluster y SnapMirror de sincronización activa proporcionan tres métodos básicos de continuidad de datos en caso de eventos previstos o no planificados:

- Componentes redundantes para protección contra fallos de un solo componente
- Toma de control local de alta disponibilidad para eventos que afectan a una única controladora
- Protección completa del sitio: Reanudación rápida del servicio al mover el almacenamiento y el acceso de clientes del clúster de origen al clúster de destino

Esto significa que las operaciones continúan sin problemas en caso de fallo de un único componente y vuelven automáticamente al funcionamiento redundante cuando se reemplaza el componente fallido.

Todos los clústeres de ONTAP, excepto los clústeres de un solo nodo (normalmente las versiones definidas por software, como ONTAP Select, por ejemplo), tienen funciones de alta disponibilidad incorporadas denominadas toma de control y retorno al nodo primario. Cada controladora del clúster se empareja con otra controladora, lo que forma una pareja de alta disponibilidad. Estos pares garantizan que cada nodo esté conectado localmente al almacenamiento.

La toma de control es un proceso automatizado en el que un nodo asume el almacenamiento del otro para mantener los servicios de datos. Giveback es el proceso inverso que restaura el funcionamiento normal. La toma de control puede planificarse, por ejemplo, al realizar tareas de mantenimiento del hardware o actualizaciones de ONTAP, o no planificadas, resultantes de un error de hardware o de alarma en el nodo.

Durante una toma de control, las interfaces lógicas de almacenamiento conectadas a red (LIF NAS) en configuraciones de MetroCluster conmutan automáticamente al respaldo. Sin embargo, los LIF de red de área de almacenamiento (LIF SAN) no conmutan al nodo de respaldo; seguirán utilizando la ruta directa a los números de unidad lógica (LUN).

Si quiere más información sobre la toma de control y el retorno al nodo primario de alta disponibilidad, consulte la ["Información general sobre la gestión de parejas de HA"](https://docs.netapp.com/us-en/ontap/high-availability/index.html). Vale la pena señalar que esta funcionalidad no es específica de la sincronización activa de MetroCluster o SnapMirror.

El cambio de sitio con MetroCluster se produce cuando un sitio está sin conexión o como una actividad planificada para el mantenimiento de todo el sitio. El sitio restante asume la propiedad de los recursos de almacenamiento (discos y agregados) del clúster sin conexión y las SVM del sitio con el que se ha producido el fallo se conectan y se reinician en el sitio de desastre, conservando su identidad completa para el acceso de clientes y host.

Con la sincronización activa de SnapMirror, dado que ambas copias se usan de forma activa a la vez, los hosts existentes seguirán funcionando. El Mediador de NetApp es necesario para garantizar que la conmutación por error del sitio se produce correctamente.

# **Escenarios de fallo para VMSC con MCC**

En las siguientes secciones se resumen los resultados esperados de varios escenarios de fallo con sistemas VMSC y NetApp MetroCluster.

## **Fallo de ruta de almacenamiento única**

En esta situación, si se produce un error en componentes como el puerto HBA, el puerto de red, el puerto del switch de datos de interfaz de usuario o un cable FC o Ethernet, esa ruta particular al dispositivo de almacenamiento se marca como muerta por el host ESXi. Si se configuran varias rutas para el dispositivo de almacenamiento proporcionando resiliencia en el puerto de HBA/red/switch, ESXi idealmente ejecuta una conmutación de rutas. Durante este periodo, las máquinas virtuales permanecen en ejecución sin que se vean afectadas, porque se cuida de la disponibilidad del almacenamiento mediante varias rutas al dispositivo de almacenamiento.

**Nota:** No hay cambios en el comportamiento de MetroCluster en este escenario, y todos los almacenes de datos siguen intactos desde sus respectivos sitios.

#### *Best Practice*

En entornos en los que se utilizan volúmenes NFS/iSCSI, NetApp recomienda tener al menos dos vínculos superiores de red configurados para el puerto NFS vmkernel en el vSwitch estándar y lo mismo en el grupo de puertos en el que se asigna la interfaz de NFS vmkernel para el vSwitch distribuido. La agrupación de NIC se puede configurar en activo-activo o activo-en espera.

Además, para las LUN iSCSI, la multivía debe configurarse vinculando las interfaces de vmkernel con los adaptadores de red iSCSI. Si quiere más información, consulte la documentación de almacenamiento de vSphere.

#### *Best Practice*

En entornos en los que se usan LUN de Fibre Channel, NetApp recomienda tener al menos dos HBA, lo que garantiza la resistencia a nivel de HBA/puerto. NetApp también recomienda la división en zonas de un solo iniciador a un único destino como práctica recomendada para configurar la división en zonas.

Debe utilizarse Virtual Storage Console (VSC) para establecer normativas de accesos múltiples, porque establece normativas para todos los dispositivos de almacenamiento de NetApp nuevos y existentes.

## **Fallo de un host ESXi único**

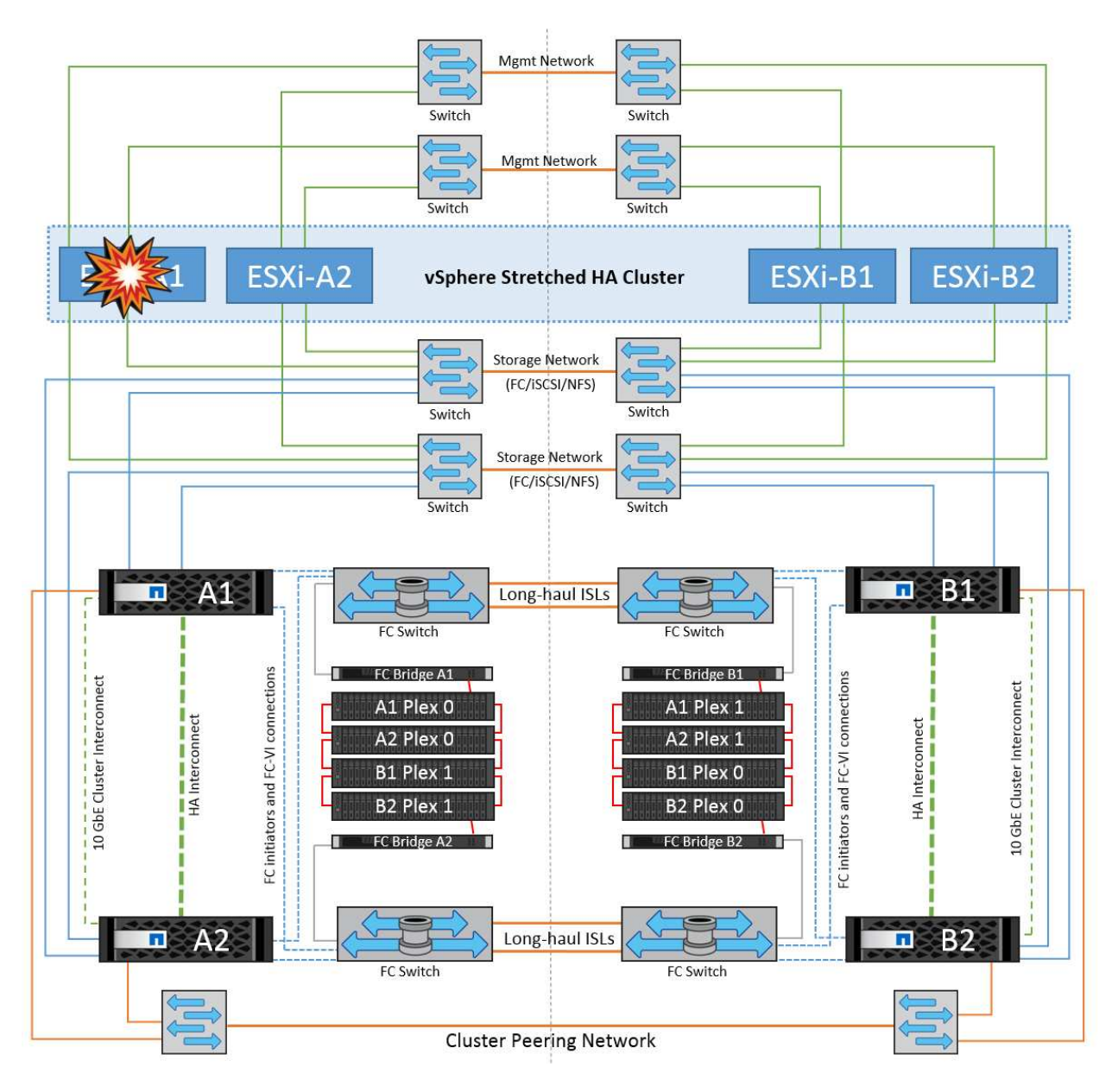

En esta situación, si hay un fallo de host ESXi, el nodo maestro del clúster de alta disponibilidad de VMware detecta el fallo del host porque ya no recibe los latidos de red. Para determinar si el host está realmente inactivo o sólo una partición de red, el nodo maestro supervisa los latidos del almacén de datos y, si están ausentes, realiza una comprobación final haciendo ping en las direcciones IP de gestión del host fallido. Si todas estas comprobaciones son negativas, el nodo maestro declara a este host un host fallido y todas las máquinas virtuales que se estaban ejecutando en este host fallido se reinician en el host superviviente del cluster.

Si se han configurado las reglas de afinidad de host y VM de DRS (las VM del grupo de VM sitea vms deben ejecutar hosts en el grupo de hosts sitea\_Hosts), el maestro de HA primero comprueba los recursos disponibles en el sitio A. Si no hay hosts disponibles en el sitio A, el maestro intenta reiniciar las máquinas virtuales en los hosts del sitio B.

Es posible que las máquinas virtuales se inicien en los hosts ESXi en el otro sitio si hay una restricción de recursos en el sitio local. Sin embargo, las reglas de afinidad de host y máquina virtual de DRS definidas corregirán si se viola alguna regla migrando las máquinas virtuales de nuevo a cualquier host ESXi sobreviviente en el sitio local. En los casos en que DRS se defina en manual, NetApp recomienda invocar DRS y aplicar las recomendaciones para corregir la ubicación de la máquina virtual.

No hay ningún cambio en el comportamiento de MetroCluster en este escenario y todos los almacenes de datos siguen estando intactos en sus sitios respectivos.

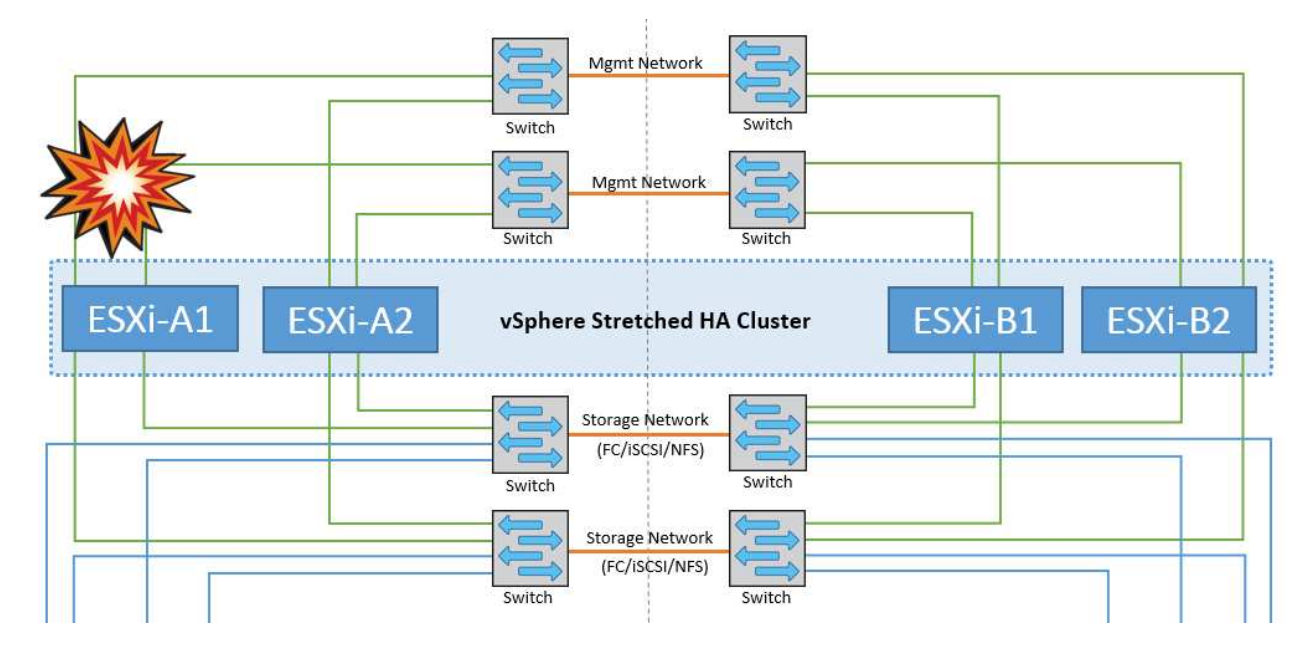

## **Aislamiento de hosts ESXi**

En esta situación, si la red de gestión del host ESXi está inactiva, el nodo principal del clúster de alta disponibilidad no recibirá ningún latido y, por lo tanto, este host se aísla en la red. Para determinar si ha fallado o solo está aislado, el nodo maestro comienza a supervisar el latido del almacén de datos. Si está presente, el nodo maestro declara que el host está aislado. Dependiendo de la respuesta de aislamiento configurada, el host puede optar por apagarse, apagar las máquinas virtuales o incluso dejar encendidas las máquinas virtuales. El intervalo predeterminado para la respuesta de aislamiento es de 30 segundos.

No hay ningún cambio en el comportamiento de MetroCluster en este escenario y todos los almacenes de datos siguen estando intactos en sus sitios respectivos.

## **Fallo de la bandeja de discos**

En esta situación, se produce un fallo de más de dos discos o una bandeja entera. Los datos se sirven desde el plex superviviente sin interrupción de los servicios de datos. El fallo del disco puede afectar a un plex local o remoto. Los agregados se mostrarán como degradado porque solo está activo un plex. Una vez sustituidos los discos que han fallado, los agregados afectados se sincronizarán automáticamente para volver a compilar los datos. Tras realizar la resincronización, los agregados volverán automáticamente al modo reflejado normal. Si ha fallado más de dos discos dentro de un mismo grupo RAID, es necesario reconstruir el plex desde cero.

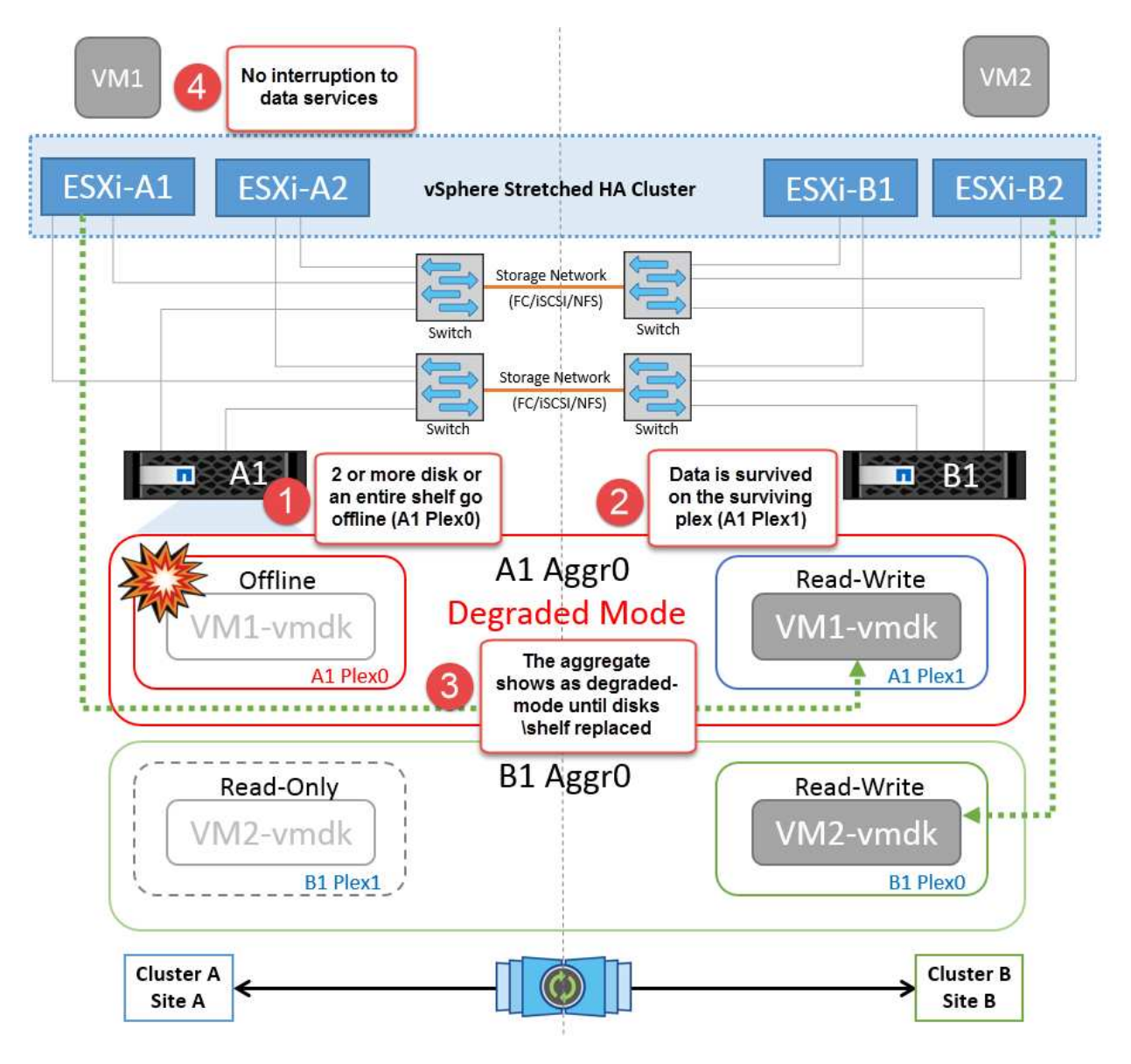

**Nota:** Durante este período, no hay impacto en las operaciones de E/S de la máquina virtual, pero hay un rendimiento degradado porque se accede a los datos desde la bandeja de discos remotos a través de enlaces ISL.

## **Fallo de una controladora de almacenamiento única**

En este escenario, una de las dos controladoras de almacenamiento falla en un sitio. Dado que hay un par de alta disponibilidad en cada sitio, el fallo de un nodo de forma transparente activa automáticamente la conmutación al otro nodo. Por ejemplo, si falla el nodo A1, su almacenamiento y sus cargas de trabajo se transfieren automáticamente al nodo A2. Las máquinas virtuales no se verán afectadas porque todos los plexes permanecen disponibles. Los nodos del segundo sitio (B1 y B2) no se ven afectados. Además, vSphere HA no realizará ninguna acción porque el nodo principal del clúster seguirá recibiendo los latidos de red.

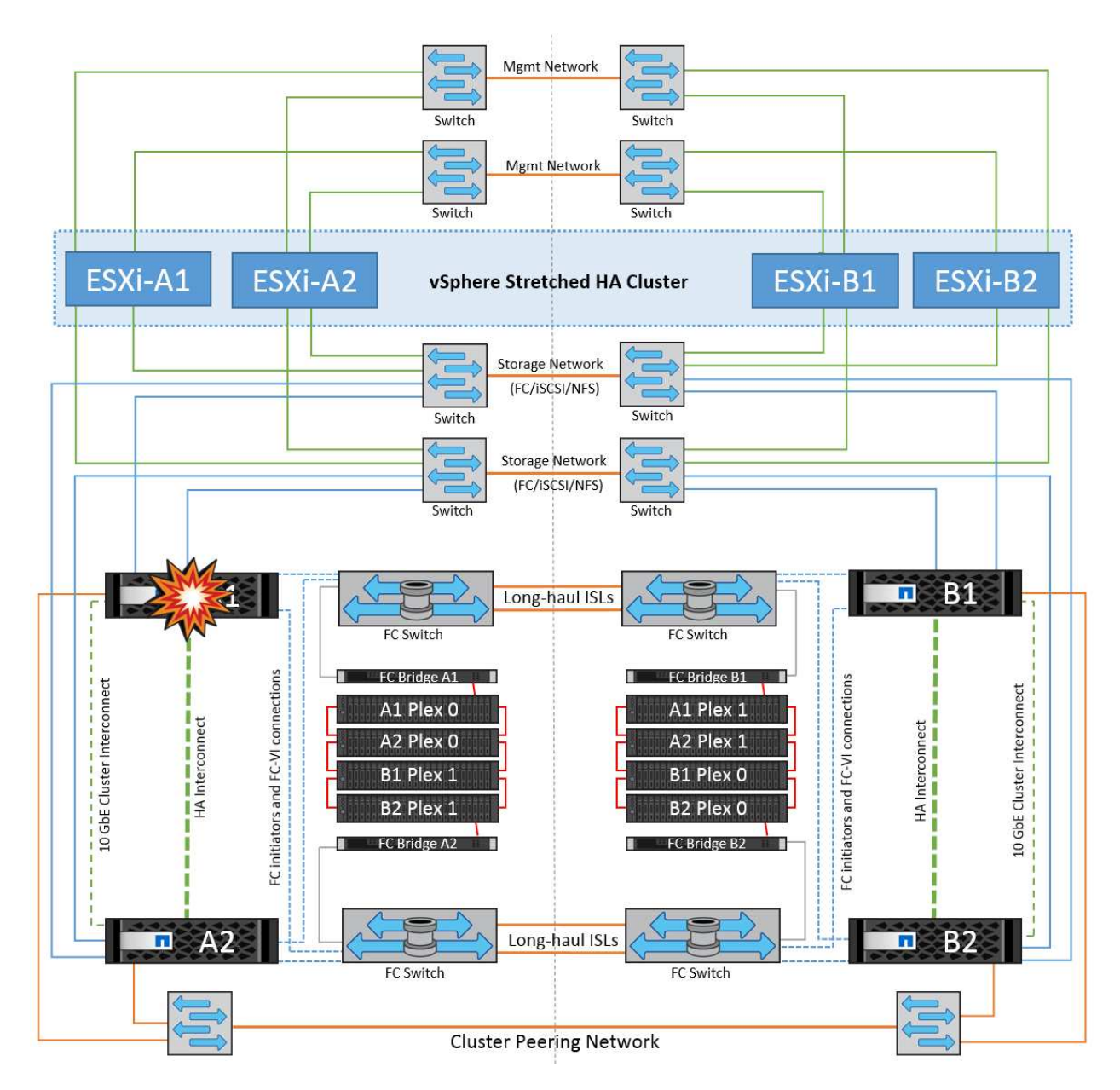

Si la conmutación al respaldo forma parte de un desastre gradual (el nodo A1 conmuta al nodo A2) y hay un fallo posterior de A2 o el fallo completo del sitio A, el cambio tras un desastre puede ocurrir en el sitio B.

## **Fallos de enlace de interinterruptor**

**Fallo de enlace de interswitch en la red de gestión**

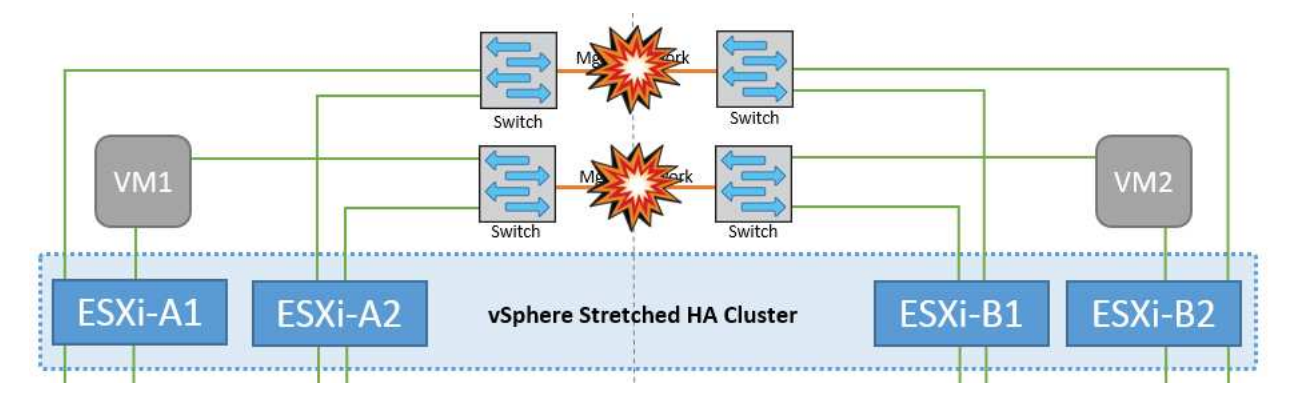

En este escenario, si los enlaces ISL en la red de gestión de host de interfaz de usuario producen un error, los hosts ESXi del sitio A no podrán comunicarse con los hosts ESXi del sitio B. Esto dará lugar a una partición de red porque los hosts ESXi de un sitio concreto no podrán enviar los latidos de red al nodo maestro del clúster HA. Como tal, habrá dos segmentos de red debido a la partición y habrá un nodo maestro en cada segmento que protegerá las VM de fallos de host dentro del sitio en particular.

**Nota:** Durante este período, las máquinas virtuales permanecen en ejecución y no hay cambios en el comportamiento de MetroCluster en este escenario. Todos los almacenes de datos siguen estando intactos en sus respectivos sitios.

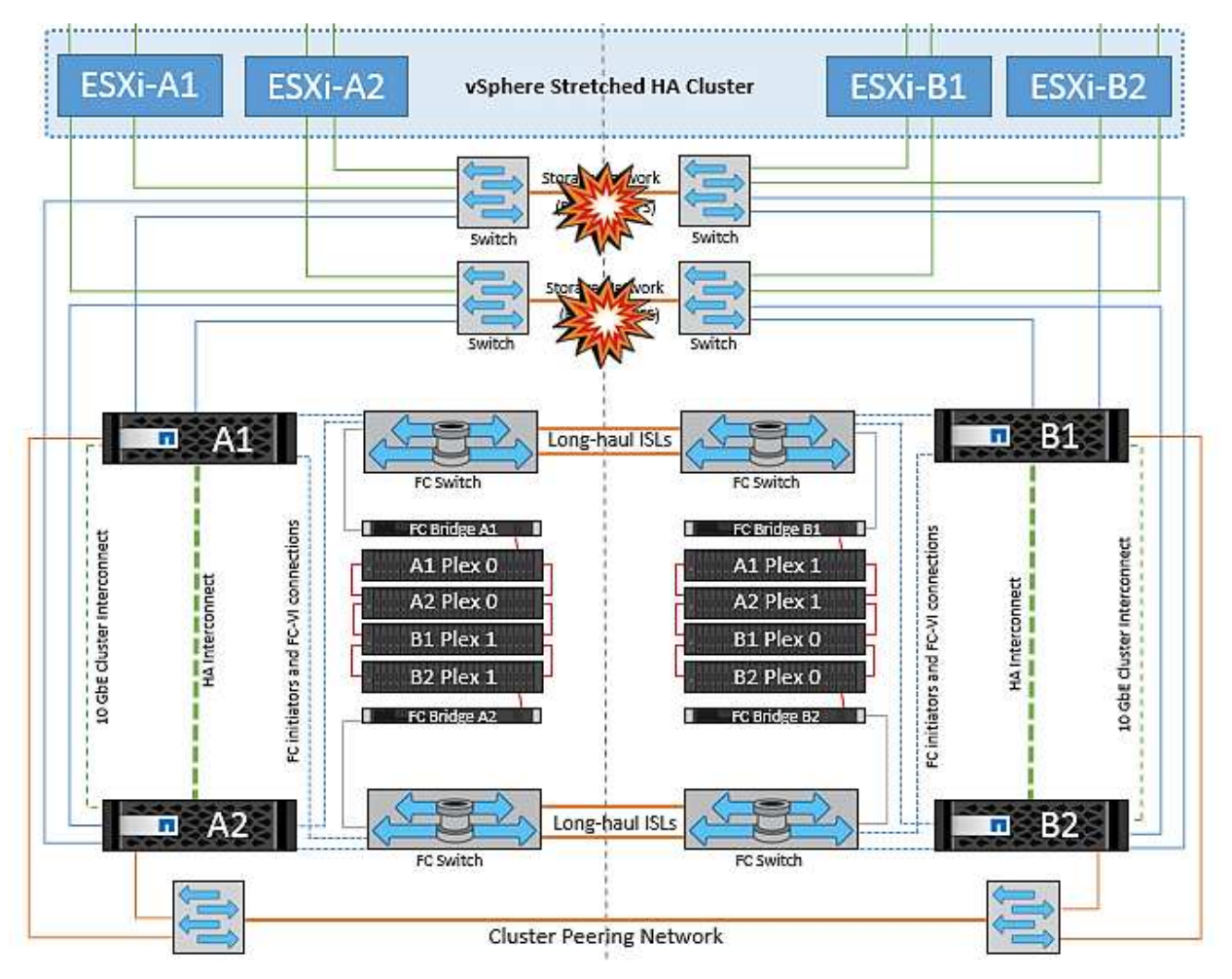

#### **Fallo de enlace interswitch en la red de almacenamiento**

En este escenario, si los enlaces ISL en la red de almacenamiento de back-end fallan, los hosts del sitio A perderán acceso a los volúmenes de almacenamiento o las LUN del clúster B en el sitio B y viceversa. Las reglas de VMware DRS se definen de modo que la afinidad de sitios de almacenamiento host facilita que los equipos virtuales funcionen sin que el sitio se vea afectado.

Durante este período, las máquinas virtuales permanecen en ejecución en sus respectivos sitios y no hay cambios en el comportamiento de MetroCluster en este escenario. Todos los almacenes de datos siguen estando intactos en sus respectivos sitios.

Si por algún motivo se violó la regla de afinidad (por ejemplo, VM1, que se suponía que se ejecutaba desde la ubicación A donde sus discos residen en nodos del clúster local A, se está ejecutando en un host del sitio B), se accederá al disco de la máquina virtual de forma remota a través de enlaces ISL. Debido a un fallo de enlace ISL, VM1 ejecutándose en la instalación B no podría escribir en sus discos porque las rutas al volumen de almacenamiento están inactivas y la máquina virtual determinada está inactiva. En estos casos, VMware

HA no realiza ninguna acción puesto que los hosts envían latidos de forma activa. Esas máquinas virtuales deben apagarse y encenderse manualmente en sus respectivos sitios. La siguiente figura ilustra una VM que viola una regla de afinidad DRS.

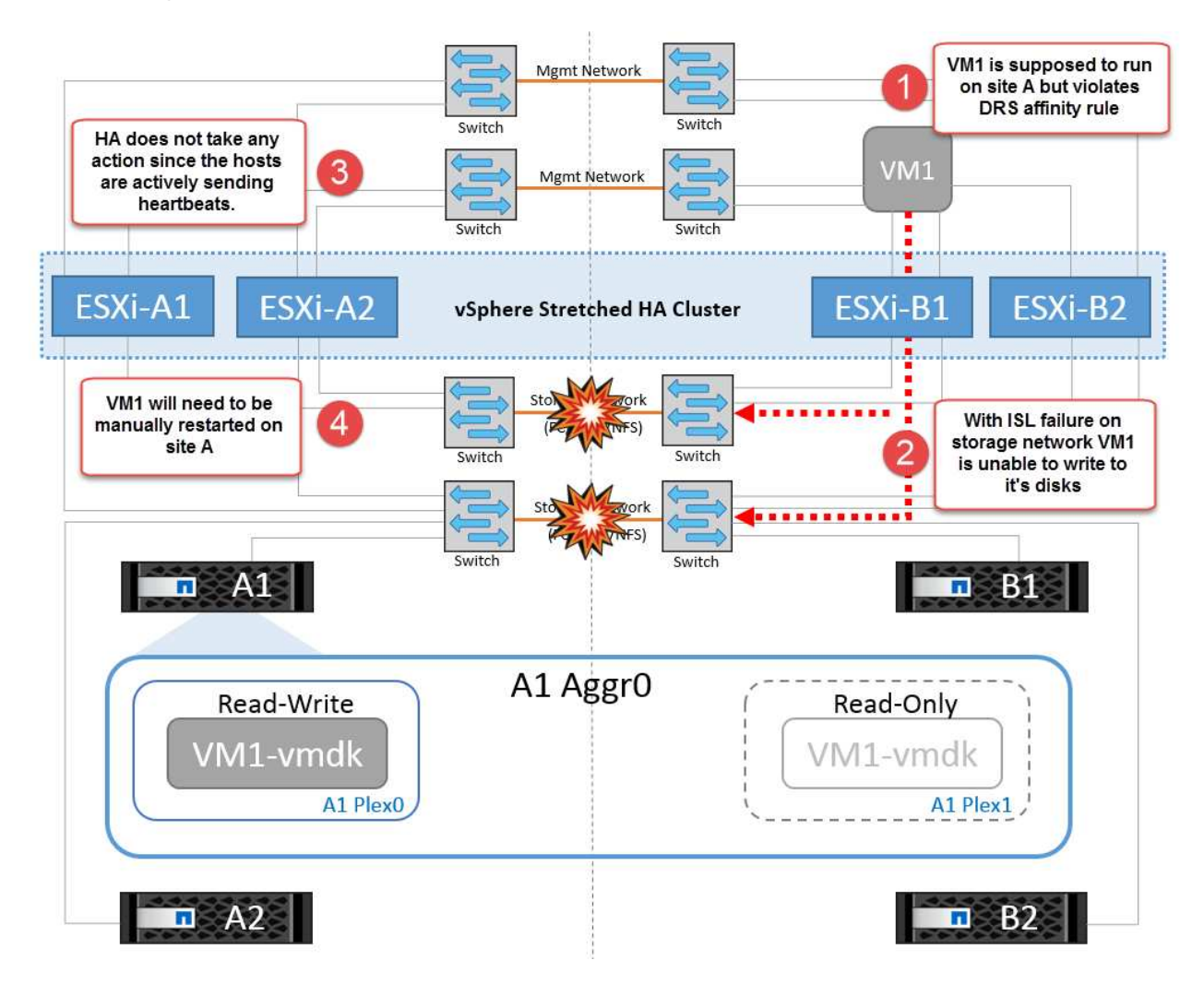

### **Todos los fallos de interswitch o la partición completa del centro de datos**

En este escenario, todos los enlaces ISL entre los sitios están inactivos y los dos sitios están aislados uno de otro. Como se explicó en escenarios anteriores, como el fallo ISL en la red de gestión y en la red de almacenamiento, las máquinas virtuales no se ven afectadas por un fallo de ISL completo.

Una vez que los hosts ESXi hayan particionado entre sitios, el agente de alta disponibilidad de vSphere comprobará si hay latidos del almacén de datos y, en cada sitio, los hosts ESXi locales podrán actualizar los latidos del almacén de datos a sus respectivos volúmenes/LUN de lectura/escritura. Los hosts del sitio A asumirán que los otros hosts ESXi del sitio B han fallado porque no hay latidos de red/almacén de datos. La alta disponibilidad de vSphere en el sitio A intentará reiniciar las máquinas virtuales del sitio B, lo cual fallará en algún momento porque no se podrá acceder a los almacenes de datos del sitio B debido a un fallo del ISL de almacenamiento. Una situación similar se repite en el sitio B.

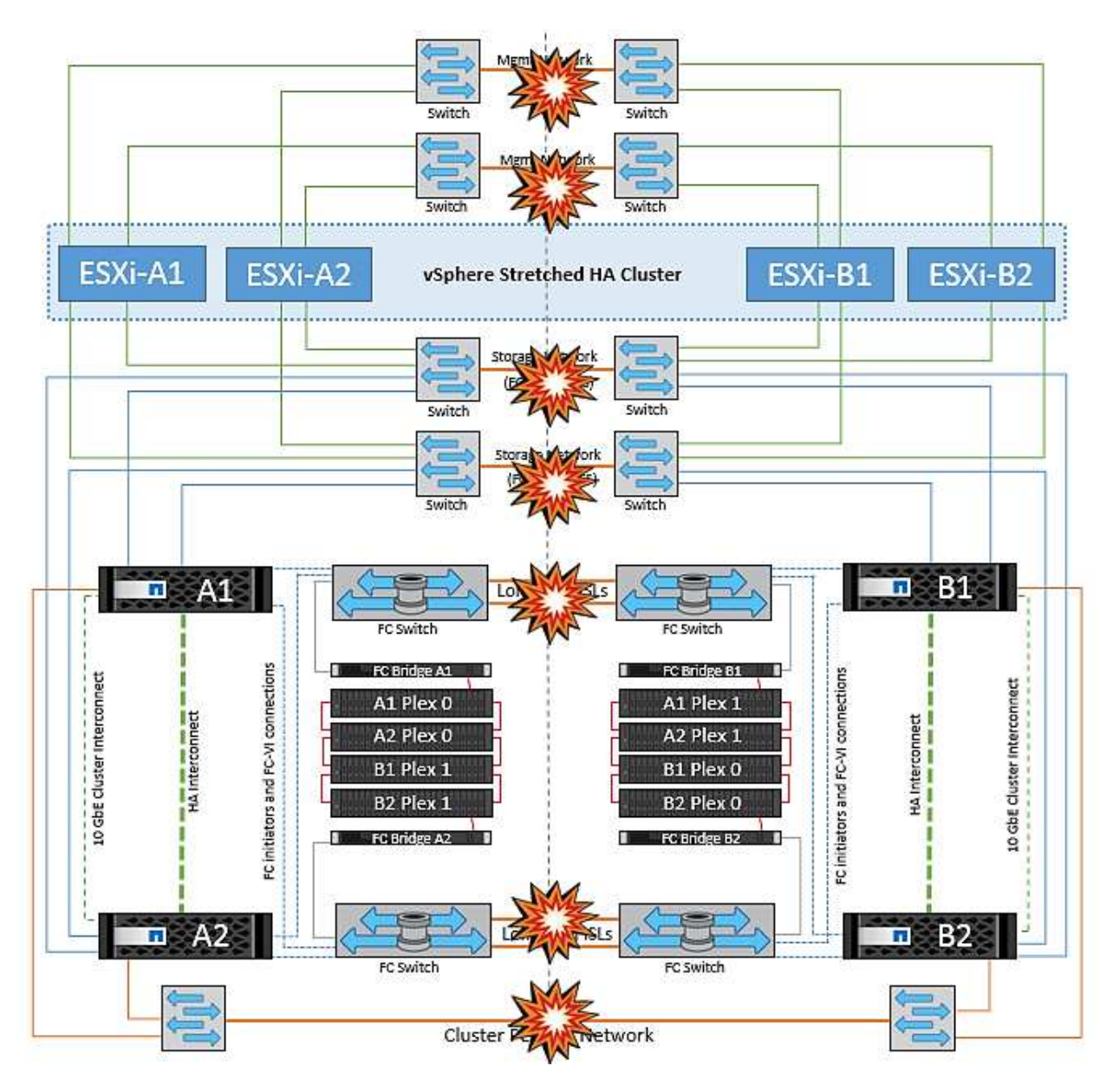

NetApp recomienda determinar si alguna máquina virtual ha infringido las reglas de DRS. Los equipos virtuales que se ejecuten desde un sitio remoto estarán inactivos ya que no podrán acceder al almacén de datos y vSphere HA reiniciará esa máquina virtual en el sitio local. Una vez que los enlaces ISL vuelvan a estar en línea, la máquina virtual que se estaba ejecutando en el sitio remoto se desactivará, ya que no puede haber dos instancias de máquinas virtuales ejecutándose con las mismas direcciones MAC.

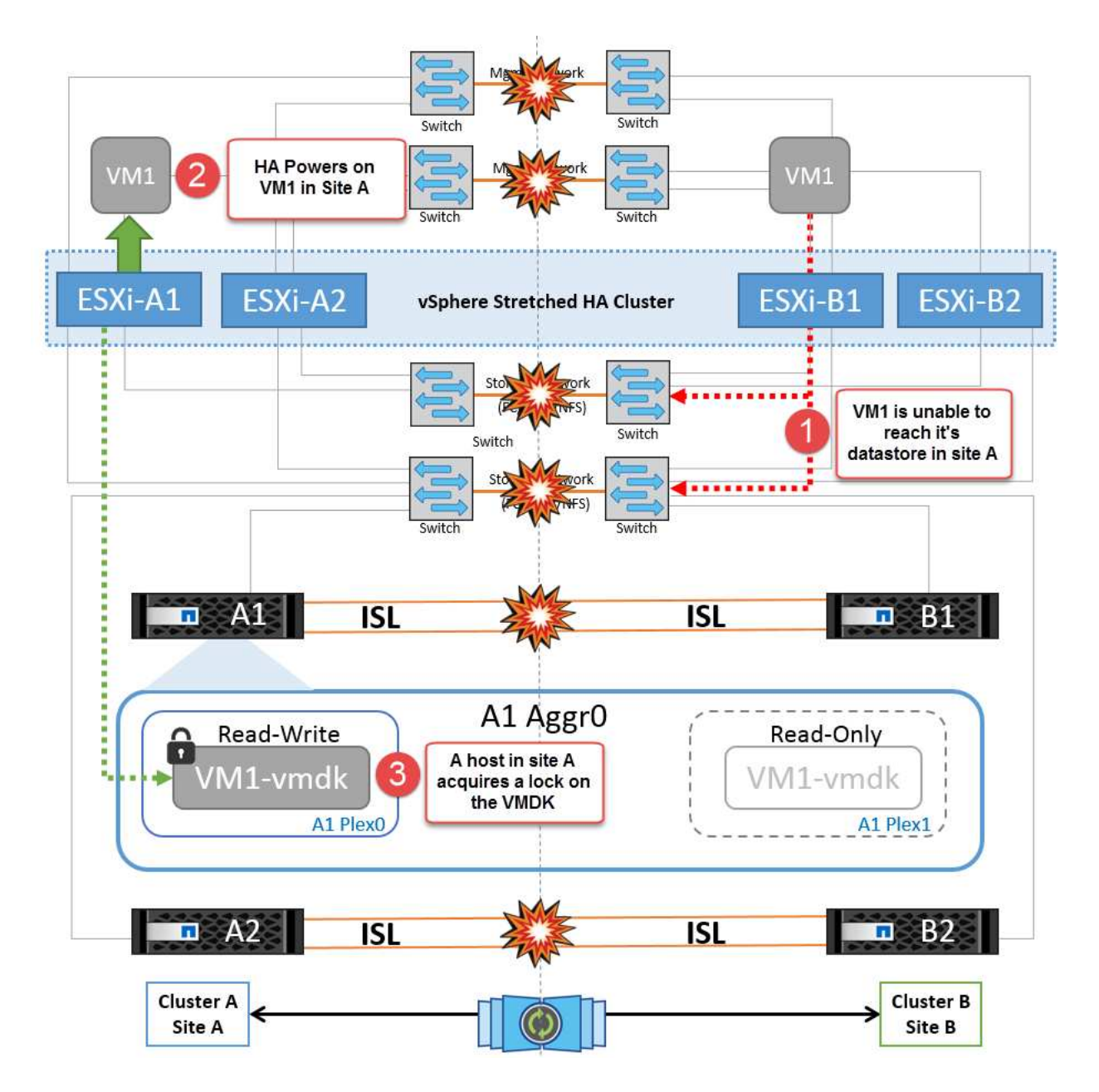

#### **Fallo de interswitch Link en ambas estructuras en NetApp MetroCluster**

En un escenario en el que uno o varios ISL fallan, el tráfico continúa por los enlaces restantes. Si todos los ISL de ambas estructuras fallan, de modo que no hay ningún enlace entre los sitios para el almacenamiento y la replicación de NVRAM, cada controladora seguirá proporcionando sus datos locales. Al restaurar un mínimo de un ISL, la resincronización de todos los complejos se realizará automáticamente.

Las escrituras que se produzcan después de que todos los ISL estén inactivos no se reflejarán en el otro sitio. Una conmutación de sitios en caso de desastre, mientras la configuración se encuentra en este estado, por lo tanto, incurriría en la pérdida de los datos que no se habían sincronizado. En este caso, se requiere intervención manual para la recuperación después del cambio. Si es probable que no haya ISL disponibles durante un largo período de tiempo, un administrador puede optar por cerrar todos los servicios de datos para evitar el riesgo de pérdida de datos si es necesario una conmutación por desastre. La realización de esta acción debe evaluarse para la probabilidad de que se produzca un desastre que requiera la conmutación del servicio antes de que esté disponible al menos un ISL. Como alternativa, si los ISL fallan en un escenario en cascada, un administrador podría activar una conmutación de sitios planificada a uno de los sitios antes de que todos los enlaces hayan fallado.

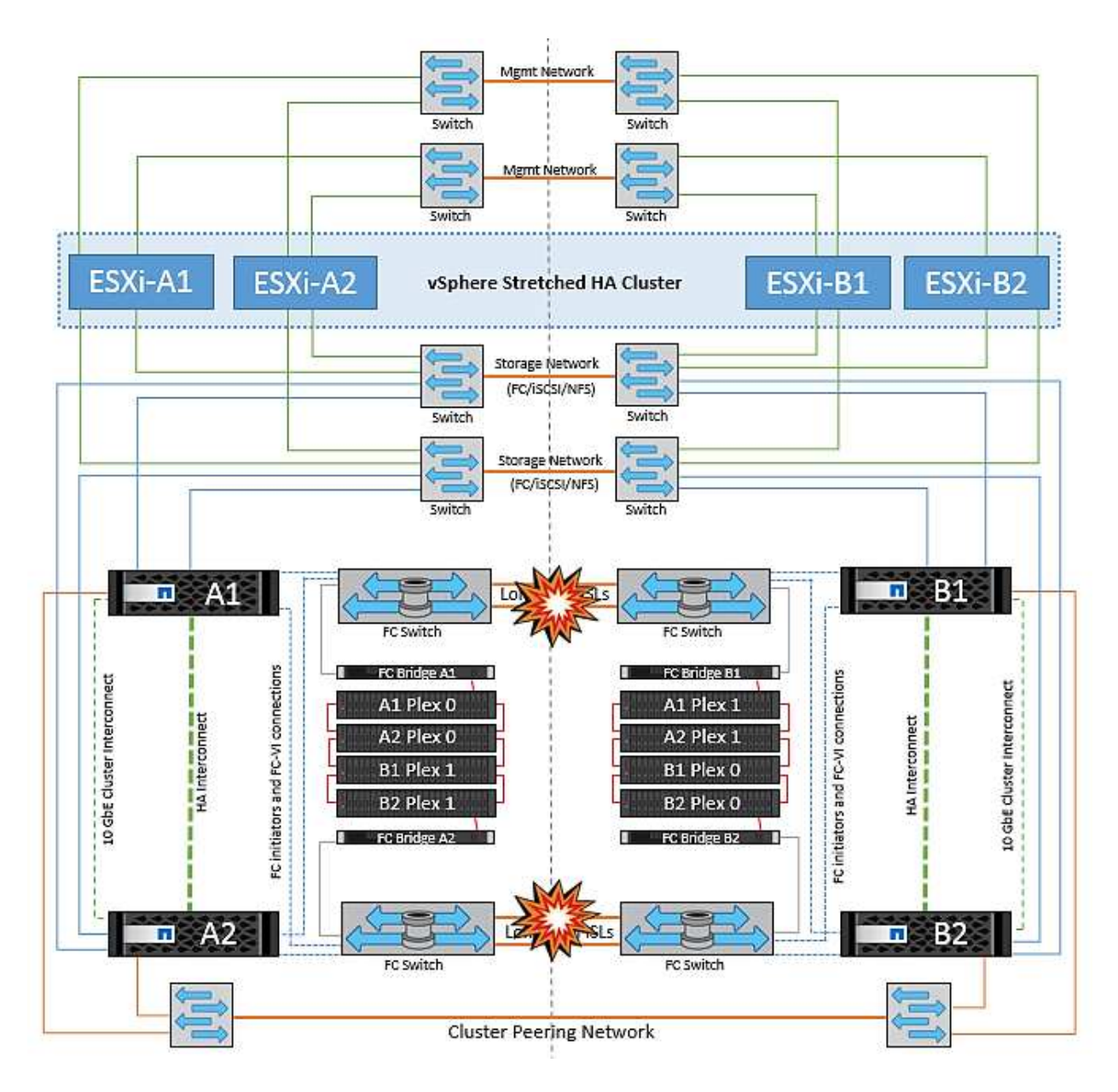

### **Fallo de enlace de clúster con conexión entre iguales**

En un supuesto de fallo de enlace de clústeres con conexión entre iguales, dado que los ISL de estructura aún están activos, los servicios de datos (lecturas y escrituras) continúan en ambos sitios en ambos complejos. No se puede propagar ningún cambio de configuración del clúster (por ejemplo, añadir una nueva SVM o aprovisionar un volumen o un LUN en una SVM existente) al otro sitio. Estos se mantienen en los volúmenes de metadatos de CRS locales y se propagan automáticamente al otro clúster al restaurar el enlace de clúster entre iguales. Si se necesita una conmutación por error forzada antes de poder restaurar el enlace de clúster entre iguales, se volverán a reproducir automáticamente los cambios pendientes de configuración de clúster desde la copia replicada remota de los volúmenes de metadatos del sitio superviviente como parte del proceso de conmutación por error.

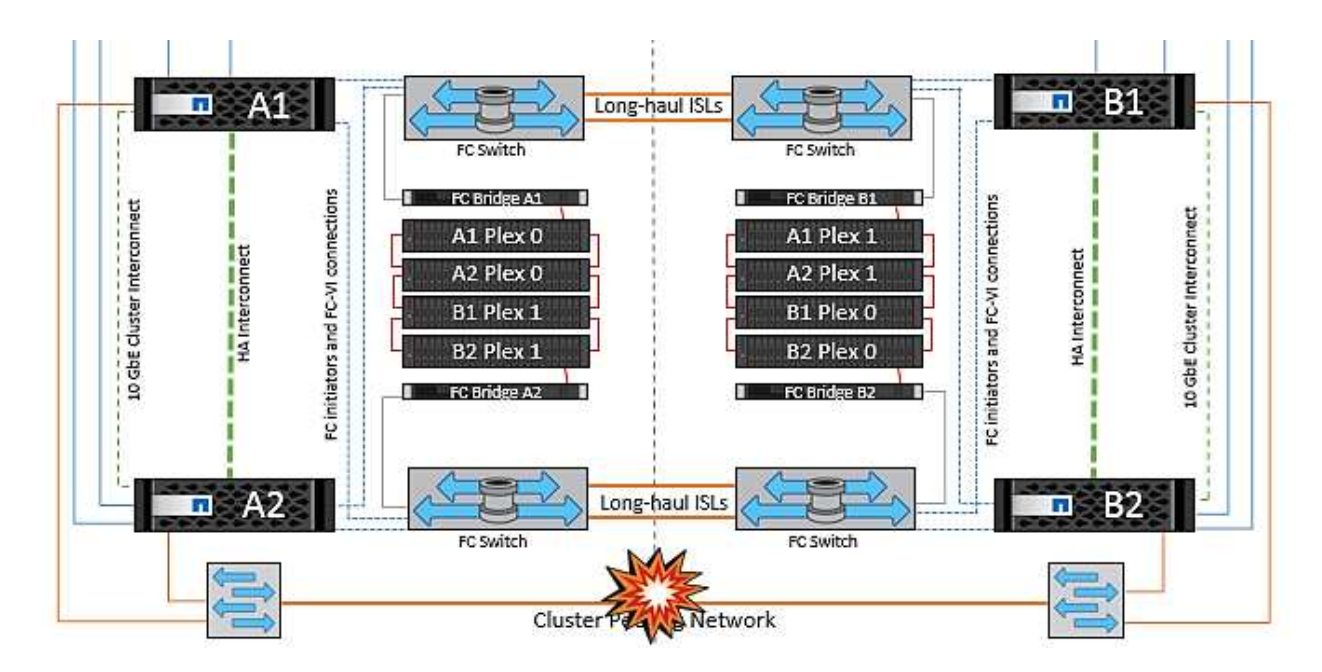

#### **Fallo completo del sitio**

En un supuesto de fallo del sitio A completo, los hosts ESXi del sitio B no obtendrán el latido de red de los hosts ESXi del sitio A porque están inactivos. El maestro de alta disponibilidad en el sitio B verificará que los latidos del almacén de datos no están presentes, declarará que los hosts del sitio A han fallado e intentará reiniciar el sitio A de los equipos virtuales en el sitio B. Durante este periodo, el administrador de almacenamiento realiza una conmutación de sitios para reanudar los servicios de los nodos fallidos en el sitio superviviente. Esto restaura todos los servicios de almacenamiento del sitio A en el sitio B. Después de que el sitio haya volúmenes o LUN disponibles en el sitio B, el agente maestro de alta disponibilidad intentará reiniciar el sitio A, máquinas virtuales del sitio B.

Si el intento del agente maestro HA de vSphere de reiniciar una máquina virtual (lo que implica registrarla y encenderla) falla, el reinicio se vuelve a intentar después de un retraso. El retardo entre reinicios se puede configurar hasta un máximo de 30 minutos. VSphere HA intenta estos reinicios durante un número máximo de intentos (seis intentos de forma predeterminada).

**Nota:** El maestro HA no inicia los intentos de reinicio hasta que el administrador de colocación encuentre el almacenamiento adecuado, por lo que en el caso de un fallo completo del sitio, eso sería después de que se haya realizado el cambio.

Si el sitio A se ha cambiado, un fallo posterior de uno de los nodos del sitio B superviviente se puede gestionar sin problemas mediante la conmutación al nodo superviviente. En este caso, solo un nodo realiza el trabajo de cuatro nodos. En este caso, la recuperación consistiría en realizar un retorno al nodo local. A continuación, cuando se restaura el sitio A, se realiza una operación de conmutación para restaurar el funcionamiento en estado constante de la configuración.

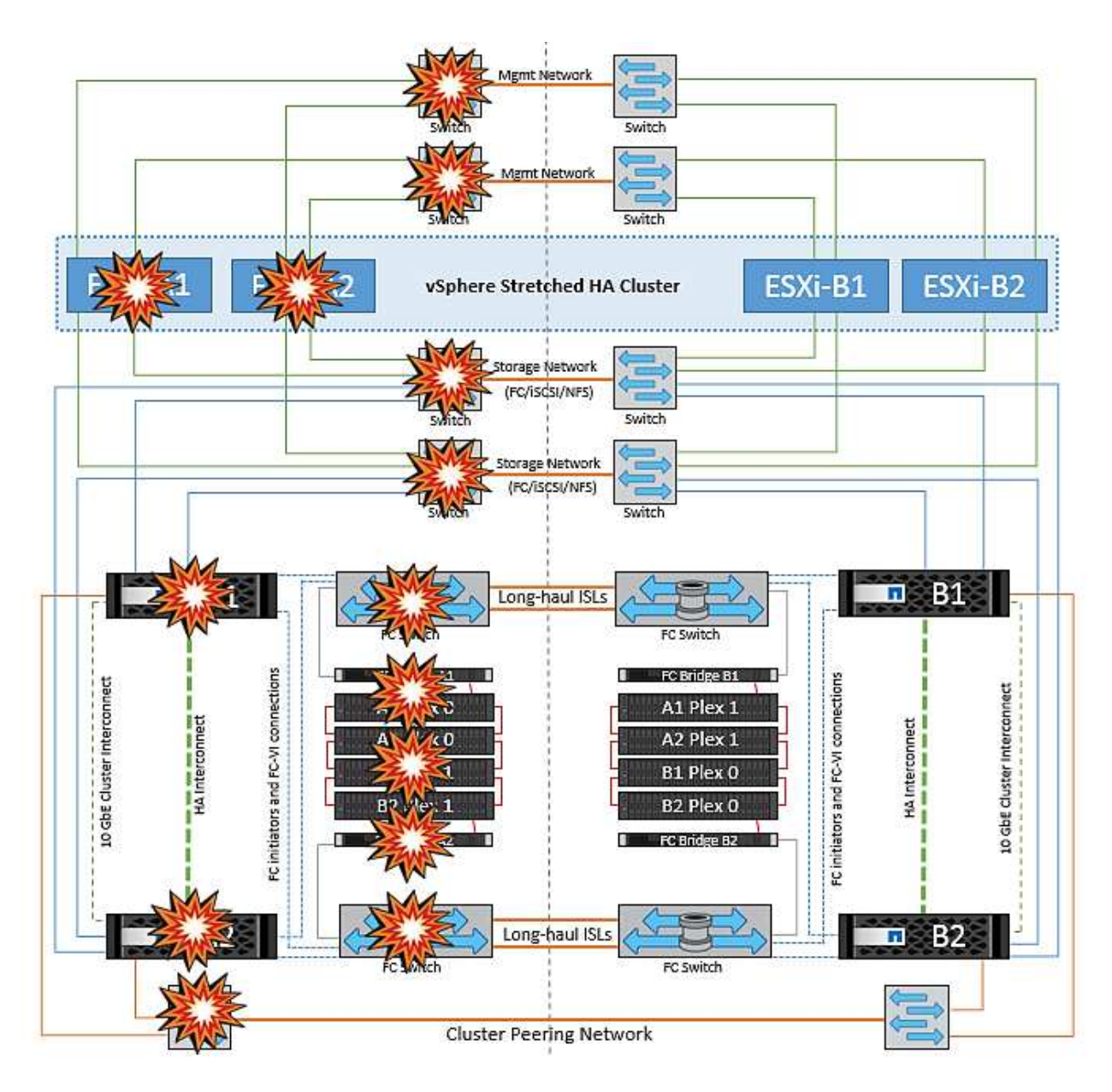

# **Seguridad de los productos**

# **Herramientas de ONTAP para VMware vSphere**

La ingeniería de software con Herramientas de ONTAP para VMware vSphere emplea las siguientes actividades de desarrollo seguro:

- **Modelado de amenazas.** el propósito del modelado de amenazas es descubrir defectos de seguridad en una característica, componente o producto al principio del ciclo de vida del desarrollo del software. Un modelo de amenaza es una representación estructurada de toda la información que afecta la seguridad de una aplicación. En esencia, es una visión de la aplicación y su entorno a través del objetivo de la seguridad.
- **Pruebas de seguridad de aplicaciones dinámicas (DAST).** esta tecnología está diseñada para detectar condiciones vulnerables en aplicaciones en su estado de funcionamiento. DAST prueba las interfaces HTTP y HTML expuestas de las aplicaciones web.
- **Moneda de código de terceros.** como parte del desarrollo de software con software de código abierto (OSS), debe tratar las vulnerabilidades de seguridad que pueden estar asociadas con cualquier OSS

incorporado en su producto. Esto es un esfuerzo continuo porque una nueva versión de OSS podría tener una vulnerabilidad recién descubierta reportada en cualquier momento.

- **Análisis de vulnerabilidades.** el propósito del análisis de vulnerabilidades es detectar vulnerabilidades de seguridad comunes y conocidas en los productos de NetApp antes de que se lancen a los clientes.
- \* Pruebas de penetración.\* la prueba de penetración es el proceso de evaluar un sistema, una aplicación web o una red para encontrar vulnerabilidades de seguridad que podrían ser explotadas por un atacante. Las pruebas de penetración (pruebas de Pen) en NetApp las realiza un grupo de empresas de terceros aprobadas y fiables. Su alcance de prueba incluye el lanzamiento de ataques contra una aplicación o software similar a intrusos hostiles o piratas informáticos que utilizan métodos o herramientas de explotación sofisticados.

### **Funciones de seguridad de los productos**

Las herramientas de ONTAP para VMware vSphere incluyen las siguientes funciones de seguridad en cada versión.

• **Banner de inicio de sesión.** SSH está desactivado de forma predeterminada y sólo permite inicios de sesión de una vez si está activado desde la consola de VM. Se muestra el siguiente banner de inicio de sesión una vez que el usuario introduce un nombre de usuario en la solicitud de inicio de sesión:

**ADVERTENCIA:** el acceso no autorizado a este sistema está prohibido y será procesado por ley. Al acceder a este sistema, acepta que sus acciones pueden supervisarse si se sospecha un uso no autorizado.

Una vez que el usuario complete el inicio de sesión a través del canal SSH, se muestra el siguiente texto:

```
Linux vsc1 4.19.0-12-amd64 #1 SMP Debian 4.19.152-1 (2020-10-18) x86_64
The programs included with the Debian GNU/Linux system are free software;
the exact distribution terms for each program are described in the
individual files in /usr/share/doc/*/copyright.
Debian GNU/Linux comes with ABSOLUTELY NO WARRANTY, to the extent
permitted by applicable law.
```
- **Control de acceso basado en roles (RBAC).** dos tipos de controles RBAC están asociados con las herramientas ONTAP:
	- Privilegios nativos de vCenter Server
	- Privilegios específicos del plugin de vCenter. Para obtener más información, consulte ["este enlace"](https://docs.netapp.com/vapp-98/topic/com.netapp.doc.vsc-dsg/GUID-4DCAD72F-34C9-4345-A7AB-A118F4DB9D4D.html).
- **Canales de comunicaciones cifrados.** toda comunicación externa ocurre a través de HTTPS utilizando la versión 1.2 de TLS.
- **Exposición mínima del puerto.** sólo los puertos necesarios están abiertos en el firewall.

En la siguiente tabla se describen los detalles de los puertos abiertos.

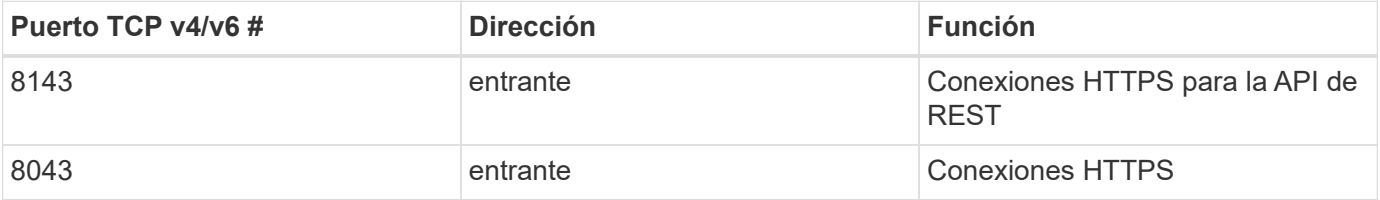

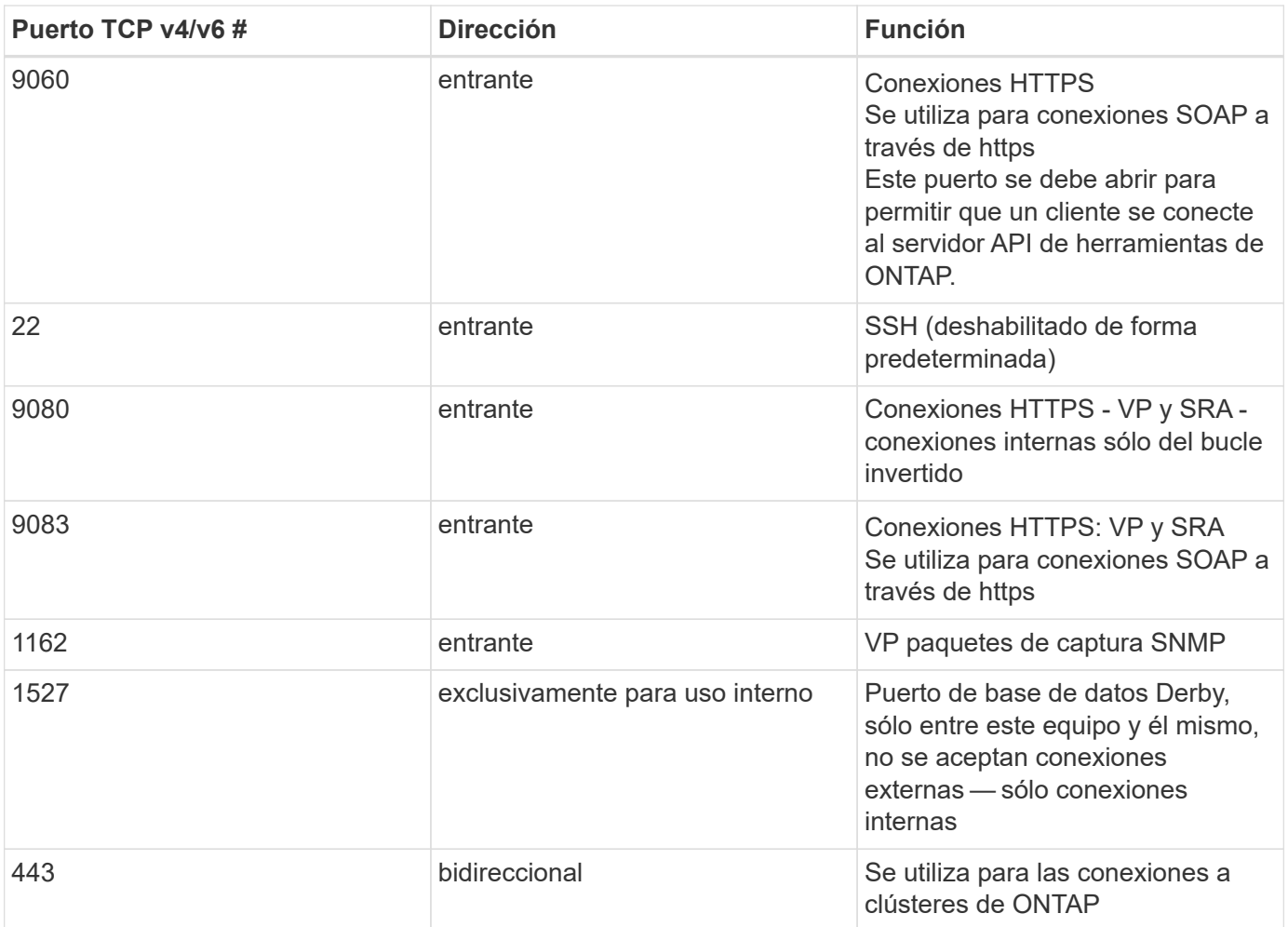

- **Compatibilidad con certificados firmados por la entidad de certificación (CA).** las herramientas de ONTAP para VMware vSphere admiten certificados firmados por CA. Vea esto ["artículo de base de](https://kb.netapp.com/Advice_and_Troubleshooting/Data_Storage_Software/VSC_and_VASA_Provider/Virtual_Storage_Console%3A_Implementing_CA_signed_certificates) [conocimientos"](https://kb.netapp.com/Advice_and_Troubleshooting/Data_Storage_Software/VSC_and_VASA_Provider/Virtual_Storage_Console%3A_Implementing_CA_signed_certificates) si quiere más información.
- **Registro de auditoría.** los paquetes de soporte se pueden descargar y son extremadamente detallados. Las herramientas de ONTAP registran toda la actividad de inicio de sesión y cierre de sesión de los usuarios en un archivo de registro independiente. Las llamadas de API VASA se registran en un registro de auditoría de VASA dedicado (cxf.log local).
- **Políticas de contraseña.** se siguen las siguientes directivas de contraseñas:
	- Las contraseñas no han iniciado sesión en ningún archivo de registro.
	- Las contraseñas no se comunican en texto sin formato.
	- Las contraseñas se configuran durante el propio proceso de instalación.
	- El historial de contraseñas es un parámetro configurable.
	- La antigüedad mínima de la contraseña se establece en 24 horas.
	- El proceso de finalización automática de los campos de contraseña está desactivado.
	- Las herramientas de ONTAP cifran toda la información de credenciales almacenada mediante el hash SHA256.

## **Complemento de SnapCenter, VMware vSphere**

La ingeniería de software del complemento SnapCenter de NetApp para VMware

## vSphere utiliza las siguientes actividades de desarrollo seguro:

- **Modelado de amenazas.** el propósito del modelado de amenazas es descubrir defectos de seguridad en una característica, componente o producto al principio del ciclo de vida del desarrollo del software. Un modelo de amenaza es una representación estructurada de toda la información que afecta la seguridad de una aplicación. En esencia, es una visión de la aplicación y su entorno a través del objetivo de la seguridad.
- **Pruebas de seguridad de aplicaciones dinámicas (DAST).** Tecnologías diseñadas para detectar condiciones vulnerables en aplicaciones en estado en ejecución. DAST prueba las interfaces HTTP y HTML expuestas de las aplicaciones web.
- **Moneda de código de terceros.** como parte del desarrollo de software y el uso de software de código abierto (OSS), es importante abordar las vulnerabilidades de seguridad que pueden estar asociadas con OSS que se han incorporado a su producto. Se trata de un esfuerzo continuo, ya que la versión del componente OSS puede tener una vulnerabilidad recién descubierta reportada en cualquier momento.
- **Análisis de vulnerabilidades.** el propósito del análisis de vulnerabilidades es detectar vulnerabilidades de seguridad comunes y conocidas en los productos de NetApp antes de que se lancen a los clientes.
- \* Pruebas de penetración.\* la prueba de penetración es el proceso de evaluar un sistema, una aplicación web o una red para encontrar vulnerabilidades de seguridad que podrían ser explotadas por un atacante. Las pruebas de penetración (pruebas de Pen) en NetApp las realiza un grupo de empresas de terceros aprobadas y fiables. El alcance de su prueba incluye el lanzamiento de ataques contra una aplicación o software como intrusos hostiles o hackers que utilizan métodos o herramientas de explotación sofisticados.
- \* Actividad de respuesta a incidentes de seguridad de los productos.\* Las vulnerabilidades de seguridad se detectan tanto interna como externamente en la empresa y pueden representar un riesgo grave para la reputación de NetApp si no se tratan de manera puntual. Para facilitar este proceso, un equipo de respuesta a incidentes de seguridad de productos (PSIRT) informa y realiza un seguimiento de las vulnerabilidades.

## **Funciones de seguridad de los productos**

El plugin de SnapCenter de NetApp para VMware vSphere incluye las siguientes funciones de seguridad en cada versión:

- **Acceso restringido al shell.** SSH está desactivado de forma predeterminada, y sólo se permiten inicios de sesión una vez si están habilitados desde la consola de VM.
- **Advertencia de acceso en el banner de inicio de sesión.** se muestra el siguiente banner de inicio de sesión después de que el usuario introduzca un nombre de usuario en el indicador de inicio de sesión:

**ADVERTENCIA:** el acceso no autorizado a este sistema está prohibido y será procesado por ley. Al acceder a este sistema, acepta que sus acciones pueden supervisarse si se sospecha un uso no autorizado.

Una vez que el usuario completa el inicio de sesión a través del canal SSH, se muestra la siguiente salida:

Linux vsc1 4.19.0-12-amd64 #1 SMP Debian 4.19.152-1 (2020-10-18) x86\_64 The programs included with the Debian GNU/Linux system are free software; the exact distribution terms for each program are described in the individual files in /usr/share/doc/\*/copyright. Debian GNU/Linux comes with ABSOLUTELY NO WARRANTY, to the extent permitted by applicable law.

- **Control de acceso basado en roles (RBAC).** dos tipos de controles RBAC están asociados con las herramientas ONTAP:
	- Privilegios nativos de vCenter Server.
	- Privilegios específicos del complemento de VMware vCenter. Para obtener más información, consulte ["Control de acceso basado en roles \(RBAC\)".](https://docs.netapp.com/us-en/sc-plugin-vmware-vsphere/scpivs44_role_based_access_control.html)
- **Canales de comunicaciones cifrados.** toda comunicación externa ocurre a través de HTTPS utilizando TLS.
- **Exposición mínima del puerto.** sólo los puertos necesarios están abiertos en el firewall.

**Número de puerto TCP v4/v6 Función** 8144 Conexiones HTTPS para la API de REST 8080 Conexiones HTTPS para interfaz gráfica de usuario de OVA 22 SSH (deshabilitado de forma predeterminada) 3306 MySQL (sólo conexiones internas; las conexiones externas están deshabilitadas de forma predeterminada) 443 Nginx (servicios de protección de datos)

En la siguiente tabla se proporcionan los detalles de los puertos abiertos.

- **Compatibilidad con certificados firmados por entidad de certificación (CA).** el plugin de SnapCenter para VMware vSphere es compatible con la función de certificados firmados por CA. Consulte ["Cómo](https://kb.netapp.com/Advice_and_Troubleshooting/Data_Protection_and_Security/SnapCenter/How_to_create_and_or_import_an_SSL_certificate_to_SnapCenter_Plug-in_for_VMware_vSphere) [crear o importar un certificado SSL al plugin de SnapCenter para VMware vSphere \(SCV\)".](https://kb.netapp.com/Advice_and_Troubleshooting/Data_Protection_and_Security/SnapCenter/How_to_create_and_or_import_an_SSL_certificate_to_SnapCenter_Plug-in_for_VMware_vSphere)
- **Políticas de contraseña.** las siguientes directivas de contraseñas están en vigor:
	- Las contraseñas no han iniciado sesión en ningún archivo de registro.
	- Las contraseñas no se comunican en texto sin formato.
	- Las contraseñas se configuran durante el propio proceso de instalación.
	- Toda la información de credenciales se almacena mediante el hash SHA256.
- **Imagen del sistema operativo base.** el producto se entrega con el SO base Debian para OVA con acceso restringido y acceso al shell desactivado. Esto reduce el espacio necesario para los ataques. Todos los sistemas operativos base de la versión SnapCenter se actualizan con los parches de seguridad más recientes disponibles para obtener la máxima cobertura de seguridad.

NetApp desarrolla funciones de software y parches de seguridad con respecto al dispositivo del plugin de SnapCenter para VMware vSphere y, a continuación, se los libera a los clientes como una plataforma de software integrada. Dado que estos dispositivos incluyen dependencias específicas de sistemas suboperativos

de Linux y nuestro software exclusivo, NetApp recomienda no realizar cambios en el sistema operativo de subsistema, ya que esto tiene un gran potencial para afectar al dispositivo de NetApp. Esto podría afectar a la capacidad de NetApp para dar soporte al dispositivo. NetApp recomienda probar e implementar nuestra última versión de código para los dispositivos, ya que se los publica para resolver cualquier problema relacionado con la seguridad.

# **Guía de seguridad reforzada para herramientas de ONTAP para VMware vSphere**

# **Guía de seguridad reforzada para herramientas de ONTAP para VMware vSphere**

La guía de refuerzo de la seguridad para herramientas de ONTAP para VMware vSphere proporciona un conjunto completo de instrucciones para configurar los ajustes más seguros.

Estas guías se aplican tanto a las aplicaciones como al sistema operativo «guest» del propio dispositivo.

# **Verificación de la integridad de las herramientas de ONTAP para los paquetes de instalación de VMware vSphere**

Existen dos métodos disponibles para que los clientes verifiquen la integridad de sus paquetes de instalación de herramientas de ONTAP.

- 1. Verificando las sumas de comprobación
- 2. Verificando la firma

Las sumas de comprobación se proporcionan en las páginas de descarga de los paquetes de instalación de OTV. Los usuarios deben verificar las sumas de comprobación de los paquetes descargados con la suma de comprobación proporcionada en la página de descarga.

## **Verificación de la firma del OVA de herramientas de ONTAP**

El paquete de instalación de vApp se entrega en forma de tarball. Este tarball contiene certificados intermedios y raíz para el dispositivo virtual junto con un archivo README y un paquete OVA. El archivo README guía a los usuarios sobre cómo verificar la integridad del paquete OVA vApp.

Los clientes también deben cargar el certificado raíz e intermedio proporcionado en la versión 7.0U3E de vCenter y versiones posteriores. Para versiones de vCenter entre 7.0.1 y 7,0.U3E, la funcionalidad de verificación del certificado no es compatible con VMware. Los clientes no deberán cargar ningún certificado para las versiones de vCenter 6.x.

## **Cargar el certificado raíz de confianza en vCenter**

- 1. Inicie sesión con VMware vSphere Client en vCenter Server.
- 2. Especifique el nombre de usuario y la contraseña de [administrator@vsphere.local](mailto:administrator@vsphere.local) u otro miembro del grupo Administradores de inicio de sesión único de vCenter. Si especificó un dominio diferente durante la instalación, inicie sesión como administrator@mydomain.
- 3. Desplácese hasta la interfaz de usuario de Certificate Management: a. En el menú Inicio, seleccione Administración. b. En Certificados, haga clic en Gestión de certificados.
- 4. Si el sistema le solicita, introduzca las credenciales de vCenter Server.
- 5. En Certificados raíz de confianza, haga clic en Agregar.
- 6. Haga clic en Examinar y seleccione la ubicación del archivo .pem del certificado (OTV\_OVA\_INTER\_ROOT\_CERT\_CHAIN.pem).
- 7. Haga clic en Añadir. El certificado se agrega a la tienda.

Consulte ["Agregue un certificado raíz de confianza al almacén de certificados"](https://docs.vmware.com/en/VMware-vSphere/7.0/com.vmware.vsphere.authentication.doc/GUID-B635BDD9-4F8A-4FD8-A4FE-7526272FC87D.html) si quiere más información. Al implementar una vApp (mediante el archivo OVA), la firma digital del paquete vApp se puede verificar en la página 'Detalles de revisión'. Si el paquete vApp descargado es genuino, la columna 'Publisher' muestra 'Trusted Certificate' (Certificado de confianza) (como en la siguiente captura de pantalla).

#### Deploy OVF Template ✔ 1 Select an OVF template **Review details** ✔ 2 Select a name and folder Verify the template details. ◆ 3 Select a compute resource 4 Review details Publisher 5 License agreements Entrust Code Signing CA - OVCS2 (Trusted certificate) 6 Select storage Product Virtual Appliance - NetApp Inc. ONTAP tools for VMware vSphere 7 Select networks Version See appliance for version 8 Customize template 9 Ready to complete Vendor NetApp Inc. Description Virtual Appliance - NetApp Inc. ONTAP tools for VMware vSphere for netapp storage systems. For more information or support please visit https://www.netapp.com/ Download size 2.2 GB Size on disk 3.9 GB (thin provisioned) 53.0 GB (thick provisioned)

CANCEL

# Actival **BACK NEXT**

## **Verificación de la firma de las herramientas de ONTAP ISO y SRA tar.gz**

NetApp comparte su certificado de firma de código con los clientes en la página de descarga del producto, junto con los archivos zip del producto para OTV-iso y sra.tgz.

Del certificado de firma de código, los usuarios pueden extraer la clave pública de la siguiente manera:

```
 #> openssl x509 -in <code-sign-cert, pem file> -pubkey -noout > <public-
key name>
A continuación, se debe utilizar la clave pública para verificar la firma
para iso y el zip del producto tgz como se muestra a continuación:
```

```
 #> openssl dgst -sha256 -verify <public-key> -signature <signature-file>
<binary-name>
Ejemplo:
```

```
#> openssl x509 -in OTV_ISO_CERT.pem -pubkey -noout > OTV_ISO.pub
#> openssl dgst -sha256 -verify OTV ISO.pub -signature netapp-ontap-tools-
for-vmware-vsphere-9.12-upgrade-iso.sig netapp-ontap-tools-for-vmware-
vsphere-9.12-upgrade.iso
Verified OK => response
```
## **Puertos y protocolos**

A continuación se muestran los puertos y protocolos necesarios que permiten la comunicación entre herramientas de ONTAP para el servidor VMware vSphere y otras entidades como sistemas de almacenamiento gestionados, servidores y otros componentes.

### **Puertos de entrada y salida necesarios para OTV**

Tenga en cuenta la siguiente tabla en la que se enumeran los puertos de entrada y salida necesarios para el correcto funcionamiento de las herramientas de ONTAP. Es importante asegurarse de que solo los puertos mencionados en la tabla estén abiertos para las conexiones de máquinas remotas, mientras que todos los demás puertos deben estar bloqueados para las conexiones de máquinas remotas. Esto ayudará a garantizar la seguridad de su sistema.

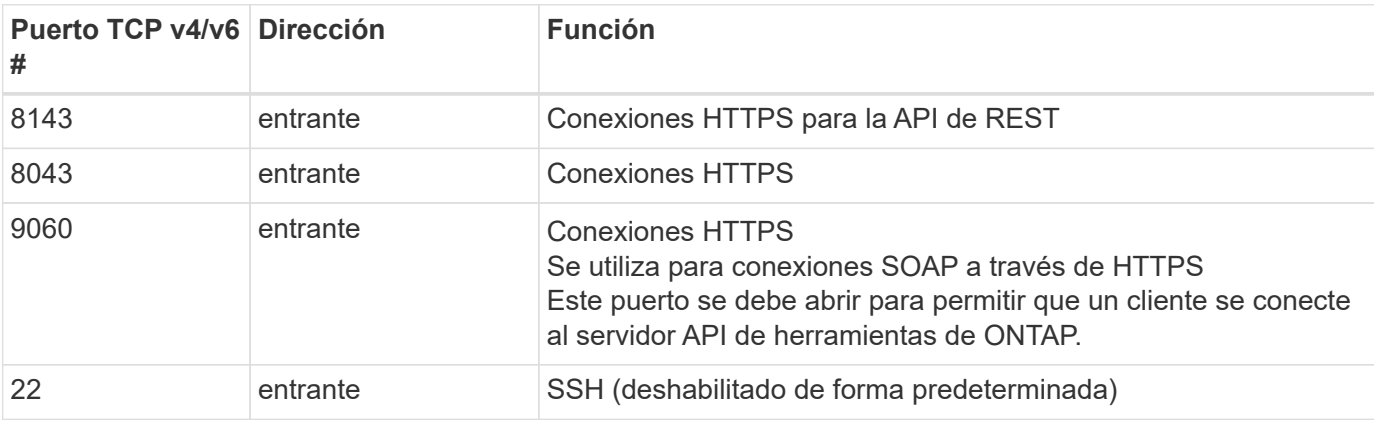

En la siguiente tabla se describen los detalles de los puertos abiertos.

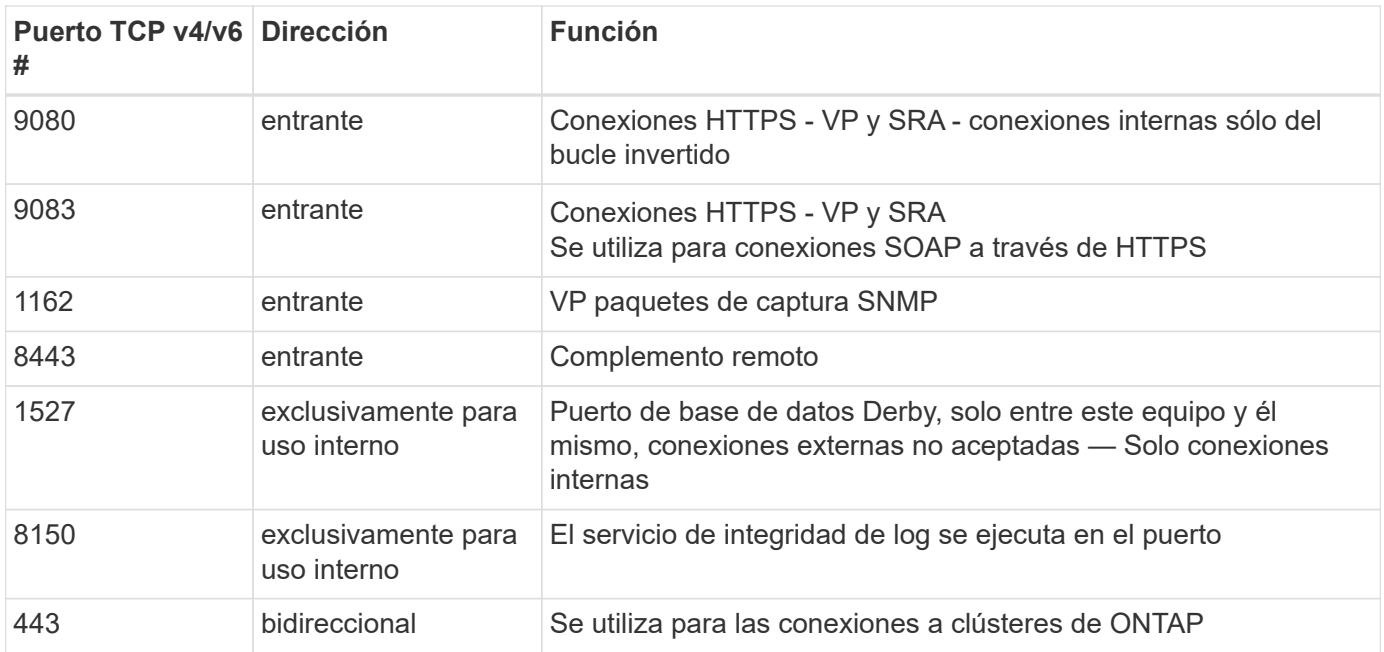

### **Control del acceso remoto a la base de datos Derby**

Los administradores pueden acceder a la base de datos derby con los siguientes comandos. Se puede acceder a él a través de las herramientas de ONTAP VM local, así como a un servidor remoto con los siguientes pasos:

```
java -classpath "/opt/netapp/vpserver/lib/*" org.apache.derby.tools.ij;
connect 'jdbc:derby://<OTV-
IP>:1527//opt/netapp/vpserver/vvoldb;user=<user>;password=<password>';
```
## **Ejemplo:**

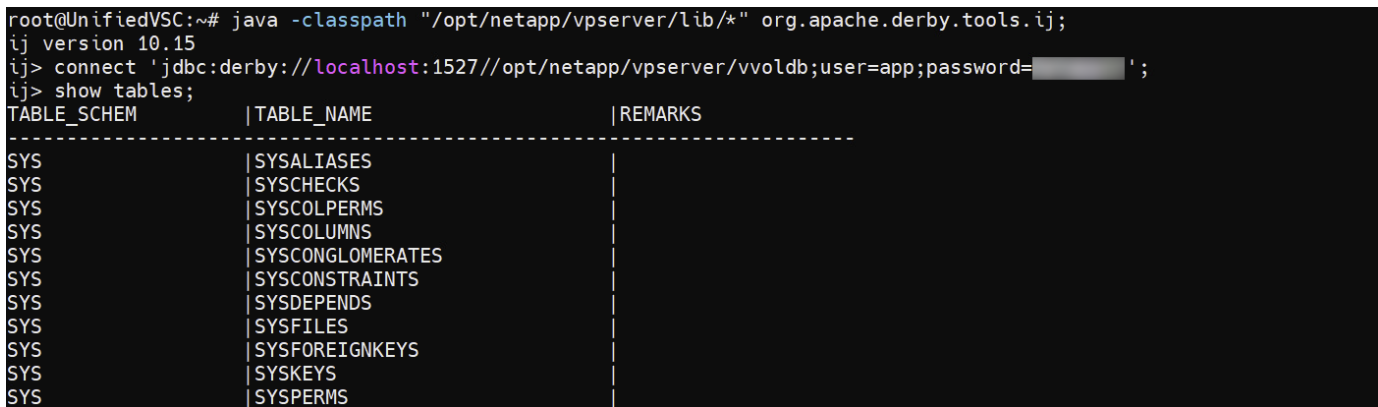

# **Herramientas de ONTAP para puntos de acceso de VMware vSphere (Usuarios)**

La instalación de ONTAP Tools para VMware vSphere crea y utiliza tres tipos de usuarios:

1. Usuario del sistema: La cuenta de usuario raíz

- 2. Usuario de la aplicación: El usuario administrador, el usuario de mantenimiento y las cuentas de usuario de base de datos
- 3. Usuario de soporte: La cuenta de usuario diag

## **1. Usuario del sistema**

El usuario System(root) se crea mediante la instalación de herramientas de ONTAP en el sistema operativo subyacente (Debian).

• Un usuario predeterminado del sistema "root" se crea en Debian mediante la instalación de herramientas de ONTAP. Su valor predeterminado está desactivado y se puede activar de forma ad hoc a través de la consola 'antigua'.

## **2. Usuario de la aplicación**

El usuario de la aplicación se denomina usuario local en las herramientas de ONTAP. Se trata de usuarios creados en la aplicación de herramientas de ONTAP. La siguiente tabla muestra los tipos de usuarios de la aplicación:

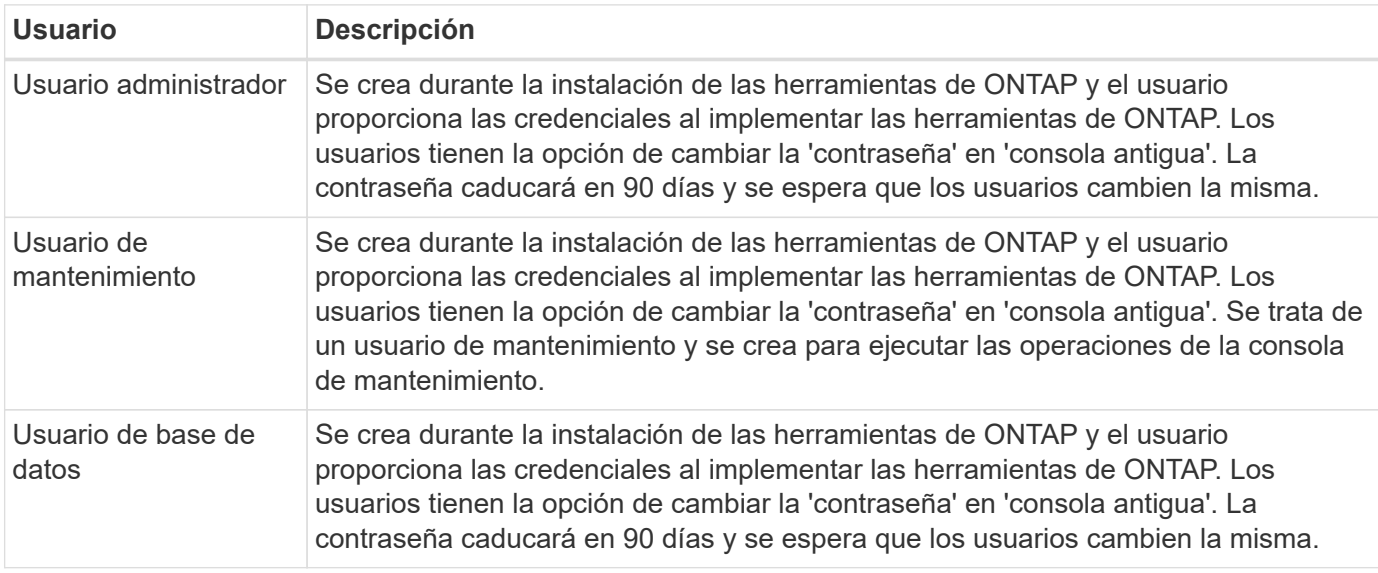

## **3. Usuario de apoyo (usuario diag)**

Durante la instalación de las herramientas de ONTAP, se crea un usuario de soporte. Este usuario se puede utilizar para acceder a las herramientas de ONTAP en caso de cualquier problema o interrupción en el servidor y para recopilar registros. De forma predeterminada, este usuario está desactivado, pero se puede activar de forma específica a través de la consola 'antigua'. Es importante tener en cuenta que este usuario se desactivará automáticamente después de un período de tiempo determinado.

# **TLS mutuo (autenticación basada en certificados)**

Las versiones 9,7 y posteriores de ONTAP admiten la comunicación TLS mutua. A partir de ONTAP Tools para VMware y vSphere 9,12, el TLS mutuo se utiliza para la comunicación con clústeres recién añadidos (según la versión de ONTAP).

## **ONTAP**

Para todos los sistemas de almacenamiento añadidos anteriormente: Durante una actualización, todos los sistemas de almacenamiento añadidos se volverán de confianza automáticamente y se configurarán los mecanismos de autenticación basados en certificados.

Como en la siguiente captura de pantalla, la página de configuración del clúster mostrará el estado de TLS mutuo (autenticación basada en certificado), configurado para cada clúster.

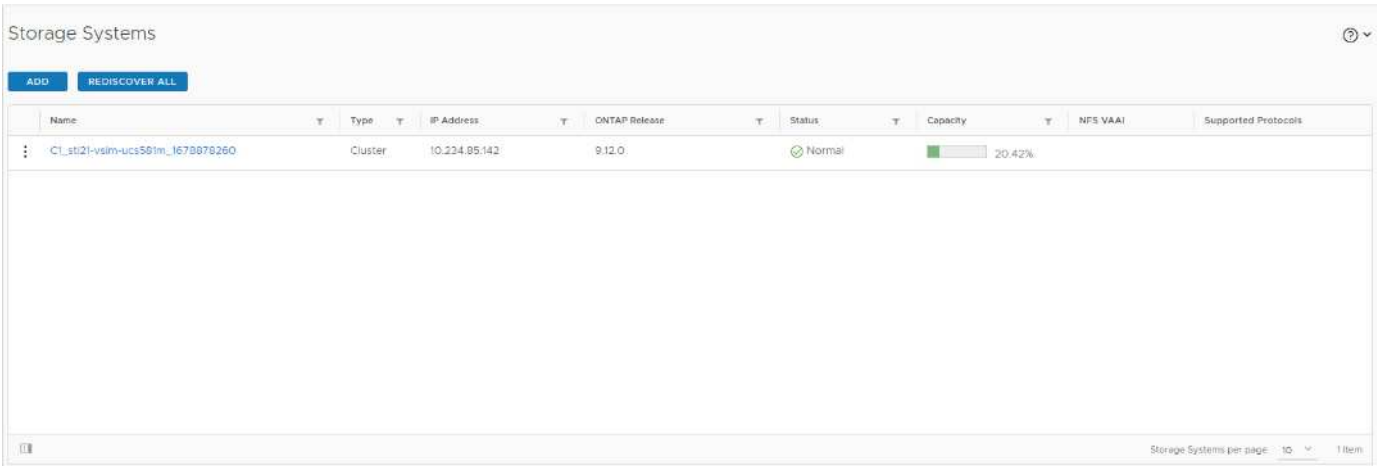

#### **Cluster Add**

Durante el flujo de trabajo de agregación de clústeres, si el clúster que se agrega admite MTLS, MTLS se configurará de forma predeterminada. El usuario no necesita realizar ninguna configuración para esto. La siguiente captura de pantalla muestra la pantalla presentada al usuario durante la adición del clúster.

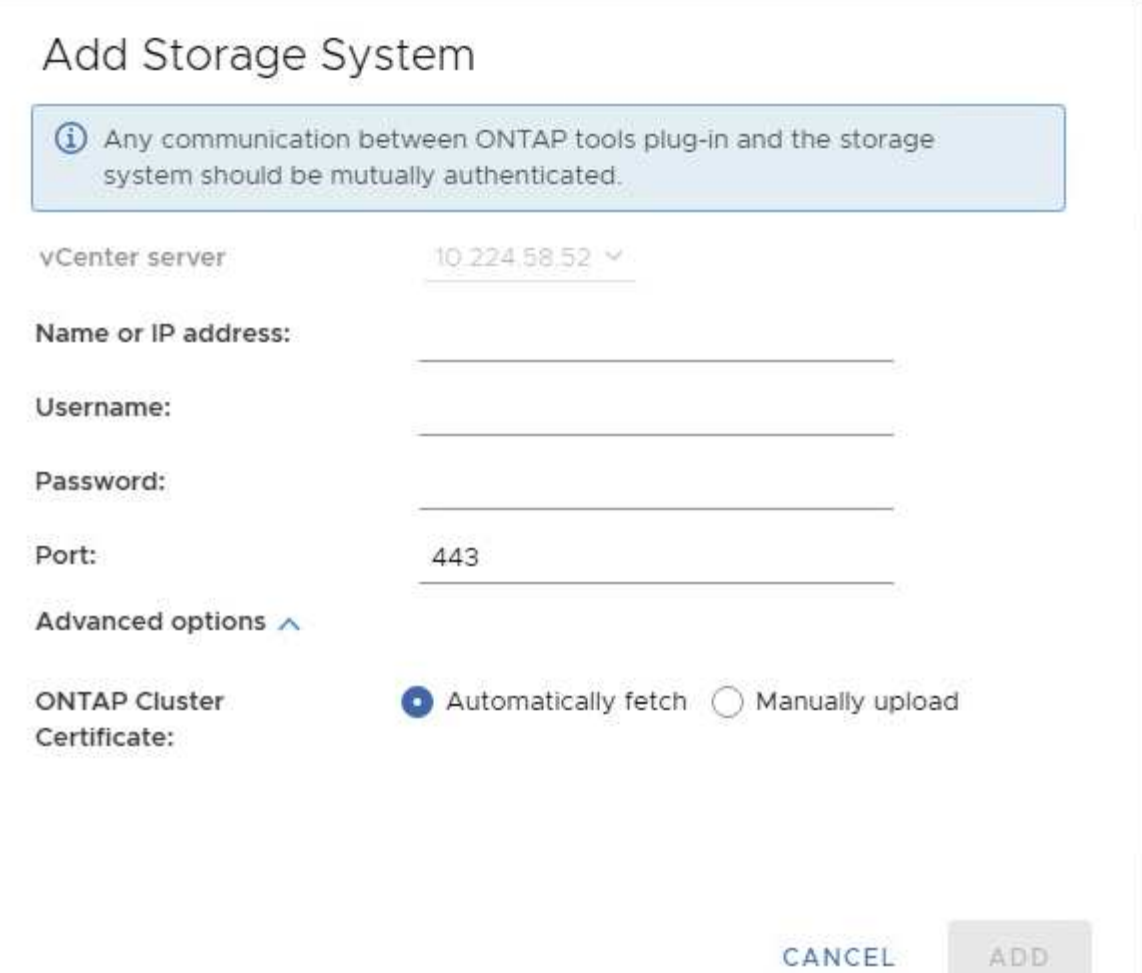

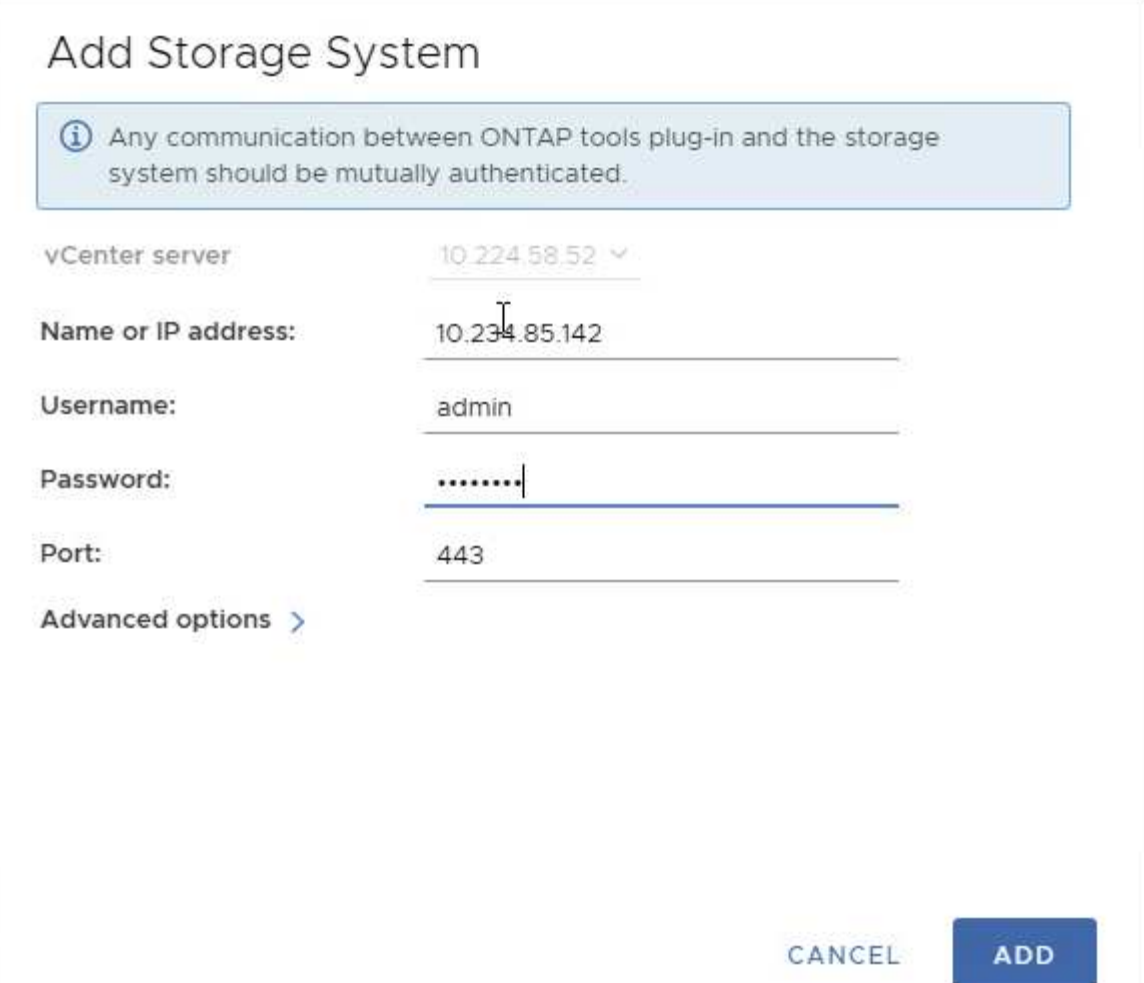

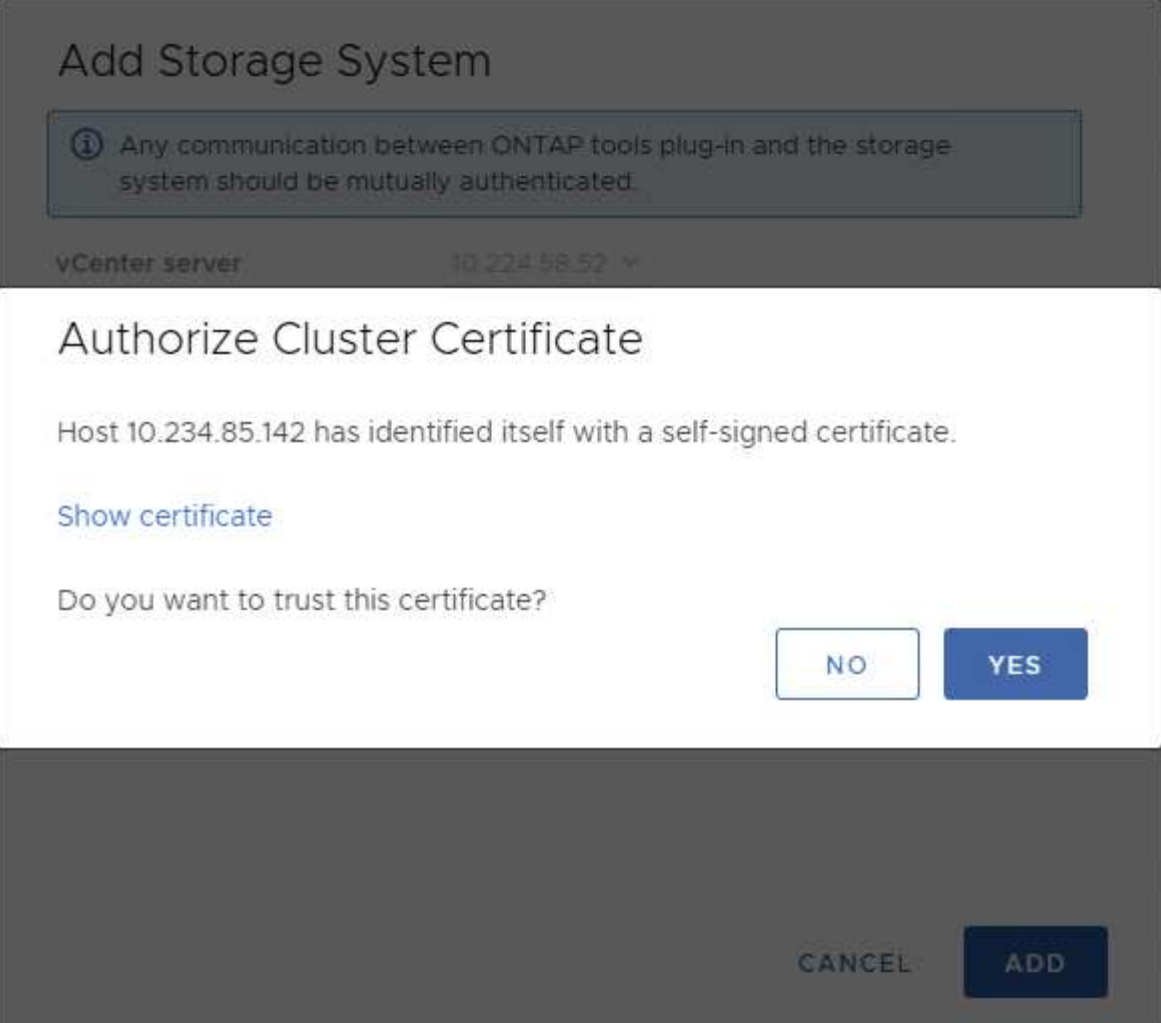

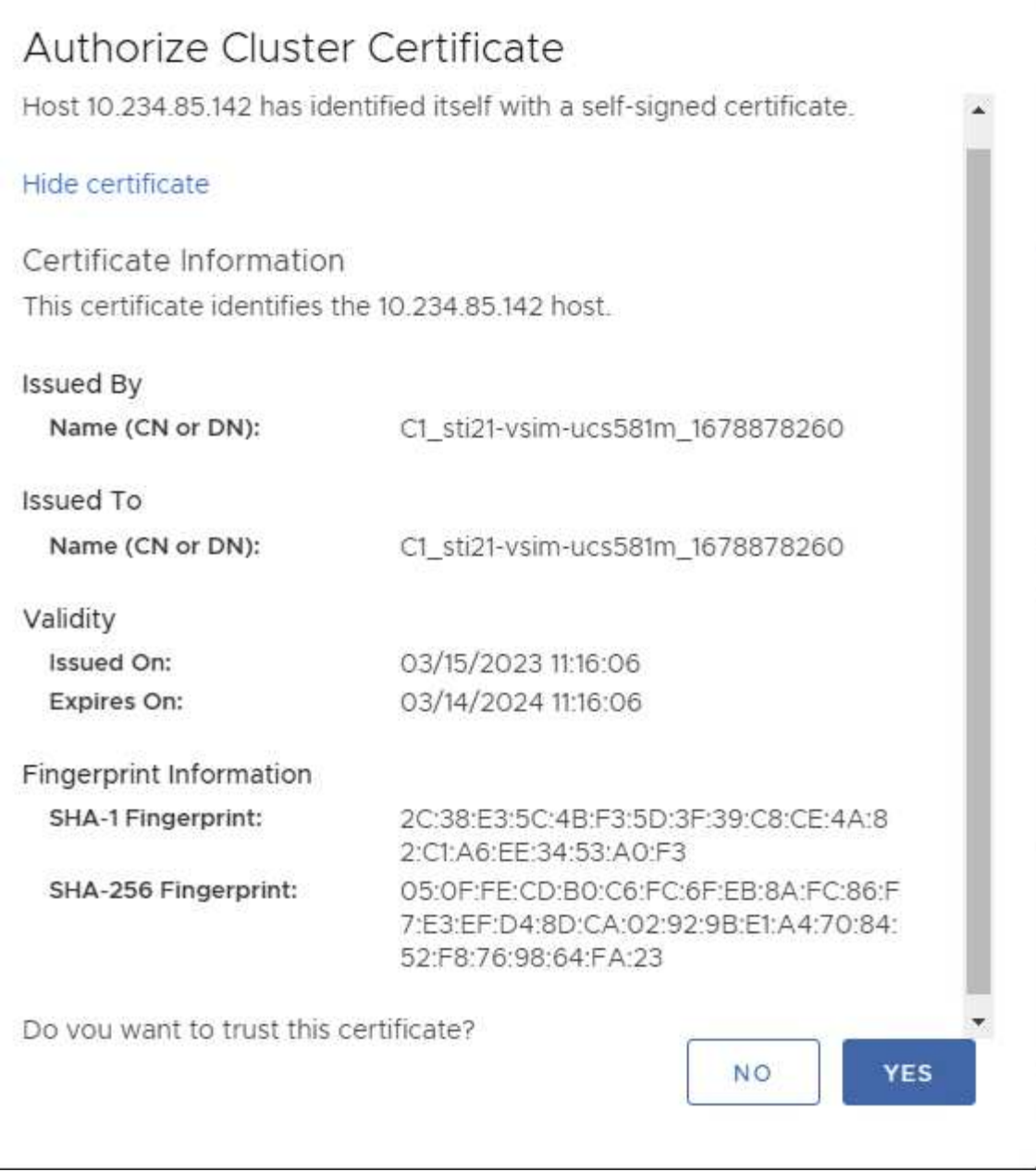

## **Edición de clúster**

Durante la operación de edición del clúster, existen dos situaciones:

- Si el certificado ONTAP caduca, el usuario tendrá que obtener el nuevo certificado y cargarlo.
- Si el certificado OTV caduca, el usuario puede regenerarlo marcando la casilla de verificación.
	- *Generar un nuevo certificado de cliente para ONTAP.*

# Modify Storage System

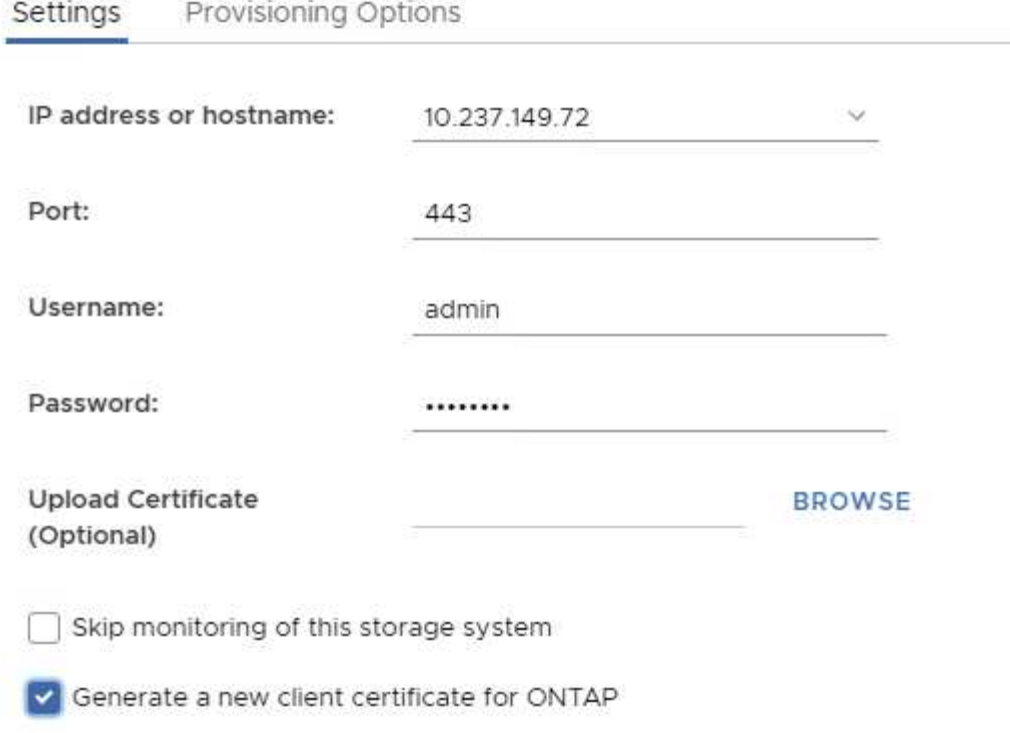

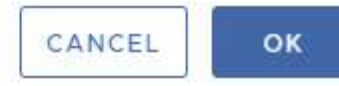

Updating storage system details...

# **Certificado HTTPS de herramientas de ONTAP**

De manera predeterminada, las herramientas de ONTAP utilizan un certificado autofirmado que se crea automáticamente durante la instalación para proteger el acceso HTTPS a la interfaz de usuario web. Las herramientas de ONTAP ofrecen las siguientes funciones:

1. Regenerar certificado HTTPS

Durante la instalación de las herramientas de ONTAP, se instala un certificado de CA HTTPS y el certificado se almacena en el almacén de claves. El usuario tiene la opción de regenerar el certificado HTTPS a través de la consola de mantenimiento.

Se puede acceder a las opciones anteriores en la consola *maint* navegando a *'Configuración de la aplicación' → 'Volver a generar certificados'.*

# **Banner de inicio de sesión**

Se muestra el siguiente banner de inicio de sesión después de que el usuario introduce un nombre de usuario en la pantalla de inicio de sesión. Tenga en cuenta que SSH está deshabilitado de forma predeterminada y solo permite inicios de sesión de una vez cuando se habilita desde la consola de VM.

WARNING: Unauthorized access to this system is forbidden and will be prosecuted by law. By accessing this system, you agree that your actions may be monitored if unauthorized usage is suspected.

Una vez que el usuario completa el inicio de sesión a través del canal SSH, se muestra el siguiente texto:

```
Linux UnifiedVSC 5.10.0-21-amd64 #1 SMP Debian 5.10.162-1 (2023-01-21)
x86_64
```
The programs included with the Debian GNU/Linux system are free software; the exact distribution terms for each program are described in the individual files in /usr/share/doc/\*/copyright.

Debian GNU/Linux comes with ABSOLUTELY NO WARRANTY, to the extent permitted by applicable law.

# **Tiempo de espera de inactividad**

Para evitar el acceso no autorizado, se configura un tiempo de espera de inactividad, que cierra automáticamente la sesión de los usuarios inactivos durante un cierto período mientras se utilizan los recursos autorizados. Esto garantiza que solo los usuarios autorizados puedan acceder a los recursos y ayuda a mantener la seguridad.

- De forma predeterminada, las sesiones de vSphere Client se cierran tras 120 minutos de tiempo inactivo, lo cual requiere que el usuario inicie sesión nuevamente para reanudarse usando el cliente. Puede cambiar el valor de tiempo de espera editando el archivo webclient.properties. Puede configurar el tiempo de espera de vSphere Client ["Configure el valor de tiempo de espera del cliente de vSphere"](https://docs.vmware.com/en/VMware-vSphere/7.0/com.vmware.vsphere.vcenterhost.doc/GUID-975412DE-CDCB-49A1-8E2A-0965325D33A5.html)
- Las herramientas de ONTAP tienen un tiempo de cierre de sesión de la cli web de 30 minutos.

# **Máximo de solicitudes simultáneas por usuario (Protección de seguridad de red :: Ataque DoS)**

Por defecto, el Núm. Máximo de solicitudes simultáneas por usuario es 48. El usuario root en las herramientas de ONTAP puede cambiar este valor en función de los requisitos de su entorno. **Este valor no debe establecerse en un valor muy alto, ya**

# **que proporciona un mecanismo contra ataques de denegación de servicio (DoS).**

Los usuarios pueden modificar el número máximo de sesiones simultáneas y otros parámetros admitidos en el archivo */opt/netapp/vscserver/etc/dosfilterParams.json*.

Podemos configurar el filtro con los siguientes parámetros:

- *delayMs*: El retraso en milisegundos dado a todas las solicitudes por encima del límite de tasa antes de que sean consideradas. Dar -1 para rechazar la solicitud.
- *throttleMs*: Cuánto tiempo esperar el semáforo de forma asíncrona.
- *maxRequestMs*: Cuánto tiempo se debe permitir que se ejecute esta solicitud.
- *ipWhitelist*: Una lista separada por comas de direcciones IP que no se limitará la tasa. (Pueden ser IP de vCenter, ESXi y SRA)
- *maxRequestsPerSec*: El número máximo de solicitudes de una conexión por segundo.

## **Valores predeterminados en el archivo** *dosfilterParams***:**

```
{"delayMs":"-1",
"throttleMs":"1800000",
"maxRequestMs":"300000",
"ipWhitelist":"10.224.58.52",
"maxRequestsPerSec":"48"}
```
# **Configuración del Protocolo de hora de red (NTP)**

A veces, pueden producirse problemas de seguridad debido a discrepancias en las configuraciones de tiempo de red. Es importante asegurarse de que todos los dispositivos dentro de una red tengan una configuración de tiempo precisa para evitar tales problemas.

## **Dispositivo virtual**

Puede configurar los servidores NTP desde la consola de mantenimiento del dispositivo virtual. Los usuarios pueden agregar los detalles del servidor NTP en *Configuración del sistema* ⇒ *Agregar nuevo servidor NTP* opción

De forma predeterminada, el servicio para NTP es ntpd. Este es un servicio heredado y no funciona bien para máquinas virtuales en ciertos casos.

## **Debian**

En Debian, el usuario puede acceder al archivo /etc/ntp.conf para obtener los detalles del servidor ntp.

## **Políticas de contraseñas**

Los usuarios que implementen las herramientas de ONTAP por primera vez o que actualicen a la versión 9,12 o posterior deberán seguir la política de contraseñas seguras tanto para el administrador como para los usuarios de la base de datos. Durante el

proceso de implementación, se solicitará a los nuevos usuarios que introduzcan sus contraseñas. Para los usuarios de brownfield que actualicen a la versión 9,12 o posterior, la opción de seguir la política de contraseñas seguras estará disponible en la consola de mantenimiento.

- Una vez que el usuario inicia sesión en la consola de mantenimiento, las contraseñas se verificarán con respecto al conjunto de reglas complejo y, si se detecta que no se siguen, se solicitará al usuario que restablezca la misma.
- La validez predeterminada de la contraseña es de 90 días y después de 75 días el usuario comenzará a recibir la notificación para cambiar la contraseña.
- Es necesario establecer una nueva contraseña en cada ciclo, el sistema no tomará la última contraseña como nueva contraseña.
- Cada vez que un usuario inicia sesión en la consola de mantenimiento, comprobará las políticas de contraseñas como las siguientes capturas de pantalla antes de cargar el menú principal:

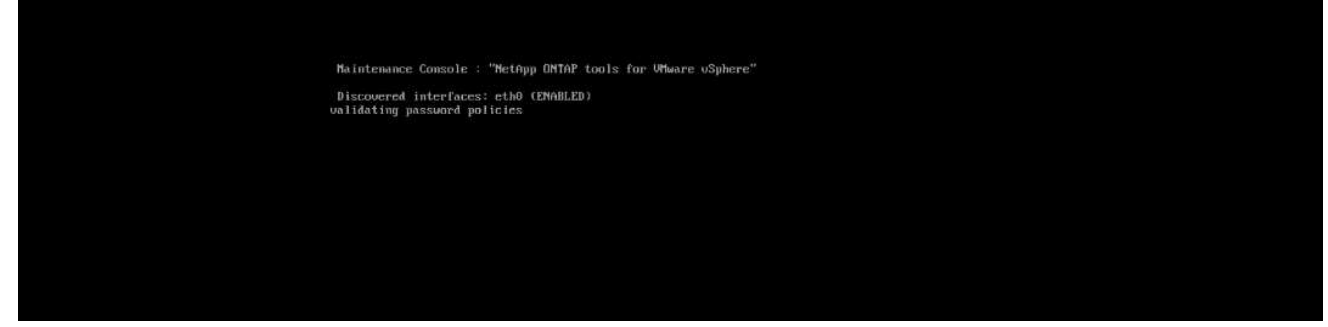

• Si no sigue la política de contraseñas o su configuración de actualización desde las herramientas de ONTAP 9,11 o anteriores. A continuación, el usuario verá la siguiente pantalla para restablecer la contraseña:

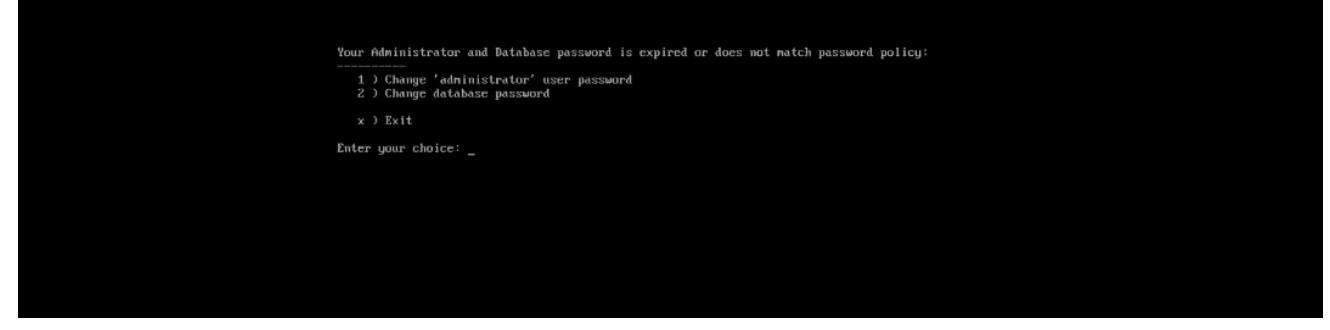

• Si el usuario intenta establecer una contraseña débil o da la última contraseña de nuevo, el usuario verá el siguiente error:

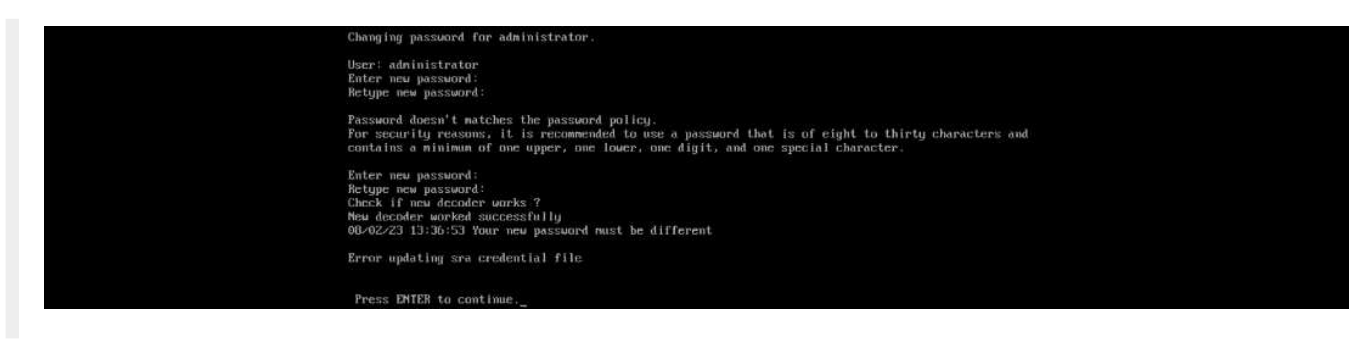
## **Información de copyright**

Copyright © 2024 NetApp, Inc. Todos los derechos reservados. Imprimido en EE. UU. No se puede reproducir este documento protegido por copyright ni parte del mismo de ninguna forma ni por ningún medio (gráfico, electrónico o mecánico, incluidas fotocopias, grabaciones o almacenamiento en un sistema de recuperación electrónico) sin la autorización previa y por escrito del propietario del copyright.

El software derivado del material de NetApp con copyright está sujeto a la siguiente licencia y exención de responsabilidad:

ESTE SOFTWARE LO PROPORCIONA NETAPP «TAL CUAL» Y SIN NINGUNA GARANTÍA EXPRESA O IMPLÍCITA, INCLUYENDO, SIN LIMITAR, LAS GARANTÍAS IMPLÍCITAS DE COMERCIALIZACIÓN O IDONEIDAD PARA UN FIN CONCRETO, CUYA RESPONSABILIDAD QUEDA EXIMIDA POR EL PRESENTE DOCUMENTO. EN NINGÚN CASO NETAPP SERÁ RESPONSABLE DE NINGÚN DAÑO DIRECTO, INDIRECTO, ESPECIAL, EJEMPLAR O RESULTANTE (INCLUYENDO, ENTRE OTROS, LA OBTENCIÓN DE BIENES O SERVICIOS SUSTITUTIVOS, PÉRDIDA DE USO, DE DATOS O DE BENEFICIOS, O INTERRUPCIÓN DE LA ACTIVIDAD EMPRESARIAL) CUALQUIERA SEA EL MODO EN EL QUE SE PRODUJERON Y LA TEORÍA DE RESPONSABILIDAD QUE SE APLIQUE, YA SEA EN CONTRATO, RESPONSABILIDAD OBJETIVA O AGRAVIO (INCLUIDA LA NEGLIGENCIA U OTRO TIPO), QUE SURJAN DE ALGÚN MODO DEL USO DE ESTE SOFTWARE, INCLUSO SI HUBIEREN SIDO ADVERTIDOS DE LA POSIBILIDAD DE TALES DAÑOS.

NetApp se reserva el derecho de modificar cualquiera de los productos aquí descritos en cualquier momento y sin aviso previo. NetApp no asume ningún tipo de responsabilidad que surja del uso de los productos aquí descritos, excepto aquello expresamente acordado por escrito por parte de NetApp. El uso o adquisición de este producto no lleva implícita ninguna licencia con derechos de patente, de marcas comerciales o cualquier otro derecho de propiedad intelectual de NetApp.

Es posible que el producto que se describe en este manual esté protegido por una o más patentes de EE. UU., patentes extranjeras o solicitudes pendientes.

LEYENDA DE DERECHOS LIMITADOS: el uso, la copia o la divulgación por parte del gobierno están sujetos a las restricciones establecidas en el subpárrafo (b)(3) de los derechos de datos técnicos y productos no comerciales de DFARS 252.227-7013 (FEB de 2014) y FAR 52.227-19 (DIC de 2007).

Los datos aquí contenidos pertenecen a un producto comercial o servicio comercial (como se define en FAR 2.101) y son propiedad de NetApp, Inc. Todos los datos técnicos y el software informático de NetApp que se proporcionan en este Acuerdo tienen una naturaleza comercial y se han desarrollado exclusivamente con fondos privados. El Gobierno de EE. UU. tiene una licencia limitada, irrevocable, no exclusiva, no transferible, no sublicenciable y de alcance mundial para utilizar los Datos en relación con el contrato del Gobierno de los Estados Unidos bajo el cual se proporcionaron los Datos. Excepto que aquí se disponga lo contrario, los Datos no se pueden utilizar, desvelar, reproducir, modificar, interpretar o mostrar sin la previa aprobación por escrito de NetApp, Inc. Los derechos de licencia del Gobierno de los Estados Unidos de América y su Departamento de Defensa se limitan a los derechos identificados en la cláusula 252.227-7015(b) de la sección DFARS (FEB de 2014).

## **Información de la marca comercial**

NETAPP, el logotipo de NETAPP y las marcas que constan en <http://www.netapp.com/TM>son marcas comerciales de NetApp, Inc. El resto de nombres de empresa y de producto pueden ser marcas comerciales de sus respectivos propietarios.